# SIEMENS

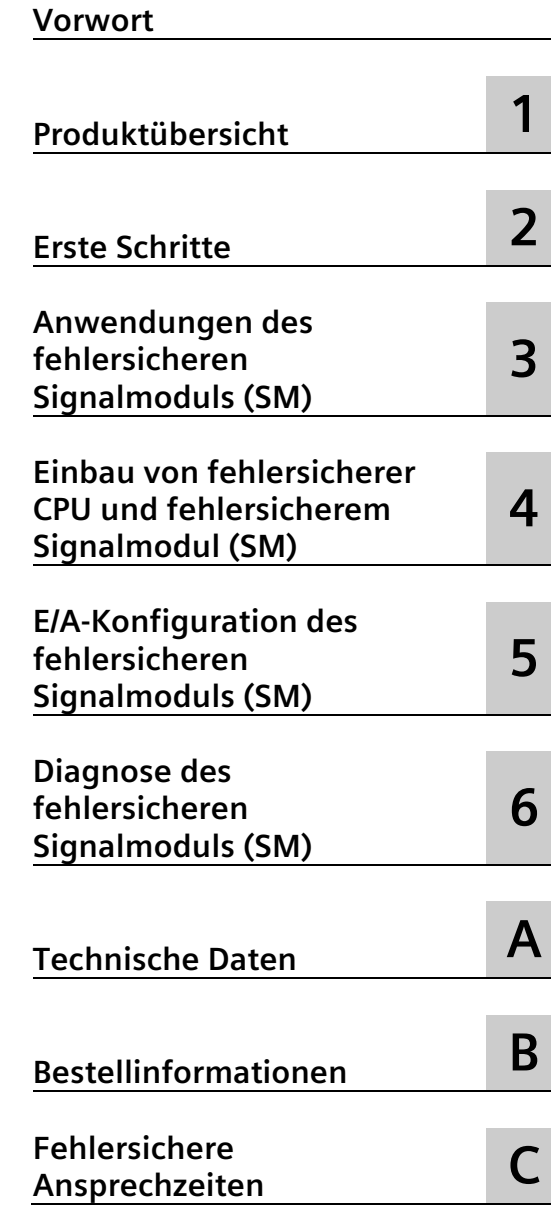

# **SIMATIC**

# **S7 S7-1200 Handbuch zur funktionalen Sicherheit**

**Gerätehandbuch**

# **Rechtliche Hinweise**

#### **Warnhinweiskonzept**

Dieses Handbuch enthält Hinweise, die Sie zu Ihrer persönlichen Sicherheit sowie zur Vermeidung von Sachschäden beachten müssen. Die Hinweise zu Ihrer persönlichen Sicherheit sind durch ein Warndreieck hervorgehoben, Hinweise zu alleinigen Sachschäden stehen ohne Warndreieck. Je nach Gefährdungsstufe werden die Warnhinweise in abnehmender Reihenfolge wie folgt dargestellt.

#### **GEFAHR**

bedeutet, dass Tod oder schwere Körperverletzung eintreten **wird**, wenn die entsprechenden Vorsichtsmaßnahmen nicht getroffen werden.

#### **WARNUNG**

bedeutet, dass Tod oder schwere Körperverletzung eintreten **kann**, wenn die entsprechenden Vorsichtsmaßnahmen nicht getroffen werden.

#### **VORSICHT**

bedeutet, dass eine leichte Körperverletzung eintreten kann, wenn die entsprechenden Vorsichtsmaßnahmen nicht getroffen werden.

#### **ACHTUNG**

bedeutet, dass Sachschaden eintreten kann, wenn die entsprechenden Vorsichtsmaßnahmen nicht getroffen werden.

Beim Auftreten mehrerer Gefährdungsstufen wird immer der Warnhinweis zur jeweils höchsten Stufe verwendet. Wenn in einem Warnhinweis mit dem Warndreieck vor Personenschäden gewarnt wird, dann kann im selben Warnhinweis zusätzlich eine Warnung vor Sachschäden angefügt sein.

#### **Qualifiziertes Personal**

Das zu dieser Dokumentation zugehörige Produkt/System darf nur von für die jeweilige Aufgabenstellung **qualifiziertem Personal** gehandhabt werden unter Beachtung der für die jeweilige Aufgabenstellung zugehörigen Dokumentation, insbesondere der darin enthaltenen Sicherheits- und Warnhinweise. Qualifiziertes Personal ist auf Grund seiner Ausbildung und Erfahrung befähigt, im Umgang mit diesen Produkten/Systemen Risiken zu erkennen und mögliche Gefährdungen zu vermeiden.

#### **Bestimmungsgemäßer Gebrauch von Siemens-Produkten**

Beachten Sie Folgendes:

#### **WARNUNG**

Siemens-Produkte dürfen nur für die im Katalog und in der zugehörigen technischen Dokumentation vorgesehenen Einsatzfälle verwendet werden. Falls Fremdprodukte und -komponenten zum Einsatz kommen, müssen diese von Siemens empfohlen bzw. zugelassen sein. Der einwandfreie und sichere Betrieb der Produkte setzt sachgemäßen Transport, sachgemäße Lagerung, Aufstellung, Montage, Installation, Inbetriebnahme, Bedienung und Instandhaltung voraus. Die zulässigen Umgebungsbedingungen müssen eingehalten werden. Hinweise in den zugehörigen Dokumentationen müssen beachtet werden.

#### **Marken**

Alle mit dem Schutzrechtsvermerk ® gekennzeichneten Bezeichnungen sind eingetragene Marken der Siemens AG. Die übrigen Bezeichnungen in dieser Schrift können Marken sein, deren Benutzung durch Dritte für deren Zwecke die Rechte der Inhaber verletzen kann.

#### **Haftungsausschluss**

Wir haben den Inhalt der Druckschrift auf Übereinstimmung mit der beschriebenen Hard- und Software geprüft. Dennoch können Abweichungen nicht ausgeschlossen werden, so dass wir für die vollständige Übereinstimmung keine Gewähr übernehmen. Die Angaben in dieser Druckschrift werden regelmäßig überprüft, notwendige Korrekturen sind in den nachfolgenden Auflagen enthalten.

# <span id="page-2-0"></span>**Vorwort**

#### **Zweck des Handbuchs**

Die Produktfamilie der S7-1200 umfasst eine Reihe von speicherprogrammierbaren Steuerungen, mit denen Sie eine breite Palette von Automatisierungsaufgaben lösen können. Durch die kompakte Bauform, den günstigen Preis und einen leistungsstarken Befehlssatz eignet sich die S7-1200 hervorragend für eine Vielzahl von Steuerungsanwendungen. Die verschiedenen Modelle der S7-1200 und die vielfältigen Programmiermöglichkeiten unter Windows bieten Ihnen extrem hohe Flexibilität beim Umsetzen Ihrer Automatisierungslösungen.

Dieses Handbuch enthält Informationen zum Verwenden, Installieren und Programmieren von fehlersicheren S7-1200-Steuerungen und wendet sich an Ingenieure, Programmierer, Installations- und Wartungspersonal mit allgemeinen Kenntnissen über speicherprogrammierbare Steuerungen.

### **Erforderliche Grundkenntnisse**

Damit Sie mit diesem Handbuch arbeiten können, benötigen Sie allgemeine Kenntnisse im Bereich der Automatisierung und der speicherprogrammierbaren Steuerungen.

#### **Umfang des Handbuchs**

STEP 7: In dieser Dokumentation wird STEP 7 als Synonym für alle Versionen der Projektierungs- und Programmiersoftware STEP 7 (TIA Portal) verwendet. Dieses Handbuch beschreibt oder verweist auf die folgenden STEP 7 -Produkte:

- *STEP 7 Basic* mit:
	- *STEP 7 Safety Basic*
- *STEP 7 Professional* mit:
	- *STEP 7 Safety Basic*
	- *STEP 7 Safety Advanced*
- Firmware-Release V4.6 für fehlersichere S7-1200 CPUs
- Firmware-Release V2.x für fehlersichere Signalmodule (SM) S7-1200

Eine vollständige Liste der in diesem Handbuch beschriebenen S71200 Produkte finden Sie in den technischen Daten unter den Artikelnummern für [fehlersichere CPUs](#page-209-1) (Seite [210\)](#page-209-1) und [fehlersichere SMs](#page-209-2) (Seite [210\)](#page-209-2).

# **WARNUNG**

**Das "Programmier- und Bedienhandbuch SIMATIC Safety - Projektieren und Programmieren" in seiner aktuellen Version ist die maßgebliche Quelle für auf die funktionale Sicherheit bezogene Informationen zum Thema Projektierung und Programmierung.**

Für den Fall von Abweichungen zwischen den Handbüchern erklärt Siemens das "Programmier- und Bedienhandbuch SIMATIC Safety - Projektieren und Programmieren" [\(http://support.automation.siemens.com/WW/view/de/54110126/0/de\)](http://support.automation.siemens.com/WW/view/de/54110126/0/de) zur maßgeblichen und/oder ursprünglichen Quelle.

Alle im "Programmier- und Bedienhandbuch SIMATIC Safety - Projektieren und Programmieren" enthaltenen Warnungen sind zu beachten.

#### **Zertifizierung, CE-Kennzeichen, C-Tick und andere Freigaben**

Ausführliche Informationen finden Sie in den [technischen Daten](#page-148-0) (Seite [149\)](#page-148-0).

#### **Glossar**

Die Definitionen im Glossar sollen dem Leser eine erste Referenz zum Verständnis der Begriffe, wie Sie in diesem Handbuch verwendet werden, geben. Einige Begriffe haben ausführliche formale Definitionen in IEC 61508, EN ISO 13849, IEC 61784-3-3 und zugehörigen Normen und müssen im Sinne der in diesen Normen definierten umfassenden Sicherheitskonzepte verstanden werden.

Ein weiteres Referenzwerk mit genaueren Definitionen ist das "Programmier- und Bedienhandbuch SIMATIC Safety - Projektieren und Programmieren" [\(http://support.automation.siemens.com/WW/view/de/54110126/0/de\)](http://support.automation.siemens.com/WW/view/de/54110126/0/de).

#### **Service & Support**

Zusätzlich zu unserem Dokumentations-Angebot bieten wir Ihnen im Internet unser technisches Know-how auf der Kundensupport-Website [\(http://www.siemens.com/automation/\)](http://www.siemens.com/automation/) an.

Falls Sie technische Fragen haben, eine Schulung benötigen oder S7-Produkte bestellen wollen, wenden Sie sich bitte an Ihre Siemens-Vertretung. Das technisch geschulte Vertriebspersonal verfügt über spezifische Kenntnisse zu Einsatzmöglichkeiten und Prozessen sowie zu den verschiedenen Siemens-Produkten und kann Ihnen deshalb am schnellsten und besten weiterhelfen, wenn Probleme auftreten.

#### **Sonderinformationen**

#### **Hinweis**

#### **Wichtiger Hinweis zur Aufrechterhaltung der Betriebssicherheit Ihrer Anlage**

Anlagen mit sicherheitsrelevanten Features unterliegen seitens des Betreibers besonderen Anforderungen an die Betriebssicherheit. Auch Lieferanten sind verpflichtet, bei der Produktüberwachung besondere Maßnahmen zu beachten. Aus diesem Grund informieren wir Sie in Form von persönlichen Mitteilungen über Produktentwicklungen und Features, die aus sicherheitstechnischer Sicht für den Betrieb von Systemen relevant sind (oder sein könnten).

Indem Sie die entsprechenden Mitteilungen abonnieren, sorgen Sie dafür, dass Sie immer auf dem neuesten Stand sind und bei Bedarf Änderungen an Ihrer Anlage vornehmen können.

Melden Sie sich beim Industry Online Support an. Rufen Sie die folgenden Links auf und klicken Sie seitlich mit der rechten Maustaste auf "E-Mail bei Aktualisierung":

- SIMATIC S7-300/S7-300F [\(https://support.industry.siemens.com/cs/ww/de/ps/13751\)](https://support.industry.siemens.com/cs/ww/de/ps/13751)
- SIMATIC S7-400/S7-400H/S7-400F/FH [\(https://support.industry.siemens.com/cs/ww/de/ps/13828\)](https://support.industry.siemens.com/cs/ww/de/ps/13828)
	- SIMATIC WinAC RTX (F) [\(https://support.industry.siemens.com/cs/ww/de/ps/13917\)](https://support.industry.siemens.com/cs/ww/de/ps/13917)
- SIMATIC S7-1500/SIMATIC S7-1500F [\(https://support.industry.siemens.com/cs/ww/de/ps/13716\)](https://support.industry.siemens.com/cs/ww/de/ps/13716)
- SIMATIC S7-1200/SIMATIC S7-1200F [\(https://support.industry.siemens.com/cs/ww/de/ps/13716\)](https://support.industry.siemens.com/cs/ww/de/ps/13716)
- Dezentrale Peripherie [\(https://support.industry.siemens.com/cs/ww/de/ps/14029\)](https://support.industry.siemens.com/cs/ww/de/ps/14029)
- STEP 7 (TIA Portal) [\(https://support.industry.siemens.com/cs/ww/de/ps/14667\)](https://support.industry.siemens.com/cs/ww/de/ps/14667)

#### **Dokumentation und Information**

S7-1200 und STEP 7 bieten eine Vielzahl von Dokumentationen und anderen Quellen mit technischen Informationen.

• Das *Handbuch S7-1200 Funktionale Sicherheit* bietet einen Überblick über die Software Siemens Safety und fehlersichere CPUs und Signalmodule (SMs) sowie das Projektierungsund Programmierbeispiel "Getting Started". Der Schwerpunkt des Handbuchs liegt jedoch auf den fehlersicheren SMs für S7-1200. Installation, Konfiguration, Diagnose, Anwendungen und technische Daten der SMs werden ausführlich dargestellt.

Maßgeblich für Informationen mit Relevanz für die funktionale Sicherheit ist die englischsprachige Fassung des Handbuchs *Funktionale Sicherheit S7-1200* (Originalfassung). Alle übersetzten Handbücher beziehen sich auf das englische Handbuch als maßgebliche und/oder ursprüngliche Quelle. Bei Abweichungen in den übersetzten Handbüchern bestimmt Siemens das englische Handbuch als maßgebliche und/oder ursprüngliche Quelle.

• Das *Programmier- und Bedienhandbuch SIMATIC Safety - Projektieren und Programmieren* bietet Informationen, die Sie in die Lage versetzen, mit SIMATIC Safety fehlersichere Systeme zu projektieren und zu programmieren. Zusätzlich erhalten Sie Informationen zur Abnahmeprüfung eines fehlersicheren SIMATIC Safety-Systems. Es ist von wesentlicher Bedeutung, vor der Konfiguration und Programmierung eines live geschalteten fehlersicheren Betriebs dieses Handbuch zu konsultieren.

- Das *Systemhandbuch S7-1200 Automatisierungssystem* bietet spezielle Informationen zu Funktionsweise, Programmierung und technischen Daten der gesamten Produktfamilie S7-1200. Neben dem Systemhandbuch bietet das *S7-1200 Easy Book* einen eher allgemeinen Überblick über die Fähigkeiten der Familie S7-1200.
- Die Titel *S7-1200 Handbuch zur funktionalen Sicherheit, Programmier- und Bedienhandbuch SIMATIC Safety - Projektieren und Programmieren; S7-1200 Systemhandbuch* und *S7-1200 Easy Book* sind als elektronische Handbücher (PDF) erhältlich. Die elektronischen Handbücher können Sie sich auf der Website Siemens Industry Online-Support [\(https://support.industry.siemens.com/cs/ww/de\)](https://support.industry.siemens.com/cs/ww/de) herunterladen oder ansehen. Diese Handbücher sind außerdem auf der im Lieferumfang jeder S7-1200 CPU enthaltenen Dokumenten-CD verfügbar.
- Das Online-Informationssystem von STEP 7 (TIA Portal) bietet unmittelbaren Zugriff auf Konzeptinformationen, spezielle Anleitungen und Ereignis-IDs von Fehlercodes, die die Funktionsweise und den Funktionsumfang des Programmierpakets beschreiben, sowie zur grundlegenden Funktionsweise von SIMATIC CPUs.
- Die Website Siemens Industry Online-Support [\(https://support.industry.siemens.com/cs/ww/de\)](https://support.industry.siemens.com/cs/ww/de) bietet Zugriff auf die elektronischen Versionen (PDF) der Dokumentation für SIMATIC. Bestehende Dokumente sind über den Link "Produkt-Support" verfügbar. Mit diesem Online-Zugang können Sie Themen aus verschiedenen Dokumenten per Drag & Drop selbst anordnen und so eigene benutzerspezifische Handbücher anlegen.

Sie rufen eine Online-Dokumentation durch Klicken auf den Link "mySupport" links auf der Seite aus. Klicken Sie dann auf "Dokumentation". Für die Nutzung der Dokumentation in mySupport müssen Sie sich als registrierter Benutzer anmelden.

- Siemens bietet außerdem einen umfassenden Online-Support für Ihre Nutzung der Sicherheitstechnologie. Ein Safety Evaluation Tool unterstützt Sie bei der Bestimmung der erforderlichen Sicherheitsstufen, Funktionsbeispiele bieten eine Anleitung für Ihre Sicherheitsanwendungen und SITRAIN-Schulungen bieten Kurse in Sicherheitsstandards und -produkten. Besuchen Sie die folgenden Websites, um auf diese Support-Aktivitäten zuzugreifen:
	- Sicherheitsbewertungsinstrument [\(http://www.siemens.com/safety-evaluation-tool\)](http://www.siemens.com/safety-evaluation-tool)
	- Funktionsbeispiele [\(http://www.siemens.com/safety-functional-examples\)](http://www.siemens.com/safety-functional-examples)
	- SITRAIN [\(http://www.siemens.com/sitrain-safetyintegrated\)](http://www.siemens.com/sitrain-safetyintegrated)
- Die Website für den Kunden-Support bietet außerdem FAQs und andere hilfreiche Dokumente für S7-1200 und STEP 7. Eine Sammlung von Podcasts finden Sie auf folgenden Websites:
	- STEP 7 Basic [\(http://www.industry.siemens.com/topics/global/de/tia-portal/controller](http://www.industry.siemens.com/topics/global/de/tia-portal/controller-sw-tia-portal/simatic-step7-basic-tia-portal/Pages/Default.aspx)[sw-tia-portal/simatic-step7-basic-tia-portal/Pages/Default.aspx\)](http://www.industry.siemens.com/topics/global/de/tia-portal/controller-sw-tia-portal/simatic-step7-basic-tia-portal/Pages/Default.aspx)
	- STEP 7 Professional [\(http://w3.siemens.com/mcms/simatic-controller](http://w3.siemens.com/mcms/simatic-controller-software/de/step7/step7-professional/Pages/Default.aspx)[software/de/step7/step7-professional/Pages/Default.aspx\)](http://w3.siemens.com/mcms/simatic-controller-software/de/step7/step7-professional/Pages/Default.aspx)
- Im technischen Forum unter Service & Support [\(https://support.industry.siemens.com/tf/ww/de/?Language=de&onlyInternet=False\)](https://support.industry.siemens.com/tf/ww/de/?Language=de&onlyInternet=False) können Sie außerdem Produktdiskussionen verfolgen oder sich daran beteiligen. Folgende Foren bieten Ihnen die Möglichkeit, mit verschiedenen Produktexperten in Kontakt zu treten.
	- Forum für S7-1200 [\(https://support.industry.siemens.com/tf/ww/de/threads/236?title=simatic-s7-](https://support.industry.siemens.com/tf/ww/de/threads/236?title=simatic-s7-1200&skip=0&take=10&orderBy=LastPostDate+desc) [1200&skip=0&take=10&orderBy=LastPostDate+desc\)](https://support.industry.siemens.com/tf/ww/de/threads/236?title=simatic-s7-1200&skip=0&take=10&orderBy=LastPostDate+desc)
	- Forum für STEP 7 Basic und Professional [\(https://support.industry.siemens.com/tf/ww/de/threads/241?title=step-7-tia](https://support.industry.siemens.com/tf/ww/de/threads/241?title=step-7-tia-portal&skip=0&take=10&orderBy=LastPostDate+desc)[portal&skip=0&take=10&orderBy=LastPostDate+desc\)](https://support.industry.siemens.com/tf/ww/de/threads/241?title=step-7-tia-portal&skip=0&take=10&orderBy=LastPostDate+desc)

Siemens bietet Produkte und Lösungen mit Industrial Security-Funktionen an, die den sicheren Betrieb von Anlagen, Systemen, Maschinen und Netzwerken unterstützen.

Um Anlagen, Systeme, Maschinen und Netzwerke gegen Cyber-Bedrohungen zu sichern, ist es erforderlich, ein ganzheitliches Industrial Security-Konzept zu implementieren (und kontinuierlich aufrechtzuerhalten), das dem aktuellen Stand der Technik entspricht. Die Produkte und Lösungen von Siemens formen einen Bestandteil eines solchen Konzepts.

Die Kunden sind dafür verantwortlich, unbefugten Zugriff auf ihre Anlagen, Systeme, Maschinen und Netzwerke zu verhindern. Diese Systeme, Maschinen und Komponenten sollten nur mit dem Unternehmensnetzwerk oder dem Internet verbunden werden, wenn und soweit dies notwendig ist und nur wenn entsprechende Schutzmaßnahmen (z. B. Firewalls und/oder Netzwerksegmentierung) ergriffen wurden.

Weiterführende Informationen zu möglichen Schutzmaßnahmen im Bereich Industrial Security finden Sie unter [\(https://www.siemens.com/industrialsecurity\)](https://www.siemens.com/industrialsecurity).

Die Produkte und Lösungen von Siemens werden ständig weiterentwickelt, um sie noch sicherer zu machen. Siemens empfiehlt ausdrücklich, Produkt-Updates anzuwenden, sobald sie zur Verfügung stehen und immer nur die aktuellen Produktversionen zu verwenden. Die Verwendung veralteter oder nicht mehr unterstützter Versionen kann das Risiko von Cyber-Bedrohungen erhöhen.

Um stets über Produkt-Updates informiert zu sein, abonnieren Sie den Siemens Industrial Security RSS Feed unter [\(https://www.siemens.com/cert\)](https://www.siemens.com/cert).

# **Inhaltsverzeichnis**

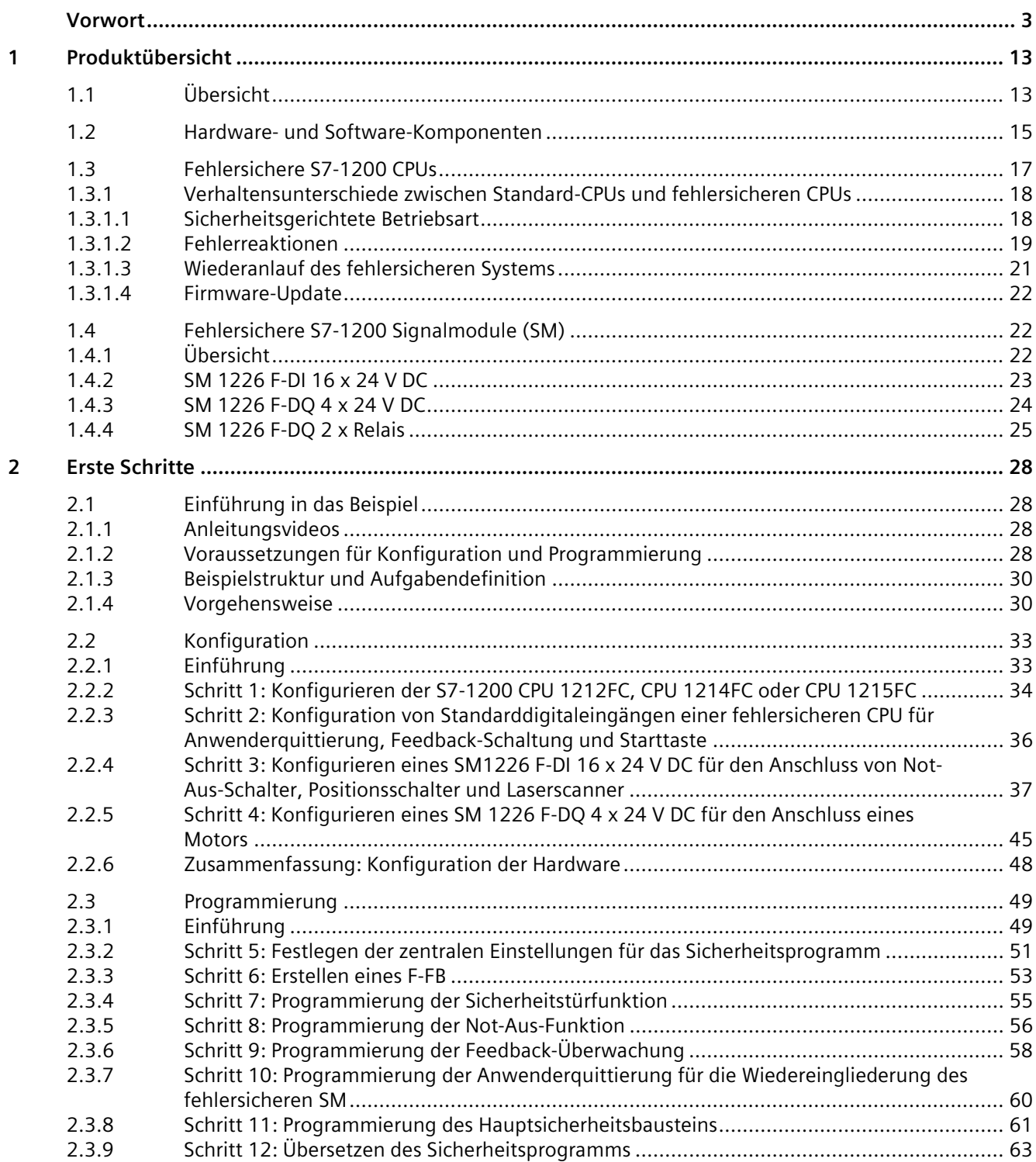

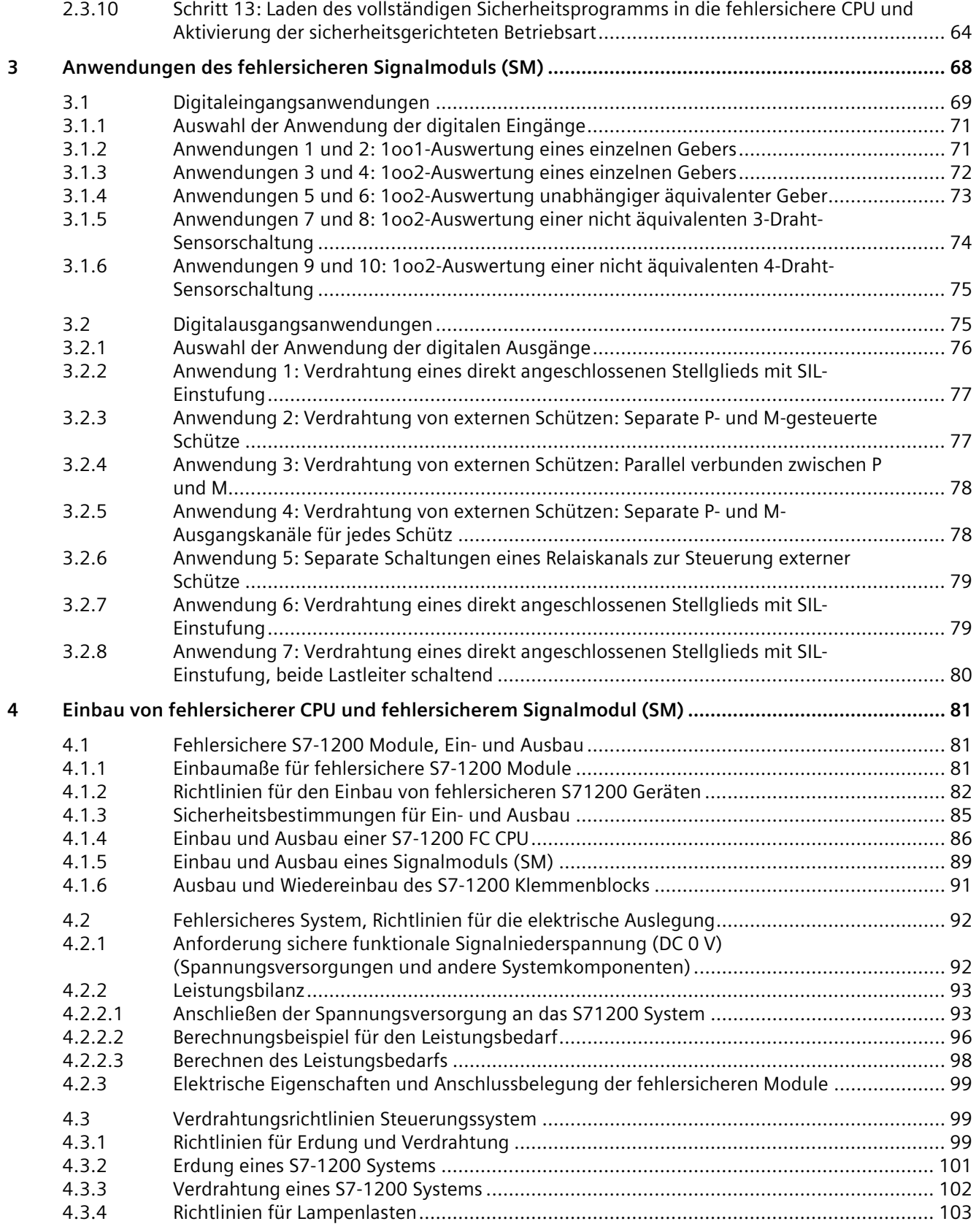

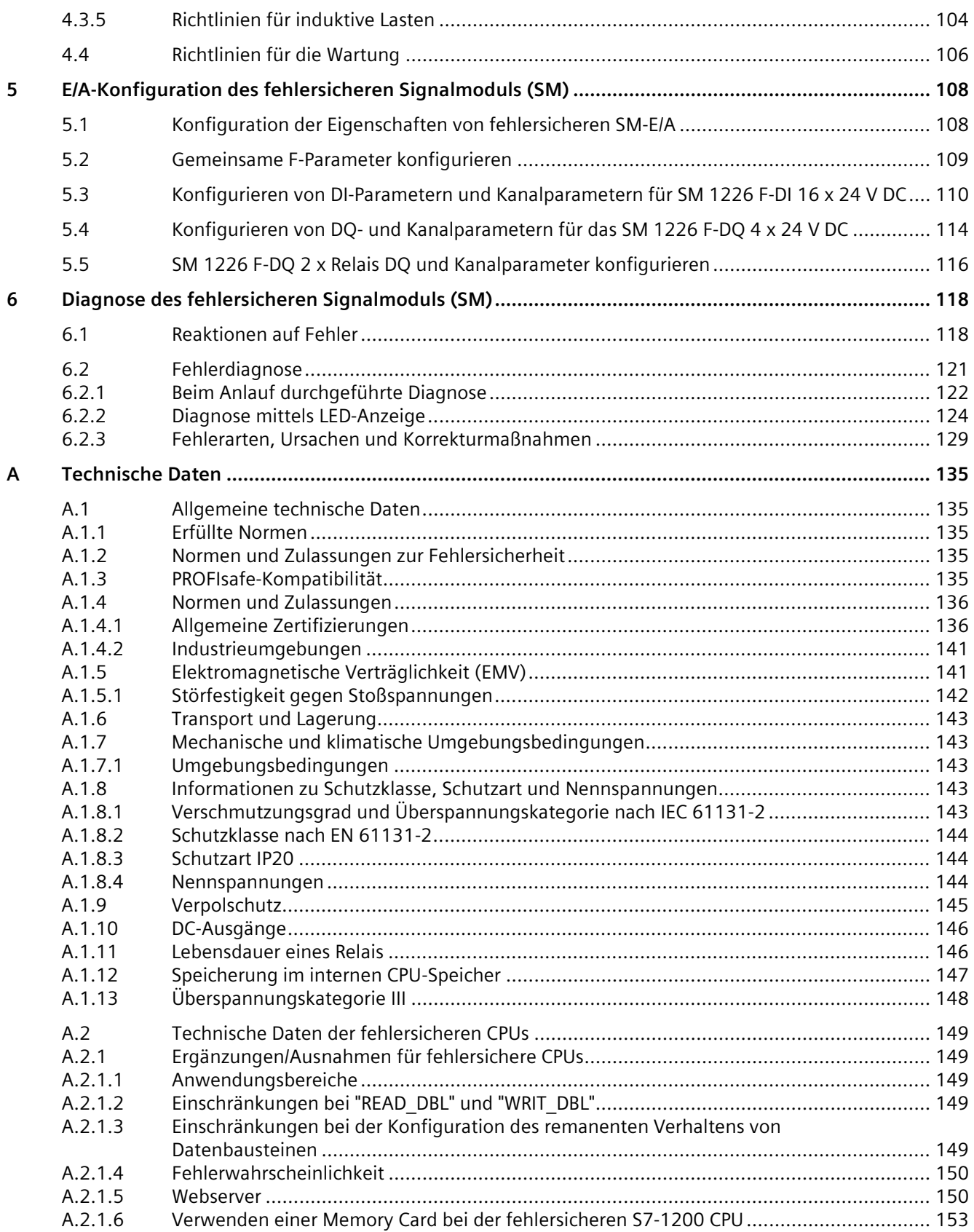

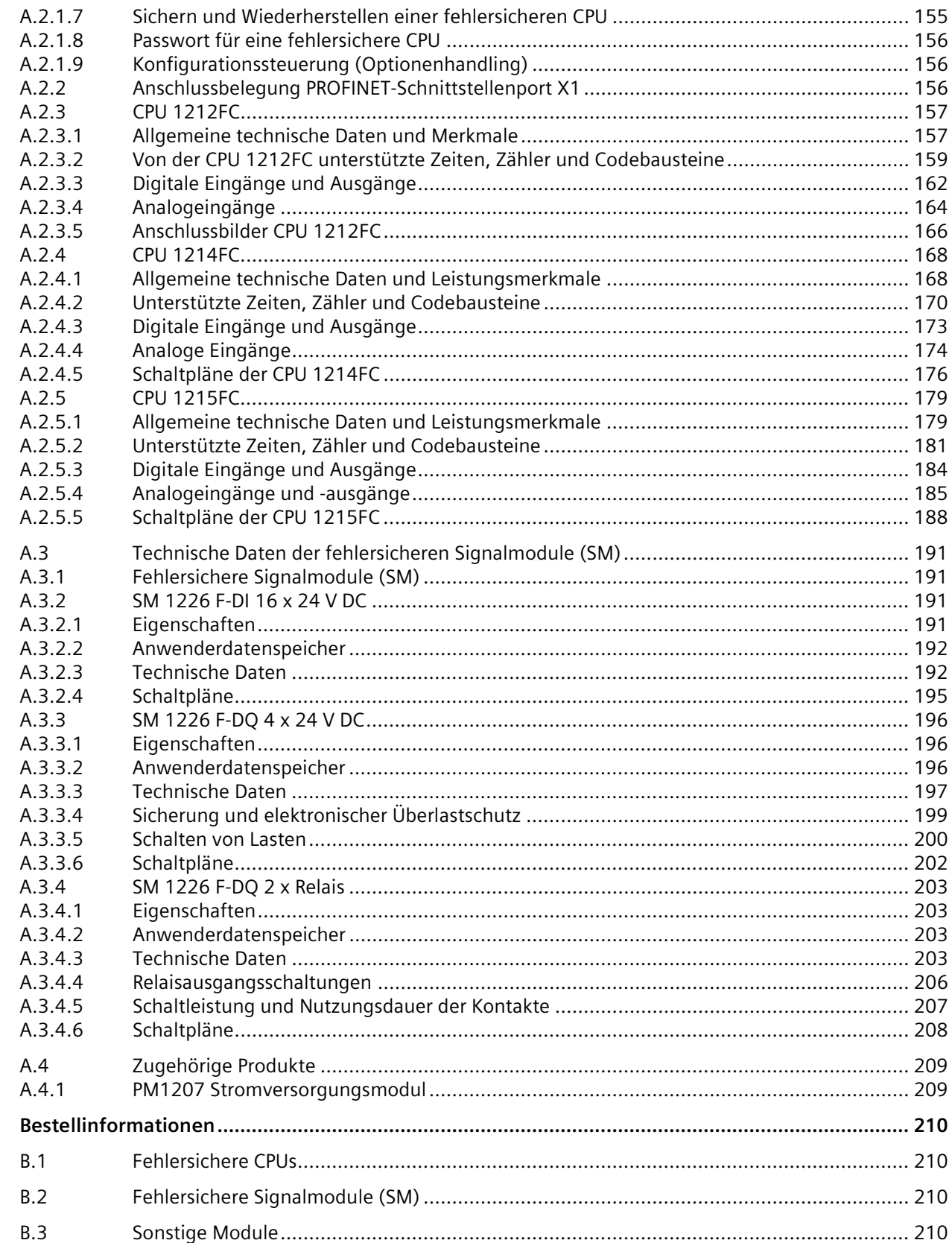

 $\, {\bf B}$ 

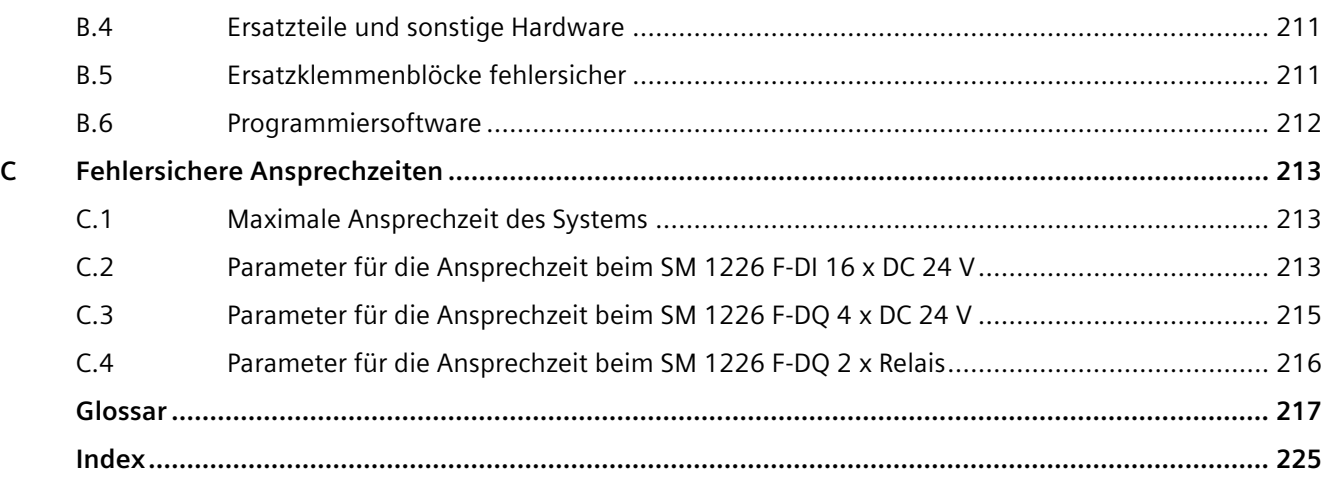

# <span id="page-12-0"></span>**Produktübersicht 1**

# <span id="page-12-1"></span>**1.1 Übersicht**

#### **Fehlersicheres SIMATIC Safety-System**

Das Ziel des Sicherheits-Engineerings besteht in der Minimierung von Gefahren für Personen und Umwelt im größtmöglichen Maße durch Nutzung sicherheitsgerichteter technischer Installationen, ohne die industrielle Produktion und den Einsatz von Maschinen und chemischen Produkten mehr als nötig einzuschränken. Das fehlersichere SIMATIC Sicherheitssystem implementiert Sicherheitskonzepte auf dem Gebiet des Maschinen- und Personenschutzes (zum Beispiel für Not-HALT-Geräte in Be- und Verarbeitungseinrichtungen).

#### **Was sind fehlersichere Systeme?**

Fehlersichere Automatisierungssysteme steuern Prozesse, die als Ergebnis von unerwartetem Betriebsverhalten oder eines Ausfalls sofort einen sicheren Zustand einnehmen können. Dies sind fehlersichere Steuerungsprozesse, bei denen ein sofortiges Herunterfahren in einen sicheren Zustand keine Gefahr für Menschen oder die Umwelt darstellt.

Fehlersichere Systeme gehen über das herkömmliche Sicherheits-Engineering hinaus und aktivieren weitreichende intelligente Systeme, die bis zu den elektrischen Antrieben und Messsystemen reichen. Der Anwender setzt fehlersichere Systeme in Anwendungen mit erhöhten Sicherheitsanforderungen ein. Dank der verbesserten Fehlererkennung und lokalisierung in fehlersicheren Systemen mittels detaillierter Diagnoseinformationen kann die Produktion nach einer sicherheitsbezogenen Unterbrechung schnell wieder aufgenommen werden.

#### **Erreichbare Sicherheitsanforderungen**

Fehlersichere SIMATIC Safety-Systeme können die folgenden Sicherheitsanforderungen erfüllen:

- Sicherheitsklasse (Sicherheitsanforderungsstufe) SIL 1 bis SIL 3 gemäß IEC 61508:2010
- Kategorie 2 bis 4, Leistungsstufen a bis e gemäß EN ISO 13849-1:2015

#### **Grundlagen der Sicherheitsfunktionen in SIMATIC Safety**

Sie implementieren funktionale Sicherheit über die Hardware und Firmware der fehlersicheren CPUs und Signalmodule (SM) in Verbindung mit dem von der Software (ES) heruntergeladenen sicherheitsgerichteten Programm. Das SIMATIC Safety-System führt die Sicherheitsfunktion aus, um das System bei einem gefährlichen Ereignis in einen sicheren Zustand zu versetzen oder in einem sicheren Zustand zu halten.

Die fehlersicheren SMs gewährleisten die sichere Verarbeitung von Feldinformationen (z. B. Sensoren für Not-AUS-Taster, Lichtvorhänge und Aktoren für die Motorsteuerung). Die fehlersicheren SMs verfügen über die erforderlichen Hardware- und Software-Komponenten

### *1.1 Übersicht*

für eine sichere Verarbeitung in Übereinstimmung mit der erforderlichen Sicherheitsanforderungsstufe (SIL).

Sie können die Sicherheitsfunktion für den Prozess über das von Ihnen erstellte Anwendungsprogramm oder durch die Reaktion des fehlersicheren Systems auf einen Fehler bereitstellen. Wenn das fehlersichere System bei Auftreten eines Fehlers die eigentliche Sicherheitsfunktion des Anwenders nicht mehr ausführen kann, führt es die Fehlerreaktionsfunktion aus (z. B. schaltet es die entsprechenden Ausgänge ab).

#### **Beispiel für eine Anwendersicherheitsfunktion**

Wenn ein Objekt den Strahl einer Lichtschranke unterbricht, stoppt das fehlersichere System die Bewegung in dem von der Lichtschranke geschützten Bereich (Anwendersicherheitsfunktion):

- Die Lichtschranke liefert das Signal "1", das möglicherweise redundant ist, um zu melden, dass der Lichtstrahl nicht unterbrochen wurde, bzw. "0", um zu melden, dass der Lichtstrahl unterbrochen wurde.
- Das fehlersichere Signalmodul (SM) für den Digitaleingang übernimmt das Signal von der Lichtschranke und liefert diesen Zustand über ein sicheres Kommunikationsprotokoll an die fehlersichere CPU. Redundante Prozessoren mit gegenseitiger Diagnose im fehlersicheren Digitaleingangs-SM bieten ein hohes Maß an Sicherheit, dass das Signal "1" nur dann geliefert wird, wenn es korrekt ist, und dass bei Fehlern das Signal "0" geliefert wird.
- Die fehlersichere CPU führt das Anwenderprogramm für die normale Steuerung der Bewegung einschließlich der vom Anwender programmierten Sicherheitslogik aus, die vorsieht, dass die Bewegung bei einem von der Lichtschranke kommenden Signal "1" freigegeben wird. Die anwenderprogrammierte Sicherheitslogik wird vom Engineering-System in redundanten logischen Schritten verschlüsselt. Dies bietet die hochgradige Sicherheit, dass jeder Fehler in der CPU-Ausführung zu einer festgestellten Abweichung und damit zur Ausgabe "0" führt. Wenn die CPU innerhalb eines erforderlichen Zeitraums keine nachprüfbare Kommunikation vom fehlersicheren Digitaleingangs-SM empfängt, ersetzt die fehlersichere CPU das Signal vom fehlersicheren Digitaleingangs-SM durch das Signal "0".
- Die fehlersichere CPU liefert die Ergebnisse der Sicherheitslogik über das sichere Kommunikationsprotokoll an das fehlersichere Digitalausgangs-SM. Ein Signal "1" von der Sicherheitslogik des Anwenders gibt durch Einschalten eines Ausgangskanals die Bewegung frei. Bei einem Signal "0" wird der Ausgangskanal ausgeschaltet. Redundante Prozessoren mit gegenseitiger Diagnose im fehlersicheren Digitalausgangs-SM bieten eine hohes Maß an Sicherheit, dass redundante Ausgangsschalter (in Reihe geschaltete Relaiskontakte oder elektronische 24-V-DC-P/M-Halbleiterschalter) nur im fehlerfreien Fall eingeschaltet werden und mindestens ein Ausgangsschalter ausgeschaltet wird, wenn ein Fehler auftritt. Wenn das fehlersichere Digitalausgangs-SM innerhalb eines erforderlichen Zeitraums keine nachprüfbare Kommunikation von der fehlersicheren CPU empfängt, ersetzt das fehlersichere Digitalausgangs-SM das Signal von der fehlersicheren CPU durch das Signal "0" und schaltet die Ausgänge aus.

# <span id="page-14-0"></span>**1.2 Hardware- und Software-Komponenten**

#### **Fehlersichere S7-1200 CPUs und SMs**

Die folgenden fehlersicheren V4.x CPUs und fehlersicheren Signalmodule (SMs) stehen mit den STEP 7 Safety-Releases zur Verfügung. Sie können jedes der aufgeführten fehlersicheren S7-1200 SMs zentral an jeder S7-1200 CPU verwenden:

- CPU 1212FC DC/DC/DC
- CPU 1212FC DC/DC/RLS
- CPU 1214FC DC/DC/DC
- CPU 1214FC DC/DC/RLS
- CPU 1215FC DC/DC/DC
- CPU 1215FC DC/DC/RLS
- SM 1226 F-DI 16 x 24 V DC
- SM 1226 F-DQ 4 x 24 V DC
- SM 1226 F-DQ 2 x Relais

Ein fehlersicheres S7-1200 System benötigt eine fehlersichere CPU und fehlersichere SMs. Die integrierte E/A an der CPU ist nicht fehlersicher, kann aber für andere Steuerungsfunktionen verwendet werden.

Die S7-1200 Standardsignalmodule (SM), Kommunikationsmodule (CM) und Signalboards (SB) können im selben System zusammen mit fehlersicheren SMs für Anwendungssteuerungsfunktionen, die keinen Safety Integrity Level (SIL) erfordern, eingesetzt werden. Standard-SMs, die für den Einsatz mit fehlersicheren SMs unterstützt werden, haben die Artikelnummern (6ES7 --- ---32 0XB0) oder neuer.

#### **Hardware-Komponenten für PROFINET IO**

Mit S7-1200 Fail-Safe können Sie folgende fehlersichere Komponenten an PROFINET IO verwenden:

- Fehlersichere CPUs mit eingebauter PROFINET-Schnittstelle
- Fehlersichere Eingänge und Ausgänge (F-E/A) wie:
	- Fehlersichere Module ET 200SP
	- Fehlersichere Module ET 200eco PN
	- Fehlersichere Module ET 200AL
	- Fehlersichere Module ET 200MP
	- Fehlersichere Module ET 200S
	- Fehlersichere Module ET 200M
	- Fehlersichere Module ET 200pro
	- Fehlersichere GSD-basierte, PROFIsafe-fähige E/A-Geräte (zum Beispiel für Lichtvorhänge oder Laserscanner)

*1.2 Hardware- und Software-Komponenten*

#### **Hinweis**

Für die Projektierung fehlersicherer PROFINET IO-Komponenten müssen fehlersichere S7- 1200 CPUs ab V4.2 verwendet werden.

#### **Hardware-Komponenten für PROFIBUS DP**

Mit S7-1200 Fail-Safe können Sie folgende fehlersichere Komponenten an PROFINET DP verwenden:

- Fehlersichere CPUs mit dem CM 1243-5 (PROFIBUS DP-Master)
- Fehlersichere Eingänge und Ausgänge (F-E/A) wie:
	- Fehlersichere Module ET 200SP
	- Fehlersichere Module ET 200MP
	- Fehlersichere Module ET 200S
	- Fehlersichere Module ET 200M
	- Fehlersichere Module ET 200pro
	- Fehlersichere Module ET 200iSP
	- Fehlersichere GSD-basierte, PROFIsafe-fähige DP-Slaves (zum Beispiel für Lichtvorhänge oder Laserscanner)

#### **Hinweis**

Für die Projektierung fehlersicherer PROFIBUS DP-Komponenten müssen fehlersichere S7- 1200 CPUs ab V4.2 verwendet werden.

#### **Hinweis**

Es können nur fehlersichere PROFIBUS DP-Module verwendet werden, die PROFIsafe Mode V2 mit der S7-1200 CPU unterstützen.

#### **Shared-Device-Funktion für PROFINET**

Mit der Funktion "Shared Device" können fehlersichere und standardmäßige Module oder Submodule eines IO-Device auf verschiedene IO-Controller aufgeteilt werden. Jedes Modul oder Submodul des gemeinsam genutzten IO-Device ist exklusiv einem IO-Controller zugewiesen.

Ohne die Funktion "Shared Device" ist jedes E/A-Modul oder E/A-Submodul eines IO-Device demselben IO-Controller zugewiesen. Wenn Sensoren, die sich physisch nahe beieinander befinden, Daten an verschiedene IO-Controller liefern müssen, sind dafür mehrere IO-Devices erforderlich.

Ausführliche Informationen über Shared Device für PROFINET finden Sie im Systemhandbuch S7-1200 Automatisierungssystem

[\(https://support.industry.siemens.com/cs/ww/de/view/109478121\)](https://support.industry.siemens.com/cs/ww/de/view/109478121) und im "Programmierund Bedienhandbuch SIMATIC Safety - Projektieren und Programmieren" [\(http://support.automation.siemens.com/WW/view/de/54110126/0/de\)](http://support.automation.siemens.com/WW/view/de/54110126/0/de).

#### **Erforderliche Software-Komponenten**

Sie benötigen eine der folgenden Software-Kombinationen:

- *STEP 7 Basic* mit dem optionalen *STEP 7 Safety Basic* -Paket
- *STEP 7 Professional*mit dem optionalen *STEP 7 Safety Basic* -Paket
- *STEP 7 Professional*mit dem optionalen *STEP 7 Safety Advanced* -Paket

*STEP 7 Safety Advanced* und *STEP 7 Safety Basic* sind die Projektierungs- und Programmiersoftwarepakete für das fehlersichere SIMATIC Safety System. Beide Software-Pakete umfassen:

- Support bei der Konfiguration der fehlersicheren CPUs und SMs im Hardware- und Netzwerk-Editor des TIA-Portals
- Support bei der Erstellung des Sicherheitsprogramms mit KOP und FUP und bei der Integration von Fehlererkennungsfunktionen in das Sicherheitsprogramm
- Anweisungen zur Programmierung Ihres Sicherheitsprogramms in KOP und FUP, mit denen Sie von den Standardanwenderprogrammen her vertraut sind
- Anweisungen zur Programmierung Ihres Sicherheitsprogramms in KOP und FUP mit speziellen Sicherheitsfunktionen

# <span id="page-16-0"></span>**1.3 Fehlersichere S7-1200 CPUs**

Die fehlersichere CPU führt Ihr Sicherheitsprogramm parallel zu Standardanwendungsprogrammen aus. Die Kommunikation zwischen der fehlersicheren CPU und den fehlersicheren Signalmodulen wird anhand des PROFIsafe-Protokolls geprüft.

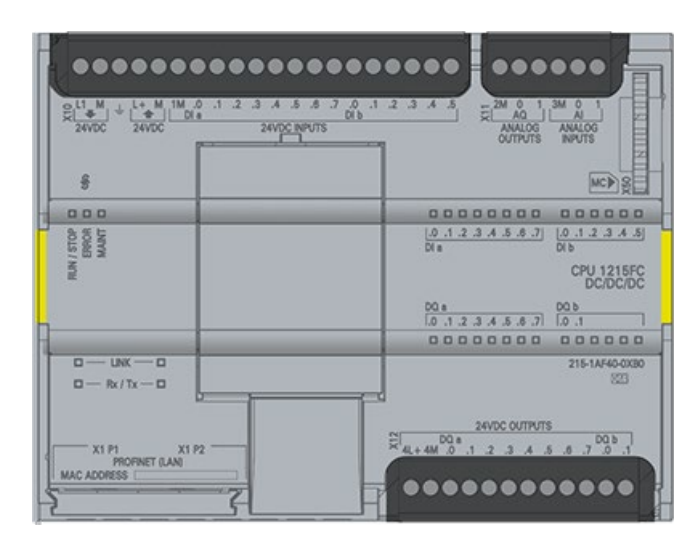

*1.3 Fehlersichere S7-1200 CPUs*

#### **Sicherheitsprogramm**

Mit dem Programmiereditor können Sie ein Sicherheitsprogramm erstellen. Sie können fehlersichere Funktionsbausteine (FB) und Funktionen (FC) in der Programmiersprache Funktionsplan (FUP) oder Kontaktplan (KOP) programmieren und fehlersichere Datenbausteine (DB) erstellen.

Das fehlersichere System führt eine duale Ausführung mittels codierter Verarbeitung durch. Das fehlersichere System führt automatisch Sicherheitsprüfungen durch und fügt beim Übersetzen des Sicherheitsprogramms zusätzliche fehlersichere Logik zur Fehlererkennung und Fehlerreaktion ein. Dies gewährleistet die Erkennung von Fehlern und Ausfällen und die entsprechende Ausführung von Reaktionen, mit denen das fehlersichere System in einem sicheren Zustand gehalten oder in diesen gebracht wird.

Zusätzlich zum Sicherheitsprogramm kann auch ein Standardanwenderprogramm in der fehlersicheren CPU ausgeführt werden. Ein Standardprogramm kann in einer fehlersicheren CPU neben einem Sicherheitsprogramm vorhanden sein. Die fehlersichere CPU schützt die sicherheitsbezogenen Daten des Sicherheitsprogramms vor den unbeabsichtigten Auswirkungen von Daten des Standardanwenderprogramms.

# **WARNUNG**

**Sie können ein fehlersicheres S7-1200 System, das sicherheitsbezogene Funktionen zur Verfügung stellt, nach Einbau oder Änderung erst in Betrieb setzen, nachdem Sie die sicherheitsbezogene Funktionalität erfolgreich validiert haben.**

Wenn keine geeigneten Vorsichtsmaßnahmen getroffen werden, kann dies zum Tod, zu schweren Verletzungen und zu Schäden an Maschinen und Anlagen führen.

Ein fehlersicheres S7-1200 System, das sowohl sicherheitsbezogene Funktionen als auch standardmäßige (nicht sicherheitsbezogene) Funktionen zur Verfügung stellt, darf erst dann für die Nutzung der Standardfunktionen in Betrieb gesetzt werden, nachdem Sie die sicherheitsbezogenen Funktionen erfolgreich validiert haben, selbst wenn alle fehlersicheren Signalmodule in den Fehlerzustand übergehen und damit sicher bleiben.

Sie können Daten zwischen dem Sicherheitsprogramm und dem Standardanwenderprogramm in der fehlersicheren CPU mit Hilfe von Merkern oder Daten eines Standard-DBs austauschen.

# <span id="page-17-1"></span><span id="page-17-0"></span>**1.3.1 Verhaltensunterschiede zwischen Standard-CPUs und fehlersicheren CPUs**

#### **1.3.1.1 Sicherheitsgerichtete Betriebsart**

#### **Sicherheitsgerichtete Betriebsart**

In der sicherheitsgerichteten Betriebsart werden die Sicherheitsfunktionen für die Fehlererkennung und Fehlerreaktion in den folgenden Fällen aktiviert:

- Sicherheitsprogramm der fehlersicheren CPU
- Fehlersichere Signalmodule (SM)

#### **Sicherheitsgerichtete Betriebsart des Sicherheitsprogramms**

Das Sicherheitsprogramm läuft in der fehlersicheren CPU in der sicherheitsgerichteten Betriebsart. Das Sicherheitsprogramm aktiviert alle Sicherheitsmechanismen zur Fehlererkennung und Fehlerreaktion. Das Sicherheitsprogramm kann während des Betriebs in der sicherheitsgerichteten Betriebsart nicht geändert werden.

Die sicherheitsgerichtete Betriebsart des Sicherheitsprogramms kann deaktiviert und erneut aktiviert werden. Mithilfe der Option "Deaktivierte sicherheitsgerichtete Betriebsart" kann das Sicherheitsprogramm online geprüft und nach Bedarf geändert werden, während sich die fehlersichere CPU in der Betriebsart RUN befindet.

Bei SIMATIC Safety können Sie nur dann wieder in die sicherheitsgerichtete Betriebsart schalten, wenn vorher die fehlersichere CPU von RUN in STOP in RUN versetzt wurde.

#### **Sicherheitstelegramm**

In der sicherheitsgerichteten Betriebsart werden zwischen der fehlersicheren CPU und den fehlersicheren SMs ständig Daten in einem Sicherheitstelegramm ausgetauscht. Das Sicherheitstelegramm besteht in Übereinstimmung mit den PROFIsafe-Normen aus folgenden Elementen:

- Prozessdaten (Anwenderdaten)
- Status-Byte/Steuer-Byte (Koordinationsdaten für die sicherheitsgerichtete Betriebsart)
- Virtuelle Überwachungsnummer (verschlüsselt in der CRC-Signatur, ermöglicht einen Keep-alive-Mechanismus und Erkennung von Telegrammen in der falschen Reihenfolge)
- CRC-Signatur

#### <span id="page-18-0"></span>**1.3.1.2 Fehlerreaktionen**

#### **Sicherer Zustand**

Das fehlersichere Konzept ist von der Identifikation eines sicheren Zustands für alle Prozessvariablen abhängig. Bei fehlersicheren digitalen Signalmodulen (SM) steht der Wert "0" (stromlos) für diesen sicheren Zustand. Dies gilt für Sensoren und Aktoren.

#### **Passivierung**

Bei der Passivierung werden, wenn das fehlersichere System Fehler erkennt, für das fehlersichere SM oder die fehlersicheren Kanäle anstelle der Prozesswerte Werte eines sicheren Zustands eingesetzt. Die Sicherheitsfunktion erfordert eine Passivierung des fehlersicheren SM oder der Kanäle in den folgenden Situationen:

- wenn das fehlersichere System anläuft
- wenn das fehlersichere System Gesamtmodulfehler erkennt, z. B. RAM- oder Prozessorfehler

*1.3 Fehlersichere S7-1200 CPUs*

- wenn das fehlersichere System bei der sicherheitsbezogenen Kommunikation zwischen der fehlersicheren CPU und dem fehlersicheren SM über das PROFIsafe-Sicherheitsprotokoll Fehler erkennt (Kommunikationsfehler)
- wenn bei den fehlersicheren Kanälen Fehler auftreten (z. B. Kurzschluss- oder Diskrepanzfehler oder interne Fehler von fehlersicheren Eingangs- oder Ausgangskanälen)

Wenn die Passivierung bei einem fehlersicheren Digitaleingangs-SM erfolgt, liefert SIMATIC Safety dem Sicherheitsprogramm anstelle der Prozessdaten, die an den fehlersicheren Eingängen im Prozessabbild der Eingänge anliegen, Werte für den sicheren Zustand (0).

Wenn die Passivierung bei einem fehlersicheren Digitalausgangs-SM erfolgt, setzt das SM die passivierten Kanäle auf den Wert 0.

#### **Wiedereingliederung**

Bei der Wiedereingliederung kehrt der Prozess von der Passivierung in einen Normalzustand zurück, nachdem bei der Diagnose festgestellt wurde, dass der Fehler behoben ist. Nach Wiedereingliederung eines fehlersicheren Digitaleingangs stellt SIMATIC Safety erneut die Prozessdaten bereit, die an den Eingängen des Sicherheitsprogramms anliegen. Für einen fehlersicheren Digitalausgang überträgt SIMATIC Safety erneut die vom Sicherheitsprogramm gelieferten Ausgangswerte an die fehlersicheren Ausgänge. Die Wiedereingliederung von Werten des sicheren Zustands in Prozessdaten kann automatisch oder durch Quittierung über Ihr Sicherheitsprogramm erfolgen. Eine Anleitung zur Wiedereingliederung finden Sie unter ["Reaktionen auf Fehler"](#page-117-1) (Seite 118).

#### **Fehlererkennung und Fehlerreaktion**

SIMATIC Safety-Systeme erkennen Fehler und reagieren auf Fehler unter unterschiedlichen Bedingungen:

- Fehler in der fehlersicheren CPU-Hardware und -Firmware
- Fehler im fehlersicheren Anwenderprogramm
- PROFIsafe-Kommunikationsfehler, die von Bedingungen in der fehlersicheren CPU oder fehlersicheren SMs verursacht werden
- Fehler im fehlersicheren SM (SM-weite Fehler) wie Mikroprozessorfehler oder Speicherfehler
- Kanalfehler im fehlersicheren SM wie Diskrepanzfehler, Kurzschlüsse in der Verdrahtung oder interne Kanalfehler

Fehler in der fehlersicheren CPU und Fehler im fehlersicheren Anwenderprogramm führen häufig dazu, dass der Betriebszustand der CPU nach STOP wechselt. Nach erfolgreicher Wiederherstellung der Kommunikation können PROFIsafe-Kommunikationsfehler wiedereingegliedert werden. In den meisten Fällen können Sie SM-weite Fehler nicht wiedereingliedern, weil diese Fehler erfordern, dass das fehlersichere SM aus- und wieder eingeschaltet wird. Kanalfehler können Sie häufig wiedereingliedern und den Kanal wieder in den ordnungsgemäßen Betrieb versetzen, indem Sie den Fehler beheben und den Kanal wiedereingliedern.

## **Virtuelle Überwachungsnummer, Weckalarmzeit und F-Überwachungszeit**

Die folgenden Parameter sind in Fehlerreaktionen integriert:

- Virtuelle Überwachungsnummer: Das PROFIsafe-Protokoll ermöglicht die Zeitüberwachung und Erkennung von Fehlern in der Meldereihenfolge mit Hilfe einer regelmäßig aktualisierten Überwachungsnummer.
- Weckalarmzeit: Die Weckalarmzeit ist das Intervall, in dem die F-Ablaufgruppe ausgeführt wird und ermittelt wird, wie häufig die fehlersichere CPU das PROFIsafe-Telegramm an die fehlersicheren SMs sendet. Wenn Sie Ihrem Projekt eine fehlersichere CPU hinzufügen, erstellt STEP 7 den Organisationsbaustein 1 für funktionale Sicherheit (FOB\_1) (standardmäßig OB123). FOB\_1 enthält die Weckalarmzeit, die konfigurierbar ist (standardmäßig 100 ms).
- F-Überwachungszeit: Die F-Überwachungszeit ist die Zeitdauer, für die ein SM oder eine CPU auf fehlerfreie Kommunikation und eine neue virtuelle Überwachungsnummer wartet, bevor Kanäle passiviert werden. Die F-Überwachungszeit ist konfigurierbar. Die fehlersichere CPU und die fehlersicheren SMs müssen innerhalb der konfigurierten F-Überwachungszeit ein gültiges, aktuelles Sicherheitstelegramm mit einer gültigen Überwachungsnummer empfangen.

Kann das fehlersichere System innerhalb der F-Überwachungszeit keine gültige Überwachungsnummer erkennen, passiviert das fehlersichere System das fehlersichere SM. Nach Ablauf der F-Überwachungszeit eines SM wechseln alle F-Eingänge oder F-Ausgänge des SM in den sicheren Zustand.

#### **CRC-Signatur (zyklische Redundanzprüfung)**

Eine CRC-Signatur im Sicherheitstelegramm schützt die Gültigkeit der Prozessdaten im Sicherheitstelegramm, die Korrektheit der zugewiesenen Adressreferenzen und die sicherheitsrelevanten Parameter.

Wenn bei der Kommunikation zwischen der fehlersicheren CPU und den fehlersicheren SMs ein CRC-Signaturfehler auftritt, passiviert das fehlersichere System die fehlersicheren SMs.

#### <span id="page-20-0"></span>**1.3.1.3 Wiederanlauf des fehlersicheren Systems**

Die Betriebsarten des SIMATIC Safety-Systems unterschieden sich nur hinsichtlich der Wiederanlaufeigenschaften von den Betriebsarten des Standardsystems.

#### **Wiederanlaufeigenschaften**

Wenn Sie eine fehlersichere CPU von STOP nach RUN versetzen, läuft das Standardanwenderprogramm auf die übliche Art wieder an. Wenn Sie das Sicherheitsprogramm neu starten, initialisiert das fehlersichere System alle Datenbausteine mit dem F-Attribut anhand von Werten aus dem Ladespeicher. Dies ist mit einem Kaltstart vergleichbar.

Das fehlersichere System versucht, jedes fehlersichere SM beim Wiederanlauf wiedereinzugliedern. Im Gegensatz zum Standardanwenderprogramm können im Sicherheitsprogramm keine Anlauf-OBs verwendet werden.

*1.4 Fehlersichere S7-1200 Signalmodule (SM)*

#### <span id="page-21-0"></span>**1.3.1.4 Firmware-Update**

#### **Hinweis**

#### **Firmware-Updates bei fehlersicheren SMs**

Wenn die 24-V-DC-Versorgung zum fehlersicheren SM bei laufendem FW-Update unterbrochen wird, muss das FW-Update nochmals mit einer Speicherkarte gestartet werden.

Erneut gestartete FW-Updates können nicht über einen Webserver oder das TIA-Portal beendet werden.

Weitere Informationen zur Vorgehensweise bei Firmware-Updates finden Sie im S7-1200 Systemhandbuch [\(https://support.industry.siemens.com/cs/ww/de/view/109478121\)](https://support.industry.siemens.com/cs/ww/de/view/109478121).

# <span id="page-21-2"></span><span id="page-21-1"></span>**1.4 Fehlersichere S7-1200 Signalmodule (SM)**

# **1.4.1 Übersicht**

Siemens setzt die fehlersicheren S7-1200 Produkte ein, um die funktionalen Sicherheit in Maschinenanwendungen zu gewährleisten.

In Verbindung mit S7-1200 V4.x stehen drei fehlersichere SMs zur Verfügung:

- SM 1226 F-DI 16 x 24 V DC
- SM 1226 F-DQ 4 x 24 V DC
- SM 1226 F-DQ 2 x Relais

#### **Redundantes Funktionssicherheitsdesign mit zwei Prozessoren**

Der wichtigste Unterschied zwischen fehlersicheren und standardmäßigen S7-1200 SMs besteht darin, dass fehlersichere SMs zum Erreichen der funktionalen Sicherheit Redundanz bieten, u.a. mittels zwei Prozessoren, die den fehlersicheren Betrieb steuern. Beide Prozessoren überwachen sich gegenseitig und stellen sicher, dass sie gleichzeitig den gleichen Code ausführen. Sie prüfen außerdem automatisch die E/A-Schaltungen und versetzen die fehlersicheren SMs bei einem Fehler in den sicheren Zustand. Jeder Prozessor überwacht interne und externe Spannungsversorgungen und die modulinterne Temperatur und kann das Modul passivieren, wenn ein anormaler Zustand erkannt wird.

Sicherheitsbezogene Eingabe- und Ausgabesignale bilden die Schnittstelle zum Prozess. Dies ermöglicht den direkten Anschluss von einkanaligen und zweikanaligen Eingangssignalen von Geräten wie Not-AUS-Tastern oder Lichtvorhängen. Das fehlersichere SM verknüpft die sicherheitsbezogenen Signale intern und leitet das gemeinsame Ergebnis auf fehlersichere Weise zur weiteren Verarbeitung an die CPU weiter.

Die fehlersichere CPU sendet die sicherheitsgerichteten Ausgänge von der CPU für jeden einzelnen Ausgangskanal an das fehlersichere SM. Jeder Ausgang stellt dann zwei unabhängige Schalter für jeden Kanal ein: einen P- und einen M-Halbleiterschalter oder zwei unabhängige Relais.

# <span id="page-22-0"></span>**1.4.2 SM 1226 F-DI 16 x 24 V DC**

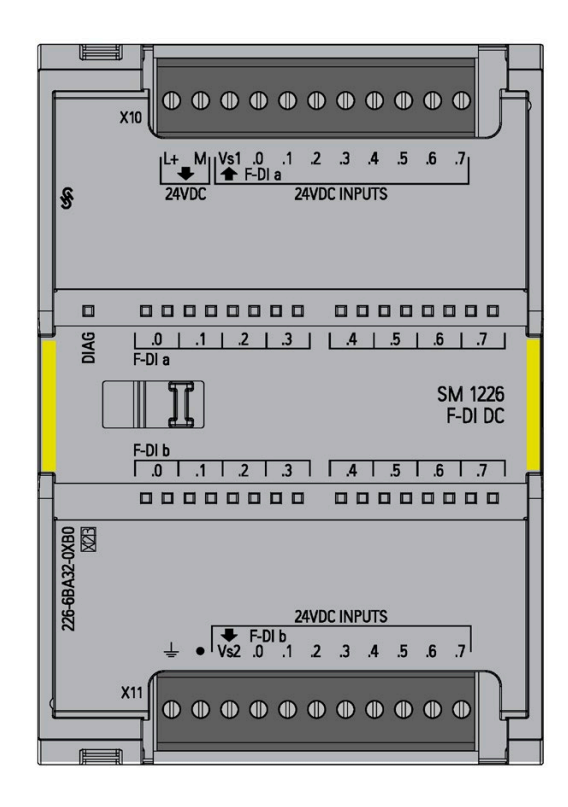

Das SM 1226 F-DI 16 x 24 V DC ist ein S7-1200 Signalmodul (SM) für den Einsatz in fehlersicheren Anwendungen. Die Eingänge sind für den Anschluss an 24-V-DC-Sensoren/Schalter und 3/4-Draht-Näherungsschalter (z. B. BEROs: Siemens-Produktlinie der berührungsfreien Sensoren) ausgelegt und verfügen über eine Eingangsleistung gemäß EN 61131-2 Typ 1. Das Modul verfügt über zwei Geberversorgungsausgänge, die jeweils acht externe Sensoren (Eingänge) versorgen können.

# **Eingänge und Prüfschaltung**

Das F-DI besteht aus 16 Eingangskanälen (F-DI a.0...a.7, F-DI b.0...b.7). Diese Eingänge sind konfigurierbar als sechzehn One-Out-Of-One-Eingänge (1oo1) (SIL 2/Kategorie 3/PL d), acht One-Out-Of-Two-Eingänge (1oo2) (SIL 3/Kategorie 3 oder Kategorie 4/PL e) oder als Kombinationen von 1oo1- und 1oo2-Kanälen. Ein Mikrocomputer überwacht die Eingänge a.0 bis a.7 und der andere Mikrocomputer überwacht die Eingänge b.0 bis b.7. Die entsprechenden Kanäle der Eingangsbytes "a" und "b" (a.0, b.0), (a.1, b.1) bis (a.7, b.7) bilden eine 1oo2-Kanalgruppe. Der Eingang "a" als erster der beiden Eingänge übermittelt in einer 1oo2-Konfiguration das Signal. Beispiel: Wenn Sie die Eingänge I8.0 und I9.0 in einer 1oo2-Konfiguration verdrahten und STEP 7 für die 1oo2-Geberauswertung konfigurieren, erscheint das Signal nur am Eingang E8.0, wenn die Schaltung für beide Eingänge geschlossen oder geöffnet wird.

Wenn Sie eine Kanalgruppe als 1oo2 konfigurieren, müssen die zwei Mikrocomputer innerhalb einer konfigurierten Zeit die gleiche Eingangsänderung erkennen. Andernfalls erkennen die beiden Mikrocomputer einen Diskrepanzfehler. Das F-DI meldet den 1oo2- Eingang als einzelnen Eingang an die fehlersichere CPU zurück.

Wenn Sie einen Sensor über einen Geberversorgungsausgang speisen, können Sie die Kurzschlussprüfung aktivieren. Die Kurzschlussprüfung prüft auf Kurzschlüsse mit Plus*1.4 Fehlersichere S7-1200 Signalmodule (SM)*

Spannung, indem der Sensor regelmäßig ausgeschaltet und dabei geprüft wird, ob der zugehörige Eingang aus ist. Bei dieser Kurzschlussprüfung wird auch auf Kurzschlüsse der anderen Schaltung in einem gekoppelten 1oo2-Eingang geprüft, weil die beiden Sensorausgänge bei der Prüfung zu unterschiedlichen Zeiten ausgeschaltet werden. Die Kurzschlussprüfung erkennt keine Kurzschlüsse zwischen Eingängen in der gleichen Sensorgruppe.

Die Prozessoren kooperieren, indem sie den Prozesseingangsschaltungen des jeweils anderen Prozessors nach der ersten Feldanbindung interne Prüfimpulse liefern, um zu überprüfen, ob die Erkennungselektronik auf die Eingänge "1" und "0" reagiert.

In 1oo2-Konfigurationen können Sie Kategorie 4 erreichen, wenn Sie externe Verdrahtungsfehler diagnostizieren oder entsprechend der Norm ausschließen.

# <span id="page-23-0"></span>**1.4.3 SM 1226 F-DQ 4 x 24 V DC**

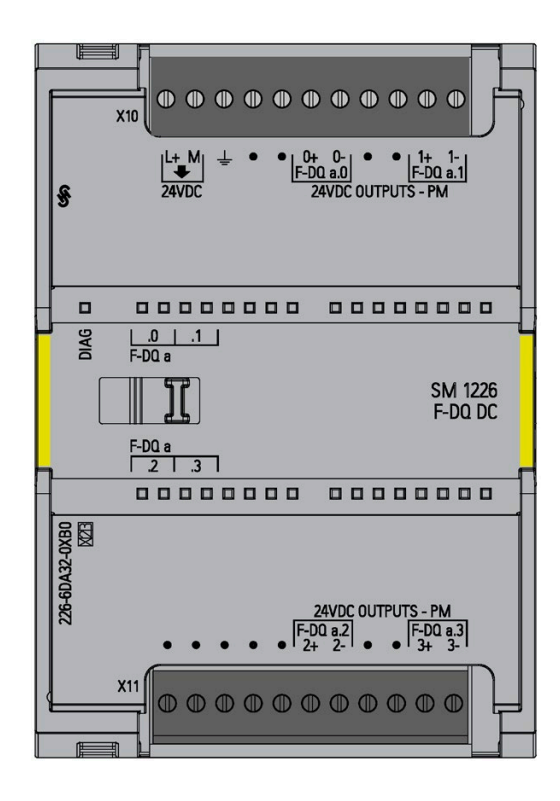

Das SM 1226 F-DQ 4 x 24 V DC ist ein S7-1200 Signalmodul (SM) zum Einsatz in fehlersicheren Anwendungen und für Magnetventile, DC-Schütze und Anzeigeleuchten geeignet. Es verfügt über vier Ausgänge mit P- und M-Schaltung, die für den Anschluss von 24-V-DC-Aktoren mit einem Nennstrom bis 2,0 A geeignet sind.

#### **Ausgänge**

Das F-DQ DC besteht aus vier Ausgangskanälen (F-DQ a.0 bis F-DQ a.3). Sie können jeden Ausgang für SIL 3-Anwendungen verwenden. Jeder Ausgang besteht aus zwei Schaltern:

- Ein P-Schalter verbindet 24 V positiv (L+) mit der Last.
- Ein M-Schalter verbindet die Last mit M oder dem 24-V-Rückleiter.

Beide Schalter müssen für den Stromfluss zur Last eingeschaltet sein.

Das F-DQ DC implementiert die Sicherheitsfunktion über zwei Mikrocomputer. Ein Mikrocomputer steuert den P-Schalter, während der andere Mikrocomputer den M-Schalter steuert. Es ist Feedback vom Ausgang des P-Schalters zum anderen Mikrocomputer, der den M-Schalter steuert, vorhanden. Ebenso ist Feedback vom Ausgang des M-Schalters zu dem anderen Mikrocomputer, der den P-Schalter steuert, vorhanden. Durch das Feedback wird gewährleistet, dass die Ausgangsschalter ordnungsgemäß und im befohlenen Zustand arbeiten.

Sie müssen eine "Max. Rücklesezeit" einrichten, um die zulässige Verzögerungszeit anzugeben, während der die Ausgangsspannung auf die Schalteränderung reagieren muss.

Das F-DQ DC prüft regelmäßig jeden Schalter im Zustand "AUS" kurz auf "EIN" und jeden Schalter im Zustand "EIN" kurz auf "AUS", um sicherzustellen, dass die Schalter funktionsfähig sind und sich unabhängig steuern lassen. Mit der von Ihnen festgelegten "Max. Rücklesezeit" stellen Sie außerdem die Dauer des Prüfimpulses "AUS" ein. Sie müssen auch eine "Max. Rücklesezeit Einschalttest" festlegen, um die Dauer des Prüfimpulses "EIN" einzustellen. Wählen Sie für diese Werte einen entsprechend kurzen Zeitraum, um Ihre Last nicht zu beeinträchtigen.

# <span id="page-24-0"></span>**1.4.4 SM 1226 F-DQ 2 x Relais**

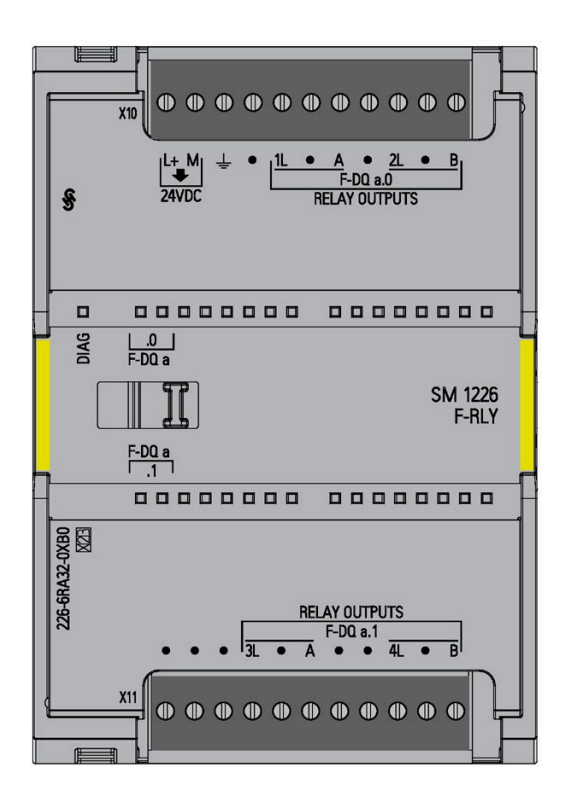

Das SM 1226 F-DQ 2 x Relais ist ein S7-1200 Signalmodul (SM) zum Einsatz in fehlersicheren Anwendungen. Das F-RLS hat zwei Ausgangskanäle (F-DQ a.0 und F-DQ a.1). Jeder Kanal umfasst zwei Schaltungen, die gleichzeitig mechanisch verknüpfte Kontakte schalten. Jede Schaltung verfügt über zwei Kontakte in Reihe, die durch unabhängige Relaisspulen gesteuert werden.

Jede Schaltung kann in SIL 3-Anwendungen einen Aktor direkt steuern. Sie können die zwei Schaltungen zusammen zur Steuerung von redundanten Schützen oder Relais für SIL 3-Anwendungen mit Trennrelais verwenden.

Das F-RLS implementiert die Sicherheitsfunktion über zwei Mikrocomputer. Unterschiedliche Mikrocomputer steuern die zwei in Reihe geschalteten Relaiskontakte in jeder Schaltung. Die Steuerung der einzelnen Relaisspulen durch den einen Mikrocomputer wird durch den anderen Mikrocomputer geprüft, der den mechanisch verknüpften Sensorkontakt überwacht.

Die Reihenkontakte in den einzelnen Schaltungen werden der Reihe nach geschaltet, um Gleichtaktfehler durch Verschweißen der beiden Kontakte zu verhindern.

*1.4 Fehlersichere S7-1200 Signalmodule (SM)*

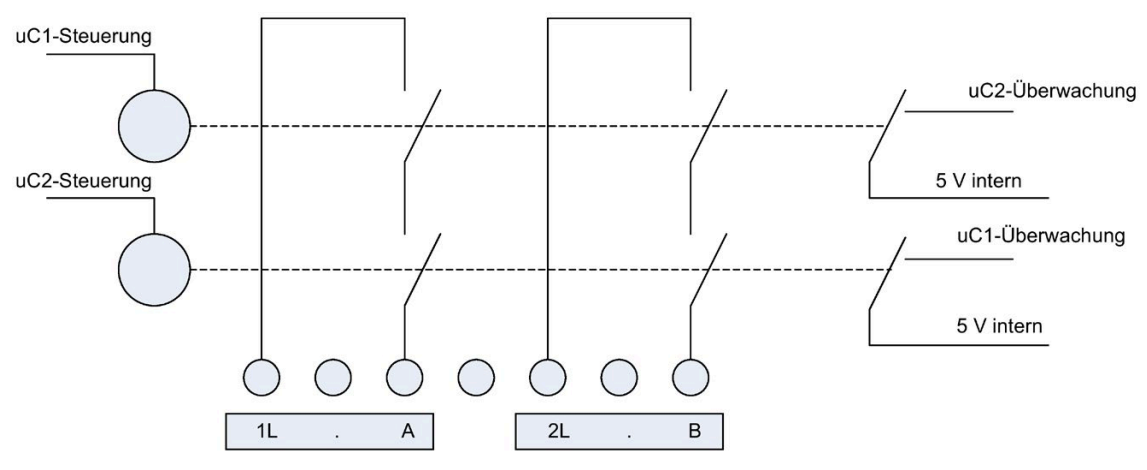

Ausgangskanal a.0: Zwei Schaltungen, die als ein Prozessausgangskanal gesteuert werden. Weitere Informationen finden Sie in der Beschreibung der Potentialtrennung in der Tabelle der digitalen Ausgänge bei den technischen Daten de[s SM 1226 F-DQ 2 x Relais](#page-202-3) (Seite 203).

#### **Ausgänge**

Sie können jeden der beiden Relaisausgangskanäle für SIL 3-Anwendungen verwenden.

#### **Hinweis**

Relaiskontakte des SM 1226 F-DQ 2 x Relais sind für Überspannungskategorie III ausgelegt und können ohne weiteren Überspannungsschutz in AC-Netzstromkreisen verwendet werden.

Relaiskontaktausgänge und AC-Eingänge von fehlersicheren S7-1200 CPUs und (nicht fehlersicheren) Standard-E/A-Modulen erfüllen die Anforderungen hinsichtlich Überspannungskategorie III für Geräte nach EN 50156-1 (Brenneranwendungen) nicht.

Bei Einsatz des SM 1226 F-DQ 2 x Relais in sicherheitskritischen Schaltungen von Brenneranwendungen können Sie die Relaiskontaktausgänge und AC-Eingänge von fehlersicheren S7-1200 CPUs und (nicht fehlersicheren) Standard-E/A-Modulen verwenden, jedoch nur bei Verwendung in einer der folgenden Schaltungen:

- SELV/PELV-Stromkreise
- Stromkreise mit Verbindung zur Netzstromversorgung mit permanentem, anerkanntem Schutz, der die Transienten auf Überspannungskategorie II reduziert

Andernfalls erfüllen die CPU und das E/A-System einschließlich des SM 1226 F-DQ 2 x Relais nicht die Anforderungen der Überspannungskategorie III für Brenneranwendungen.

*1.4 Fehlersichere S7-1200 Signalmodule (SM)*

#### **WARNUNG** ∕≬\

**Benachbarte Relaiskontakte im selben Kanal des SM 1226 F-DQ 2 x Relais sind nicht zur Trennung der AC-Leitung von SELV/PELV ausgelegt.**

Lebensgefährliche Verletzungen und Sachschäden an Maschinen und Anlagen können auftreten, wenn SELV/PELV-Stromkreise auf diesem Modul neben Hochspannungsschaltungen verdrahtet werden.

Bei den Stromkreisen A und B jedes Ausgangs muss es sich entweder bei beiden um eine AC-Leitung oder um SELV handeln.

# <span id="page-27-0"></span>**Erste Schritte 2**

# <span id="page-27-2"></span><span id="page-27-1"></span>**2.1 Einführung in das Beispiel**

#### **2.1.1 Anleitungsvideos**

Das Kapitel "Getting Started" enthält elf Anleitungsvideos. Neun Anleitungsvideos führen Sie Schritt für Schritt durch zahlreiche Projektierungs- und Programmieraufgaben. Diese Anleitungsvideos zeigen zu Beginn die abgeschlossene Aufgabe. Dann folgt eine Überblendung zu einer Schritt-für-Schritt-Anleitung, die alle erforderlichen Unteraufgaben demonstriert:

- ["Vorgehensweise"](#page-29-1) (Seite 30) (zeigt eine Verdrahtungsübersicht des Anwendungsbeispiels S7-1200 Fail-Safe)
- ["Schritt 1: Konfigurieren der S7-1200 CPU 1212FC, CPU 1214FC oder CPU 1215FC"](#page-33-0) (Seite 34) (Schritt-für-Schritt-Anleitung):
- ["Schritt 6: Erstellen eines F-FB"](#page-52-0) (Seite 53) (Schritt-für-Schritt-Anleitung)
- ["Schritt 7: Programmieren der Sicherheitstürfunktion"](#page-54-0) (Seite 55) (Schritt-für-Schritt-Anleitung)
- ["Schritt 8: Programmieren der Not-Aus-Funktion"](#page-55-0) (Seite 56) (Schritt-für-Schritt-Anleitung)
- ["Schritt 9: Programmieren der Feedback-Überwachung"](#page-57-0) (Seite 58) (Schritt-für-Schritt-Anleitung)
- ["Schritt 10: Programmieren der Anwenderquittierung für die Wiedereingliederung des](#page-59-0)  [fehlersicheren SM"](#page-59-0) (Seite 60) (Schritt-für-Schritt-Anleitung)
- ["Schritt 11: Programmieren des Hauptsicherheitsbausteins"](#page-60-0) (Seite 61) (Schritt-für-Schritt-Anleitung)
- ["Schritt 12: Übersetzen des Sicherheitsprogramms"](#page-62-0) (Seite 63) (Schritt-für-Schritt-Anleitung)
- ["Schritt 13: Laden des kompletten Sicherheitsprogramms in die fehlersichere CPU und](#page-63-0)  [Aktivieren der sicherheitsgerichteten Betriebsart"](#page-63-0) (Seite 64) (Schritt-für-Schritt-Anleitung)
- ["Schritt 13: Laden des kompletten Sicherheitsprogramms in die fehlersichere](#page-63-0) CPU und [Aktivieren der sicherheitsgerichteten Betriebsart"](#page-63-0) (Seite 64) (zweites Video; zeigt das Endergebnis der KOP-Programmierschritte)

# <span id="page-27-3"></span>**2.1.2 Voraussetzungen für Konfiguration und Programmierung**

Diese Anleitung führt Sie schrittweise durch ein konkretes Beispiel für die Projektierung und Programmierung mit *STEP 7 Safety*.

Sie machen sich dabei mit den grundlegenden Funktionen und speziellen Merkmalen von *STEP 7 Safety* vertraut.

Abhängig von Ihren Erfahrungen sind ein bis zwei Stunden zum Durcharbeiten dieses Beispiels erforderlich.

#### **Voraussetzungen für das Beispiel**

Die folgenden Voraussetzungen müssen erfüllt sein:

- Um diese Anleitung zu den Ersten Schritten verstehen zu können, benötigen Sie allgemeines Wissen zur Automatisierungstechnologie. Sie müssen außerdem mit *STEP 7*  und *STEP 7 Safety* vertraut sein.
- Sie benötigen eine S7-1200 Station mit den folgenden Komponenten:
	- Fehlersichere CPU (CPU 1212FC, CPU 1214FC oder CPU 1215FC)
	- Fehlersicheres Digitaleingangs-Signalmodul: SM 1226 F-DI 16 x 24 V DC
	- Fehlersicheres Digitalausgangs-Signalmodul: SM 1226 F-DQ 4 x 24 V DC
- *STEP 7* und *STEP 7 Safety* müssen ordnungsgemäß auf Ihrem Windows-Programmiergerät mit einer Ethernet-Schnittstelle installiert sein.
- Das Programmiergerät muss über die PROFINET-Schnittstelle an die fehlersichere CPU angeschlossen sein.
- Die CPU 1212FC, CPU 1214FC oder CPU 1215FC und sonstige Hardware muss vollständig installiert und verdrahtet sein. Anweisungen hierzu finden Sie im Systemhandbuch "S7- 1200 Automatisierungssystem" [\(https://support.industry.siemens.com/cs/ww/de/view/109478121\)](https://support.industry.siemens.com/cs/ww/de/view/109478121)*.*

# **WARNUNG**

**Als Komponente in Anlagen und Systemen unterliegt die S7-1200 in Abhängigkeit vom Einsatzbereich besonderen Normen und Bestimmungen. Beachten Sie die entsprechenden Sicherheits- und Unfallverhütungsvorschriften (z. B. IEC 60204-1 (Allgemeine Anforderungen zur Sicherheit von Maschinen)).**

Dieses Beispiel (Getting Started) dient als Einführung in die Projektierung und Programmierung von *STEP 7 Safety Advanced*. Dies führt nicht unbedingt zu einem tatsächlichen Betrieb. Bevor Sie mit dem tatsächlichen Betrieb beginnen, ist es unbedingt erforderlich, dass Sie die aktuelle Version des "Programmier- und Bedienhandbuchs SIMATIC Safety - Projektieren und Programmieren"

[\(http://support.automation.siemens.com/WW/view/de/54110126/0/de\)](http://support.automation.siemens.com/WW/view/de/54110126/0/de) konsultieren. Die Warnhinweise und sonstigen Anmerkungen in dem genannten Handbuch müssen zu jeder Zeit beachtet werden, auch wenn sie im vorliegenden Dokument nicht wiederholt werden!

Werden diese Bestimmungen nicht beachtet, kann dies zu schweren Verletzungen und Schäden an Maschinen und Anlagen führen.

*Erste Schritte 2.1 Einführung in das Beispiel*

# <span id="page-29-0"></span>**2.1.3 Beispielstruktur und Aufgabendefinition**

### **Produktionszelle mit Zugangsschutz**

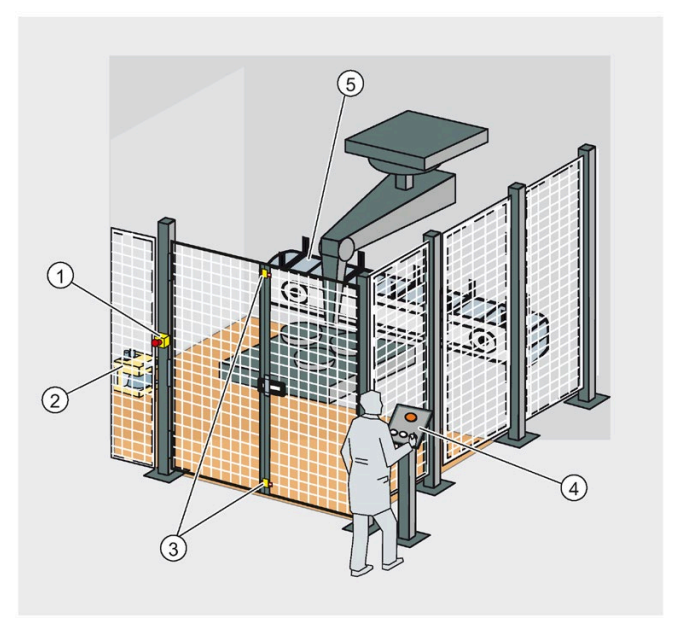

- ① Not-Aus (E-Stopp)
- ② Laser-Scanner
- ③ Sicherheitstür
- ④ Steuerpult mit Start- und Quittiertasten
- ⑤ Förderermotor

Ein Laser-Scanner überwacht den Zugang zum Produktionsbereich. Eine Sicherheitstür sichert den Servicebereich ab.

Das Betreten des Produktionsbereichs oder das Öffnen der Sicherheitstür führt zu einem Anhalten oder Herunterfahren der Produktionszelle ähnlich einem Not-Aus.

Das System kann erst dann wieder anlaufen, wenn der Not-Aus beendet wird, die Sicherheitstür geschlossen ist und der Laser-Scanner niemanden im geschützten Bereich erkennt. Der Anwender muss quittieren, dass die Bedingungen wieder einen sicheren Zustand erreicht haben, bevor die Produktion erneut anlaufen kann.

#### <span id="page-29-1"></span>**2.1.4 Vorgehensweise**

Das Beispiel in dieser "Erste Schritte"-Anleitung umfasst die folgenden Abschnitte:

#### **Konfiguration**

Für dieses Beispiel müssen Sie die folgenden fehlersicheren S7-1200 CPUs und SMs konfigurieren:

- Fehlersichere CPU (CPU 1212FC, CPU 1214FC, oder CPU 1215FC)
- Standarddigitaleingänge einer fehlersicheren CPU für Anwenderquittierung, Feedback-Schleife und Starttaster
- SM 1226 F-DI 16 x 24 V DC für den Anschluss eines Not-Aus-Schalters, der Positionsschalter zur Überwachung einer Sicherheitstür und des Laserscanners zur Überwachung des Eingangsbereichs
- SM 1226 F-DQ 4 x 24 V DC für den Anschluss eines Motors

Die Konfiguration wird im Abschnitt ["Konfiguration"](#page-32-0) (Seite 33) beschrieben.

#### **Programmierung**

Sobald die Konfiguration erfolgreich abgeschlossen ist, können Sie Ihr Sicherheitsprogramm programmieren.

In unserem Beispiel wird ein fehlersicherer Baustein mit einem Not-Aus, einer Sicherheitstür, einer Feedback-Schleife (als Wiederanlaufschutz, wenn eine fehlerhafte Last vorhanden ist) und einer Anwenderquittierung für die Wiedereingliederung programmiert. Der Baustein wird dann in ein Sicherheitsprogramm übersetzt.

Die Programmierung wird im Abschnitt ["Programmierung"](#page-48-0) (Seite 49) beschrieben.

#### **Funktionsweise des "Erste Schritte"-Beispiels**

Diese interaktive Grafik bietet Ihnen die Möglichkeit, sich mit der Funktionsweise des Beispiels im Rahmen dieser "Ersten Schritte" vertraut zu machen.

Wenn Sie auf diese Seite gehen, aktivieren Sie das Anleitungsvideo. Positionieren Sie Ihren Cursor auf dem Bild, sodass die Videobedienelemente (Zurückspulen, Pause, Zurück und Vorwärts) am unteren Rand des Videobildschirms angezeigt werden. Wechseln Sie auf eine andere Seite, um das Video zu deaktivieren.

Das Video schaltet den Laserscanner, Not-Aus und die Sicherheitstür ein und aus, um unsichere Bedingungen zu simulieren. Jedes Gerät wird unabhängig von den anderen beiden Geräten betrieben. Wenn Sie ein Gerät aktivieren, müssen Sie das Gerät vor dem Fortfahren deaktivieren.

Im Video wird gezeigt, dass Sie die Taste "Quittieren" drücken müssen, um dem System zu melden, dass ein sicherer Zustand wiederhergestellt wurde. Dann können Sie die Taste "Start" drücken, um das System erneut zu bedienen.

*Erste Schritte*

*2.1 Einführung in das Beispiel*

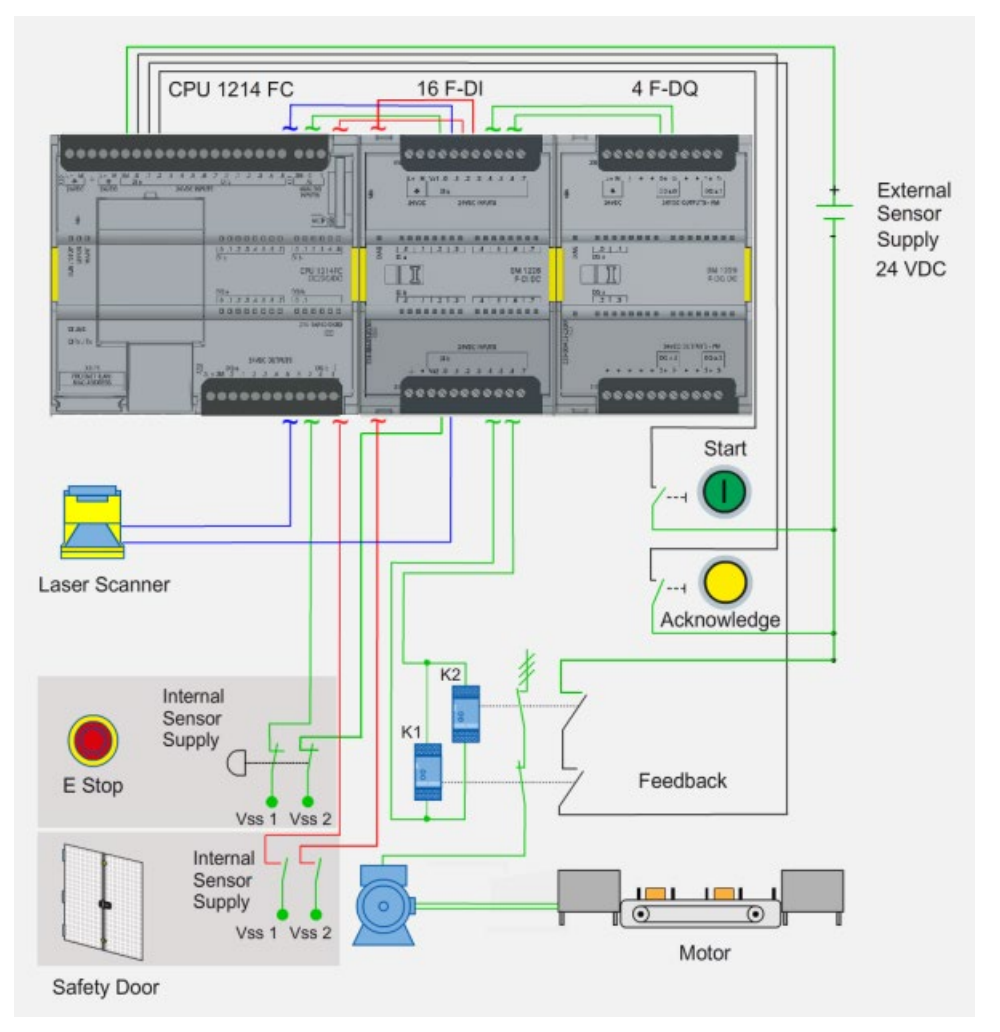

In der nachfolgenden Tabelle werden die Schritte und ihre Aktionen beschrieben:

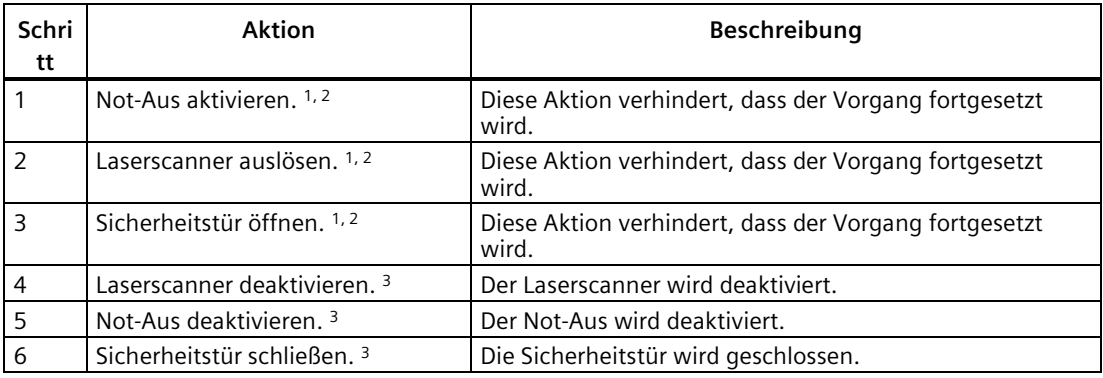

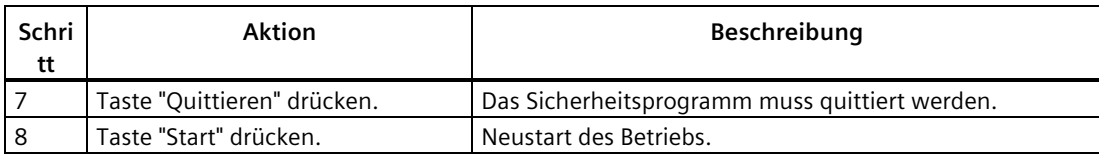

<sup>1</sup> Die Aktivierung des Not-Aus, das Auslösen des Laserscanners und das Öffnen der Sicherheitstür können in beliebiger Reihenfolge oder einzeln ausgeführt werden, um den Betrieb zu stoppen und das System in einen sicheren Zustand zu versetzen.

- <sup>2</sup> Um den Betrieb fortzusetzen, müssen Sie die folgenden Schritte in dieser Reihenfolge ausführen: 1. Fehlersicheres Gerät deaktivieren; 2. Taste "Quittieren" drücken; 3. Taste "Start" drücken.
- <sup>3</sup> Dadurch ist die Wiedereingliederung von Werten des sicheren Zustands in Prozessdaten und bei Bedarf die Quittierung über Ihr Sicherheitsprogramm möglich. Sie können jetzt den Betrieb neu starten.

# <span id="page-32-1"></span><span id="page-32-0"></span>**2.2 Konfiguration**

# **2.2.1 Einführung**

# **WARNUNG**

**Sie können mit stromführenden elektrischen Kabeln, die an die Hauptstromversorgung angeschlossen sind, in Berührung kommen.**

Das S7-1200 Steuerungssystem mit der fehlersicheren CPU darf nur verdrahtet werden, wenn die Stromzufuhr ausgeschaltet ist.

Wenn keine geeigneten Vorsichtsmaßnahmen getroffen werden, kann dies zum Tod, zu schweren Verletzungen und zu Schäden an Maschinen und Anlagen führen.

Die Installation und Verdrahtung der fehlersicheren S7-1200 CPU ist im Systemhandbuch S7- 1200 Automatisierungssystem [\(https://support.industry.siemens.com/cs/ww/de/view/109478121\)](https://support.industry.siemens.com/cs/ww/de/view/109478121) beschrieben.

#### **Konfiguration der Hardware**

In STEP 7 Safety konfigurieren Sie die folgenden S7-1200 Komponenten:

- Fehlersichere CPU
- Standarddigitaleingänge einer fehlersicheren CPU für Anwenderquittierung, Feedback-Schleife und Starttaster
- Fehlersicheres Digitaleingangs-SM für den Anschluss eines Not-Aus-Schalters und von Positionsschaltern zur Überwachung einer Sicherheitstür sowie des Laser-Scanners
- Fehlersicheres Digitalausgangs-SM zum Anschluss eines Motors

# <span id="page-33-0"></span>**2.2.2 Schritt 1: Konfigurieren der S7-1200 CPU 1212FC, CPU 1214FC oder CPU 1215FC**

In diesem Schritt erstellen Sie ein neues Projekt, fügen eine fehlersichere CPU hinzu und weisen Parameter zu.

Wenn Sie auf diese Seite gehen, aktivieren Sie das Anleitungsvideo. Positionieren Sie Ihren Cursor auf dem Bild, sodass die Videobedienelemente (Zurückspulen, Pause, Zurück und Vorwärts) am unteren Rand des Videobildschirms angezeigt werden. Wechseln Sie auf eine andere Seite, um das Video zu deaktivieren.

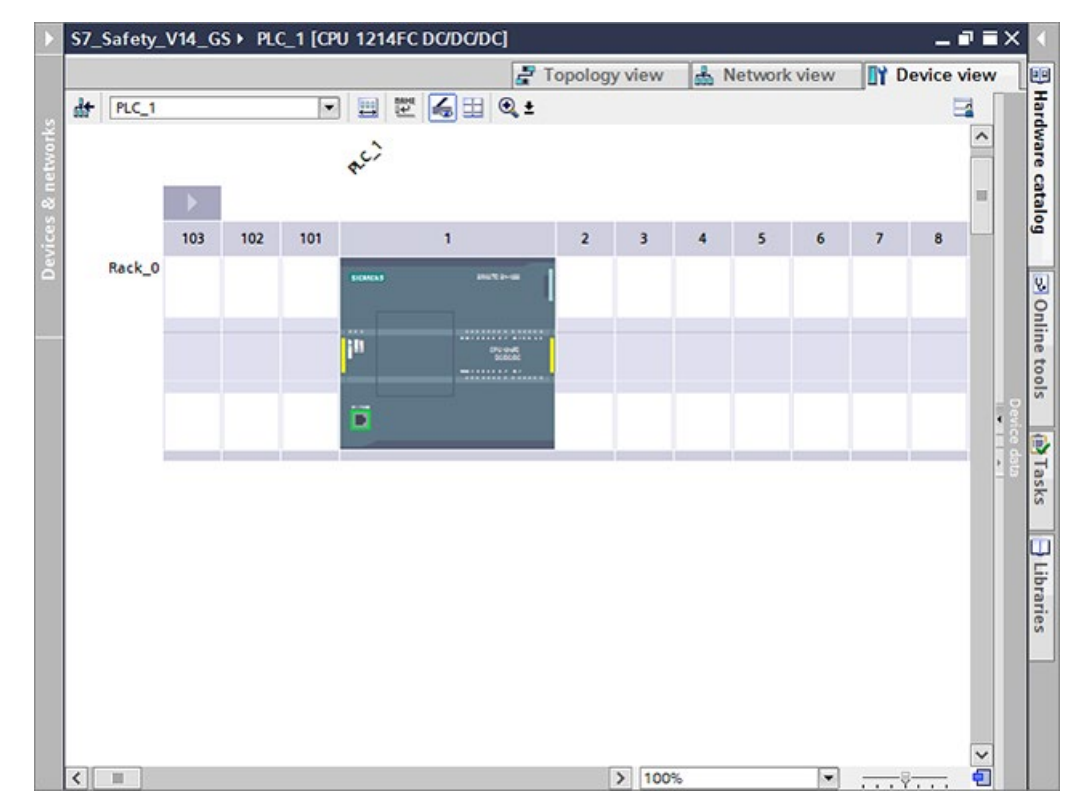

# **Vorgehensweise**

- 1. Erstellen Sie in der Portalansicht von STEP 7 Safety ein neues Projekt mit dem Namen "S7\_Safety\_V14\_GS".
- 2. Fügen Sie mit "Neues Gerät hinzufügen" eine CPU 1214FC hinzu.

#### **Hinweis**

In diesem Beispiel kann jede der verfügbaren CPUs verwendet werden (1212FC DC/DC/DC, 1212FC DC/DC/Relais, 1214FC DC/DC/DC, 1214FC DC/DC/Relais, 1215FC DC/DC/DC oder 1215FC DC/DC/Relais).

**Ergebnis:** Die Gerätesicht mit der CPU 1214FC wird angezeigt.

3. Suchen Sie den Bereich "Fehlersicher: F-Parameter".

Sie können die folgenden Parameter ändern oder die Standardeinstellungen übernehmen:

- "Unterer Grenzwert für F-Zieladressen": Für eine unabhängige fehlersichere S7-1200 CPU mit lokalen fehlersicheren SMs ist der Standardwert geeignet.
- "Oberer Grenzwert für F-Zieladressen": Für eine unabhängige fehlersichere S7-1200 CPU mit lokalen fehlersicheren SMs ist der Standardwert geeignet.
- "Mittlere F-Quelladresse": Für eine unabhängige fehlersichere S7-1200 CPU mit lokalen fehlersicheren SMs ist der Standardwert geeignet.
- "Default-F-Überwachungszeit für zentrale F-Peripherie": Ein gültiges aktuelles Sicherheitstelegramm von der fehlersicheren CPU muss innerhalb der F-Überwachungszeit an einem fehlersicheren SM empfangen werden. Andernfalls wechselt das fehlersichere SM in den sicheren Zustand. Die F-Überwachungszeit muss lang genug eingestellt sein, dass Telegrammverzögerungen toleriert werden. Gleichzeitig muss sie aber auch kurz genug eingestellt sein, dass bei Auftreten eines Fehlers der Prozess schnellstmöglich reagieren kann. Die F-Überwachungszeit für jedes fehlersichere SM wird standardmäßig aus dem Parameter "Default-F-Überwachungszeit für zentrale F-Peripherie" der fehlersicheren CPU übernommen. Sie können die F-Überwachungszeit jedoch für jedes fehlersichere SM einzeln konfigurieren. Weitere Informationen finden Sie in Abschnitt 5.2: ["Gemeinsame F-Parameter konfigurieren"](#page-108-0) (Seite 109).

Lassen Sie die Standardwerte in diesem Beispiel unverändert.

4. Gehen Sie zum Bereich "Schutz".

Wählen Sie die Eigenschaft "Schutz", um die Schutzstufe auszuwählen und Passwörter einzugeben. Die Schutzstufe "Vollzugriff inkl. Fail-safe (kein Schutz)" mit einem fehlersicheren Schreibschutzpasswort ist die niedrigste Stufe für eine fehlersichere CPU. Geben Sie für den erforderlichen Schutz ein Passwort ein und bestätigen Sie dieses. Bei Passwörtern wird zwischen Groß- und Kleinschreibung unterschieden.

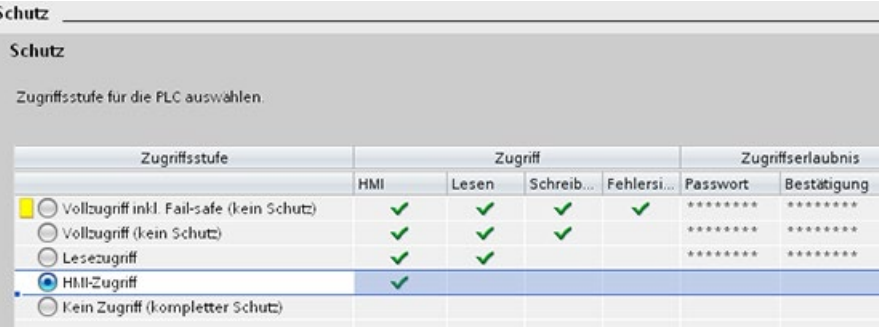

Wenn Sie diese Konfiguration in die fehlersichere CPU laden, hat der Anwender HMI-Zugriff und kann ohne Passwort auf HMI-Funktionen zugreifen. Um Daten lesen zu können, muss der Anwender das konfigurierte Passwort für "Lesezugriff", das Passwort für "Vollzugriff (kein Schutz)" oder das Passwort für "Vollzugriff inkl. Fail-safe (kein Schutz)" eingeben. Um Daten schreiben zu können, muss der Anwender das konfigurierte Passwort für "Vollzugriff (kein Schutz)" oder das Passwort für "Vollzugriff inkl. Fail-safe (kein Schutz)" eingeben.

#### *2.2 Konfiguration*

# **Zugriffsschutz für die fehlersichere CPU**

Die fehlersichere CPU bietet fünf Sicherheitsstufen, um den Zugriff auf bestimmte Funktionen einzuschränken. Mit dem Einrichten der Schutzstufe und des Passworts für eine fehlersichere CPU schränken Sie die Funktionen und Speicherbereiche ein, die ohne Eingabe eines Passworts zugänglich sind.

Jede Schutzstufe lässt auch ohne Eingabe eines Passworts den uneingeschränkten Zugriff auf bestimmte Funktionen zu. Die Voreinstellung der fehlersicheren CPU ist "ohne Einschränkung" und "ohne Passwortschutz". Um den Zugriff auf eine fehlersichere CPU zu schützen, müssen Sie die Eigenschaften der fehlersicheren CPU einrichten und das Passwort eingeben und bestätigen.

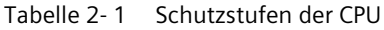

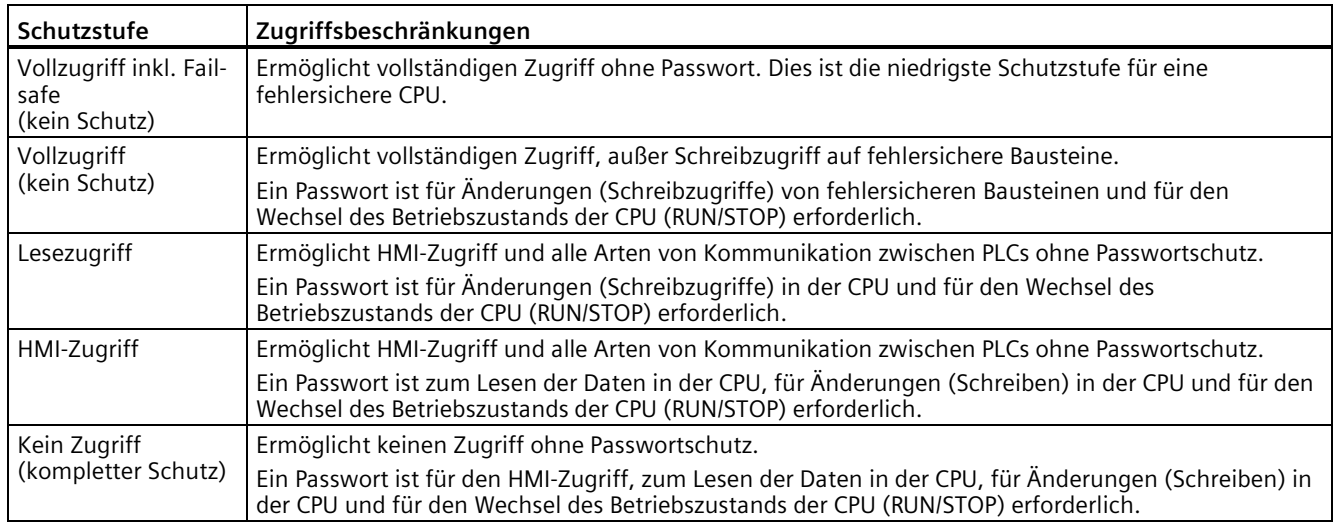

#### **Ergebnis**

Das neue Projekt wurde erstellt und die Konfiguration der fehlersicheren CPU ist abgeschlossen.

# <span id="page-35-0"></span>**2.2.3 Schritt 2: Konfiguration von Standarddigitaleingängen einer fehlersicheren CPU für Anwenderquittierung, Feedback-Schaltung und Starttaste**

In diesem Schritt parametrieren Sie Standarddigitaleingänge einer fehlersicheren CPU für die nicht fehlersicheren Signale (Anwenderquittierung, Feedback-Schleife und Starttaster).
## **Vorgehensweise**

1. Weisen Sie für dieses Beispiel der Eingangsadresse der Standarddigitaleingänge der fehlersicheren CPU den Wert "0" zu. Weisen Sie außerdem der Ausgangsadresse der Standarddigitalausgänge der fehlersicheren CPU den Wert "0" zu. Sie können diese Adressen in der CPU-Gerätekonfiguration unter "DI14/DQ10", "Eingangs-/Ausgangsadressen" zuweisen.

Siehe die Informationen in der "Gerätesicht der CPU 1214FC" aus dem TIA-Portal wie nachfolgend dargestellt:

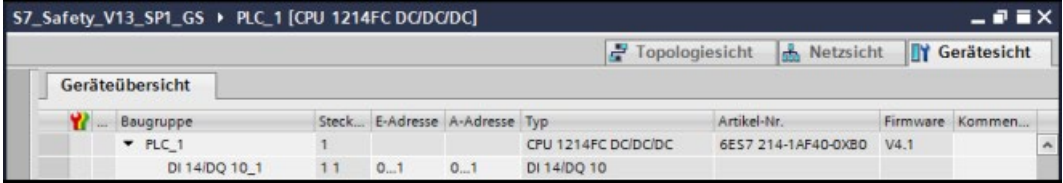

## **Ergebnis**

Die Konfiguration der Standarddigitaleingänge der fehlersicheren CPU ist damit abgeschlossen.

## **2.2.4 Schritt 3: Konfigurieren eines SM1226 F-DI 16 x 24 V DC für den Anschluss von Not-Aus-Schalter, Positionsschalter und Laserscanner**

In diesem Schritt konfigurieren Sie ein F-DI für den Anschluss eines Not-Aus-Schalters, der Positionsschalter zur Überwachung einer Sicherheitstür und des Laserscanners zur Überwachung des Eingangsbereichs.

*2.2 Konfiguration*

## **Vorgehensweise**

1. Verwenden Sie in der Gerätesicht der S7-1200 die Drag-&-Drop-Funktion, um ein digitales elektronisches Modul F-DI 8/16x24VDC\_1 aus dem Hardwarekatalog in den Steckplatz 2 einzufügen.

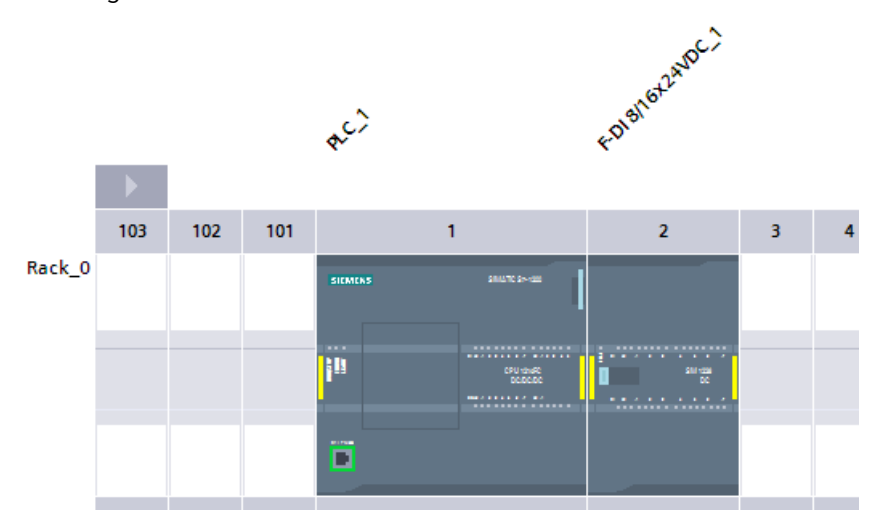

2. Öffnen Sie die "Gerätedaten" um den Bereich "Geräteübersicht" anzuzeigen. Hier können Sie die Startadressen für die Eingänge und Ausgänge Ihres fehlersicheren Moduls ändern. Verwenden Sie die standardmäßigen E/A-Adressen "8" und "8" für dieses Beispiel (die Eingänge beginnen bei Byte 8 und die Ausgänge bei Byte 8).

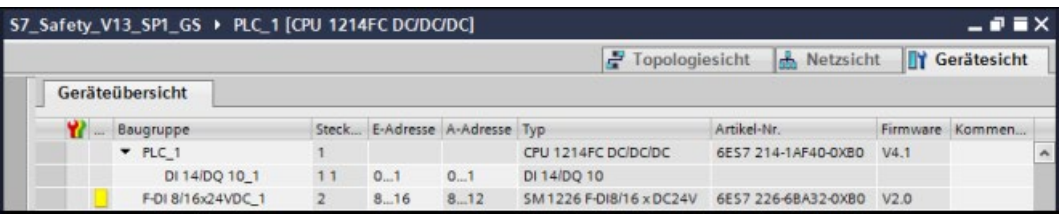

#### **Hinweis**

Die fehlersicheren SMs nutzen jeweils sowohl Eingänge als auch Ausgänge, auch wenn sie physisch möglicherweise nur Eingangskanäle oder nur Ausgangskanäle besitzen.

Das F-DI kann 8-16 Ausgangskanäle besitzen. Das SM benötigt jedoch 9 Eingangsbytes (I) und 5 Ausgangsbytes (Q).

3. Kehren Sie in die "Gerätesicht" zurück und wählen Sie das F-DI 8/16x24VDC\_1. Wählen Sie im Register "Eigenschaften" das Register "IO-Variablen". Durch die Aktion werden die Bits für "Prozesswert" und "Wertstatus" des fehlersicheren Moduls angezeigt. Hier können Sie für jeden Kanal Variablen definieren:

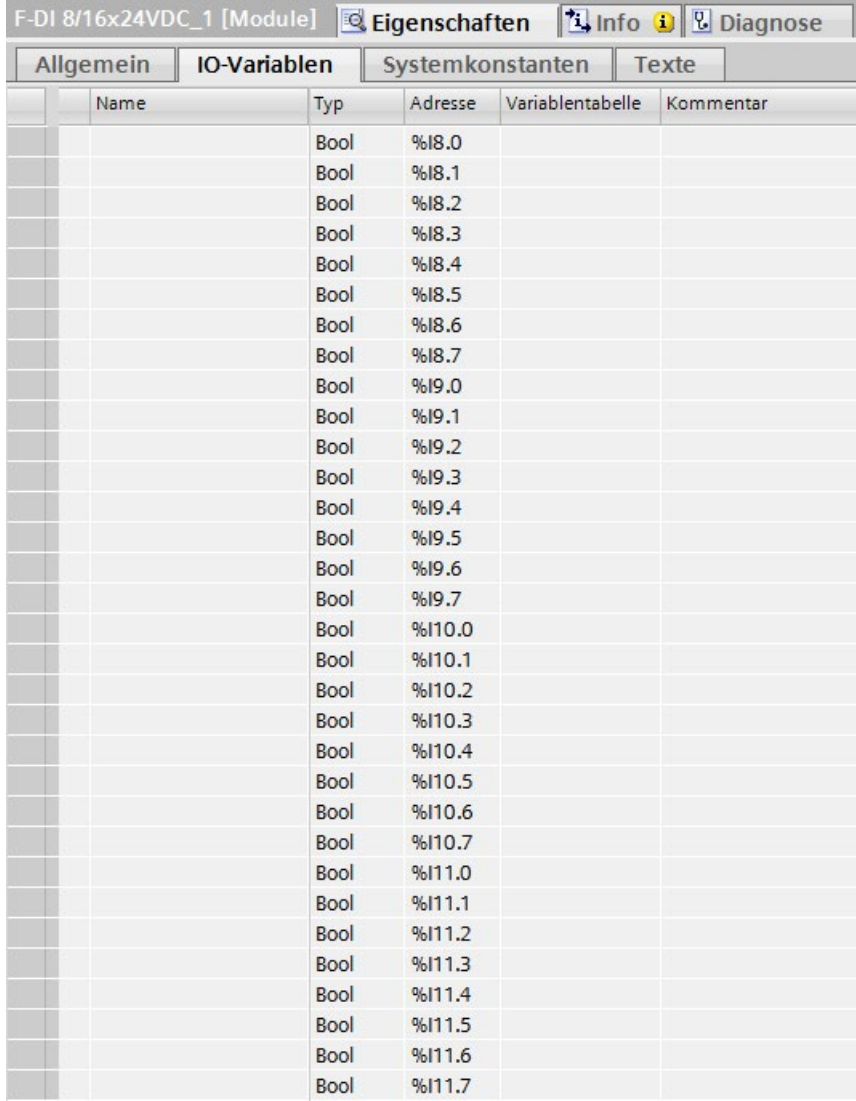

Jedes Prozesswertbit hat ein zugehöriges Wertstatusbit, über das gemeldet wird, ob der entsprechende Prozesswert gültig oder passiviert ist. Die Wertstatusbits sind bei gültigen Daten "EIN" und bei Daten zu passivierten Kanälen "AUS". Ist ein gesamtes Modul oder ein einzelner Kanal passiviert, sind die zugehörigen Wertstatusbits "AUS".

Um die Prozesswertbits und die Wertstatusbits prüfen zu können, müssen Sie wissen, wo diese Bits im Modul zugeordnet sind. Bei einem F-DI 8/16x24VDC\_1, sind die ersten zwei Bytes des Prozessabbilds der Eingänge (I) die Prozesswertbits und die nächsten zwei Bytes des Prozessabbilds der Eingänge (I) sind die Wertstatusbits. Beispiel: Wenn die Anfangsadresse des Moduls beim F-DI 8/16x24VDC\_1 I8.0 und Q8.0 lautet und Sie eine 1oo1-Konfiguration haben, dann sind die Prozesswertbits und die entsprechenden Wertstatusbits wie in der folgenden Tabelle gezeigt zugeordnet:

## *Erste Schritte*

*2.2 Konfiguration*

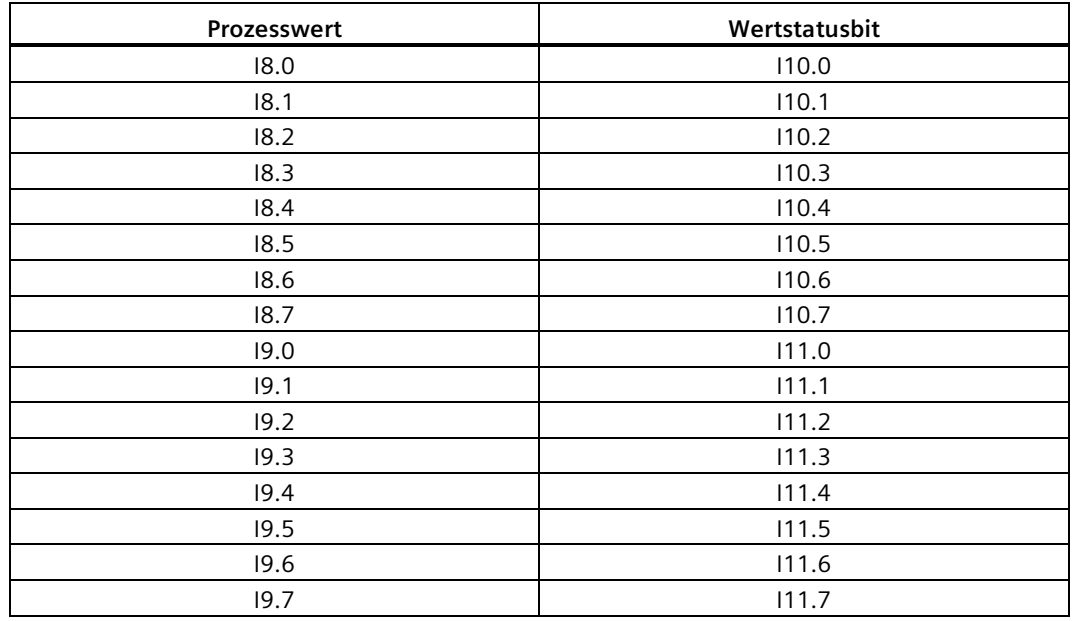

Bei einer 1oo2-Konfiguration sind die Prozesswertbits und die entsprechenden Wertstatusbits wie in der folgenden Tabelle gezeigt zugeordnet:

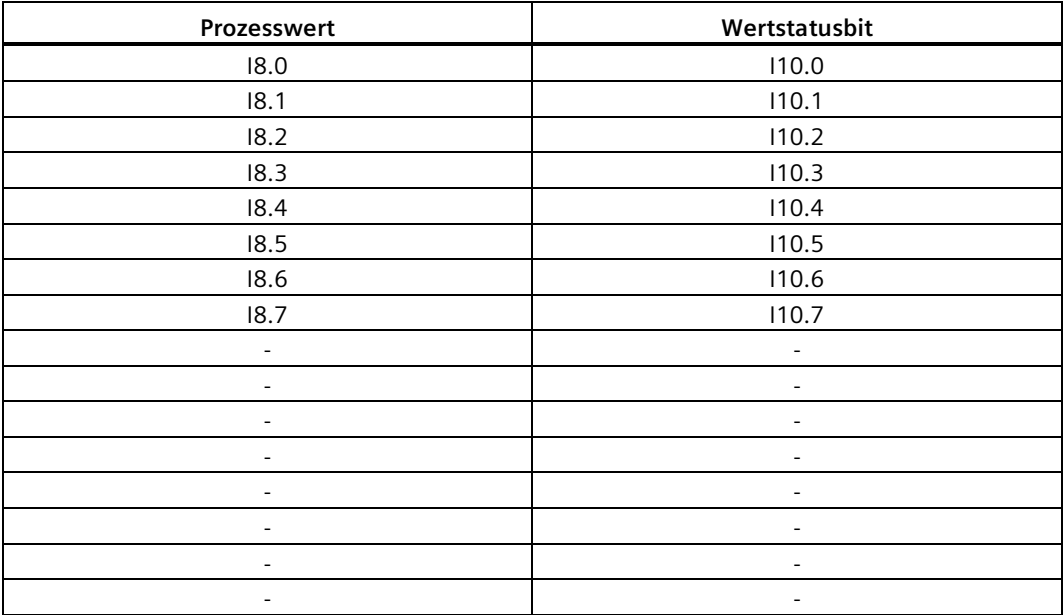

- 4. Wählen Sie im Register "Eigenschaften" das Register "Allgemein" und dann den Bereich "F-Parameter". Hier können Sie die folgenden Parameter ändern oder die Standardeinstellungen übernehmen:
	- "F-Überwachungszeit": Ein gültiges aktuelles Sicherheitstelegramm von der fehlersicheren CPU muss innerhalb der F-Überwachungszeit am F-DI empfangen werden. Andernfalls wechselt das F-DI in den sicheren Zustand. Die F-Überwachungszeit muss lang genug eingestellt sein, dass Telegrammverzögerungen toleriert werden. Gleichzeitig muss sie aber auch kurz genug eingestellt sein, dass bei Auftreten eines Fehlers der Prozess schnellstmöglich reagieren und ohne

Beeinträchtigung weiterlaufen kann. Die F-Überwachungszeit des F-DI wird standardmäßig aus dem Parameter "Default-F-Überwachungszeit für zentrale F-Peripherie" der fehlersicheren CPU übernommen.

#### **Hinweis**

Die "Weckalarmzeit" ist ein mit der F-Überwachungszeit eng verwandter Parameter. Die Weckalarmzeit ist das Intervall, in dem die F-Ablaufgruppe ausgeführt wird und ermittelt wird, wie häufig die fehlersichere CPU das PROFIsafe-Telegramm an die fehlersicheren SMs sendet.

Wenn Sie Ihrem Projekt eine fehlersichere CPU hinzufügen, erstellt STEP 7 den Organisationsbaustein 1 für funktionale Sicherheit (FOB\_1) (standardmäßig OB123). FOB\_1 enthält die Weckalarmzeit.

– "F-Zieladresse": Eine eindeutige PROFIsafe-Adresse ist wichtig für jede F-IO in einem Sicherheitssystem (Netzwerk und CPU-weit). Im "Programmier- und Bedienhandbuch SIMATIC Safety - Projektieren und Programmieren" [\(http://support.automation.siemens.com/WW/view/de/54110126/0/de\)](http://support.automation.siemens.com/WW/view/de/54110126/0/de) erfahren Sie, wie Sie in vernetzten Systemen eindeutige PROFIsafe-Adressen festlegen und überprüfen.

Lassen Sie die Einstellungen der F-Parameter für dieses Beispiel unverändert.

5. Wählen Sie den Bereich "DI-Parameter".

Deaktivieren Sie den Parameter "Kurzschlussprüfung" für dieses Beispiel (entfernen Sie das Kreuz in dem Kästchen).

6. In diesem Beispiel ist ein 2-Kanal-Not-Aus-Schalter (Not-Aus) mit den Kanälen 0 und 8 verbunden.

In unserem Beispiel sind diese Kanäle mit den Prozesswertbits E8.0 und E9.0 verdrahtet. Der erste der beiden Eingänge, E8.0, übermittelt das Signal in dieser 1oo2-Konfiguration. Erweitern Sie "DI-Parameter" und "Kanalparameter" und wählen Sie "Kanal 0, 8".

Geben Sie die Einstellungen so ein, wie in der folgenden Abbildung dargestellt:

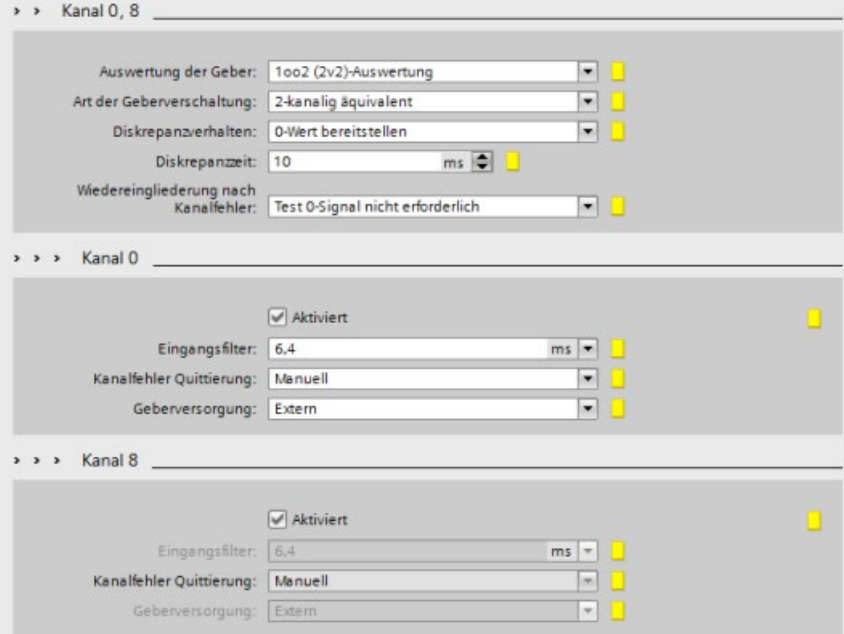

7. In diesem Beispiel ist der Laserscanner zur Überwachung des zugänglichen Eingangsbereichs mit den Kanälen 1 und 9 verbunden.

Nehmen Sie die Einstellungen so vor, wie in der folgenden Abbildung dargestellt:

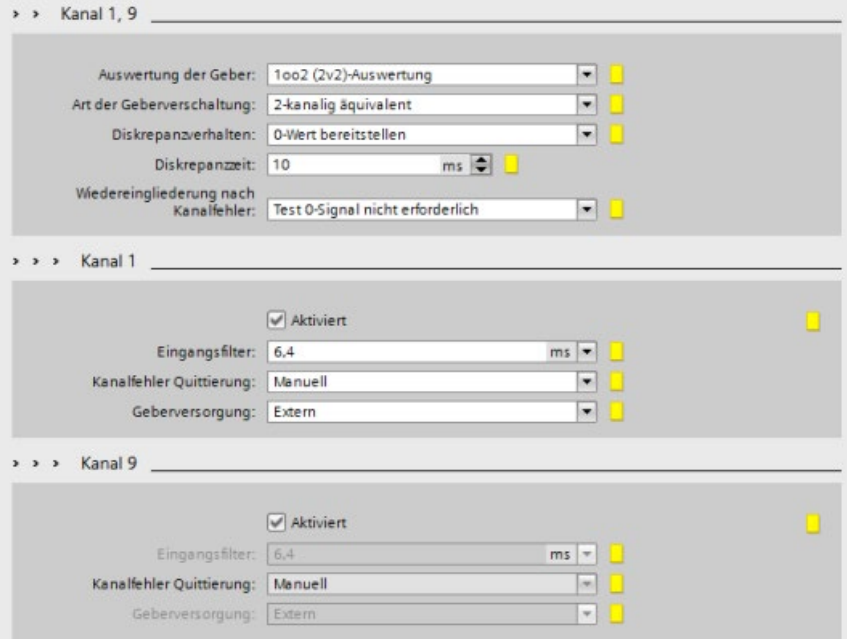

8. In diesem Beispiel sind die Positionsschalter zur Überwachung einer 2-Kanal-Sicherheitstür mit den Kanälen 2 und 3 verbunden.

Nehmen Sie die Einstellungen so vor, wie in der folgenden Abbildung dargestellt:

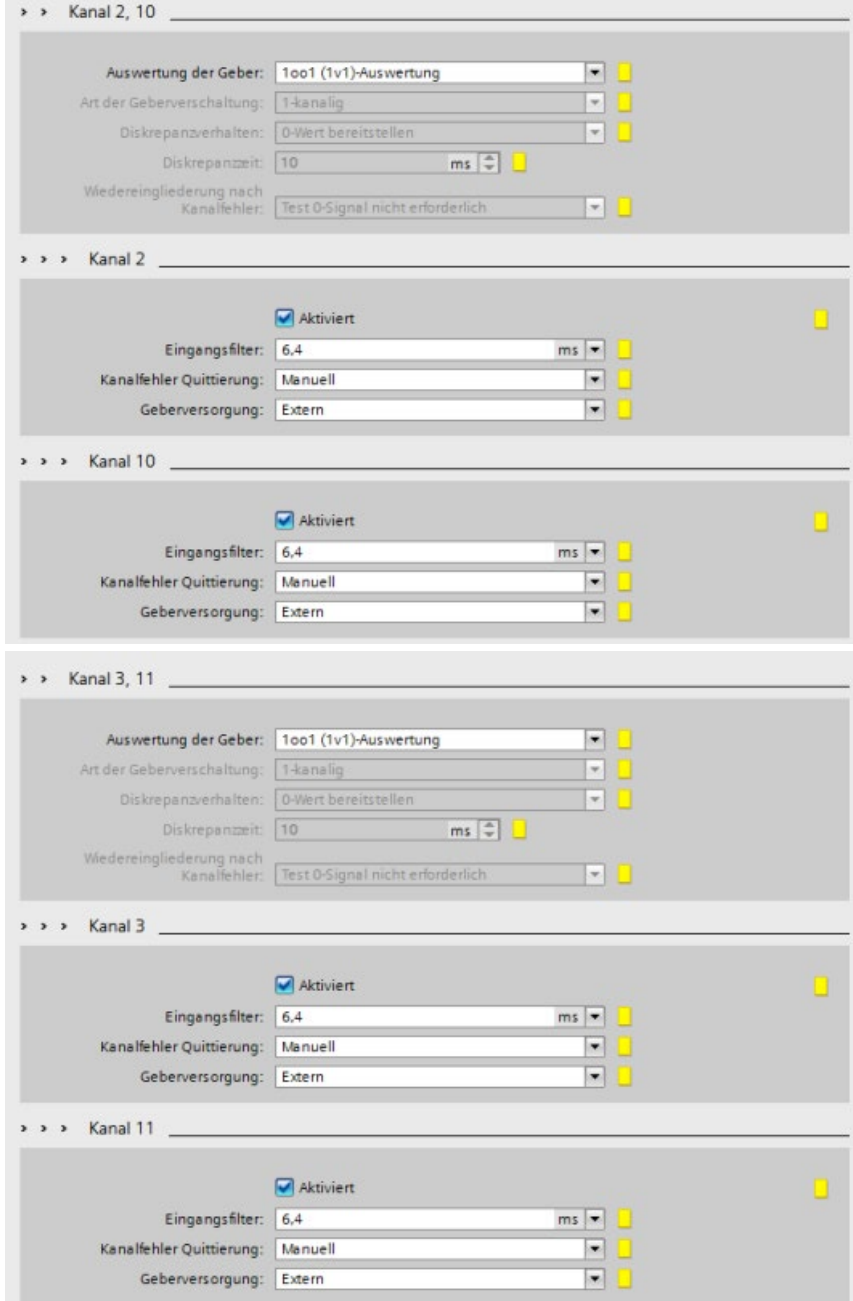

9. Deaktivieren Sie die folgenden ungenutzten DI-Kanäle, indem Sie die Markierung vom Kontrollkästchen "Aktiviert" entfernen:

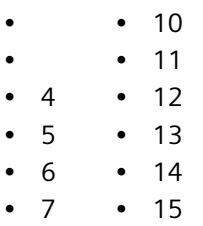

## **Ergebnis**

Die Konfiguration des F-DI ist damit abgeschlossen.

## **2.2.5 Schritt 4: Konfigurieren eines SM 1226 F-DQ 4 x 24 V DC für den Anschluss eines Motors**

In diesem Schritt konfigurieren Sie ein F-DQ DC für den indirekten Anschluss eines Motors an Kanal 0 mit Hilfe von 2 Schützen.

*2.2 Konfiguration*

## **Vorgehensweise**

1. Verwenden Sie in der Gerätesicht der S7-1200 die Drag-&-Drop-Funktion, um ein digitales elektronisches Modul F-DQ 4x24VDC\_1aus dem Hardwarekatalog in den Steckplatz 3 einzufügen.

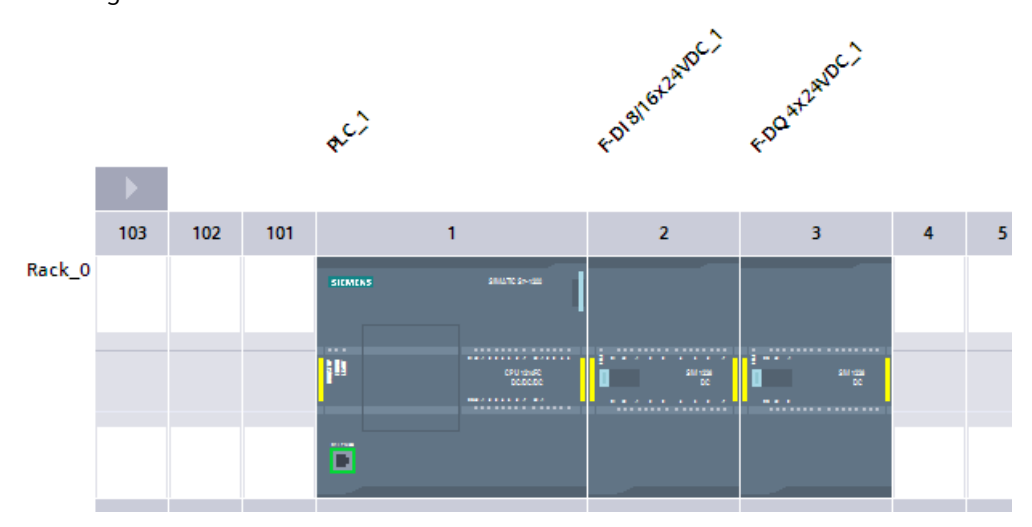

2. Öffnen Sie die "Gerätedaten", um den Bereich "Geräteübersicht" anzuzeigen. Hier können Sie die Startadressen für die Eingänge und Ausgänge Ihres fehlersicheren Moduls ändern. Verwenden Sie die standardmäßigen E/A-Adressen "17" und "17" für dieses Beispiel (die Eingänge beginnen bei Byte 17 und die Ausgänge bei Byte 17).

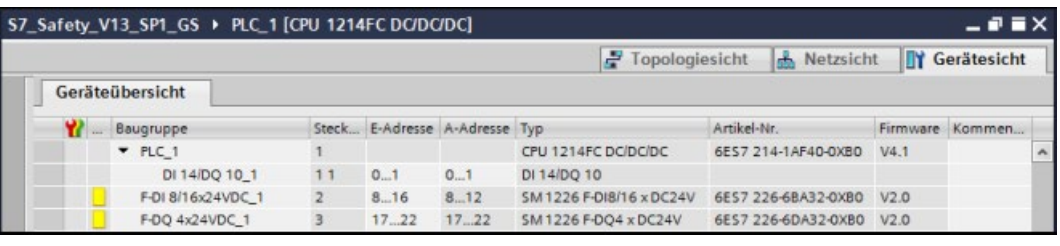

#### **Hinweis**

Die fehlersicheren SMs nutzen jeweils sowohl Eingänge als auch Ausgänge, auch wenn sie physisch möglicherweise nur Eingangskanäle oder nur Ausgangskanäle besitzen.

Das F-DQ DC hat 4 Ausgangskanäle. Das SM benötigt jedoch 6 Eingangsbytes (I) und 6 Ausgangsbytes (Q).

3. Kehren Sie in die "Gerätesicht" zurück und wählen Sie das F-DQ 4x24VDC\_1. Wählen Sie im Register "Eigenschaften" das Register "IO-Variablen". Durch die Aktion werden die Bits für "Prozesswert" und "Wertstatus" des fehlersicheren Moduls angezeigt. Hier können Sie für jeden Kanal Variablen definieren:

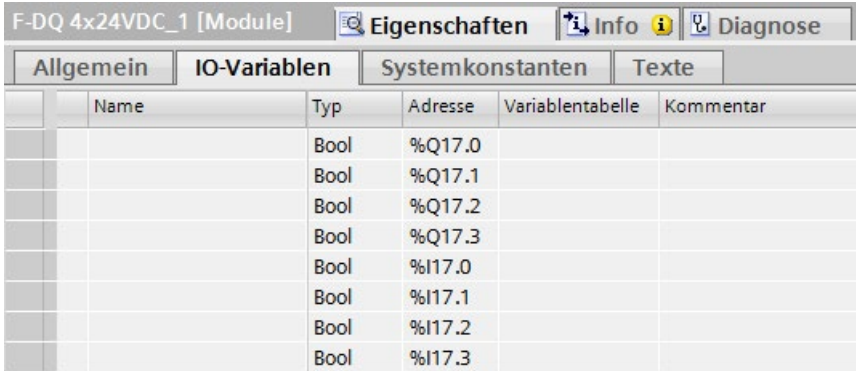

Jedes Prozesswertbit hat ein zugehöriges Wertstatusbit, über das gemeldet wird, ob der entsprechende Prozesswert gut ist. Wertstatusbits sind bei guter Qualität EIN und bei schlechter Qualität AUS. Ist ein gesamtes Modul oder ein Kanal passiviert, sind die zugehörigen Wertstatusbits "AUS".

Um die Prozesswertbits und die Wertstatusbits prüfen zu können, müssen Sie wissen, wo diese Bits im Modul zugeordnet sind. Bei einem F-DQ 4x24VDC\_1 sind die ersten vier Bits des Prozessabbilds der Ausgänge (Q) die Prozesswertbits und die ersten vier Bits des Prozessabbilds der Eingänge (I) die Wertstatusbits. Beispiel: Wenn die Anfangsadresse des Moduls beim F-DQ 4x24VDC\_1 I17.0 und Q17.0 lautet, dann sind die Prozesswertbits und die entsprechenden Wertstatusbits wie in der folgenden Tabelle gezeigt zugeordnet:

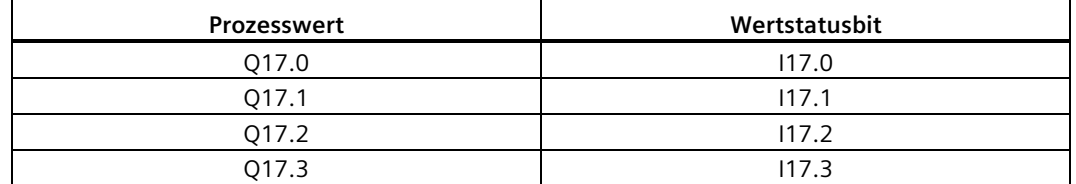

- 4. Wählen Sie im Register "Eigenschaften" das Register "Allgemein" und dann den Bereich "F-Parameter". Hier können Sie die folgenden Parameter ändern oder die Standardeinstellungen übernehmen:
	- "F-Überwachungszeit": Ein gültiges aktuelles Sicherheitstelegramm muss innerhalb der F-Überwachungszeit von der fehlersicheren CPU am F-DQ DC empfangen werden. Andernfalls wechselt das F-DQ DC in den sicheren Zustand. Die F-Überwachungszeit muss lang genug eingestellt sein, dass Telegrammverzögerungen toleriert werden. Gleichzeitig muss sie aber auch kurz genug eingestellt sein, dass bei Auftreten eines Fehlers der Prozess schnellstmöglich reagieren und ohne Beeinträchtigung weiterlaufen kann. Die F-Überwachungszeit des F-DQ DC wird standardmäßig aus dem Parameter "Default-F-Überwachungszeit für zentrale F-Peripherie" der fehlersicheren CPU übernommen.
	- "F-Zieladresse": Eine eindeutige PROFIsafe-Adresse ist für jede F-Peripherie in einem Sicherheitssystem (Netzwerk und CPU-weit) wichtig. Im "Programmier- und Bedienhandbuch SIMATIC Safety - Projektieren und Programmieren" [\(http://support.automation.siemens.com/WW/view/de/54110126/0/de\)](http://support.automation.siemens.com/WW/view/de/54110126/0/de) erfahren Sie,

wie Sie in vernetzten Systemen eindeutige PROFIsafe-Adressen festlegen und überprüfen.

Lassen Sie die Einstellungen der F-Parameter für dieses Beispiel unverändert.

5. Wählen Sie den Bereich "DQ-Parameter". Hier können Sie die kanalspezifischen Parameter ändern oder die Standardeinstellungen übernehmen:

Geben Sie die Einstellungen für das Beispiel so ein, wie in der folgenden Abbildung dargestellt:

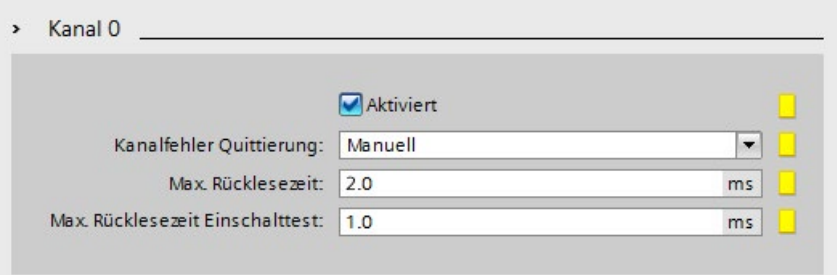

6. Deaktivieren Sie die ungenutzten DQ-Kanäle 1, 2 und 3, indem Sie die Markierung vom Kontrollkästchen "Aktiviert" entfernen.

#### **Ergebnis**

Die Konfiguration des F-DQ DC ist damit abgeschlossen.

## **2.2.6 Zusammenfassung: Konfiguration der Hardware**

#### **Zusammenfassung**

Sie haben jetzt die folgenden S7-1200 Komponenten entsprechend der Aufgabendefinition für das Beispiel konfiguriert:

- Fehlersichere CPU
- Standarddigitaleingänge einer fehlersicheren CPU für Anwenderquittierung, Feedback-Schleife und Starttaster:
	- Byte-Anfangsadressen der Eingangs- und Ausgangsdatenbereiche: IB0 und QB0
	- Eingangskanal (Bit) 0 für Wiedereingliederungsquittierung(I0.0)
	- Eingangskanal (Bit) 1 für Feedback(I0.1)
	- Eingangskanal (Bit) 2 für Start (I0.2)
- Fehlersicheres Digitaleingangs-SM (F-DI 8/16x24VDC\_1) für den Anschluss eines Not-Aus-Schalters, von Positionsschaltern zur Überwachung einer Sicherheitstür und des Laser-Scanners zur Überwachung des zugänglichen Produktionsbereichs:
	- Byte-Anfangsadressen der Eingangs- und Ausgangsdatenbereiche: IB8 und QB8
	- Eingangskanal (Bits) 0 und 8 für den Not-Aus-Schalter (I8.0)
	- Eingangskanal (Bits) 1 und 9 für den Laser-Scanner(I8.1)
	- Eingangskanal (Bit) 2 für einen Sicherheitstür-Positionsschalter(I8.2)
	- Eingangskanal (Bit) 3 für einen weiteren Sicherheitstür-Positionsschalter (I8.3)
- Fehlersicheres Digitalausgangs-SM (F-DQ 4x24VDC\_1) für den Anschluss eines Motors:
	- Byte-Anfangsadressen der Eingangs- und Ausgangsdatenbereiche: IB17 und QB17 - Ausgangskanal (Bit) 0 für indirektes Schalten eines Motors mithilfe von 2 Schützen (Q17.0)

Sie können nun mit der Programmierung des Sicherheitsprogramms fortfahren.

# **2.3 Programmierung**

## **2.3.1 Einführung**

In diesem Beispiel wird ein fehlersicherer Funktionsbaustein (F-FB) mit einer Sicherheitstürfunktion, einer Not-Aus-Funktion (Sicherheitsschaltung zum Ausschalten bei Not-Aus, offener Sicherheitstür oder Betreten des geschützten und durch den Laserscanner überwachten Bereichs), einer Feedback-Schaltung (als Schutz vor dem Wiedereinschalten bei fehlerhafter Last), einer Anwenderquittierung für die Wiedereingliederung und einer indirekten Schaltung eines Motors mit Hilfe von zwei Schützen programmiert. Der programmierte F-FB wird dann in ein Sicherheitsprogramm übersetzt und in die fehlersichere CPU geladen.

## **Fehlersichere SM-Datenbausteine (F-Peripherie-DBs)**

Wenn Sie Ihrer Konfiguration ein fehlersicheres SM hinzufügen, wird automatisch ein F-Peripherie-DB generiert. Die für die Beispiel-E/A generierten F-Peripherie-DBs befinden sich in der "Projektnavigation" im Ordner "Programmbausteine", "Systembausteine":

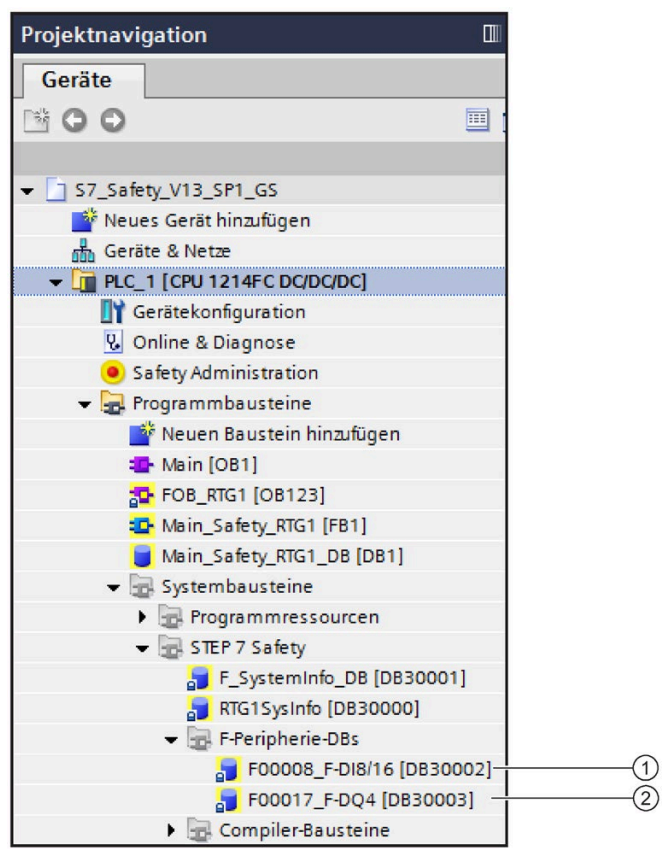

- ① "F00008 F-DI16 [DB30002]": Fehlersicheres Digitaleingangs-SM 1226 F-DI 16 x 24 V DC Datenbaustein (DB)
- ② "F000016 F-DQ4 [DB30003]": Fehlersicheres Digitalausgangs-SM 1226 F-DQ 4 x 24 V DC Datenbaustein (DB)

Der Standardname des F-Peripherie-DB besteht aus dem festen Präfix "F", der Anfangseingangsadresse des fehlersicheren SM und den unter den Eigenschaften für das fehlersichere SM im Hardware- und Netzwerk-Editor eingegebenen Namen.

Sie können mit einem vollqualifizierten DB-Zugriff auch auf die Variablen des F-Peripherie-DB zugreifen (d. h. unter Angabe des Namens des F-Peripherie-DB und des Variablennamens).

## **Programmierung**

Sie können das Sicherheitsprogramm in KOP und FUP programmieren. Hierbei unterliegen die von Ihnen verwendbaren Anweisungen, Datentypen und Operandenbereiche bestimmten Beschränkungen (siehe Kapitel "Programmierung", Abschnitt "Programmierübersicht" im Programmier- und Bedienhandbuch SIMATIC Safety - Projektieren und Programmieren [\(http://support.automation.siemens.com/WW/view/de/54110126/0/de\)](http://support.automation.siemens.com/WW/view/de/54110126/0/de)).

In diesem Beispiel wird die Programmiersprache FUP verwendet.

#### **Hinweis**

Fehlersichere Signale werden im *"*KOP/FUP-Editor" gelb angezeigt.

#### **Hinweis**

Beachten Sie die Regeln für die Programmstruktur im Kapitel "Programmierung", Abschnitt "Definieren von F-Ablaufgruppen" im "Programmier- und Bedienhandbuch SIMATIC Safety - Projektieren und Programmieren Programmieren" [\(http://support.automation.siemens.com/WW/view/de/54110126/0/de\)](http://support.automation.siemens.com/WW/view/de/54110126/0/de).

## **2.3.2 Schritt 5: Festlegen der zentralen Einstellungen für das Sicherheitsprogramm**

Wenn die fehlersichere CPU eingefügt wird, werden standardmäßig eine F-Ablaufgruppe und der zugehörige Hauptsicherheitsbaustein erstellt und der CPU zugewiesen. Eine F-Ablaufgruppe besteht aus einem F-OB (Weckalarm-OB), der einen Hauptsicherheitsbaustein (FB) aufruft. Weitere benutzerspezifische Sicherheitsfunktionen müssen dann aus diesem Hauptsicherheitsbaustein aufgerufen werden:

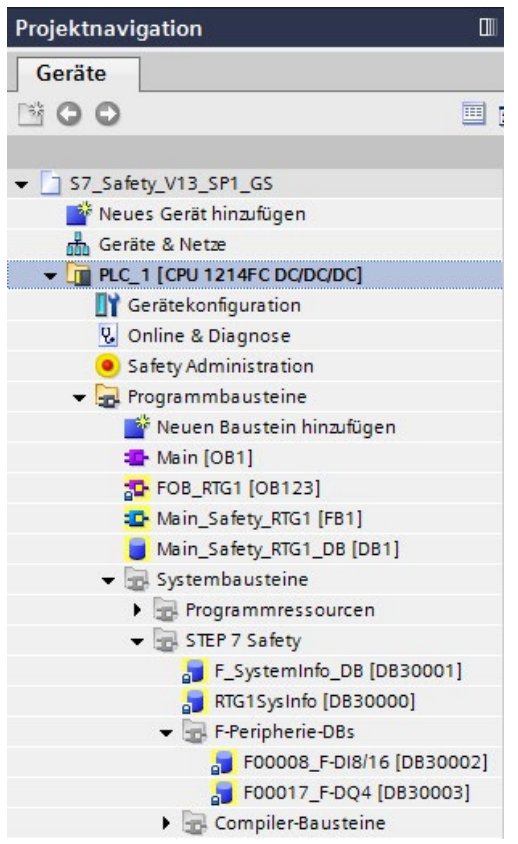

Der erste Schritt in der Programmierung des Sicherheitsprogramms ist der Hauptsicherheitsbaustein. Der Hauptsicherheitsbaustein ist ein FFB (mit Instanz-DB), der vom "fehlersicheren Organisationsbaustein" (F-OB) (Weckalarm-OB), der in jeder F-Ablaufgruppe zugewiesen ist, aufgerufen wird. Der F-OB hat eine höhere Priorität als andere Standard-OBs.

Vom Anwender erstellte F-Bausteine werden vom Hauptsicherheitsbaustein aufgerufen. Sie können den aufrufenden Baustein und den aufgerufenen Baustein jederzeit ändern.

Nach der Ausführung des Sicherheitsprogramms wird das Standardanwenderprogramm fortaesetzt.

#### **Aufrufen des Editors "Safety Administration"**

1. Doppelklicken Sie in der "Projektnavigation" der fehlersicheren CPU auf "Safety Administration".

**Ergebnis:** Der Editor "Safety Administration" wird geöffnet.

Im Editor "Safety Administration" nehmen Sie zentrale Einstellungen für das Sicherheitsprogramm vor.

2. Klicken Sie im Navigationsbereich des Editors "Safety Administration" auf "Sicherheits-Ablaufgruppe". Die F-Ablaufgruppe wird automatisch erstellt, wenn die fehlersichere CPU erstellt wird, und der zugehörige Hauptsicherheitsbaustein wird angezeigt:

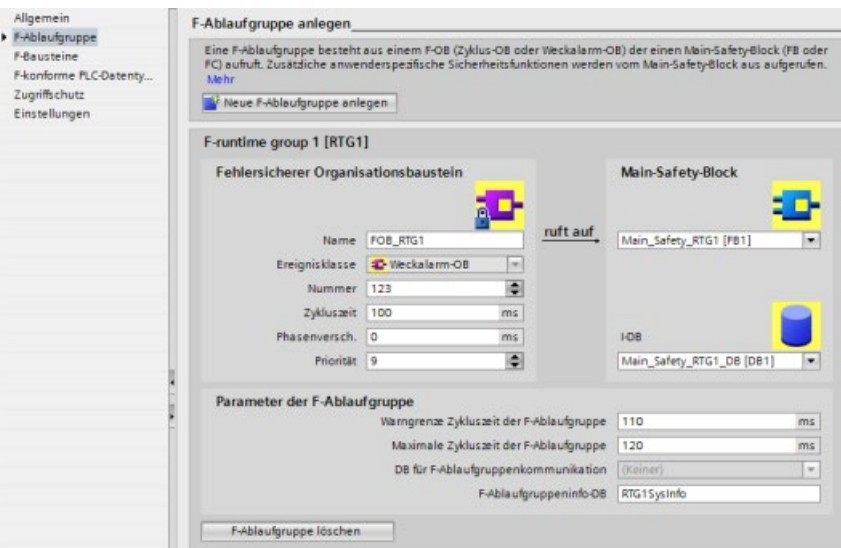

Der Weckalarm-OB (FOB\_1 [OB123]) ruft standardmäßig den Hauptsicherheitsbaustein (Main\_Safety [FB1]) auf. Vom Anwender erstellte F-Bausteine werden vom Hauptsicherheitsbaustein aufgerufen. Sie können den aufrufenden Baustein und den aufgerufenen Baustein jederzeit ändern.

Belassen Sie die voreingestellten Bausteine in diesem Beispiel.

Zusätzliche Informationen zum Editor "Safety Administration" entnehmen Sie bitte dem "Programmier- und Bedienhandbuch SIMATIC Safety - Projektieren und Programmieren" [\(http://support.automation.siemens.com/WW/view/de/54110126/0/de\)](http://support.automation.siemens.com/WW/view/de/54110126/0/de).

### **Nummernbereiche der fehlersicheren Systembausteine**

Wenn das Sicherheitsprogramm übersetzt wird, werden automatisch F-Bausteine hinzugefügt, um ein ausführbares Sicherheitsprogramm zu erstellen.

Standardmäßig verwaltet das System automatisch den Nummernbereich, der im Editor "Safety Administration" unter "Einstellungen" angezeigt wird.

Übernehmen Sie die voreingestellten Werte für dieses Beispiel.

#### **Festlegen der Eingänge und Ausgänge für das Sicherheitsprogramm**

Nach der Konfiguration der Hardware, wie in den Schritten 1 bis 4 beschrieben, stehen die folgenden fehlersicheren CPU- und SM-DBs zur Programmierung des Beispiels zur Verfügung:

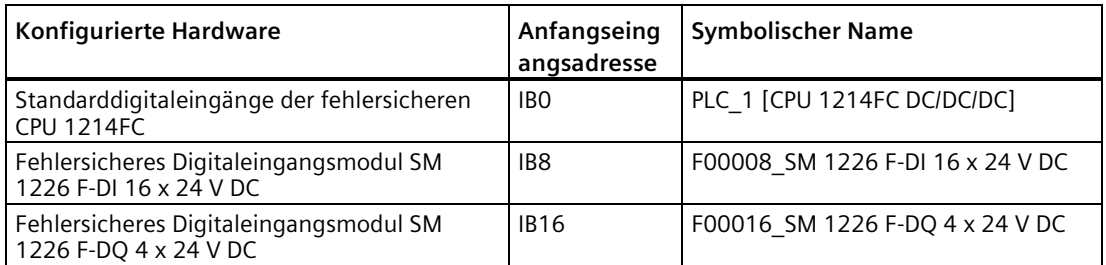

Weisen Sie den fehlersicheren Eingängen und Ausgängen die folgenden symbolischen Namen zu:

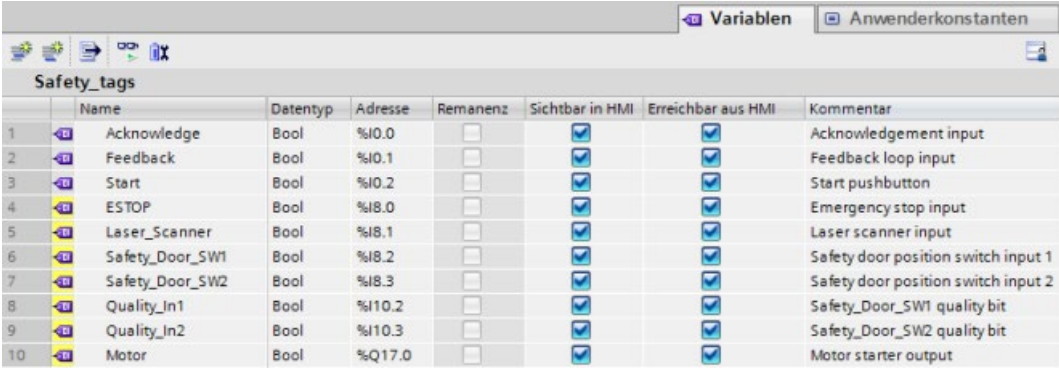

## **2.3.3 Schritt 6: Erstellen eines F-FB**

In diesem Schritt erstellen Sie den F-FB, in dem Sie die Sicherheitsfunktionen für dieses Beispiel programmieren.

Wenn Sie auf diese Seite gehen, aktivieren Sie das Anleitungsvideo. Positionieren Sie Ihren Cursor auf dem Bild, sodass die Videobedienelemente (Zurückspulen, Pause, Zurück und Vorwärts) am unteren Rand des Videobildschirms angezeigt werden. Wechseln Sie auf eine andere Seite, um das Video zu deaktivieren.

#### *Erste Schritte*

*2.3 Programmierung*

## **Vorgehensweise**

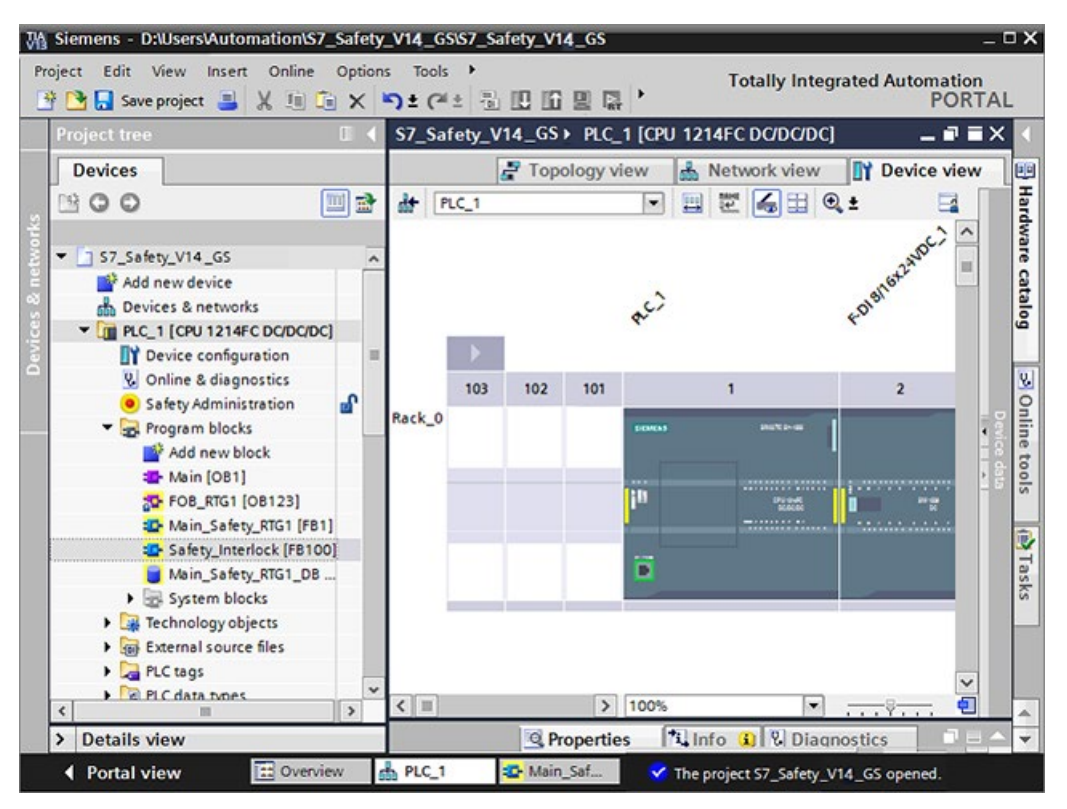

1. Fügen Sie einen F-FB ein. Gehen Sie zum Ordner "Programmbausteine" der fehlersicheren CPU und doppelklicken Sie auf "Neuen Baustein hinzufügen".

Das Dialogfeld "Neuen Baustein hinzufügen" wird geöffnet.

- 2. Geben Sie unter "Name" "Safety Interlock" als Namen des F-FB ein.
- 3. Klicken Sie links auf die Schaltfläche "Funktionsbaustein".
- 4. Wählen Sie "FUP" als Sprache für den F-FB.
- 5. Wählen Sie unter "Nummer" die Option "Manuell" und geben Sie 100 ein.
- 6. Achten Sie darauf, dass Sie das Kontrollkästchen "F-Baustein erstellen" auswählen, damit ein fehlersicherer Funktionsbaustein erstellt wird.
- 7. Schließen Sie das Dialogfeld mit "OK".

#### **Ergebnis**

Der F-FB "Safety\_Interlock" wird im Order "Programmbausteine" erstellt und öffnet sich automatisch im "FUP-Editor".

Sie können nun im nächsten Schritt mit der Programmierung der Sicherheitsfunktionen fortfahren.

## **2.3.4 Schritt 7: Programmierung der Sicherheitstürfunktion**

In diesem Schritt programmieren Sie die Sicherheitstürfunktion für dieses Beispiel.

Die Sicherheitstür sichert den Servicebereich der Anwendung ab. Das Öffnen der Sicherheitstür führt zu einem Anhalten oder Herunterfahren der Produktionszelle ähnlich einem Not-Aus.

Wenn Sie auf diese Seite gehen, aktivieren Sie das Anleitungsvideo. Positionieren Sie Ihren Cursor auf dem Bild, sodass die Videobedienelemente (Zurückspulen, Pause, Zurück und Vorwärts) am unteren Rand des Videobildschirms angezeigt werden. Wechseln Sie auf eine andere Seite, um das Video zu deaktivieren.

## **Vorgehensweise**

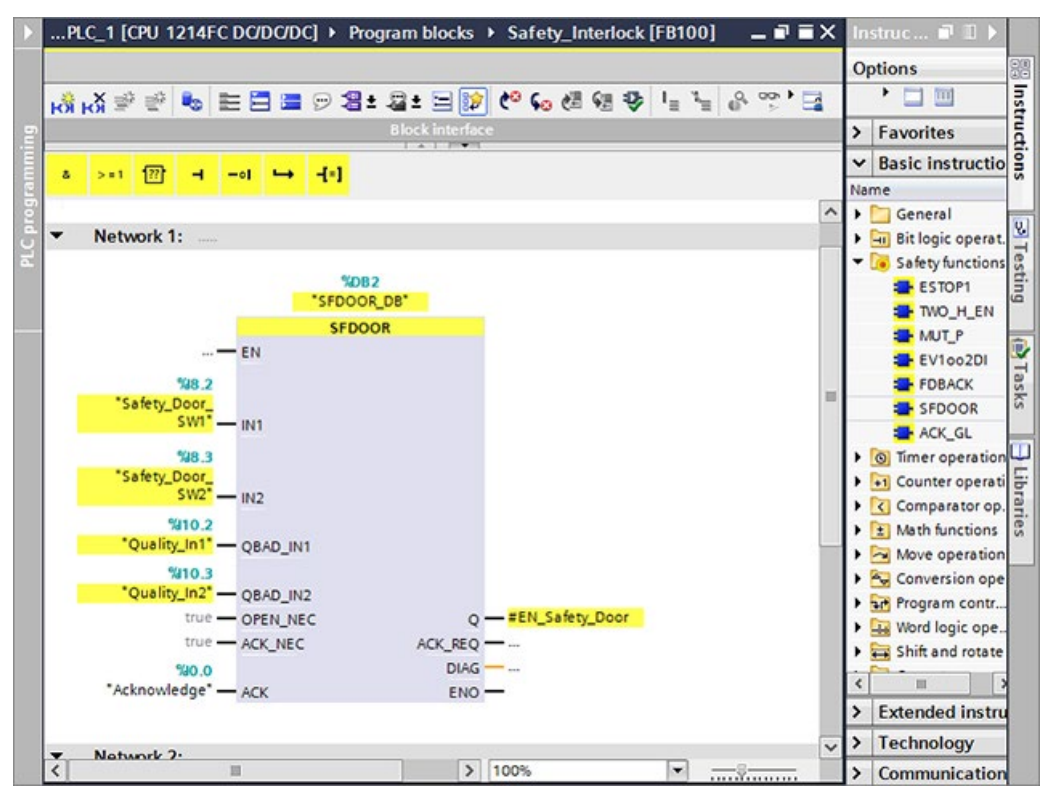

- 1. Erstellen Sie in der Schnittstelle des F-FB "Safety\_Interlock" eine statische Variable vom Datentyp "Bool" mit der Bezeichnung "EN\_Safety\_Door" (Sicherheitstür aktivieren).
- 2. Fügen Sie die Anweisung "SFDOOR" aus dem Unterordner "Sicherheitsfunktionen" der Task Card "Anweisungen" ein.
- 3. Klicken Sie auf "OK", um das Dialogfeld "Aufrufoptionen" zu bestätigen.
- 4. Initialisieren Sie die Eingänge und Ausgänge mit den Parametern so wie in der nachfolgenden Tabelle beschrieben.

## **Ergebnis**

Die Programmierung der Sicherheitstürfunktion ist damit abgeschlossen.

*2.3 Programmierung*

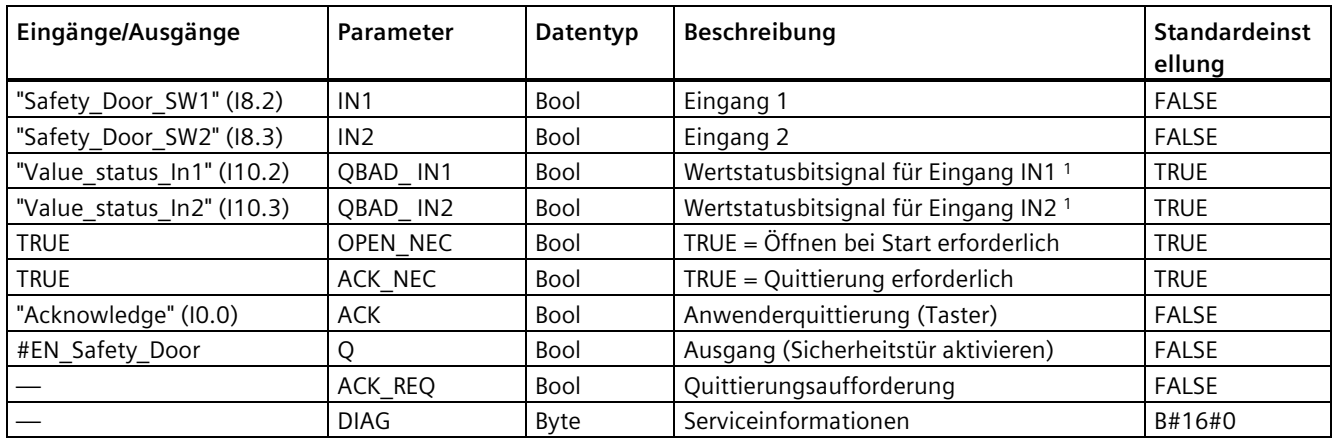

## **Parametrierung der Anweisung "SFDOOR"**

<sup>1</sup> Die zwei Eingänge QBAD IN1 und QBAD IN2 müssen miteinander verbunden werden. In diesem Beispiel sind beide Positionsschalter der Sicherheitstür durch die Programmlogik SFDOOR und ESTOP1 mit dem Signal QBAD vom F-Peripherie-DB des SM 1226 F-DQ 4 x 24 V DC in der Programmlogik FDBACK verbunden.

## **2.3.5 Schritt 8: Programmierung der Not-Aus-Funktion**

In diesem Schritt programmieren Sie die Not-Aus-Funktion für dieses Beispiel.

Die Not-Aus-Taste wird nur in Notfällen verwendet und ist eine Sicherheitsmaßnahme zum sofortigen Herunterfahren aller Maschinenfunktionen. Eine Not-Aus-Taste muss in Bezug auf Farbe und Form deutlich sichtbar und im Notfall einfach zu bedienen sein. In diesem Beispiel ist die Not-Aus-Vorrichtung ein manueller Drucktaster neben dem Sicherheitstürzugang zum abgeschlossenen Servicebereich. Die Not-Aus-Funktion stellt für den Fall eines ausgelösten Not-Aus, einer offenen Sicherheitstür oder beim Betreten des geschützten und durch den Laserscanner überwachten Bereichs ein Herunterfahren sicher.

Wenn Sie auf diese Seite gehen, aktivieren Sie das Anleitungsvideo. Positionieren Sie Ihren Cursor auf dem Bild, sodass die Videobedienelemente (Zurückspulen, Pause, Zurück und Vorwärts) am unteren Rand des Videobildschirms angezeigt werden. Wechseln Sie auf eine andere Seite, um das Video zu deaktivieren.

#### **Vorgehensweise**

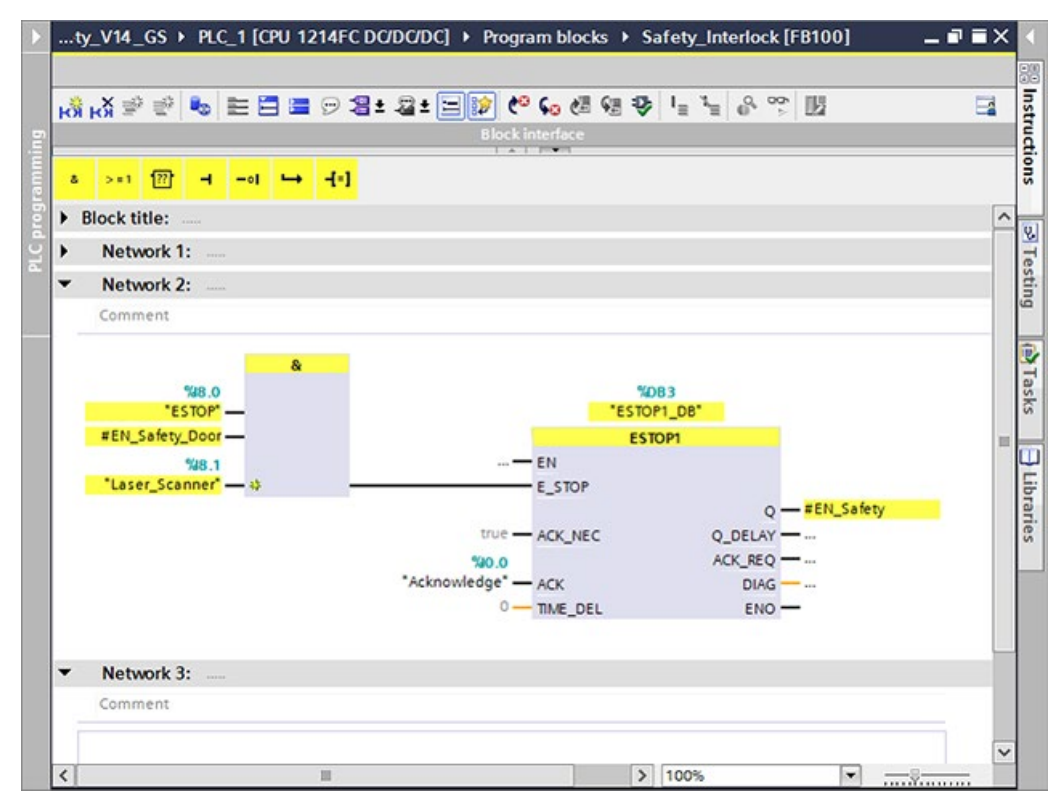

1. Erstellen Sie in der Schnittstelle des F-FB "Safety\_Interlock" eine statische Variable vom Datentyp "Bool" mit der Bezeichnung "EN\_Safety" (Sicherheitsschaltung aktivieren).

#### **Hinweis**

Wenn der Not-Aus ausgeschaltet ist, die Sicherheitstür geschlossen ist und der Laserscanner für den geschützten Bereich nicht ausgelöst hat, sind die Eingänge für Not-Aus, Sicherheitstür und Laserscanner alle wahr. Alle drei Eingänge müssen wahr sein, bevor die Anweisung ESTOP1 "EN\_Safety" aktivieren kann. Wenn "EN\_Safety" wahr ist, dann weiß der Anwender, dass der Betrieb wieder im Normalzustand ist und ein sicherer Anlauf durchgeführt werden kann.

- 2. Fügen Sie ein neues Netzwerk ein.
- 3. Fügen Sie die Anweisung "Logische UND-Verknüpfung" aus dem Unterordner "Bitverknüpfungsoperationen" der Task Card "Anweisungen" ein.
- 4. Fügen Sie der Anweisung "Logische UND-Verknüpfung" einen dritten Eingang hinzu und initialisieren Sie die Eingänge der Anweisung mit den in der nachfolgenden Tabelle beschriebenen Parametern.
- 5. Fügen Sie die Anweisung "ESTOP1" aus dem Unterordner "Sicherheitsfunktionen" der Task Card "Anweisungen" ein.
- 6. Klicken Sie auf "OK", um das Dialogfeld "Aufrufoptionen" zu bestätigen.

#### *2.3 Programmierung*

- 7. Initialisieren Sie die Eingänge und Ausgänge der Anweisung mit den Parametern so wie in der nachfolgenden Tabelle beschrieben.
- 8. Verbinden Sie den Ausgang der Anweisung "Logische UND-Verknüpfung" mit dem Eingang "ESTOP" der Anweisung "ESTOP1".

#### **Ergebnis**

Die Programmierung der Not-Aus-Funktion ist damit abgeschlossen.

#### **Parametrierung der Anweisung "Logische UND-Verknüpfung"**

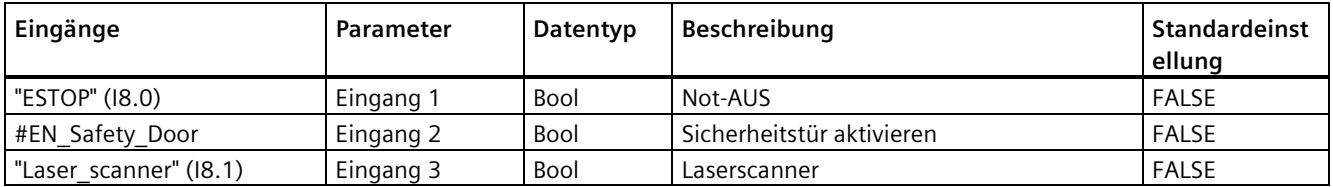

## **Parametrierung der Anweisung "ESTOP1"**

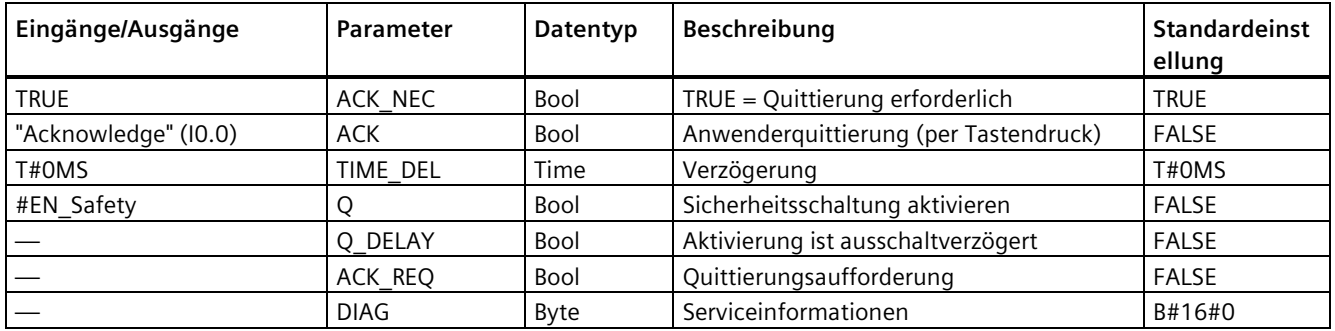

## **2.3.6 Schritt 9: Programmierung der Feedback-Überwachung**

In diesem Schritt programmieren Sie die Überwachung der Feedback-Schaltung für dieses Beispiel.

Die Feedback-Schaltung bietet Schutz vor dem Wiederanlauf des Normalbetriebs, solange immer noch unsichere Bedingungen vorliegen. Das System kann erst dann wieder anlaufen, wenn der Not-Aus aufgehoben wird, die Sicherheitstür geschlossen ist und der Laserscanner keine im geschützten Bereich anwesende Person erkennt.

Wenn Sie auf diese Seite gehen, aktivieren Sie das Anleitungsvideo. Positionieren Sie Ihren Cursor auf dem Bild, sodass die Videobedienelemente (Zurückspulen, Pause, Zurück und Vorwärts) am unteren Rand des Videobildschirms angezeigt werden. Wechseln Sie auf eine andere Seite, um das Video zu deaktivieren.

#### **Vorgehensweise**

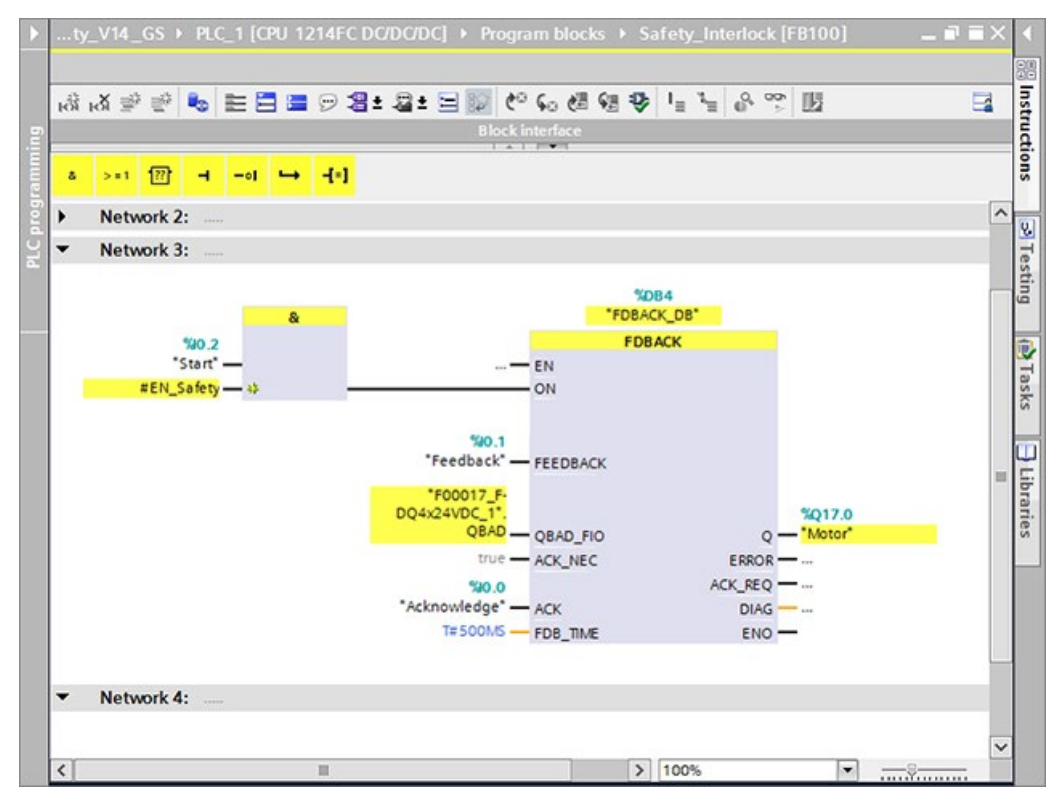

- 1. Fügen Sie ein neues Netzwerk ein.
- 2. Fügen Sie die Anweisung "Logische UND-Verknüpfung" aus dem Unterordner "Bitverknüpfungsoperationen" der Task Card "Anweisungen" ein.
- 3. Initialisieren Sie die Eingänge der Anweisung mit den Parametern so wie in der nachfolgenden Tabelle beschrieben.
- 4. Fügen Sie die Anweisung "FDBACK" aus dem Unterordner "Sicherheitsfunktionen" der Task Card "Anweisungen" ein.
- 5. Klicken Sie auf "OK", um das Dialogfeld "Aufrufoptionen" zu bestätigen.
- 6. Initialisieren Sie die Eingänge und Ausgänge der Anweisung mit den Parametern so wie in der nachfolgenden Tabelle beschrieben.
- 7. Verbinden Sie den Ausgang der Anweisung "Logische UND-Verknüpfung" mit dem Eingang "ON" der Anweisung "FDBACK".

## **Ergebnis**

Die Programmierung der Feedback-Überwachung ist damit abgeschlossen.

#### *Erste Schritte*

*2.3 Programmierung*

## **Parametrierung der Anweisung "Logische UND-Verknüpfung"**

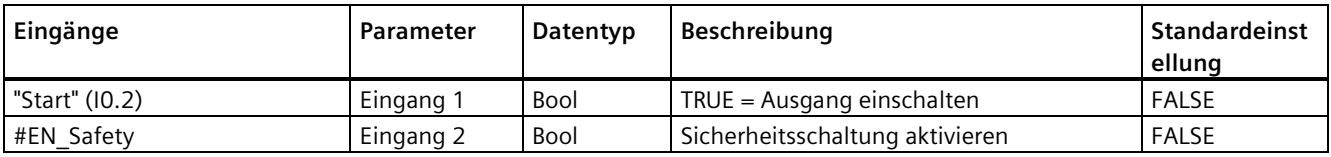

## **Parametrierung der Anweisung "FDBACK"**

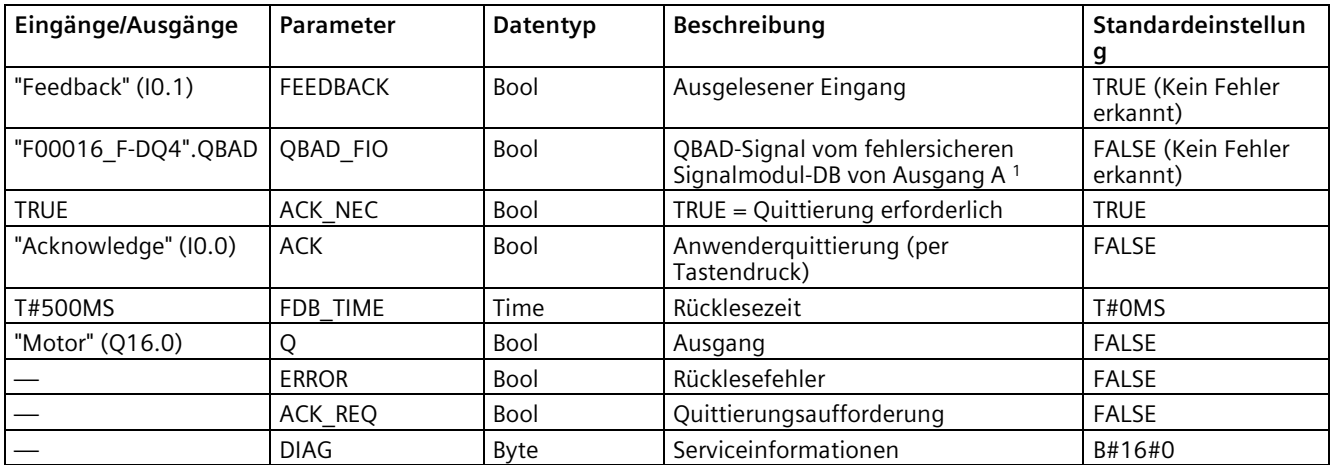

<sup>1</sup> In diesem Beispiel ist dies das Signal QBAD vom F-Peripherie-DB des SM 1226 F-DQ 4 x 24 V DC.

## **2.3.7 Schritt 10: Programmierung der Anwenderquittierung für die Wiedereingliederung des fehlersicheren SM**

In diesem Schritt programmieren Sie die Anwenderquittierung für die Wiedereingliederung der fehlersicheren Signalmodul-E/A für dieses Beispiel.

Der Anwender muss quittieren, dass die Bedingungen wieder einen sicheren Zustand erreicht haben, bevor der Produktionsbetrieb erneut anlaufen kann.

Wenn Sie auf diese Seite gehen, aktivieren Sie das Anleitungsvideo. Positionieren Sie Ihren Cursor auf dem Bild, sodass die Videobedienelemente (Zurückspulen, Pause, Zurück und Vorwärts) am unteren Rand des Videobildschirms angezeigt werden. Wechseln Sie auf eine andere Seite, um das Video zu deaktivieren.

#### **Vorgehensweise**

In Ihrem Sicherheitsprogramm müssen Sie eine Anwenderquittierung für die Wiedereingliederung der E/A der fehlersicheren Signalmodule vorsehen. Zum Quittieren im Fall passivierter F-Peripherie wird die Quittiertaste mit einem Standardeingang ausgewertet. In diesem Beispiel ist dies der Eingang "Quittieren".

Sie können die Anweisung ACK\_GL zur Wiedereingliederung aller F-E/A einer F-Ablaufgruppe verwenden.

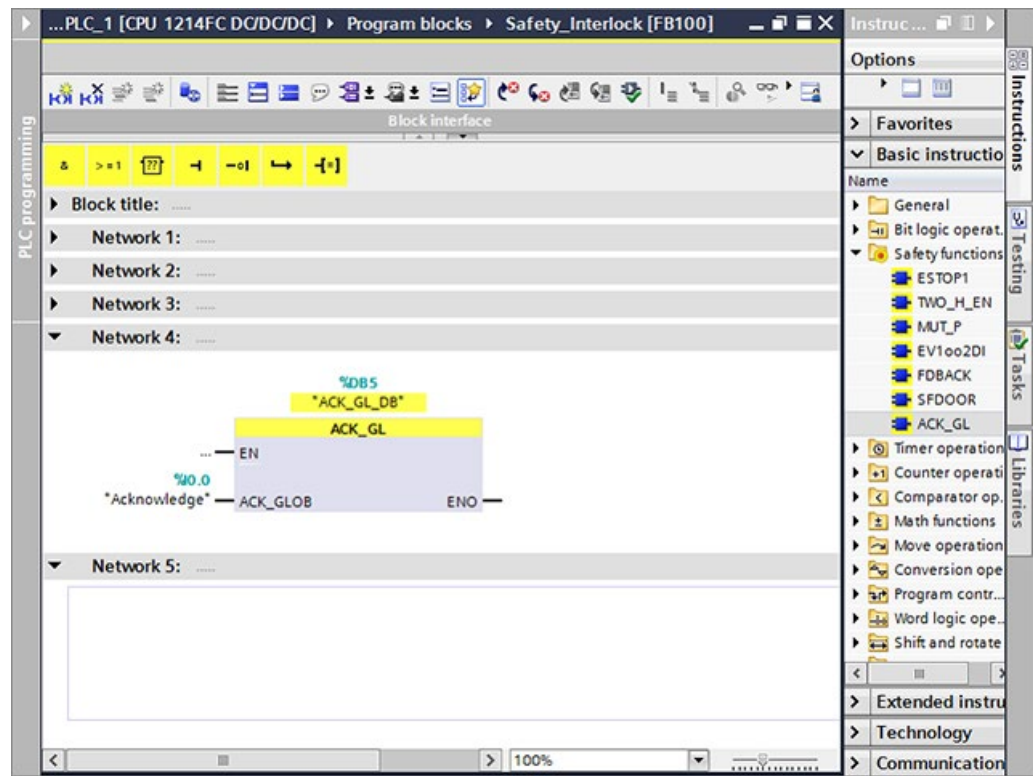

- 1. Fügen Sie ein neues Netzwerk ein.
- 2. Fügen Sie die Anweisung "ACK\_GL" aus dem Unterordner "Sicherheitsfunktionen" der Task Card "Anweisungen" ein.
- 3. Klicken Sie auf "OK", um das Dialogfeld "Aufrufoptionen" zu bestätigen.
- 4. Initialisieren Sie die Eingänge mit den Parametern so wie in der nachfolgenden Tabelle beschrieben.

#### **Ergebnis**

Die Programmierung der Anwenderquittierung ist damit abgeschlossen.

### **Parametrierung der Anweisung "ACK\_GL"**

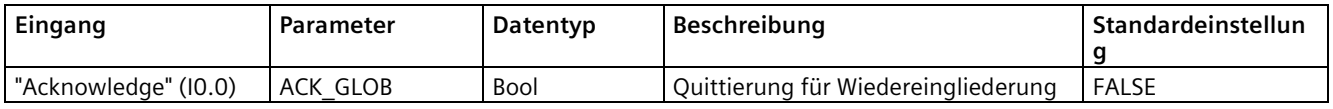

## **2.3.8 Schritt 11: Programmierung des Hauptsicherheitsbausteins**

In diesem Schritt programmieren Sie den Hauptsicherheitsbaustein für dieses Beispiel.

Wenn Sie auf diese Seite gehen, aktivieren Sie das Anleitungsvideo. Positionieren Sie Ihren Cursor auf dem Bild, sodass die Videobedienelemente (Zurückspulen, Pause, Zurück und Vorwärts) am unteren Rand des Videobildschirms angezeigt werden. Wechseln Sie auf eine andere Seite, um das Video zu deaktivieren.

## **Vorgehensweise**

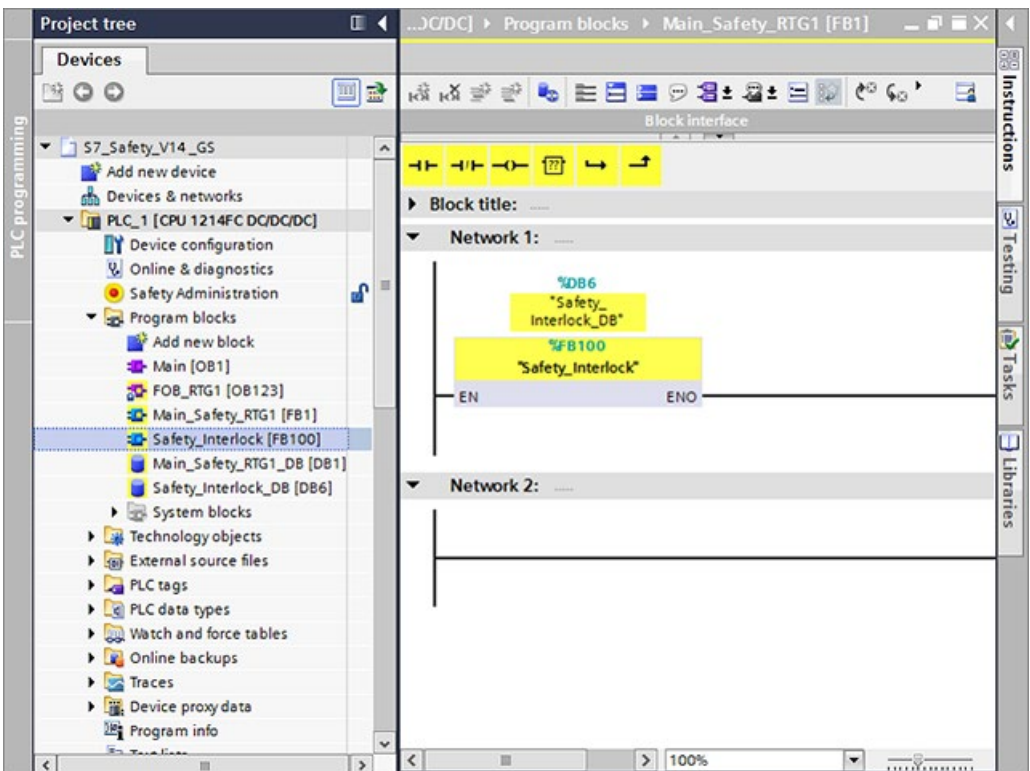

- 1. Doppelklicken Sie in der Projektnavigation auf den Hauptsicherheitsbaustein "Main\_Safety", um ihn zu öffnen.
- 2. Fügen Sie den F-FB "Safety Interlock" mittels Drag-&-Drop in Netzwerk 1 des Hauptsicherheitsbausteins ein.
- 3. Klicken Sie auf "OK", um das Dialogfeld "Aufrufoptionen" zu bestätigen.

## **Ergebnis**

Der F-FB "Safety\_Interlock" wird nun zyklisch vom Hauptsicherheitsbaustein aufgerufen.

Sie haben jetzt die Funktion gemäß der Aufgabendefinition des Beispiels programmiert. Sie können nun mit den nächsten Schritten fortfahren, um das Sicherheitsprogramm zu übersetzen, Gerätenamen zuzuweisen und das Sicherheitsprogramm zusammen mit der Hardware-Konfiguration in die fehlersichere CPU zu laden.

## **2.3.9 Schritt 12: Übersetzen des Sicherheitsprogramms**

In diesem Schritt übersetzen Sie das Sicherheitsprogramm und die Hardware-Konfiguration.

Beim Übersetzen des Sicherheitsprogramms werden die ausführungsrelevanten F-Bausteine einer Konsistenzprüfung unterzogen, d. h. das Sicherheitsprogramm wird auf Fehler geprüft. Alle Fehlermeldungen werden in einem Fehlerfenster ausgegeben. Nach einer erfolgreichen Konsistenzprüfung werden die zusätzlich erforderlichen F-Bausteine automatisch erzeugt und der F-Ablaufgruppe hinzugefügt, um ein ausführbares Sicherheitsprogramm zu generieren.

Wenn Sie auf diese Seite gehen, aktivieren Sie das Anleitungsvideo. Positionieren Sie Ihren Cursor auf dem Bild, sodass die Videobedienelemente (Zurückspulen, Pause, Zurück und Vorwärts) am unteren Rand des Videobildschirms angezeigt werden. Wechseln Sie auf eine andere Seite, um das Video zu deaktivieren.

## **Vorgehensweise**

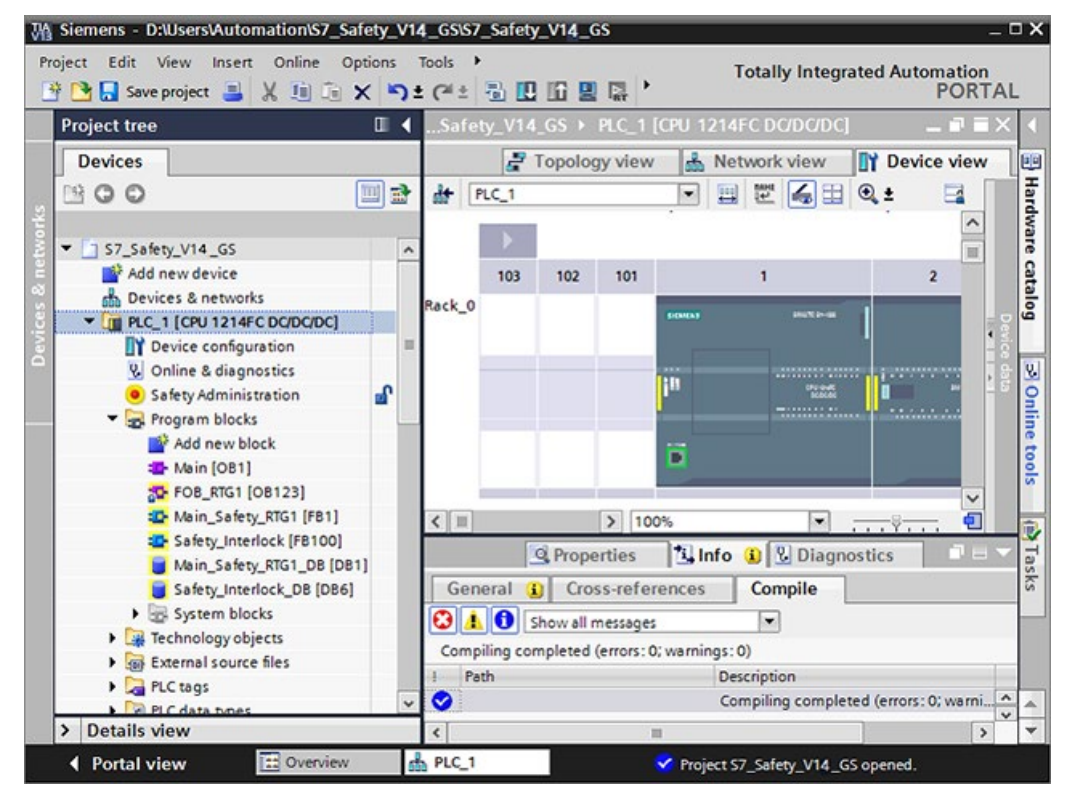

- 1. Wählen Sie in der Projektnavigation die fehlersichere CPU.
- 2. Wählen Sie im Kontextmenü der fehlersicheren CPU den Befehl "Hardware und Software (nur Änderungen)".

Das Sicherheitsprogramm wird nun übersetzt.

*2.3 Programmierung*

## **Ergebnis**

Bei erfolgreicher Übersetzung ist das Ergebnis immer ein konsistentes, ausführbares Sicherheitsprogramm mit allen F-Bausteinen und F-Attributen. Dies wird Ihnen mit der Meldung "Sicherheitsprogramm ist konsistent" angezeigt.

# **2.3.10 Schritt 13: Laden des vollständigen Sicherheitsprogramms in die fehlersichere CPU und Aktivierung der sicherheitsgerichteten Betriebsart**

In diesem Schritt laden Sie die Hardware-Konfiguration und das Sicherheitsprogramm in die fehlersichere CPU.

Wenn Sie auf diese Seite gehen, aktivieren Sie das Anleitungsvideo. Positionieren Sie Ihren Cursor auf dem Bild, sodass die Videobedienelemente (Zurückspulen, Pause, Zurück und Vorwärts) am unteren Rand des Videobildschirms angezeigt werden. Wechseln Sie auf eine andere Seite, um das Video zu deaktivieren.

## **Vorgehensweise**

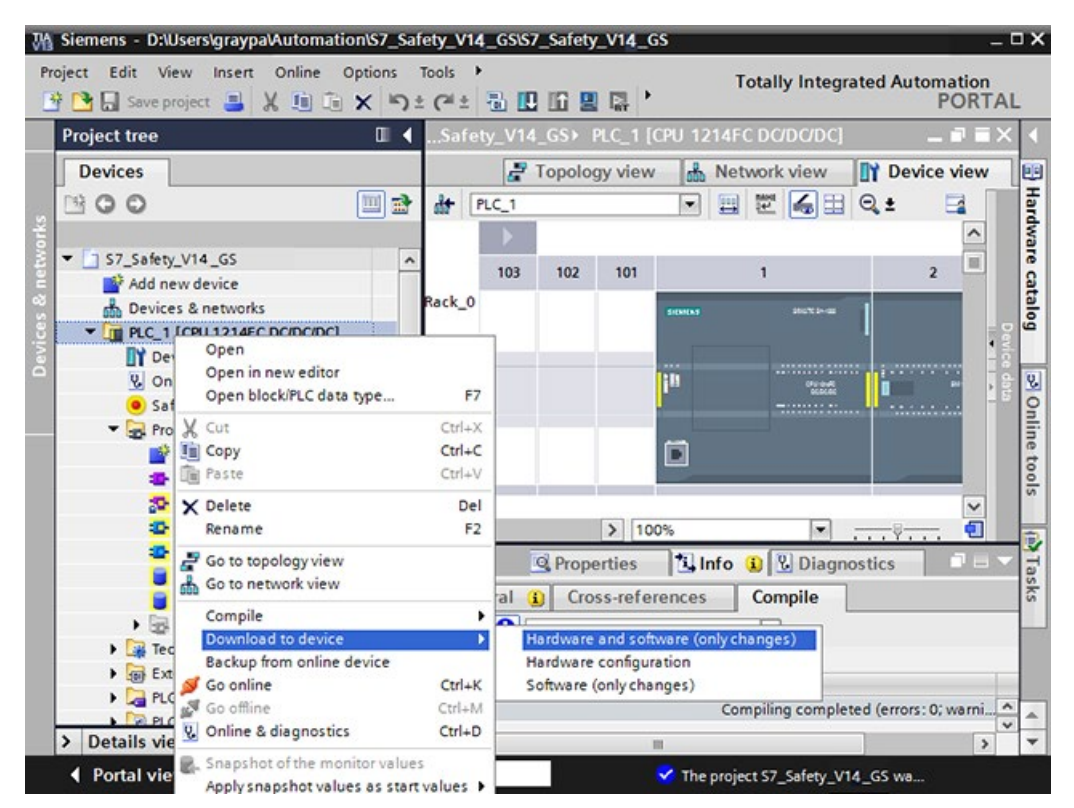

- 1. Wählen Sie in der "Projektnavigation" die fehlersichere CPU aus.
- 2. Wählen Sie im Kontextmenü der fehlersicheren CPU den Befehl "Hardware und Software (nur Änderungen)". Wenn noch keine Online-Verbindung mit der fehlersicheren CPU besteht, werden Sie aufgefordert, diese Verbindung herzustellen.

3. Wählen Sie in der Spalte "Aktion" jeweils "Konsistent laden".

#### **Hinweis**

Um das vollständige Sicherheitsprogramm laden zu können, muss sich die fehlersichere CPU in der Betriebsart STOP befinden.

4. Klicken Sie auf die Schaltfläche "Laden".

**Ergebnis:** Der Dialog "Ladeergebnisse" wird angezeigt.

- 5. Klicken Sie auf die Schaltfläche "Fertigstellen".
- 6. Doppelklicken Sie in der "Projektnavigation" auf "Sicherheitsverwaltung".
- 7. Prüfen Sie im Editor "Sicherheitsverwaltung", ob die F-Gesamtsignaturen aller F-Bausteine mit F-Attributen online und offline übereinstimmen. Auf diese Weise überprüfen Sie, ob Ihre Offline-Sicherheitsprogrammbausteine dem Inhalt der angeschlossenen CPU entsprechen. Den Signaturvergleich können Sie nur online durchführen.
- 8. Um die sicherheitsgerichtete Betriebsart zu aktivieren, schalten Sie die fehlersichere CPU von der Betriebsart STOP in die Betriebsart RUN.

Der Editor "Safety Administration" zeigt den aktuellen Status der sicherheitsgerichteten Betriebsart unter "Status sicherheitsgerichtete Betriebsart" im Bereich "Allgemein" an.

#### **Hinweis**

Sobald ein Sicherheitsprogramm erstellt wurde, müssen Sie eine vollständige Funktionsprüfung gemäß Ihrer Automatisierungsaufgabe durchführen (siehe Handbuch SIMATIC Safety - Projektieren und Programmieren [\(http://support.automation.siemens.com/WW/view/de/54110126/0/de\)](http://support.automation.siemens.com/WW/view/de/54110126/0/de)).

#### **Ergebnis der Programmierung**

Sie haben nun die Erstellung des Sicherheitsprogramms gemäß der Aufgabendefinition des Beispiels abgeschlossen. In dieser interaktiven Grafik können Sie sich mit den gerade von Ihnen programmierten Funktionen vertraut machen.

Wenn Sie auf diese Seite gehen, aktivieren Sie das Anleitungsvideo. Positionieren Sie Ihren Cursor auf dem Bild, sodass die Videobedienelemente (Zurückspulen, Pause, Zurück und Vorwärts) am unteren Rand des Videobildschirms angezeigt werden. Wechseln Sie auf eine andere Seite, um das Video zu deaktivieren.

Das Video schaltet den Laserscanner, Not-Aus und die Sicherheitstür ein und aus, um unsichere Bedingungen zu simulieren. Jedes Gerät wird unabhängig von den anderen beiden Geräten betrieben. Wenn Sie ein Gerät aktivieren, müssen Sie das Gerät vor dem Fortfahren deaktivieren.

Im Video wird gezeigt, dass Sie die Taste "Quittieren" drücken müssen, um dem System zu melden, dass ein sicherer Zustand wiederhergestellt wurde. Dann können Sie die Taste "Start" drücken, um das System erneut zu bedienen.

#### *Erste Schritte*

*2.3 Programmierung*

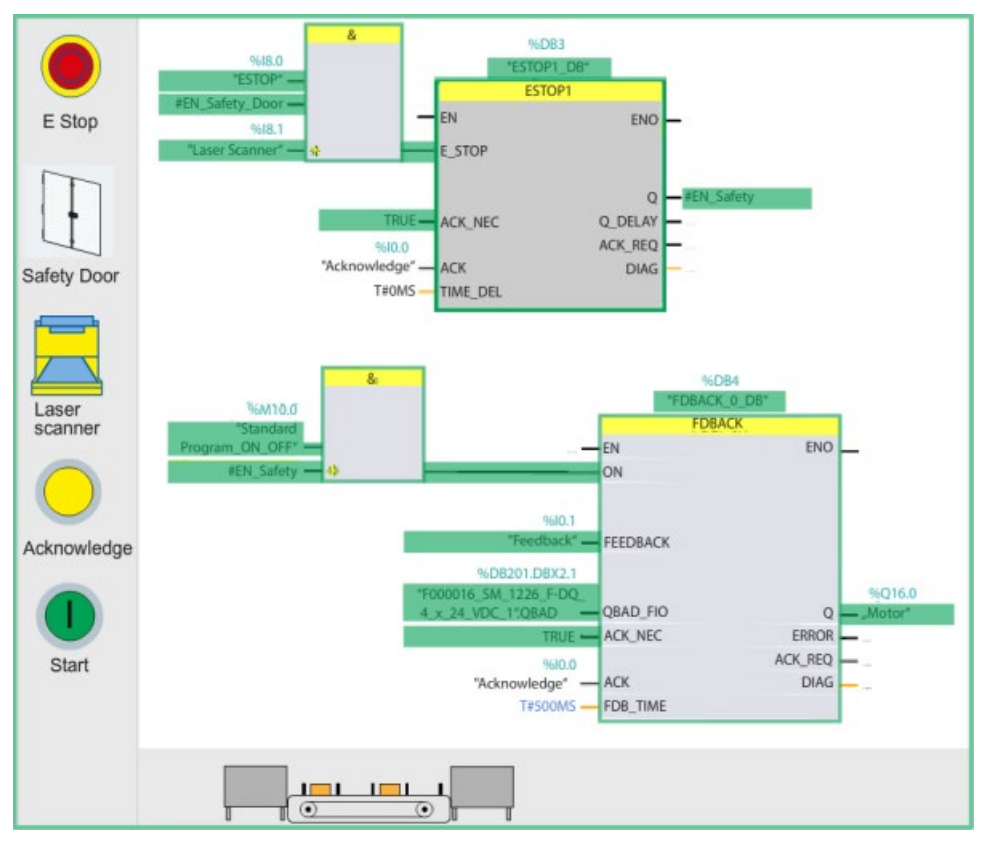

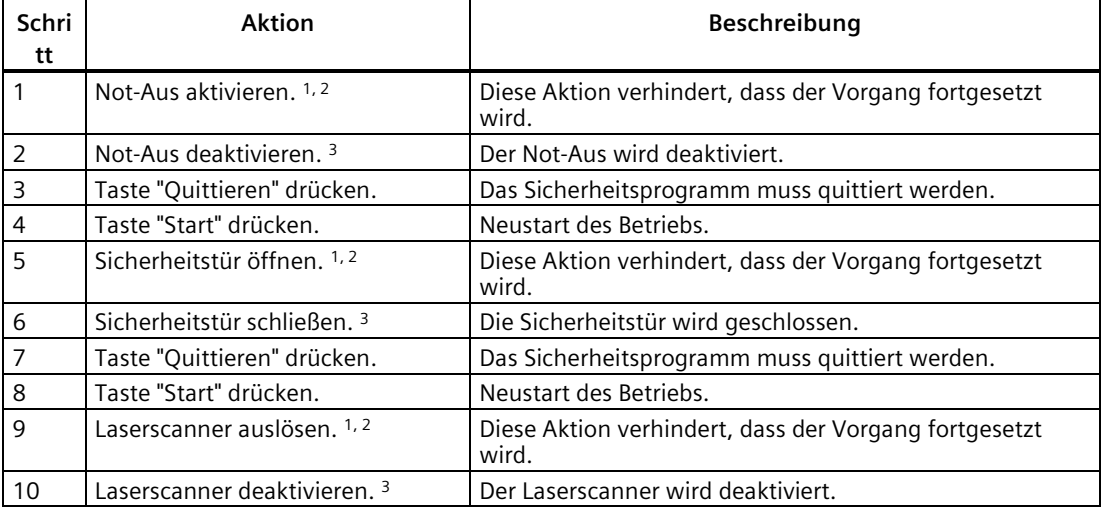

In der nachfolgenden Tabelle werden die Schritte und ihre Aktionen beschrieben:

#### **Schri tt** Aktion **Beschreibung** 11 Taste "Quittieren" drücken. Das Sicherheitsprogramm muss quittiert werden. 12 Taste "Start" drücken. Neustart des Betriebs.

<sup>1</sup> Die Aktivierung des Not-Aus, das Auslösen des Laserscanners und das Öffnen der Sicherheitstür können in beliebiger Reihenfolge oder einzeln ausgeführt werden, um den Betrieb zu stoppen und das System in einen sicheren Zustand zu versetzen.

- <sup>2</sup> Um den Betrieb fortzusetzen, müssen Sie die folgenden Schritte in dieser Reihenfolge ausführen: 1. Fehlersicheres Gerät deaktivieren; 2. Taste "Quittieren" drücken; 3. Taste "Start" drücken.
- <sup>3</sup> Dadurch ist die Wiedereingliederung von Werten des sicheren Zustands in Prozessdaten und bei Bedarf die Quittierung über Ihr Sicherheitsprogramm möglich. Sie können jetzt den Betrieb neu starten.

In diesem Kapitel werden typische Anwendungsbeispiele für den Anschluss von Eingangsund Ausgangskanälen mit funktionaler Sicherheit dargestellt und es wird die für jedes Beispiel mögliche Sicherheitsleistung (SIL/Kategorie/PL) beschrieben.

Das PLC-System trägt üblicherweise nur einen kleinen Teil zur Gesamtwahrscheinlichkeit eines gefährlichen Fehlers bei. Die Wahrscheinlichkeit für gefährliche Fehler der Sensoren und Aktoren ist typischerweise sehr viel größer als die PFH/PFD des PLC-Systems. Einen erheblichen Anteil der Fehler kann auch aus dem Verdrahtungssystem herrühren.

Um für jede Sicherheitsfunktion die angestrebte Stufe der Sicherheitsleistung zu erreichen, müssen Sie:

- Eine angemessene Architektur wählen
- Sensoren und Aktoren mit entsprechender Sicherheitseinstufung wählen
- Ein Sicherheitsprogramm bereitstellen, das die Anforderungen der Sicherheitsfunktion erfüllt
- Diagnose und Proof-Tests durchführen, um die Sicherheitseinstufung der Sensoren und Aktoren zu erhalten
- Mithilfe von Regeln für die Installation, von Diagnosen und Proof-Tests die Störungsfreiheit der Verdrahtung sicherstellen
- Betriebs- und Instandhaltungsabläufe über die gesamte Lebensdauer der Installation steuern

Das fehlersichere S7-1200 System bietet einen hohen Diagnosedeckungsgrad bei der internen Diagnose. Der Diagnosedeckungsgrad Ihrer externen Schaltungen, Sensoren und Aktoren richtet sich danach, welche Funktionen des PLC-Systems sie in der Entwicklungsphase ausgewählt haben, und nach anderen Maßnahmen.

Bei der Angabe der PFH/PFD für die einzelnen fehlersicheren S7-1200 Komponenten wird davon ausgegangen, dass während der Lebensdauer des Produkts kein Proof-Test im Feld durchgeführt wird. Für Sensoren und Aktoren sind typischerweise regelmäßige Proof-Tests erforderlich, um eine erwartete Sicherheitsleistungsstufe zu erhalten.

Die Reaktionszeit jeder Sicherheitsfunktion hängt von der Reaktionszeit ihrer einzelnen Komponenten ab, einschließlich des Sensors, des PLC-Systems und des Aktors. Unter ["Fehlersichere Reaktionszeiten"](#page-212-0) (Seite 213) finden Sie weitere Informationen zu Verzögerungszeiten durch die PLC-Komponenten. Sie müssen PLC-Parameter und Reaktionszeiten von externen Komponenten so wählen, dass Sie ein Gesamtziel bei der Sicherheitsreaktionszeit erreichen.

Zusätzlich zur Gesamtverzögerung vom Eingang für das Sicherheitsanforderungssignal zur sicheren Reaktion des Aktors müssen Sie diese weiteren zeitbezogenen Faktoren berücksichtigen. Exakte Angaben finden Sie unter ["Fehlersichere Reaktionszeiten"](#page-212-0) (Seite 213):

• Um eine Sicherheitsantwort zu gewährleisten, muss ein Sicherheitsanforderungssignal vom Eingangssensor lang genug sein, um vom Sicherheitsprogramm bemerkt zu werden. Ihre konfigurierte Filterzeit, die Auflösungszeit für Diskrepanzen, die Dauer der Kurzschlussprüfung und die F-Überwachungszeiten tragen alle zu dieser Zeit bei.

- Das SM 1226 F-DQ 4 x 24 V DC liefert EIN-Testimpulse an AUS-Schalter und AUS-Testimpulse an EIN-Schalter, um zu prüfen, ob die P- und M-Schalter reagieren. Die Dauer der AUS-Testimpulse kann so lang sein wie die konfigurierte "Maximale Rücklesezeit". Die EIN-Prüfimpulsdauer kann so lang sein wie die konfigurierte "Maximale Rücklesezeit Einschalttest". Der EIN-Testimpuls wird nur an einem der P- bzw. M-Schalter bereitgestellt, doch bei Vorliegen eines Einzelfehlers könnte dadurch Ihre Last unter Spannung gesetzt werden. Ihr Aktor darf bis zur Dauer der "Max. Rücklesezeit" nicht auf ein AUS-Signal reagieren und bis zur Dauer der "Max. Rücklesezeit Einschalttest" nicht auf ein EIN-Signal reagieren.
- Sowohl das SM 1226 F-DQ 4 x 24 V DC als auch das SM 1226 F-DQ 2 x Relais erwarten den Abschluss und die Bestätigung jedes befohlenen Übergangs des Ausgangszustands von EIN nach AUS. Nachdem Ihr Programm den Ausgangswert von "1" in "0" geändert hat, sollten Sie den Wert "0" erst nach Abschluss der Rücklesezeit des F-DQ DC oder nach Abschluss der Reaktionszeit des F-RLS wieder in "1" ändern. Der betroffene Ausgang wird bei befohlenen "0"-Zuständen, die zu kurz sind, um bestätigt zu werden, passiviert.

# **WARNUNG**

**Die Sicherheitsleistung Ihrer Installation richtet sich nach Ihrem Aufbau und der fortlaufenden Wartung jeder vollständigen Sicherheitsfunktion.**

Die fehlersichere S7-1200 CPU und die fehlersicheren Signalmodule bieten Komponenten für die logische Verarbeitung mit einer zertifizierten Sicherheitsintegritätsstufe, sofern sie gemäß den Bemessungswerten, Spezifikationen und Anweisungen eingesetzt werden.

Die Nichteinhaltung dieser Richtlinien kann Schaden oder unvorhersehbaren Betrieb verursachen, was zu Tod oder schwerer Körperverletzung und/oder Sachschaden führen kann.

Sie müssen die Auswahl aller Komponenten Ihrer Installation und den Aufbau und die Wartung gemäß anerkannter Sicherheitsstandards und -praktiken durchführen, um Ihre erforderliche Sicherheitsstufe zu erreichen.

# **3.1 Digitaleingangsanwendungen**

Sie sollten die hier beschriebenen Anwendungsarten zusammen mit den in der Übersicht beschriebenen Funktionen des SM 1226 F-DI 16 x 24 V DC berücksichtigen. Siehe ["SM 1226](#page-22-0)  [F-DI 16 x 24 V DC"](#page-22-0) (Seite 23).

Diese Hauptmerkmale sind zu beachten:

- Sie konfigurieren jeden Kanal als 1oo1 oder als Bestandteil eines 1oo2-Auswertungspaars.
- Die entsprechenden Kanäle der Eingangsbytes "a" und "b" (a.0, b.0), (a.1, b.1) bis (a.7, b.7) bilden eine 1oo2-Kanalgruppe.
- Im Rahmen dieser Einschränkung können Sie 1oo1 und 1oo2 in beliebiger Reihenfolge zuweisen.

*3.1 Digitaleingangsanwendungen*

- Für die Kurzschlussprüfung wird die interne Geberversorgung benötigt. VS1 muss mit den Eingängen a.0...a.7 und VS2 muss mit den Eingängen b.0...b.7 verwendet werden.
- Wenn Sie die Kurzschlussprüfung aktivieren, werden Vs1 und Vs2 beide mit den gleichen Parametern konfiguriert. Alle Kanäle, die Sie für die interne Geberversorgung konfiguriert haben, werden der gleichen Kurzschlussprüfung unterzogen. Sie konfigurieren eine Prüfdauer (Länge der Dunkelzeit) und ein Prüfintervall (Zeit zwischen den Dunkeltests).
- Die Geberversorgung wird überwacht, um Kurzschluss oder Überlast zu erkennen. Sie wird bei jedem Anlauf aus- und wieder eingeschaltet, um zu überprüfen, ob Steuerung und Rücklesen funktionieren, und das Rücklesen wird während der Kurzschlussprüfungen der Eingänge überwacht.
- Sie konfigurieren eine Diskrepanzzeit, um nicht akzeptierbare Unterschiede zwischen 1oo2-Eingängen festzustellen.
- Sie konfigurieren eine Filterzeit für jeden Kanal oder jedes 1oo2-Paar.

In 1oo1-Konfigurationen können Sie Kategorie 3 erreichen, wenn Sie externe Verdrahtungsfehler diagnostizieren oder durch ordnungsgemäße Verlegung, Schutz und Proof-Tests der Leiter entsprechend der Norm ausschließen:

- Jeder Eingang des F-DI umfasst ausreichende Diagnose und redundante Komponenten, so dass kein einzelner interner Fehler einen gefährlichen Ausfall verursachen kann.
- Ein entsprechend ausgelegter einzelner Sensor kann durch interne Fehlertoleranz Kategorie 3 erreichen.
- Die externe Verdrahtung eines einzelnen Sensors mit einem einzelnen Eingang ist, sofern keine zusätzlichen Maßnahmen getroffen werden, für durch einzelne Fehler verursachte gefährliche Ausfälle anfällig.

In 1oo2-Konfigurationen können Sie Kategorie 4 erreichen, wenn Sie externe Verdrahtungsfehler diagnostizieren oder durch ordnungsgemäße Verlegung, Schutz und Proof-Tests der Leiter entsprechend der Norm ausschließen:

- Bei der 1oo2-Auswertung ist ein Paar von F-DI-Eingängen innerhalb einer mäßigen Anzahl akkumulierter interner Fehler keinem gefährlichen internen Ausfall unterworfen.
- Mit entsprechend ausgelegten extern gepaarten Sensoren oder äquivalenter Redundanz kann Kategorie 4 erreicht werden.
- Die verdoppelte externe Verdrahtung von 2 Sensoren mit 2 Eingängen ist, sofern keine zusätzlichen Maßnahmen getroffen werden, für durch akkumulierte Fehler verursachte gefährliche Ausfälle anfällig.

Das F-DI ist nur bei gewählter 1oo2-Auswertung für SIL 3/PL e empfohlen. Ein einzelner Sensor mit hoher Integrität kann bis SIL 3/PL e ausgelegt sein, doch er muss für die 1oo2- Auswertung verdrahtet und konfiguriert sein, damit der Kanal SIL 3/PL e erreicht.

# **3.1.1 Auswahl der Anwendung der digitalen Eingänge**

## **Eingangsarchitekturen zum Erreichen der Sicherheitsanforderungsstufe (SIL)/Kategorie/Leistungsstufe (PL)**

| Anwendung      | Geberve<br>rsorgung      | Auswertung<br>der Geber | Kanalverbi<br>ndung | Art der<br>Sensorverbindung | Erreichbare<br>SIL/Kategorie/PL             |                                            |
|----------------|--------------------------|-------------------------|---------------------|-----------------------------|---------------------------------------------|--------------------------------------------|
|                |                          |                         |                     |                             | Ohne<br><b>Kurzschlus</b><br>serkennun<br>g | Mit<br><b>Kurzschlus</b><br>serkennun<br>g |
| $1$ und $2$    | Intern<br>oder<br>Extern | $1001 -$<br>Auswertung  | Ein Eingang         | 1 Kanal                     | 2/3/d                                       |                                            |
| $3$ und $4$    | Intern<br>oder<br>Extern | $1002 -$<br>Auswertung  | Zwei<br>Eingänge    | 2 Kanäle<br>äquivalent      | 3/3/e                                       |                                            |
| 5              | Intern                   |                         |                     | 2 Kanäle                    | 3/3/e                                       | 3/4/e                                      |
| 6              | Extern                   |                         |                     | äquivalent                  | 3/3/e                                       |                                            |
| $\overline{7}$ | Intern                   |                         |                     | 2 Kanäle – 3-Draht          | 3/3/e                                       | 3/4/e                                      |
| 8              | Extern                   |                         |                     | nicht äquivalent            | 3/3/e                                       |                                            |
| 9              | Intern                   |                         |                     | 2 Kanäle – 4-Draht          | 3/3/e                                       | 3/4/e                                      |
| 10             | Extern                   |                         |                     | nicht äquivalent            | 3/3/e                                       |                                            |

Tabelle 3- 1 Anforderungen für die Sicherheitsanforderungsstufe (SIL)/Kategorie/Leistungsstufe (PL)

## **3.1.2 Anwendungen 1 und 2: 1oo1-Auswertung eines einzelnen Gebers**

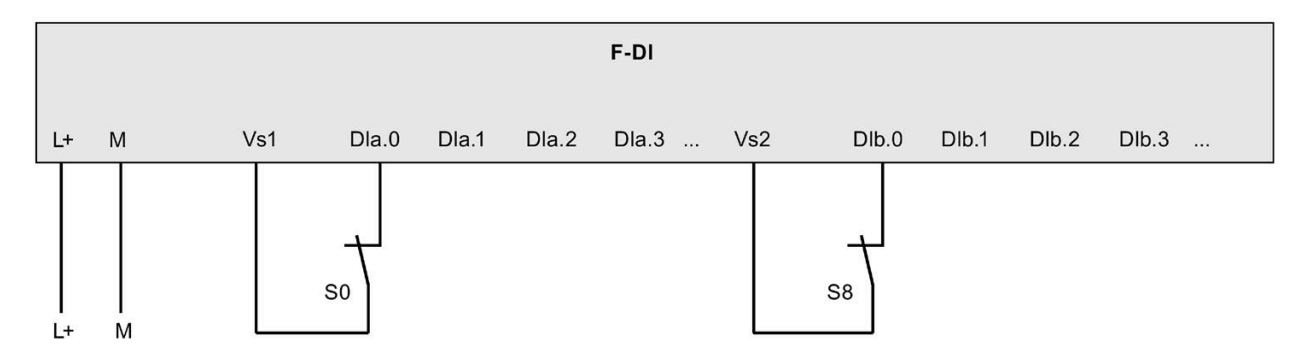

Wenn die Kurzschlusserkennung verwendet wird, muss für die a.x-Eingänge VS1 und für die b.x-Eingänge VS2 verwendet werden.

Bild 3-1 Anwendungsart 1 des F-DI: Interne Geberversorgung

## *3.1 Digitaleingangsanwendungen*

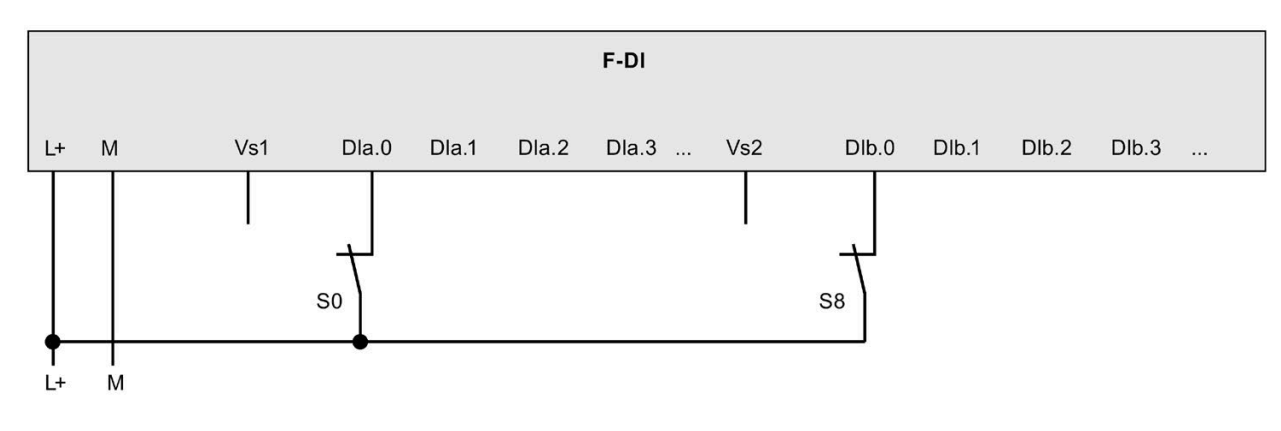

Bild 3-2 Anwendungsart 2 des F-DI: Externe Geberversorgung

## **3.1.3 Anwendungen 3 und 4: 1oo2-Auswertung eines einzelnen Gebers**

dFür diese Art der Verbindung können Sie die Kurzschlusserkennung nicht konfigurieren. Vs1- Tests verursachen einen Fehler der b.x-Eingänge des F-DI.

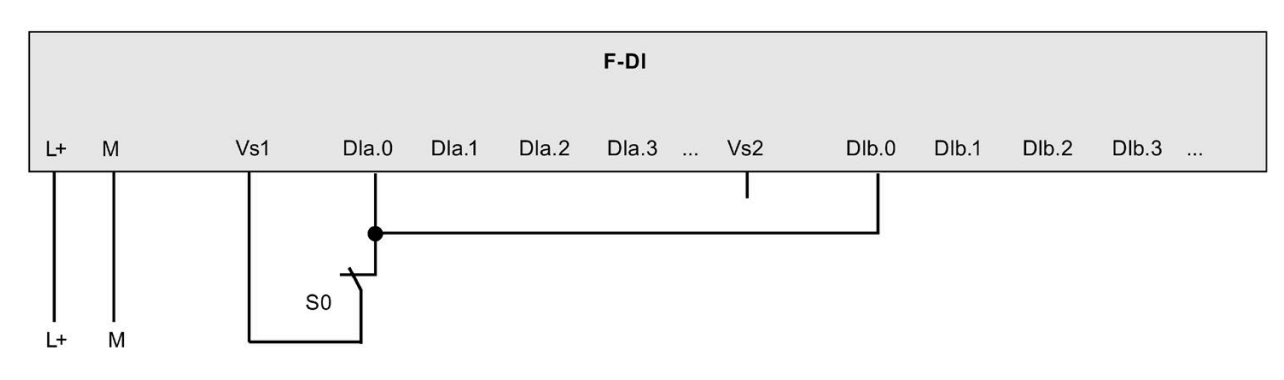

Bild 3-3 Anwendungsart 3 des F-DI: Interne Geberversorgung

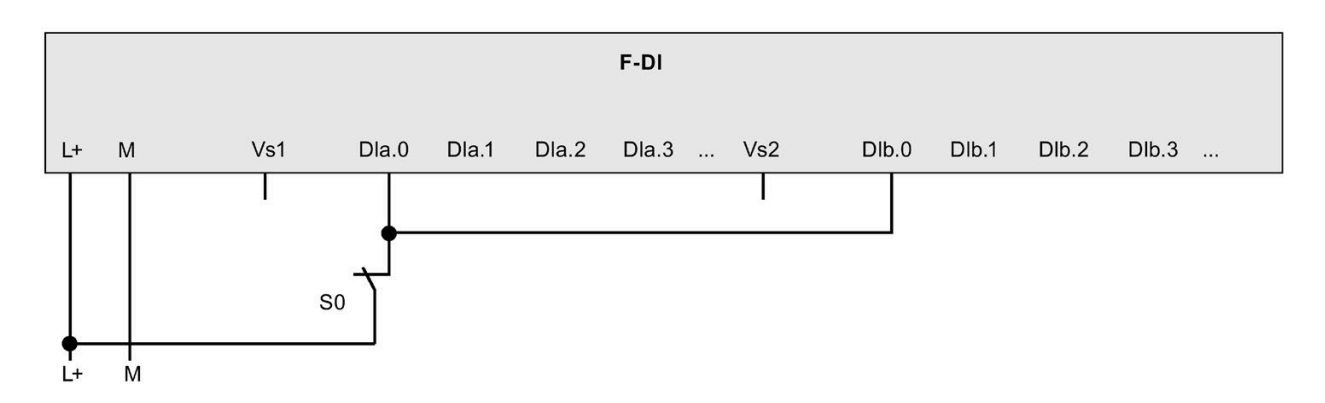

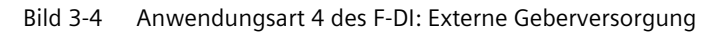
## **3.1.4 Anwendungen 5 und 6: 1oo2-Auswertung unabhängiger äquivalenter Geber**

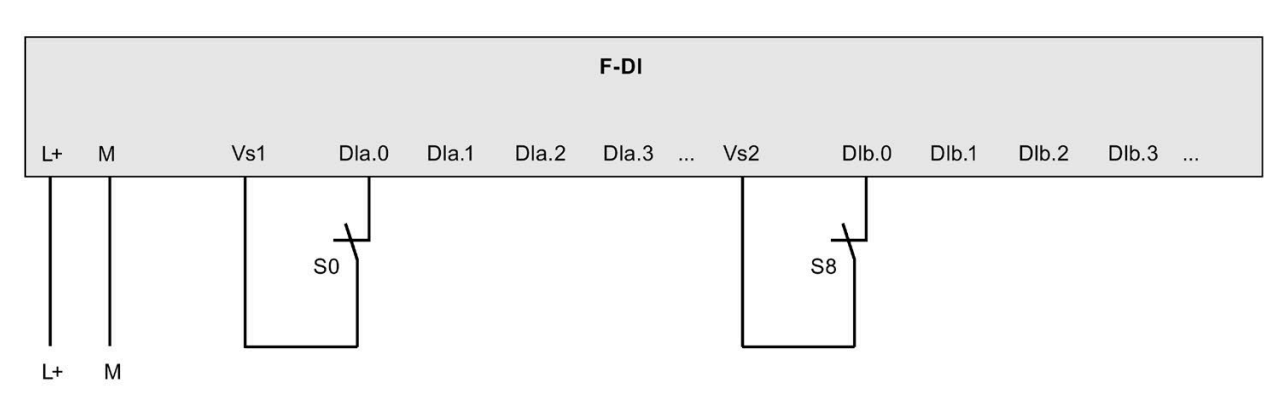

S0 und S8 können duale Kontakte eines einzelnen Sensors sein.

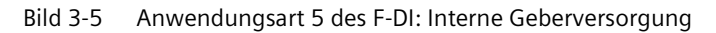

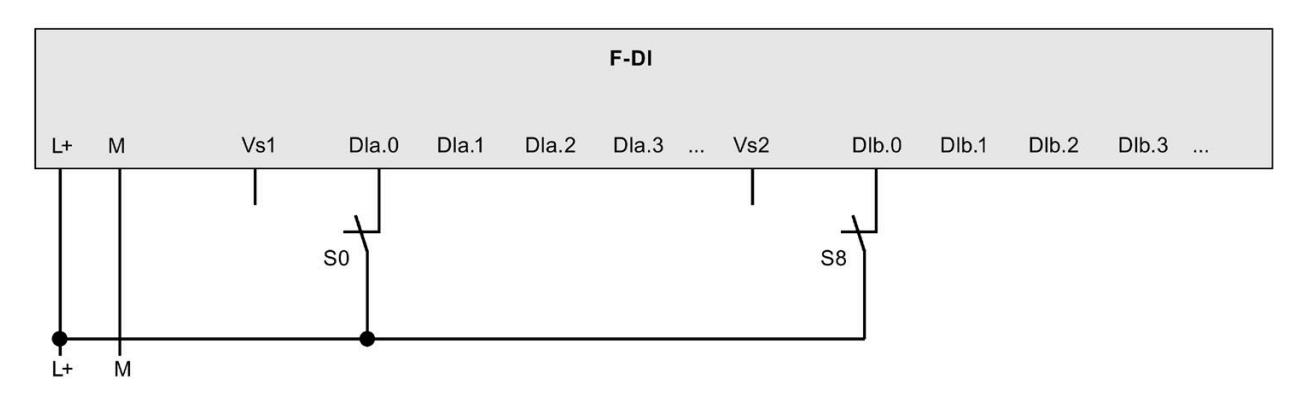

Bild 3-6 Anwendungsart 6 des F-DI: Externe Geberversorgung

*3.1 Digitaleingangsanwendungen*

## **3.1.5 Anwendungen 7 und 8: 1oo2-Auswertung einer nicht äquivalenten 3-Draht-Sensorschaltung**

Im nicht äquivalenten Modus kann die Kurzschlussprüfung an einer 3-Draht-Schaltung aktiviert werden. Das Modul erwartet, dass sich die logische "0"-Schaltung beim Dunkeltest des Sensors nicht ändert.

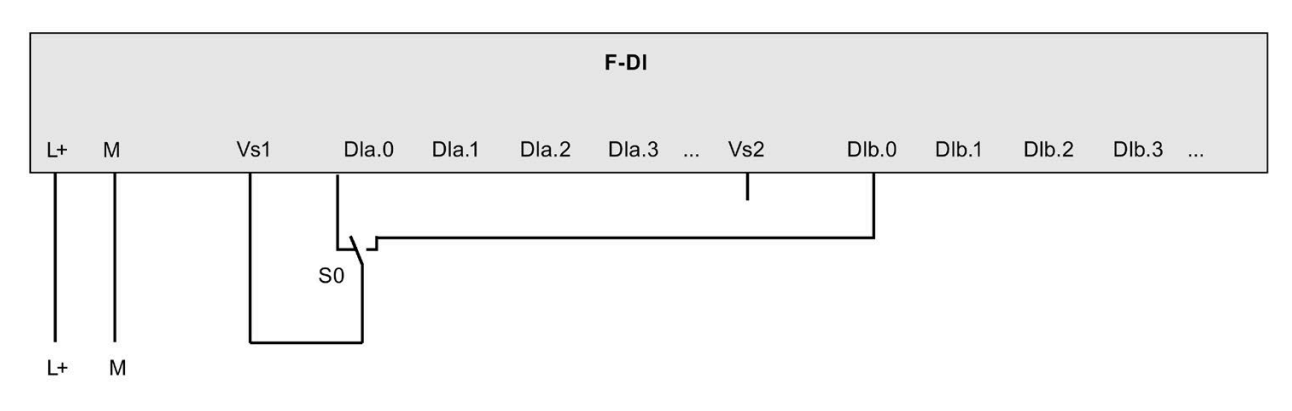

Bild 3-7 Anwendungsart 7 des F-DI: Interne Geberversorgung

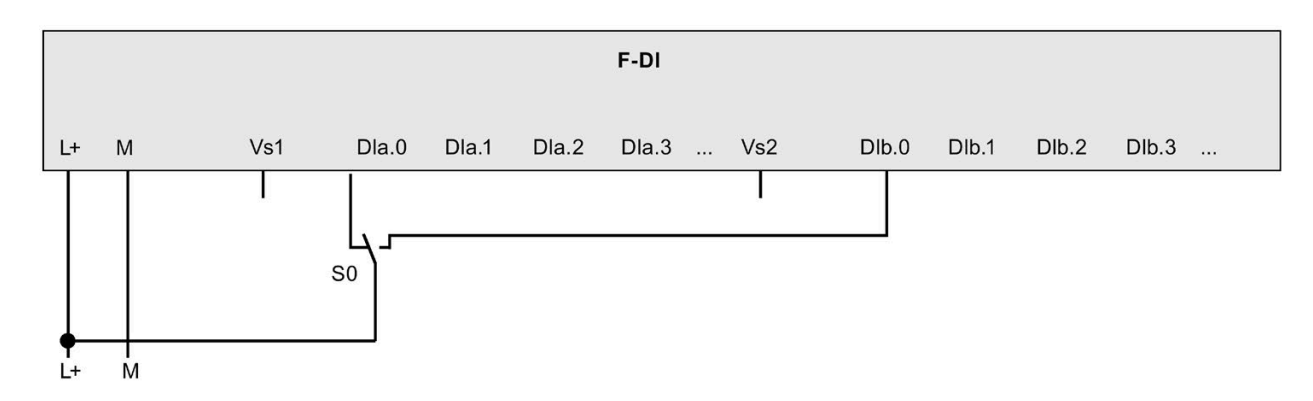

Bild 3-8 Anwendungsart 8 des F-DI: Externe Geberversorgung

## **3.1.6 Anwendungen 9 und 10: 1oo2-Auswertung einer nicht äquivalenten 4- Draht-Sensorschaltung**

 $F-DI$  $L+$ M  $Vs1$  $Dla.0$ Dla.1  $Dla.2$ Dla.3 ... Vs2  $Dlb.0$  $Dlb.1$  $Dlb.2$ Dlb.3 ... S<sub>0</sub>  $L +$ M

S0 und S8 können duale Kontakte eines einzelnen Sensors sein.

Bild 3-9 Anwendungsart 9 des F-DI: Interne Geberversorgung

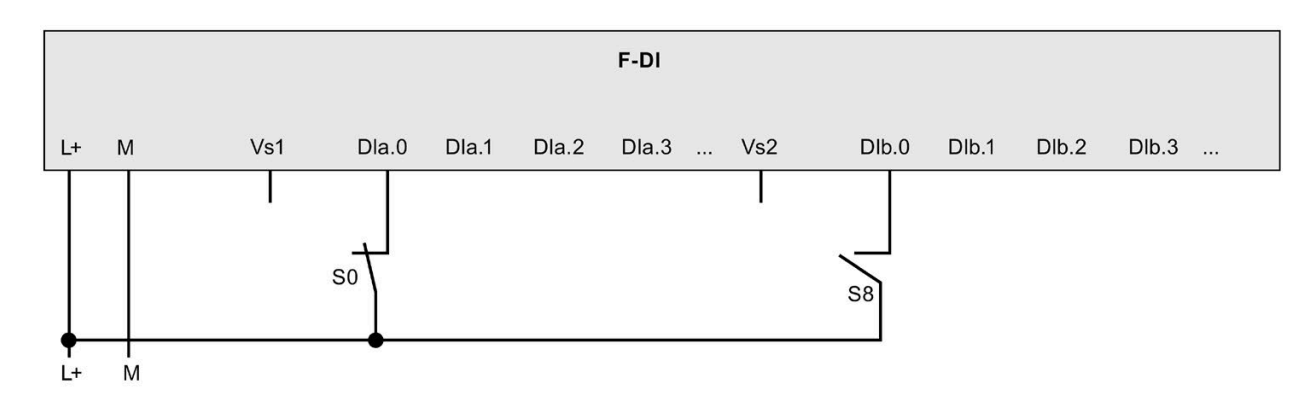

Bild 3-10 Anwendungsart 10 des F-DI: Externe Geberversorgung

# **3.2 Digitalausgangsanwendungen**

Sie sollten die hier beschriebenen Anwendungsarten zusammen mit den in der Übersicht beschriebenen Funktionen des SM 1226 F-DQ 4 x 24 V DC und SM1226 F-DQ 2 x Relais berücksichtigen. Siehe ["SM 1226 F-DQ 4 x 24 V DC"](#page-23-0) (Seite 24) und ["SM 1226 F-DQ 2 x Relais"](#page-24-0) (Seite 25).

Diese Hauptmerkmale sind beim SM1226 F-DQ 4 x 24 V DC zu beachten:

- Das F-DQ DC steuert den Stromfluss auf den Seiten P (24 V zu Last) und M (Last zu Bezugsleiter) der Schaltung getrennt.
- Die Spannung an den P- und M-Ausgängen wird ausgelesen, um den richtigen Zustand zu überprüfen.
- Die P- und M-Schalter werden regelmäßig mit kurzen EIN- und AUS-Impulsen getestet, um zu überprüfen, ob sie sich steuern lassen.

*3.2 Digitalausgangsanwendungen*

- Sie müssen Rücklesezeiten konfigurieren, die der externen Spannung eine Reaktion ermöglichen, jedoch nicht verursachen, dass Ihre Last physisch reagiert.
- Interne Strombegrenzung (wie im Datenblatt beschrieben) kann in Kombination mit Ihrer 24-V-DC-Versorgung ausreichend sein, doch Sie müssen überlegen, ob zusätzliche Strombegrenzer oder Sicherungen nötig sind. Siehe Anhang A.3.3.3: ["Technische Daten"](#page-196-0) (Seite 197) (SM1226 F-DQ 4 x 24 V DC).

Diese Hauptmerkmale sind beim SM1226 F-DQ 2 x Relay zu beachten:

- Das F-RLS steuert jede Schaltung mit zwei unabhängig gesteuerten Reihenkontakten.
- Die Reihenkontakte werden der Reihe nach geschaltet, um gemeinsam verursachte Ausfälle durch Verschweißen zu verhindern.
- Alle internen Relais umfassen mechanisch verknüpfte Sensorkontakte mit Rücklesefunktion.
- Sie müssen für jeden Kanal eine maximale Einschaltzeit konfigurieren, nämlich genau die Zeit zwischen den Tests, die der Kanal ausgeschaltet sein kann. Bei SIL 3-Anwendungen muss diese Zeit 30 Tage oder weniger betragen.
- Für jeden Prozesskanal gibt es zwei vollständige Schaltungen.
- Die beiden Schaltungen an jedem Kanal müssen die gleiche Spannungskategorie haben: beide SELV/PELV oder beide Netzspannung.
- Jede Schaltung muss durch eine externe Sicherung wie im Datenblatt angegeben geschützt sein.

Alle Ausgangskanäle werden als 1oo2 mit Querdiagnose gesteuert.

Alle gezeigten Anwendungen können SIL 3/Kategorie 4/PL e erreichen.

Um Kategorie 4 zu erreichen, müssen externe Schütze mit Sensorkontakten die SIL-Einstufung haben. Sie müssen die Sensorkontakte auslesen und die Antwort des externen Schützes in Ihrem Programm prüfen. Siemens empfiehlt die Verwendung eines F-DI-Eingangs als Sensorkontakt und für andere Sicherheitsdiagnoseeingänge.

## **3.2.1 Auswahl der Anwendung der digitalen Ausgänge**

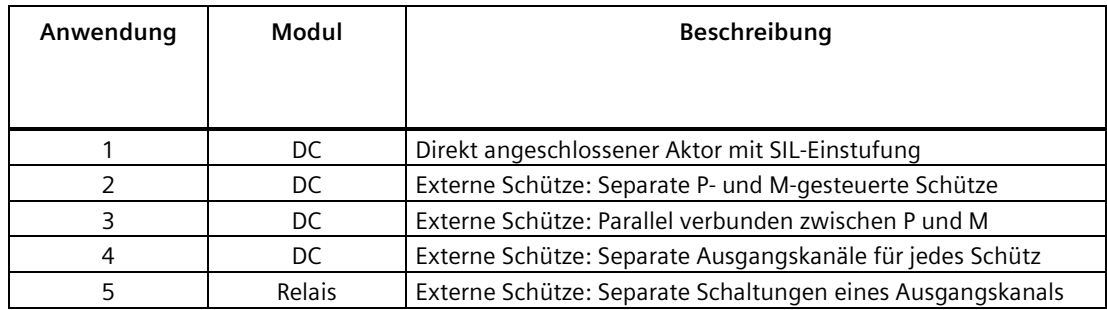

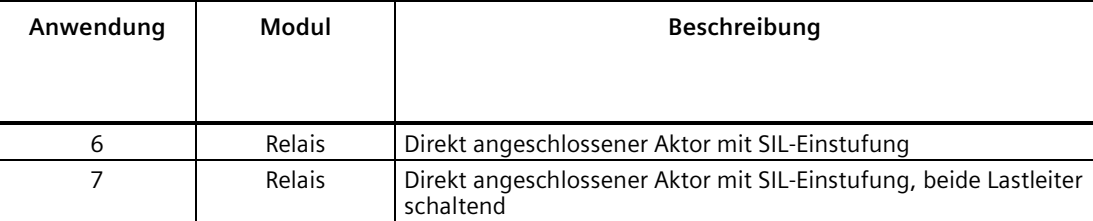

## **3.2.2 Anwendung 1: Verdrahtung eines direkt angeschlossenen Stellglieds mit SIL-Einstufung**

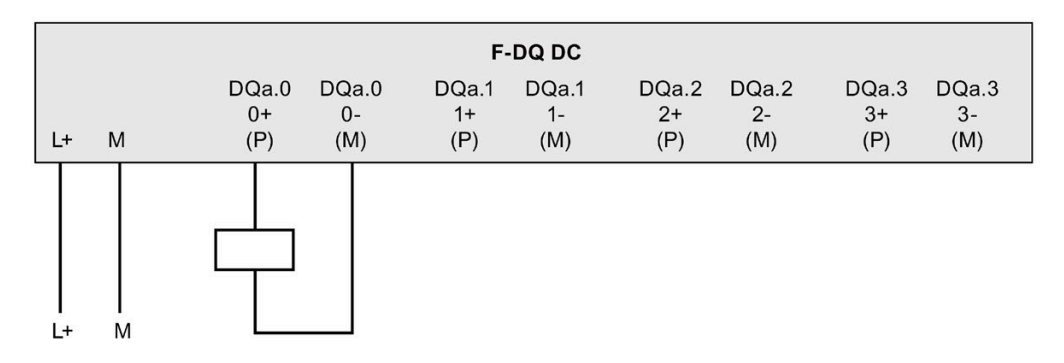

## **3.2.3 Anwendung 2: Verdrahtung von externen Schützen: Separate P- und Mgesteuerte Schütze**

Ein Kurzschluss zwischen dem P- und dem M-Ausgang kann sofort zu einem gefährlichen Fehler führen. Sie müssen diese Fehlerart durch ordnungsgemäße Trennung und Schutz der Leiter verhindern.

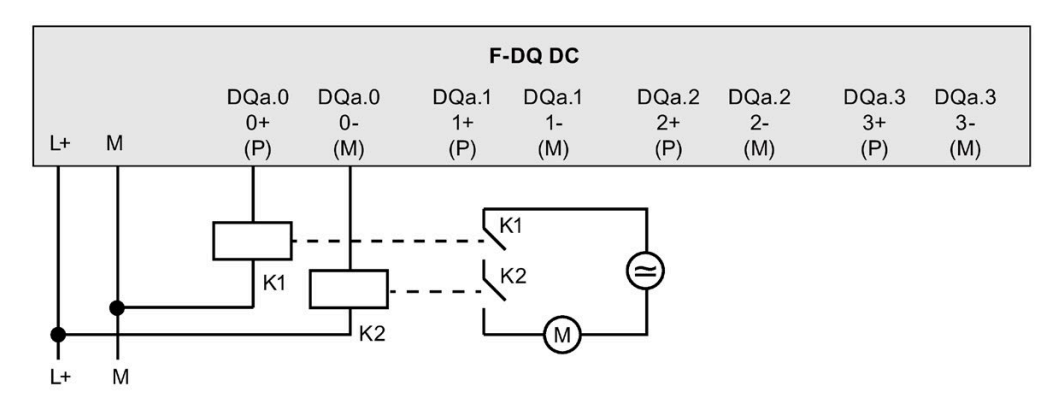

*3.2 Digitalausgangsanwendungen*

## **3.2.4 Anwendung 3: Verdrahtung von externen Schützen: Parallel verbunden zwischen P und M**

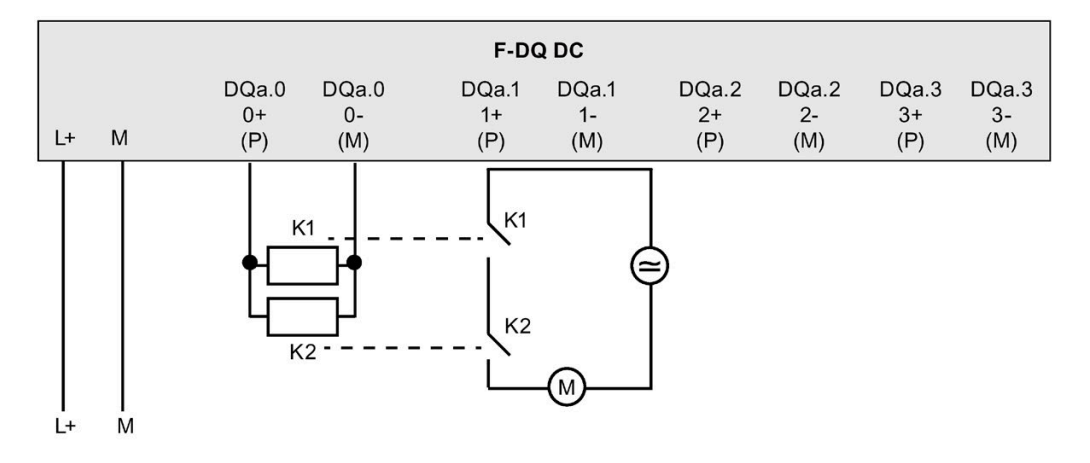

## **3.2.5 Anwendung 4: Verdrahtung von externen Schützen: Separate P- und M-Ausgangskanäle für jedes Schütz**

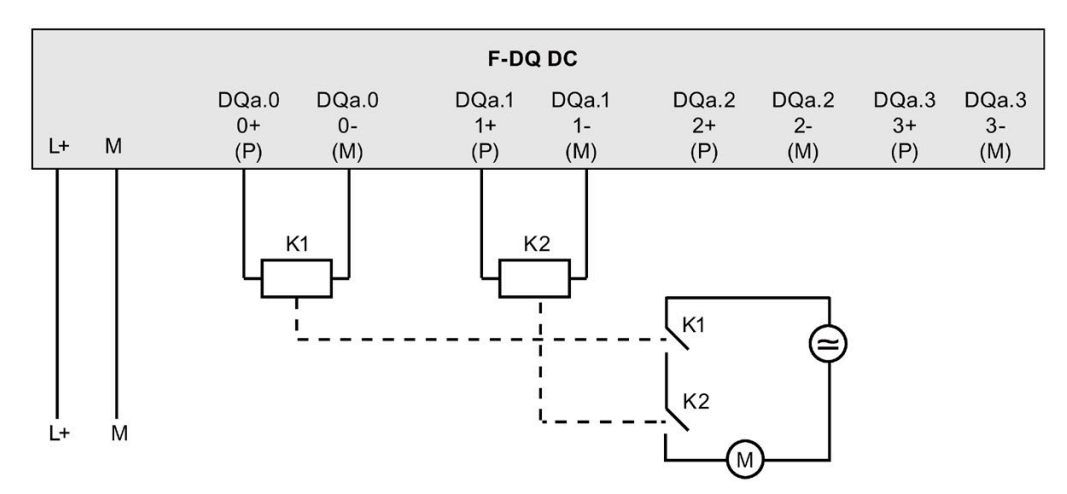

## **3.2.6 Anwendung 5: Separate Schaltungen eines Relaiskanals zur Steuerung externer Schütze**

Die Steuerung redundanter externer Relais oder Schütze übernehmen unabhängige Stromkreise, die jeweils als einzelner Prozessgrößenkanal geschaltet werden.

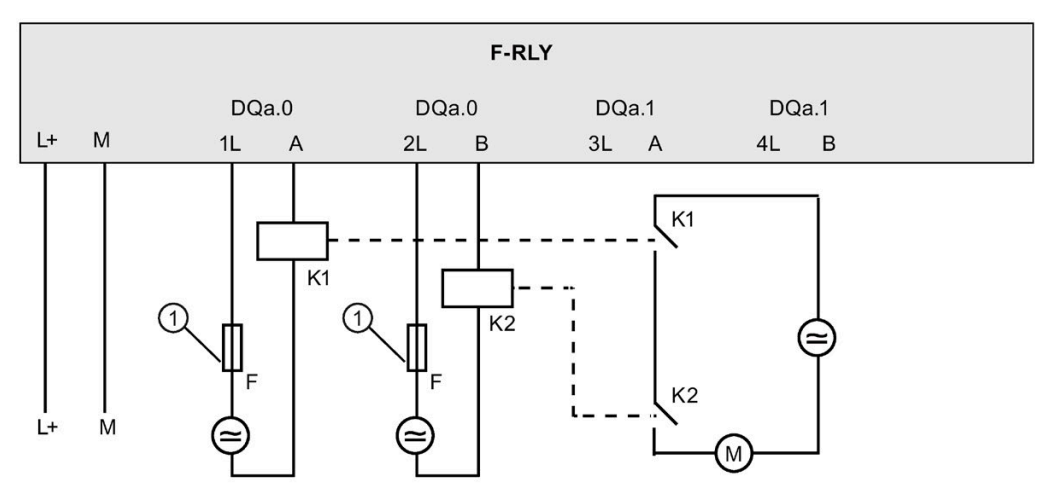

① Externe Schmelzsicherung (Einzelheiten zur externen Schmelzsicherung siehe F-DQ 2 x Relais, ["Technische Daten"](#page-202-0) (Seite 203), Tabelle "Digitalausgänge", "Kurzschlussschutz des Ausgangs".)

## **3.2.7 Anwendung 6: Verdrahtung eines direkt angeschlossenen Stellglieds mit SIL-Einstufung**

Ein Kurzschluss von 1L an A oder ein gleichwertiger Fehler kann sofort zu einem gefährlichen Ausfall führen. Sie müssen diese Fehlerart durch ordnungsgemäßes Trennen und Schützen von Leitern ausschließen.

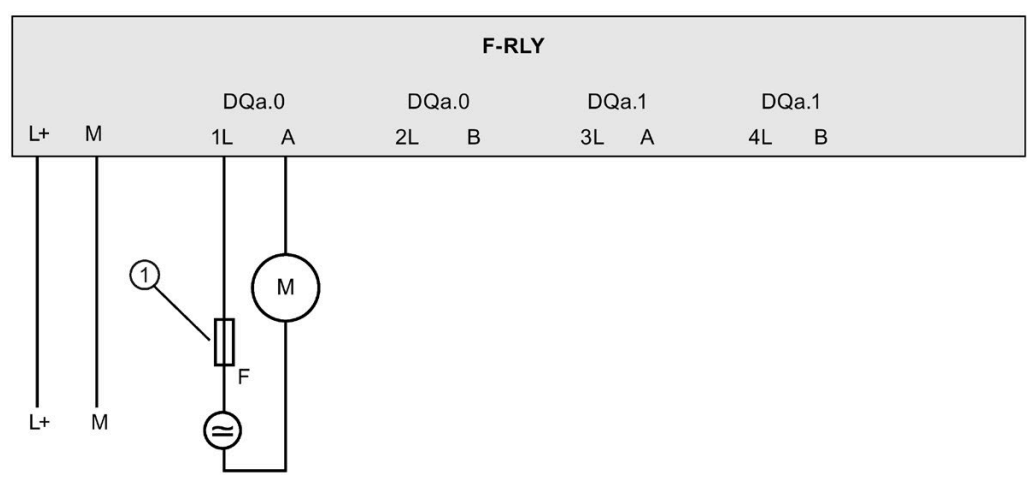

① Externe Schmelzsicherung (Einzelheiten zur externen Schmelzsicherung siehe F-DQ 2 x Relais, ["Technische Daten"](#page-202-0) (Seite 203), Tabelle "Digitalausgänge", "Kurzschlussschutz des Ausgangs".)

## **3.2.8 Anwendung 7: Verdrahtung eines direkt angeschlossenen Stellglieds mit SIL-Einstufung, beide Lastleiter schaltend**

Durch die Schaltung der beiden Leiter zur Last bietet diese Anordnung zusätzlichen Schutz bei Fehlern hin zur Leistungsleitung oder Erdung in der externen Verdrahtung, die das Lastgerät unter Spannung setzen können.

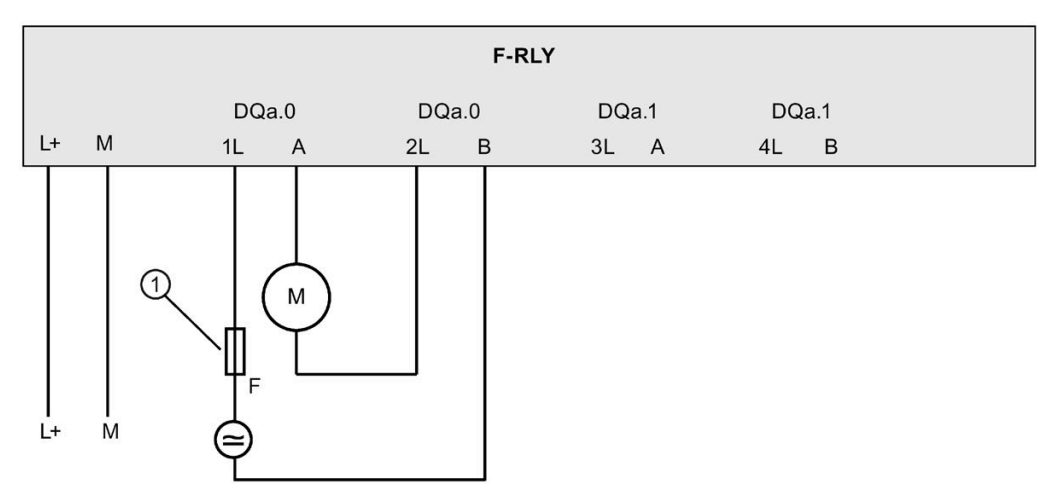

① Externe Schmelzsicherung (Einzelheiten zur externen Schmelzsicherung siehe F-DQ 2 x Relais, ["Technische Daten"](#page-202-0) (Seite 203), Tabelle "Digitalausgänge", "Kurzschlussschutz des Ausgangs".)

# **Einbau von fehlersicherer CPU und fehlersicherem Signalmodul (SM) 4**

# <span id="page-80-0"></span>**4.1 Fehlersichere S7-1200 Module, Ein- und Ausbau**

## **4.1.1 Einbaumaße für fehlersichere S7-1200 Module**

CPU 1212FC, CPU 1214FC (measurements in mm)

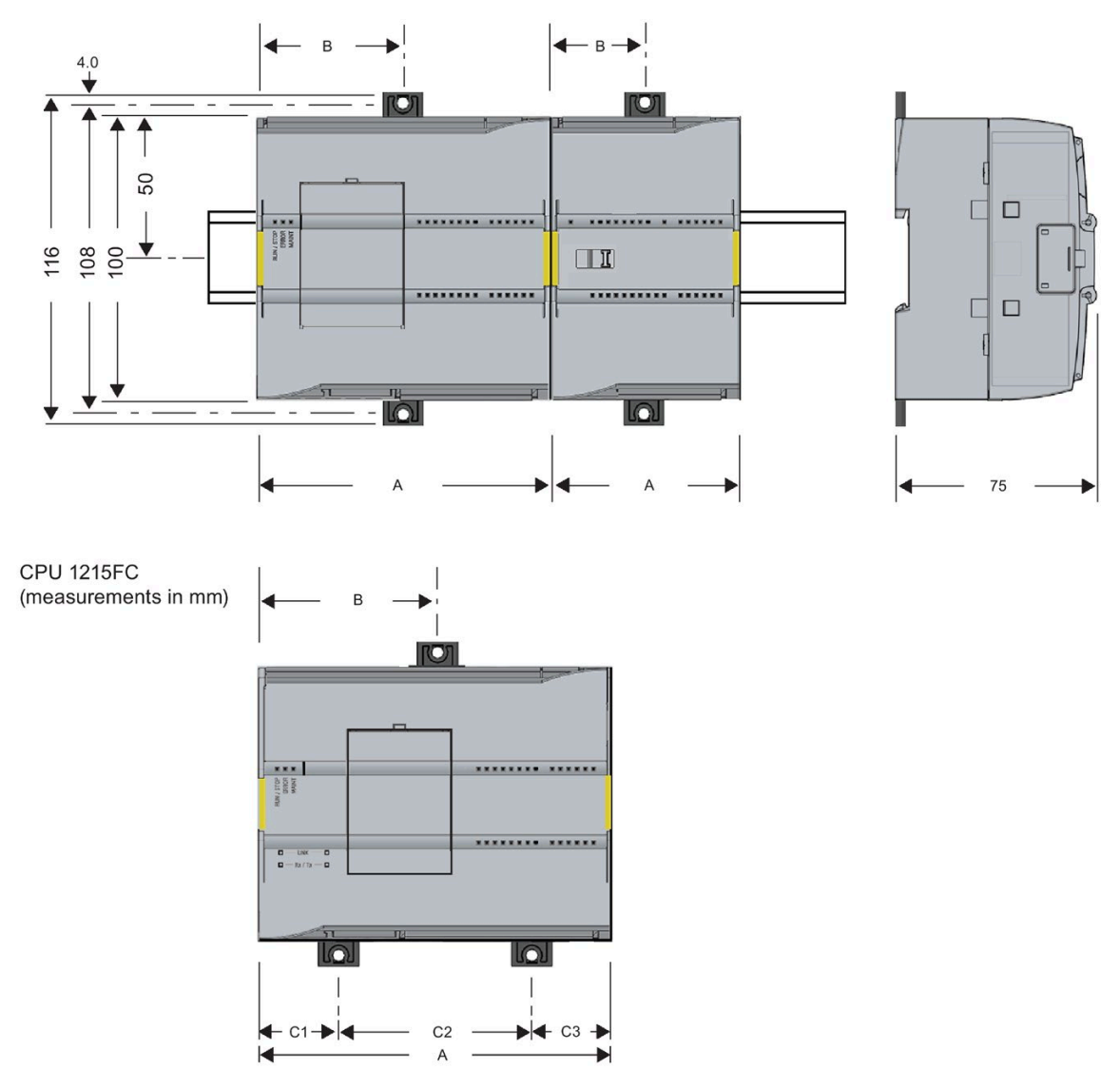

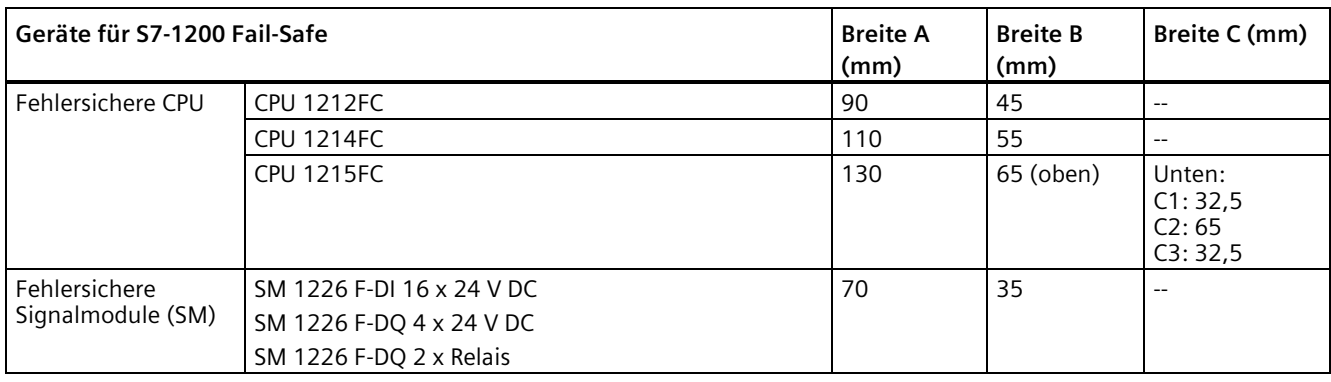

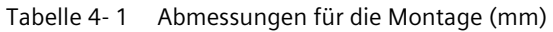

Alle fehlersicheren CPUs und SMs können auf der DIN-Schiene oder im Schaltschrank montiert werden. Verwenden Sie die Hutschienenklemmen für die Befestigung des Geräts auf der Hutschiene. Diese Klemmen rasten auch in einer ausgezogenen Position ein, um den Einbau des Geräts in einer Schalttafel zu ermöglichen. Das Innenmaß der Bohrung für die Hutschienenklemmen am Gerät beträgt 4,3 mm.

Oberhalb und unterhalb des Geräts muss ein Freiraum von 25 mm für die Luftzirkulation als Schutz vor Überhitzung eingehalten werden.

## **4.1.2 Richtlinien für den Einbau von fehlersicheren S71200 Geräten**

Die S7-1200 Geräte wurden so ausgelegt, dass sie einfach einzubauen sind. Sie können eine S7-1200 entweder in einer Schalttafel oder auf einer Standardschiene einbauen. Die S7-1200 Baugruppe kann entweder horizontal oder vertikal ausgerichtet werden. Die kompakte Größe der S7-1200 macht eine effiziente Platzausnutzung möglich.

Einbaurichtlinien für Erweiterungsmodul**:**

- Standardmäßige und fehlersichere Signalmodule (SM) werden auf der rechten Seite der CPU angebaut. Für fehlersichere CPUs sind maximal acht Signalmodule zulässig, sofern die Summe der CPU-Lasten aller Erweiterungsmodule nicht die Lastgrenzen der Spannungsversorgungen für 5 V DC und 24 V DC überschreitet. Fehlersichere Module und Standardmodule können auf der rechten Seite der CPU gemischt werden.
- Kommunikationsmodule (CM) werden auf der linken Seite der CPU angeschlossen. Für fehlersichere CPUs sind maximal drei Signalmodule zulässig, sofern die Summe der Lasten aller Erweiterungsmodule nicht die Lastgrenzen der Spannungsversorgungen für 5 V DC und 24 V DC überschreitet.
- Signalboards (SB), Kommunikationsboards (CB) und Batterieboards (BB) werden oben auf der CPU angeschlossen. An jede CPU kann maximal 1 Signalboard, Kommunikationsboard oder Batterieboard angeschlossen werden.

Die S7-1200 Standardsignalmodule (SM), Kommunikationsmodule (CM) und Signalboards (SB) können im selben System zusammen mit fehlersicheren SMs verwendet werden, um diejenigen Steuerungsfunktionen in Ihrer Anwendung umzusetzen, die keine Sicherheitsanforderungsstufe (SIL) benötigen. Standard-SMs, die für den Einsatz mit fehlersicheren SMs unterstützt werden, haben die MLFB-Nummern (6ES7 --- ---32 0XB0).

Die fehlersicheren S7-1200 CPUs unterstützen zahlreiche fehlersichere dezentrale E/A-Geräte für PROFINET und PROFIBUS. Weitere Informationen siehe ["Hardware-](#page-14-0) und [Softwarekomponenten"](#page-14-0) (Seite 15).

Das SIMATIC S7-1200 System ist gemäß den Normen für elektrische Geräte als offenes Betriebsmittel klassifiziert. Sie müssen die S7-1200 in einem Gehäuse, Schaltschrank oder in einer Schaltzentrale einbauen. Nur berechtigtes Personal darf Zugang zum Gehäuse, Schaltschrank oder der Schaltzentrale haben.

Bei der Installation ist eine trockene Umgebung für die S7-1200 vorzusehen. SELV/PELV-Stromkreise sollen in trockenen Umgebungen Schutz vor elektrischem Schlag bieten.

Die Installation muss die für offene Betriebsmittel in Ihrer spezifischen Standortkategorie geforderte mechanische Festigkeit, Brandklasse und Stabilität nach den geltenden elektrotechnischen und baurechtlichen Vorschriften bieten.

Verschmutzung leitfähiger Teile durch Staub, Feuchtigkeit und Luftverschmutzung kann zu Betriebsfehlern und elektrischen Fehlern in der PLC führen.

Wenn sich der PLC in einem Bereich befindet, in dem Verschmutzung von leitfähigen Teilen auftreten kann, dann muss der PLC durch ein Gehäuse mit entsprechender Schutzklasse geschützt werden. IP54 ist eine Schutzklasse, die im Allgemeinen für elektronische Anlagen in stark verunreinigten Umgebungen verwendet wird und möglicherweise für Ihre Anwendung geeignet ist.

# **WARNUNG**

**Nicht ordnungsgemäße Installation der S7-1200 kann zu elektrischen Fehlern oder unerwartetem Betrieb der Maschine führen.**

Elektrische Fehler oder unerwarteter Betrieb der Maschine kann zu tödlichen oder schweren Verletzungen und/oder Sachschaden führen.

Alle Anweisungen für die Installation und Wartung einer ordnungsgemäßen Betriebsumgebung sind zu befolgen, um einen sicheren Betrieb der Geräte zu gewährleisten.

#### **Halten Sie die S7-1200 Geräte fern von Wärme, Hochspannung und elektrischen Störungen**

Als allgemeine Regel für die Anordnung von Geräten in Ihrem System gilt, dass Sie Geräte, die Hochspannung oder hohe elektrische Störungen erzeugen, von den elektronischen Niederspannungsgeräten wie der S7-1200 fernhalten.

Wenn Sie das Layout der S71200 in Ihrer Schalttafel planen, berücksichtigen Sie wärmeerzeugende Geräte und ordnen Sie die elektronischen Geräte in den kühleren Bereichen Ihres Schaltschranks an. Je weniger Sie ein elektronisches Gerät Umgebungen mit hohen Temperaturen aussetzen, desto länger ist die Betriebsdauer des Geräts.

Berücksichtigen Sie auch, wie Sie die Verdrahtung der Geräte in der Schalttafel verlegen. Verlegen Sie Niederspannungssignalleitungen und Kommunikationskabel nicht in derselben Kabeltrasse wie AC-Versorgungsleitungen und schnellschaltende DC-Starkstromleitungen.

#### **Lassen Sie genügend Raum für Kühlung und Verdrahtung**

Die S71200 Geräte sind für natürliche Wärmeabfuhr durch Konvektion ausgelegt. Lassen Sie deshalb oberhalb und unterhalb der Geräte jeweils mindestens 25 mm Platz, um die Wärmeabfuhr zu gewährleisten. Achten Sie ferner darauf, dass zwischen der Modulfront und der Innenseite des Gehäuses ein Bereich von mindestens 25 mm bleibt.

## **VORSICHT**

**Bei vertikalem Einbau ist die maximal zulässige Umgebungstemperatur um 10 °C niedriger.** 

Richten Sie ein vertikal befestigtes S7-1200 System so aus, wie in der folgenden Abbildung dargestellt.

Stellen Sie sicher, dass das S7-1200 System korrekt eingebaut ist.

Wenn Sie das Layout für Ihr S71200 System planen, lassen Sie genügend Abstand für die Verdrahtung und die Kommunikationskabelanschlüsse.

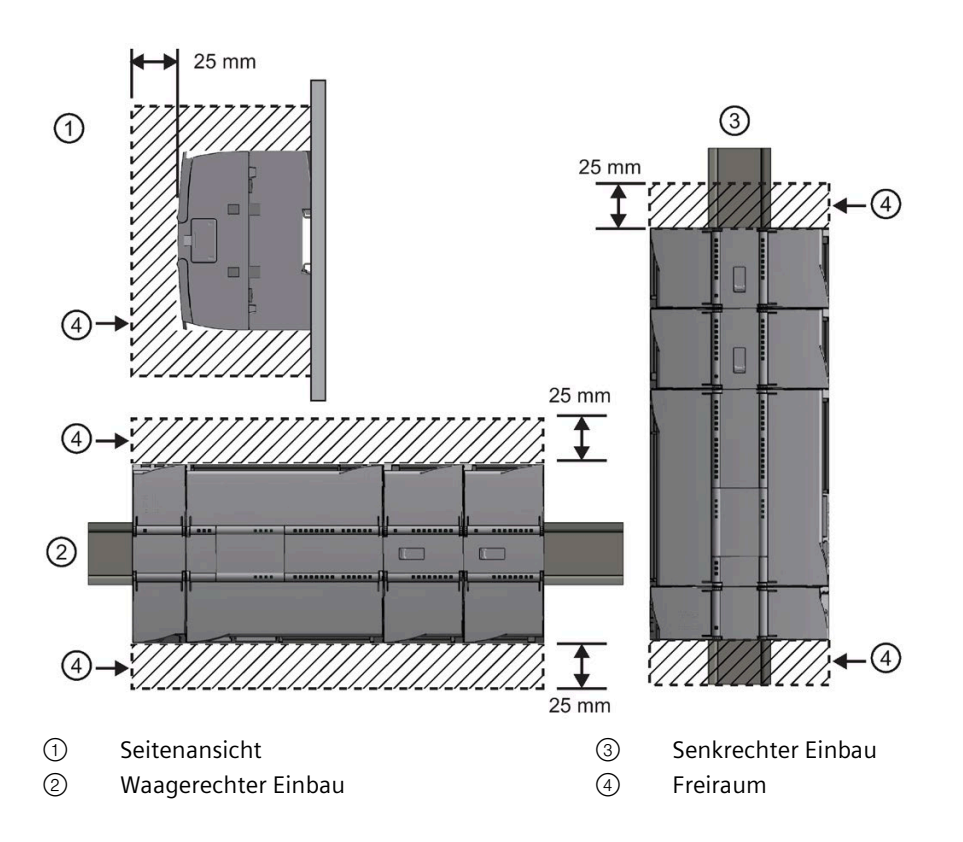

## **4.1.3 Sicherheitsbestimmungen für Ein- und Ausbau**

#### **Einbau und Ausbau der S71200 Geräte**

Die CPU kann auf einfache Weise auf einer Standard-Hutschiene oder in einer Schalttafel eingebaut werden. Für die Befestigung des Geräts auf der Hutschiene werden passende Hutschienenklemmen mitgeliefert. Diese Klemmen können auch in einer ausgezogenen Position einrasten und ermöglichen dann das Festschrauben des Geräts in einer Schalttafel.

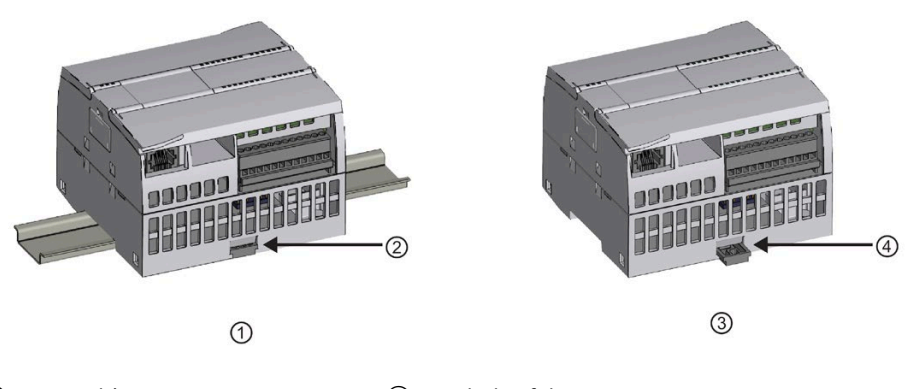

- ② Standard-Hutschienenklemme
- ① Hutschienenmontage ③ Schalttafelmontage
	- in verriegelter Position
- ④ Klemme in ausgezogener Position für die Schalttafelmontage

Bevor Sie ein elektrisches Gerät einbauen oder ausbauen, müssen Sie sicherstellen, dass die Spannungsversorgung der Geräte ausgeschaltet ist. Achten Sie außerdem darauf, dass auch alle angeschlossenen Geräte ausgeschaltet sind.

## **WARNUNG**

**Wenn Sie die S7-1200 oder daran angeschlossene Geräte in eingeschaltetem Zustand ein- oder ausbauen, kann es passieren, dass Sie einen elektrischen Schlag bekommen oder die Geräte unerwartet arbeiten.**

Ist die Spannungsversorgung der S7-1200 und aller daran angeschlossenen Geräte während des Einbaus bzw. Ausbaus von Geräten nicht abgeschaltet, so kann dies aufgrund von elektrischem Schlag oder unerwartetem Betrieb der Geräte zu tödlichen oder schweren Verletzungen und/oder Sachschaden führen.

Treffen Sie alle notwendigen Sicherheitsvorkehrungen und vergewissern Sie sich, dass vor dem Einbau bzw. Ausbau der S7-1200 CPU und zugehöriger Ausrüstung die Spannungsversorgung der S71200 abgeschaltet ist.

Achten Sie immer darauf, dass Sie das richtige Modul bzw. das richtige Gerät verwenden, wenn Sie ein S7-1200 Gerät einbauen bzw. auswechseln.

# **WARNUNG**

**Falscher Einbau eines S7-1200 Moduls kann zu unvorhersehbarer Funktionsweise des Programms der S7-1200 führen.**

Wird ein S7-1200 Gerät durch eine andere Variante ersetzt, nicht richtig ausgerichtet oder in der falschen Reihenfolge eingebaut, so kann dies aufgrund von unerwartetem Betrieb der Geräte zu tödlichen oder schweren Verletzungen und Sachschaden führen.

Wechseln Sie ein S7-1200 Gerät immer mit der gleichen Ausführung aus, richten Sie das Gerät korrekt aus und bauen Sie das Modul an der richtigen Stelle ein.

# **WARNUNG**

**Trennen Sie keine Geräte, wenn eine entflammbare oder brennbare Atmosphäre vorliegt.**

Das Trennen von Geräten in einer entflammbaren oder brennbaren Atmosphäre kann ein Feuer oder eine Explosion verursachen, was zu Tod, schweren Verletzungen und Sachschaden führen kann.

Beachten Sie immer die entsprechenden Sicherheitsvorschriften, wenn eine entflammbare oder brennbare Atmosphäre vorliegt.

#### **Hinweis**

#### **Elektrostatische Entladungen können das Gerät oder den dafür vorgesehenen Schacht in der CPU beschädigen.**

Sie müssen auf einem leitfähigen, geerdeten Boden stehen oder ein geerdetes Armband tragen, wenn Sie mit dem Gerät arbeiten.

## **4.1.4 Einbau und Ausbau einer S7-1200 FC CPU**

Sie können die CPU in einer Schalttafel oder auf einer Standard-Hutschiene einbauen.

#### **Hinweis**

Schließen Sie die Kommunikationsmodule an die CPU an und bauen Sie alle Module gemeinsam ein. Installieren Sie die Signalmodule erst nach dem Einbau der CPU.

Einstellen der CPU-Schienenklemmen:

• Achten Sie beim Einbau **in eine Hutschiene** darauf, dass sich die obere Hutschienenklemme für die CPU und die angeschlossenen CM in der eingerasteten

(inneren) Stellung und die untere Hutschienenklemme in der nicht eingerasteten (ausgezogenen) Stellung befindet.

- Bringen Sie nach dem Einbau der Geräte auf der Hutschiene die unteren Hutschienenklemmen in die eingerastete Stellung, um die Geräte auf der Hutschiene zu befestigen.
- Achten Sie **bei der Schalttafelmontage** darauf, dass sich die Hutschienenklemmen in der ausgezogenen Stellung befinden.

Um die CPU in eine Schalttafel einzubauen, gehen Sie folgendermaßen vor:

- 1. Bringen Sie die Bohrungen (M4) mit den in den Abmessungen in der [Tabelle Abmessungen](#page-80-0)  [für die Montage](#page-80-0) (Seite 81) gezeigten Vorgaben an.
- 2. Stellen Sie sicher, dass die CPU und alle S7-1200 Geräte von der elektrischen Leistung getrennt sind.
- 3. Ziehen Sie die Montageklemmen aus dem Modul heraus. Achten Sie darauf, dass sich die Hutschienenklemmen oben und unten an der CPU in der ausgezogenen Position befinden.
- 4. Schrauben Sie das Modul mit einer Zylinderkopfschraube M4 sowie einem Federring und einer flachen Unterlegscheibe fest. Verwenden Sie keine Senkkopfschraube. Ziehen Sie die Schraube nur mit soviel Drehmoment fest, dass der Federring flachgedrückt wird.

#### **Hinweis**

Ist Ihr System starken Schwingungen ausgesetzt oder vertikal montiert, wird die Schalttafelmontage der S7-1200 empfohlen.

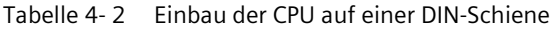

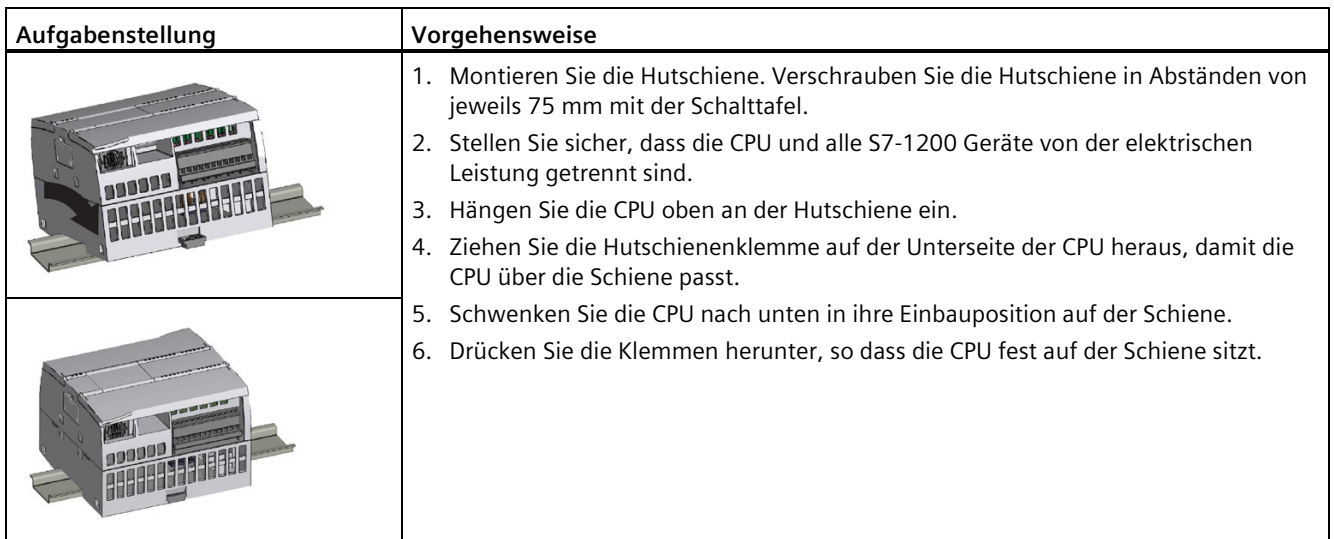

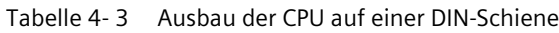

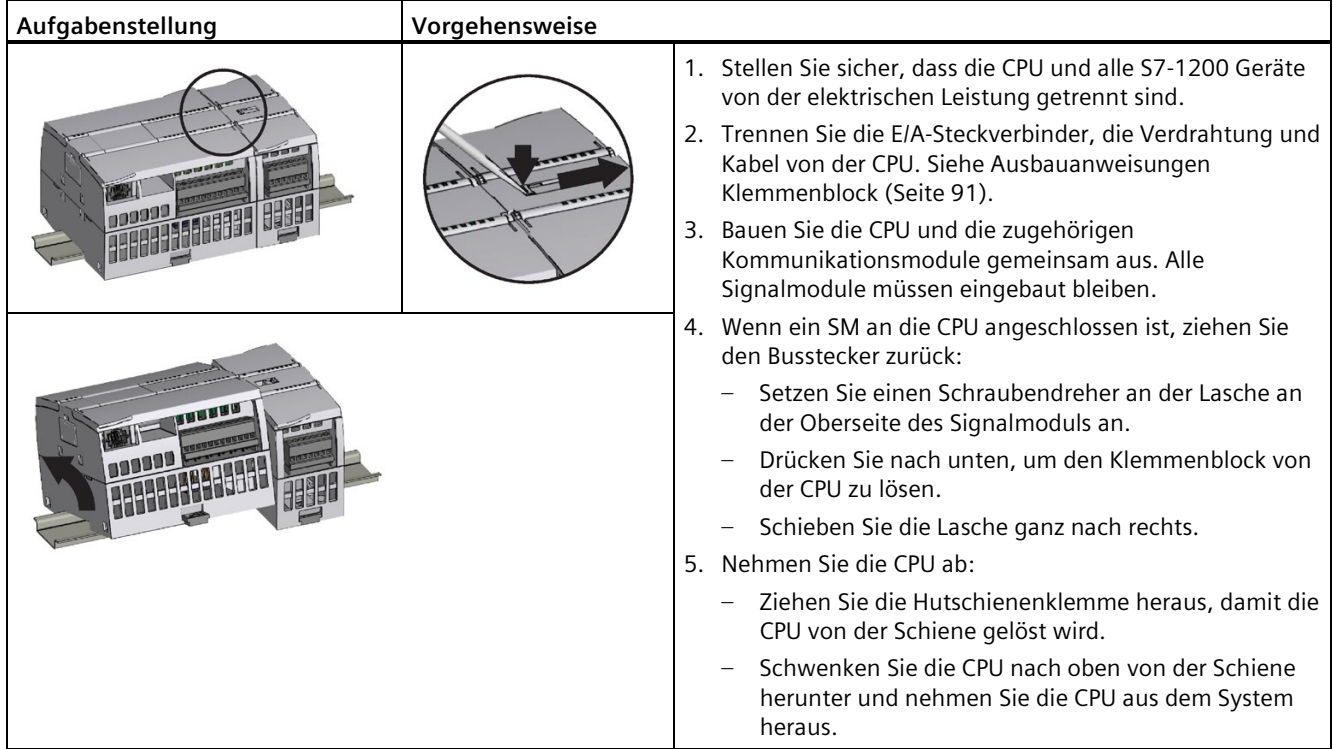

## **4.1.5 Einbau und Ausbau eines Signalmoduls (SM)**

| Aufgabenstellung   | Vorgehensweise                                                                                                    |                                                                                                    |  |
|--------------------|----------------------------------------------------------------------------------------------------|----------------------------------------------------------------------------------------------------|--|
|                    |                                                                                                    | Bauen Sie Ihr SM nach der Montage der CPU ein.<br>1. Stellen Sie sicher, dass die CPU und alle S7-1200 Geräte von<br>der elektrischen Leistung getrennt sind.<br>2. Nehmen Sie die Abdeckung für den Anschluss an der rechten<br>Seite der CPU ab.<br>Führen Sie einen Schraubendreher in den Schlitz über der<br>Abdeckung ein.<br>Hebeln Sie die Abdeckung vorsichtig oben aus ihrer<br>Halterung und nehmen Sie sie ab. Bewahren Sie die<br>Abdeckung zur späteren Verwendung auf. |  |
|                    | SM an die CPU anschließen:<br>1. Positionieren Sie das SM neben der CPU.<br>Hängen Sie das SM oben an der Hutschiene ein.<br>2.<br>3. Ziehen Sie die untere Hutschienenklemme heraus, damit das SM über die Schiene<br>passt.<br>4. Schwenken Sie das SM nach unten in die Position neben der CPU und drücken Sie<br>die untere Klemme herunter, so dass das SM fest auf der Hutschiene sitzt. |                                                                                                    |  |
| <b>The Library</b> |                                                                                                    | Der Busstecker stellt dadurch die mechanische und elektrische<br>Verbindung für das SM her.<br>1. Setzen Sie einen Schraubendreher an der Lasche an der<br>Oberseite des SM an.<br>2. Schieben Sie die Lasche ganz nach links, um den Busstecker<br>in die CPU zu schieben.<br>Gehen Sie genauso vor, um ein Signalmodul in einem anderen<br>Signalmodul zu montieren.                                                                                                    |  |

Tabelle 4- 4 Einbau eines SMs

#### Tabelle 4- 5 Ausbau eines SMs

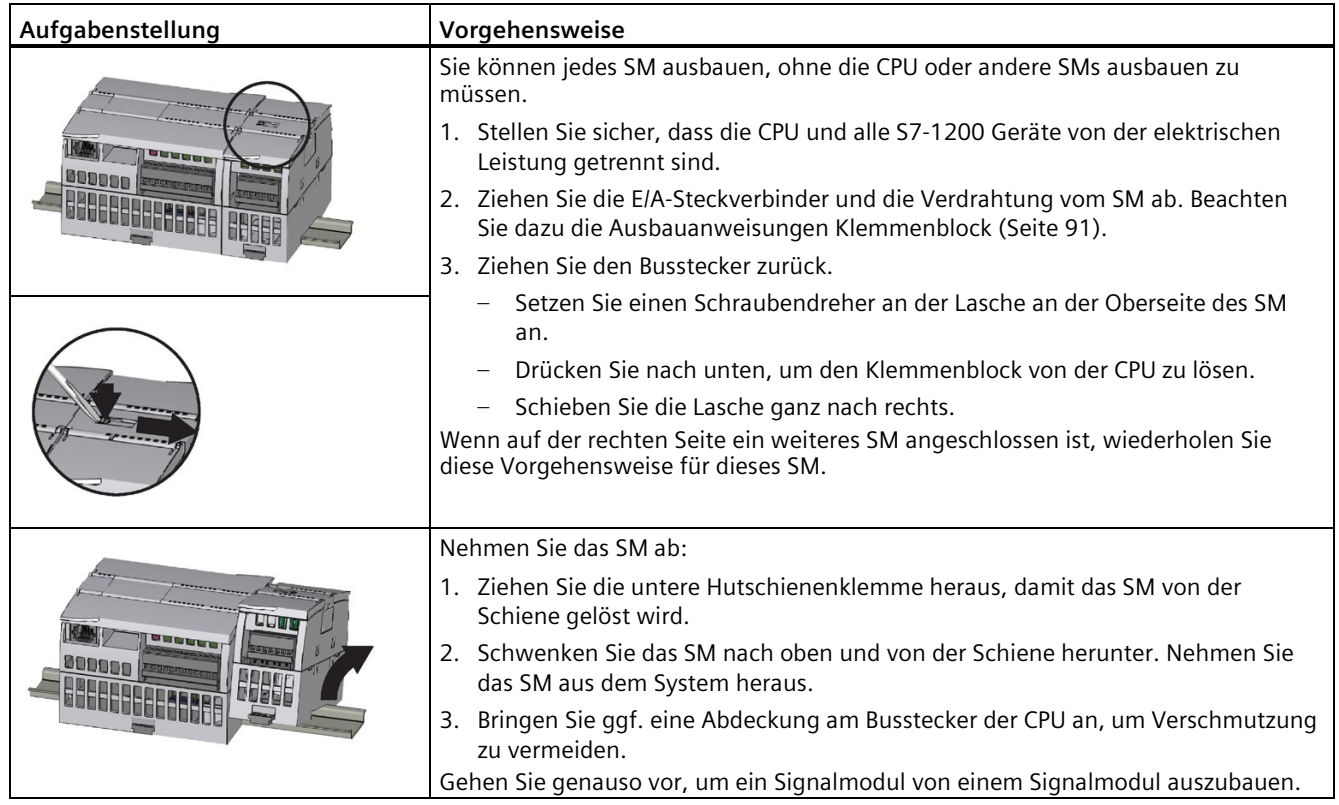

## <span id="page-90-0"></span>**4.1.6 Ausbau und Wiedereinbau des S7-1200 Klemmenblocks**

Die CPUs, die Signalboards (SB) und die Signalmodule (SM) verfügen über abnehmbare Steckverbinder, um die Verdrahtung zu vereinfachen.

Tabelle 4- 6 Ausbau der Klemmenblocks (Beispiel CPU)

| Aufgabenstellung | Vorgehensweise                                                                                                    |  |  |
|------------------|----------------------------------------------------------------------------------------------------|--|--|
|                  | Bereiten Sie das System für den Ausbau des Klemmenblocks vor, indem Sie die Spannung der<br>CPU ausschalten und die Abdeckung oberhalb des Klemmenblocks öffnen. |  |  |
|                  | 1. Stellen Sie sicher, dass die CPU und alle S7-1200 Geräte von der elektrischen Leistung<br>getrennt sind.                                                      |  |  |
|                  | 2. Suchen Sie auf der Oberseite des Klemmenblocks den Schlitz für die Spitze des<br>Schraubendrehers.                                                            |  |  |
|                  | 3. Führen Sie einen Schraubendreher in den Schlitz ein.                                                                                                    |  |  |
|                  | 4. Hebeln Sie die Oberseite des Klemmenblocks vorsichtig aus der Halterung in der CPU. Es<br>ist ein Schnappgeräusch zu hören, wenn sich der Klemmenblock löst.  |  |  |
|                  | 5. Fassen Sie den Klemmenblock mit der Hand und ziehen Sie ihn aus der CPU heraus.                                                                               |  |  |

Tabelle 4- 7 Einbau des Klemmenblocks

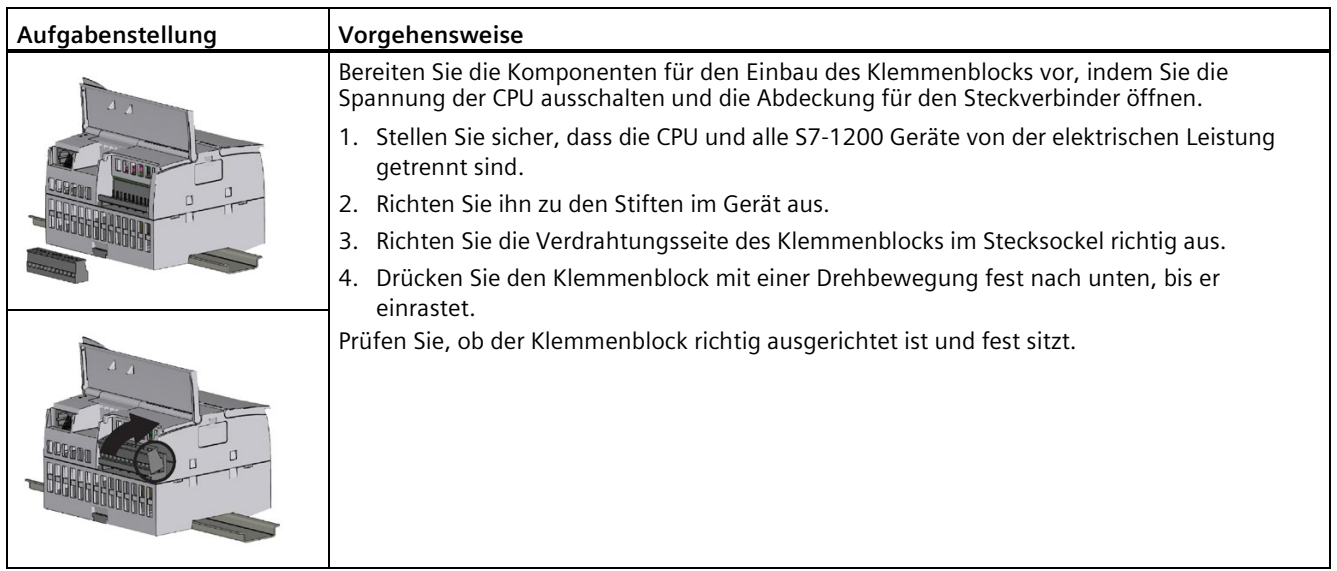

# **4.2 Fehlersicheres System, Richtlinien für die elektrische Auslegung**

## **4.2.1 Anforderung sichere funktionale Signalniederspannung (DC 0 V) (Spannungsversorgungen und andere Systemkomponenten)**

# **WARNUNG**

**Fehlersichere Module müssen mit sicheren funktionalen Kleinspannungsquellen (SELV, PELV) betrieben werden.**

Um die sicheren Eigenschaften der Niederspannungskreise der S7-1200 zu erhalten, müssen externe Anschlüsse an Kommunikationsports, analoge Stromkreise sowie sämtliche 24-V-DC-Nennspannungsversorgungen und alle E/A-Stromkreise aus zugelassenen Quellen gespeist werden, die den Anforderungen verschiedener Normen entsprechen, d.h. SELV, PELV, Klasse 2, spannungsbegrenzte oder leistungsbegrenzte Quellen.

Die externe Spannungsversorgung muss die maximale Spannung auch unter Fehlerbedingungen auf 35 V DC begrenzen. Bitte konsultieren Sie die Herstellerdaten für die von Ihnen genutzten Spannungsversorgungen.

#### **Maximal anliegende Spannung an fehlersicheren S7-1200 Geräten**

- Betriebsspannung: Die Betriebsspannung der fehlersicheren CPUs und fehlersicheren Signalmodule beträgt 20,4 V DC bis 28,8 V DC, wobei Stoßspannungen bis 35 V DC für eine Dauer von 0,5 s zulässig sind. Der Betrieb des Geräts gemäß Spezifikationen wird durch Konstruktion und Prüfung sichergestellt. Die definierten Transienten von festgelegten Quellenimpedanzen gemäß EN 61000-4-2, 61000-4-4, 61000-4-6, so wie im Datenblatt für jedes Produkt festgelegt, können für diese Spannung angelegt werden, ohne den Betrieb zu stören oder Schäden zu verursachen. Dauerbetrieb im Bereich von 28,8 bis 35 V DC kann zu einem unzulässigen Temperaturanstieg und thermischer Schädigung führen, wodurch das Produkt funktionsunfähig wird.
- Absoluter Maximalwert für Spannungsversorgung: Der absolute Maximalwert zur Vermeidung von Modulschäden und zur Gewährleistung der Funktionssicherheit der Module beträgt 35 V DC. Diese Spannungsversorgungen müssen vom Hersteller so spezifiziert sein, dass die Ausgangsspannung unter Fehlerbedingungen auf 35 V DC oder weniger begrenzt wird. Andernfalls ist ein externer Schutz vorzusehen. Dieser Schutz muss gegebenenfalls den Stromkreis zuverlässig öffnen oder die Ausgangsspannung auf weniger als 35 V DC an der CPU und den Signalmodulen begrenzen.
- Störfestigkeit gegen Stoßspannungen: Verdrahtungssysteme, die Stoßspannungen aufgrund von Blitzeinschlag unterliegen, müssen mit einem externen Schutz versehen werden. Dieser Schutz muss ausreichend sein, um Stoßspannungen zu begrenzen und/oder den Versorgungsstromkreis zu öffnen, damit das PLC-System keinesfalls Spannungen größer als 35 V DC ausgesetzt wird. Eine Spezifikation zur Bewertung des Schutzes vor blitzartigen Stoßspannungen findet sich in EN 61000-4-5, wobei die Betriebsgrenzen durch EN 61000-6-2 festgelegt sind. Wenn mit Gleichspannung betriebene fehlersichere S7-1200 CPUs und fehlersichere Signalmodule Stoßspannungen gemäß dieser Norm ausgesetzt sind, benötigen sie zur Aufrechterhaltung des sicheren

Betriebs einen externen Schutz. Siehe Anhang A.1.5.1: Weitere Informationen siehe ["Störfestigkeit gegen Stoßspannungen](#page-141-0) (Seite 142)".

#### **Anforderungen an Spannungsversorgungen im Fall einer Spannungsunterbrechung**

Um die Einhaltung von IEC 61131-2 und NAMUR Empfehlung NE 21 zu gewährleisten, verwenden Sie nur Stromversorgungseinheiten/Netzteile (230 V AC → 24 V DC) mit einer Netzausfallüberbrückungszeit von mindestens 20 ms. Beachten Sie die relevante Anforderung in Ihren Produktnormen (z. B. 30 ms für "Brenner" gemäß EN 298) in Bezug auf mögliche Spannungsunterbrechungen. Aktuelle Informationen zu Stromversorgungskomponenten finden Sie im Internet.

# **WARNUNG**

**Alle Spannungsversorgungen und fehlersicheren Signalmodulschaltungen müssen zusammen mit einer gemeinsamen Spannungsreferenz angeschlossen werden oder es muss sich um potentialgetrennte SELV-Schaltungen handeln.**

Die M-Klemmen für die Spannungsversorgung an der fehlersicheren CPU und an den fehlersicheren SMs müssen zusammen angeschlossen oder als SELV getrennt sein. Andernfalls kann dies zu unerwartetem Betriebsverhalten der Maschine oder des Prozesses führen, was wiederum tödliche oder schwere Verletzungen und/oder Sachschäden zur Folge haben kann.

Wenn Sie alle M-Klemmen zusammen anschließen oder mit einer zugelassenen SELV-Potentialtrennung trennen, wird bei einem einzelnen Fehler in der Potenzialtrennungsgrenze von der CPU zum SM ein unerwünschter Stromfluss verhindert.

## **4.2.2 Leistungsbilanz**

#### **4.2.2.1 Anschließen der Spannungsversorgung an das S71200 System**

Fehlersichere CPUs erfordern eine SELV/PELV-Versorgung mit 24 V DC für die Speisung der CPU mit 24 V DC (Klemmen L+ und M für 24 V DC, **mit einem in das CPU-Modul hineinweisenden Pfeil**). Die 24-V-DC-Fremdeinspeisung übernimmt die interne 5-V-DC-Versorgung für CPU, Signalmodule (SM), Signalboard (SB) und Kommunikationsmodule (CM). Die Spannung von 24 V DC ist am 24-V-DC-Spannungsausgang verfügbar (Klemmen L+ und M für 24 V DC, **mit einem aus dem CPU-Modul herausweisenden Pfeil**).

#### **Hinweis**

#### **Geberversorgungsanschlüsse für Sicherheitseingänge**

Wenn Sie eine Geberversorgungsquelle vom PLC für Sicherheitseingänge verwenden möchten, müssen Sie die Geberversorgung nutzen, die an den fehlersicheren DI-Signalmodulen bereitgestellt wird.

*4.2 Fehlersicheres System, Richtlinien für die elektrische Auslegung*

Der Zweck einer Leistungsbilanz liegt darin, sicherzustellen, dass die Spannungsanforderungen aller von der CPU gespeisten Elemente (fehlersichere CPU, fehlersicheres SM, Standard-SM und CM) die verfügbare CPU-Spannung nicht überschreiten:

- Möglicherweise können Sie nicht die maximale Anzahl von Signalmodulen und Kommunikationsmodulen anschließen, wenn dadurch die 5-V-DC-Ausgangskapazität der CPU überschritten wird.
- Möglicherweise müssen Sie für einige Systemelemente eine 24-V-DC-Fremdeinspeisung verwenden, wenn die 24-V-DC-Ausgangskapazität der CPU überschritten wird.

#### **Hinweis**

#### **Grenzwerte für 5 V DC und 24 V DC bei Versorgung von einer fehlersicheren CPU**

Wird die Leistungsbilanz der CPU überschritten, können Sie möglicherweise nicht die maximal zulässige Anzahl von Zusatzmodulen anschließen.

In den technischen Daten finden Sie Angaben zu den erforderlichen Spannungsanschlusswerten (CPUs, SMs, SBs und CMs) und den Grenzwerten für den CPU-Spannungsausgang (5 V DC und 24 V DC).

Siehe ["Berechnung der Leistungsbilanz"](#page-95-0) (Seite 96) zur Bestimmung der CPU-Spannungsausgangskapazität.

Einbaurichtlinien für Erweiterungsmodul**:**

- Standardmäßige und fehlersichere Signalmodule (SM) werden auf der rechten Seite der CPU angebaut. Für fehlersichere CPUs sind maximal acht Signalmodule zulässig, sofern die Summe der CPU-Lasten aller Zusatzmodule nicht die Lastgrenzen der Spannungsversorgungen für 5 V DC und 24 V DC überschreitet. Fehlersichere Module und Standardmodule können auf der rechten Seite der CPU gemischt werden.
- Kommunikationsmodule (CM) werden auf der linken Seite der CPU angeschlossen. Für eine fehlersichere CPU sind maximal drei Kommunikationsmodule zulässig, sofern die Summe der CPU-Lasten aller Zusatzmodule nicht die Lastgrenzen der CPUs für 5 V DC und 24 V DC überschreitet.
- Signalboards (SB), Kommunikationsboards (CB) und Batterieboards (BB) werden oben auf der CPU angeschlossen. An jede CPU kann maximal ein Signalboard, Kommunikationsboard oder Batterieboard angeschlossen werden.

# **WARNUNG**

#### **Verbinden Sie separate Stromversorgungen nicht direkt parallel.**

Dies kann zu einem Konflikt zwischen den Spannungsversorgungen führen, da jede Versorgung versucht, die bevorzugte Ausgangsspannung herzustellen.

Als Folge kann sich die Lebensdauer verkürzen bzw. eine oder beide Spannungsquellen können sofort ausfallen, was unvorhersehbare Auswirkungen auf den Betrieb des SPS-Systems hat. Unvorhersehbarer Betrieb kann zu tödlichen oder schweren Verletzungen und/oder Sachschaden führen.

Die 24-V-DC-Versorgung einer CPU und eine externe Spannungsquelle müssen die Spannung an unterschiedliche Lastpunkte liefern.

Für eine verbesserte Störfestigkeit müssen Sie die Leitungen (M) der jeweiligen Spannungsversorgungen miteinander verbinden.

Einige der 24-V-DC-Eingänge in einem S7-1200 System sind miteinander verbunden, wobei ein logischer Bezugsleiter mehrere M-Klemmen verbindet. Beispielsweise sind die folgenden Stromkreise miteinander verbunden, sofern sie in den technischen Daten als "nicht potentialgetrennt" angegeben sind: die 24-V-DC-Versorgung der CPU, der Leistungseingang für die Relaisspule eines SM oder die Versorgung eines nicht potentialgetrennten Analogeingangs. Alle nicht potentialgetrennten M-Klemmen müssen an dasselbe externe Bezugspotential angeschlossen werden.

# **WARNUNG**

**Wenn Sie nicht potentialgetrennte M-Klemmen an verschiedene Bezugspotentiale anschließen, verursacht dies unbeabsichtigten Stromfluss, der zu Beschädigung oder unvorhersehbarem Betriebsverhalten des Zielsystems und angeschlossener Geräte führen kann.**

Die Nichteinhaltung dieser Richtlinie kann Schaden oder unvorhersehbaren Betrieb verursachen, was zu Tod oder schwerer Körperverletzung und/oder Sachschaden führen kann.

Schließen Sie stets alle nicht potentialgetrennten M-Klemmen in einem S7-1200 System an dasselbe Bezugspotential an.

*4.2 Fehlersicheres System, Richtlinien für die elektrische Auslegung*

## <span id="page-95-0"></span>**4.2.2.2 Berechnungsbeispiel für den Leistungsbedarf**

#### **Berechnung der Leistungsbilanz der CPU für das Beispielsystem**

Das folgende Beispiel zeigt die Spannungsanforderungen für ein System, das folgendes enthält:

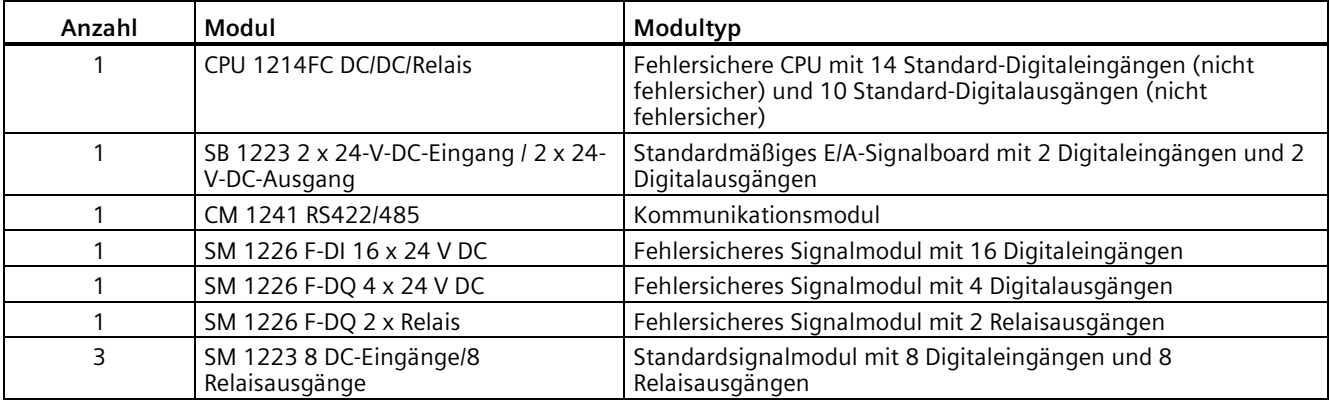

Dieses Beispielsystem verwendet insgesamt 56 Eingänge und 42 Ausgänge mit einer Mischung von standardmäßigen und fehlersicheren E/A. Wenn ein Digitaleingang abgeklemmt und nicht genutzt wird, bleibt dieser Eingang bei der Leistungsberechnung unberücksichtigt.

Die Stromversorgung und die Verbrauchszahlen werden den technischen Daten des jeweiligen Moduls entnommen.

#### **Die Beispielbilanz zeigt eine unzureichende 24-V-DC-Versorgung der CPU**

Es ist eine Fremdeinspeisung von 24 V DC notwendig, um die Eingangsklemmen L+ und M einer fehlersicheren CPU zu versorgen (Eingangsklemmen gekennzeichnet mit einem in das CPU-Modul hineinweisenden Pfeil). In dem Beispiel sind die 24-V-DC-Lasten der fehlersicheren SM ebenfalls an die Fremdeinspeisung angeschlossen. Es können auch andere Geräte in Ihrem System an die 24-DC-Fremdeinspeisung angeschlossen werden. Es muss sicherzustellt sein, dass die Fremdeinspeisung über ausreichend Spannung verfügt. In diesem Beispiel ist keine Gesamtberechnung der externen Spannungslast beschrieben. Der Zweck des Beispiels besteht darin, zu prüfen, ob für Lasten, die direkt von der CPU versorgt werden, ausreichend Spannung zur Verfügung steht.

Die fehlersichere CPU in diesem Beispiel liefert ausreichend 5-V-DC-Strom für alle Zusatzmodule, aber zu wenig 24-V-DC-Strom für alle standardmäßigen digitalen Eingänge und Ausgänge. Die fehlersicheren SMs werden von einer 24-V-DC-Fremdeinspeisung versorgt, weshalb ihre 24-V-DC-Lasten nicht in die Berechnung der Leistungsbilanz der CPU eingehen.

Das Beispielsystem erfordert 424 mA bei 24 V DC von der fehlersicheren CPU, aber die CPU kann nur 400 mA liefern. Dieses Ergebnis macht es notwendig, mindestens 24 mA der 24-V-DC-Last der CPU auf die 24-V-DC-Fremdeinspeisung zu verlagern. Eine Lösung wäre das Verlagern der 24-V-DC-Anschlüsse für die 24 Standardrelaisausgänge von der CPU auf die Fremdeinspeisung. Dadurch würde sich die 24-V-DC-Last der CPU um 264 mA verringern.

#### **Hinweis**

Der für die internen Relaisspulen der fehlersicheren CPU benötigte Leistungsbedarf wurde bereits zugeordnet. Nehmen Sie den Leistungsbedarf des internen Relais nicht in die Berechnung der Leistungsbilanz auf.

Tabelle 4- 8 Beispiel für eine Leistungsbilanz

|                                                    | 5 V DC verteilt über<br>internen Bus (wenn<br><b>Module installiert</b><br>sind) | 24 V DC verteilt über<br>Anschluss an Klemmen L+<br>und M der fehlersicheren<br>CPU (gekennzeichnet durch<br>von der fehlersicheren CPU<br>fortweisenden Pfeil) | 24 V DC zugeführt über<br>Anschluss an Fremdeinspeisung<br>(separate Leistungsbilanz für<br>Fremdeinspeisung erforderlich) |  |
|----------------------------------------------------|----------------------------------------------------------------------------------|----------------------------------------------------------------------------------------------------|----------------------------------------------------------------------------------------------------|--|
| Maximaler Ausgangsstrom<br>CPU 1214FC DC/DC/Relais | 1.600 mA                                                                         | 400 mA                                                                                                    | Bringen Sie den maximalen<br>Stromwert über den Hersteller der<br>externen Versorgung in Erfahrung                         |  |
|                                                    | Minus                                                                            |                                                                                                    |                                                                                                    |  |
| Systemkomponenten                                  | <b>CPU-Lasten 5 V DC</b>                                                         | CPU-Lasten 24 V DC                                                                                                    | Lasten Fremdeinspeisung 24 V<br><b>DC</b>                                                                                  |  |
| CPU 1214FC, 14 x 24 V DC                           |                                                                                  | 14 Standardeingänge an der<br>CPU:                                                                                                    |                                                                                                    |  |
|                                                    |                                                                                  | $14 * 4 mA = 56 mA$                                                                                                    |                                                                                                    |  |
| 1 SB 1223, 2 x 24 V DC                             | 50 mA                                                                            | 2 Standardeingänge an einem<br>Signalboard:                                                                                                    |                                                                                                    |  |
|                                                    |                                                                                  | $2 * 4 mA = 8 mA$                                                                                                    |                                                                                                    |  |
| 1 CM 1241 RS422/485                                | 220 mA                                                                           |                                                                                                    |                                                                                                    |  |
| 1 SM 1226 F-DI 16 x 24 V<br>DC.                    | 155 mA                                                                           |                                                                                                    | Modul plus 16 fehlersichere<br>Eingänge (8 gepaarte Kanäle):<br>$130 \text{ mA} + 16 \cdot 6 \text{ mA} = 226 \text{ mA}$  |  |
|                                                    |                                                                                  |                                                                                                    |                                                                                                    |  |
| 1 SM 1226 F-DQ 4 x 24 V<br>DC                      | 125 mA                                                                           |                                                                                                    | 4 fehlersichere Digitalausgänge:<br>170 mA + Laststrom für alle 4 P-<br>Schalter + Vs1/Vs2 Laststrom                       |  |
| 1 SM 1226 F-DQ 2 x Relais                          | 120 mA                                                                           |                                                                                                    | 2 fehlersichere Relaisausgänge:<br>300 mA                                                                                  |  |
| 3 SM 1223 DI 8 x 24 V DC,<br>DQ 8 x Relais         | $3 * 145$ mA = 435 mA                                                            | 24 Standarddigitaleingänge:<br>$3 * 8 * 4 mA = 96 mA$<br>24 Standarddigitalausgänge:<br>$3 * 8 * 11$ mA = 264 mA                                                |                                                                                                    |  |
| Gesamtbedarf                                       | 1.105 mA                                                                         | 424 mA                                                                                                    |                                                                                                    |  |
|                                                    | Gleich                                                                           |                                                                                                    |                                                                                                    |  |
| Leistungsbilanz                                    | <b>CPU-Spannung 5 V DC</b>                                                       | CPU-Spannung 24 V DC                                                                                                    | <b>Externe Spannung 24 V DC</b>                                                                                            |  |
| GesamtLeistungsbilanz                              | 495 mA                                                                           | $(24 \text{ mA})$                                                                                                    |                                                                                                    |  |

Gerätehandbuch, V4.6, 11/2022, A5E03495505-AC 97

## *4.2 Fehlersicheres System, Richtlinien für die elektrische Auslegung*

## **4.2.2.3 Berechnen des Leistungsbedarfs**

## **Formular zum Berechnen der Leistungsbilanz**

Mit Hilfe der folgenden Tabelle können Sie berechnen, wieviel Leistung (Strom) von der fehlersicheren CPU zur Verfügung steht, und wieviel Leistung von den zentralen Baugruppenmodulen für Ihr System benötigt wird. Die Anschlusswerte der fehlersicheren CPU [\(1212FC](#page-156-0) (Seite 157), [1214FC](#page-167-0) (Seite 168) oder [1215FC](#page-178-0) (Seite 179)) und der fehlersicheren digitalen Eingangs-/Ausgangssignalmodule (SM [1226 F-DI 16 x 24 V DC](#page-191-0) (Seite 192)[, SM 1226 F-DQ 4 x 24 V DC](#page-196-0) (Seite 197) oder [SM 1226 F-DQ 2 x Relais](#page-202-0) (Seite 203)) entnehmen Sie bitte den technischen Daten in diesem Handbuch. Details zu S7-1200 Standardmodulen finden Sie in den technischen Daten im Systemhandbuch S7-1200 Automatisierungssystem [\(https://support.industry.siemens.com/cs/ww/de/view/109478121\)](https://support.industry.siemens.com/cs/ww/de/view/109478121).

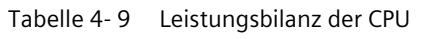

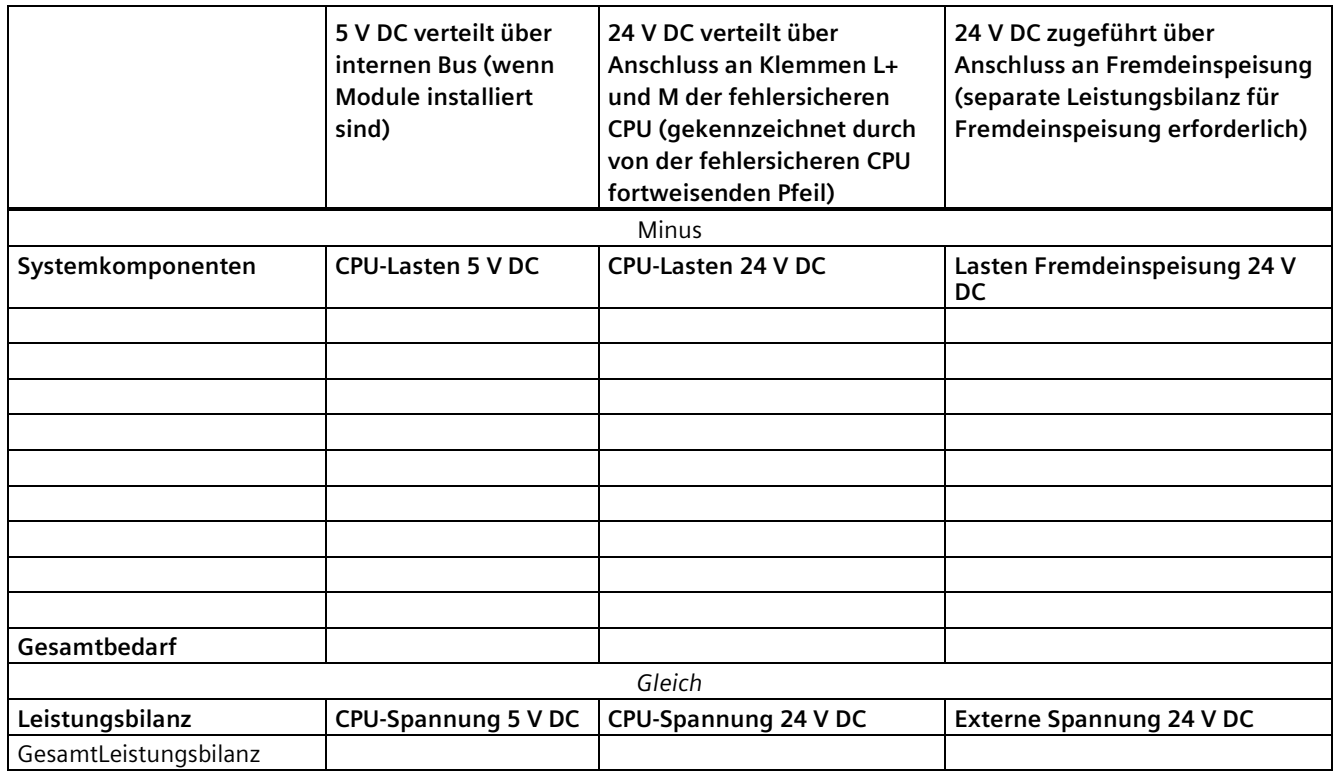

## **4.2.3 Elektrische Eigenschaften und Anschlussbelegung der fehlersicheren Module**

**Im jeweiligen Kapitel "Technische Daten" finden Sie Einzelheiten zu den elektrischen Eigenschaften und zur Anschlussbelegung.**

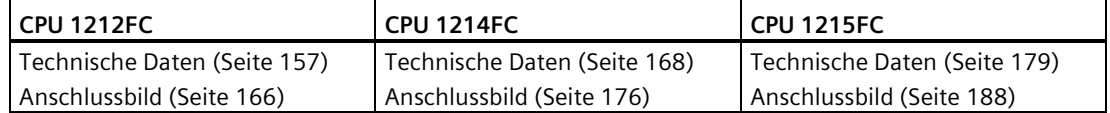

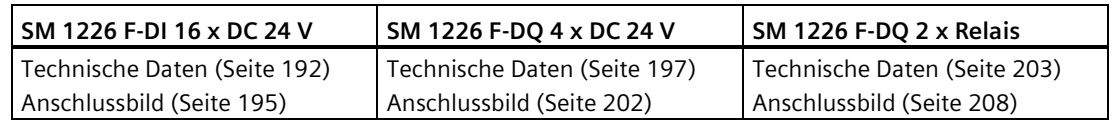

# **4.3 Verdrahtungsrichtlinien Steuerungssystem**

## **4.3.1 Richtlinien für Erdung und Verdrahtung**

Die ordnungsgemäße Erdung und Verdrahtung aller elektrischen Geräte ist wichtig für die elektrische Störfestigkeit Ihrer Anwendung und der S71200. Die S7-1200 Verdrahtungsdiagramme finden Sie in den [technischen Daten](#page-135-0) (Seite 136).

#### **Voraussetzung**

Bevor Sie ein elektrisches Gerät erden oder verdrahten, müssen Sie sicherstellen, dass die Spannungsversorgung der Geräte ausgeschaltet ist. Achten Sie außerdem darauf, dass auch alle angeschlossenen Geräte ausgeschaltet sind.

Stellen Sie sicher, dass Sie bei der Verdrahtung der S7-1200 und aller angeschlossenen Geräte alle geltenden und verbindlichen Normen befolgen. Beachten Sie bei Einbau und Betrieb der Geräte die entsprechenden nationalen und regionalen Vorschriften. Erfragen Sie bei den Behörden vor Ort die Normen und Vorschriften, die für Ihren speziellen Fall zu befolgen sind.

# **WARNUNG**

**Wenn Sie die S7-1200 oder daran angeschlossene Geräte in eingeschaltetem Zustand einbauen oder verdrahten, kann es passieren, dass Sie einen elektrischen Schlag bekommen oder die Geräte unerwartet arbeiten.** 

Ist die Spannungsversorgung der S7-1200 und aller daran angeschlossenen Geräte während des Einbaus bzw. Ausbaus von Geräten nicht abgeschaltet, so kann dies aufgrund von elektrischem Schlag oder unerwartetem Betrieb der Geräte zu tödlichen oder schweren Verletzungen oder Sachschaden führen.

Treffen Sie alle notwendigen Sicherheitsvorkehrungen und vergewissern Sie sich, dass vor dem Einbau bzw. Ausbau eines Geräts die Spannungsversorgung der S71200 abgeschaltet ist.

Denken Sie beim Planen von Erdung und Verdrahtung Ihres S7-1200 Systems immer an die Sicherheit. Elektronische Steuerungsgeräte wie die S7-1200 können ausfallen und dadurch ein unerwartetes Betriebsverhalten der gesteuerten oder überwachten Geräte hervorrufen:

- Integrierte E/A an der fehlersicheren CPU sowie Signalmodule (SM), bei denen es sich nicht um fehlersichere SM handelt: An diesen Geräten können gefährliche Einzelfehler der Elektronik oder der Software auftreten. Diese Geräte dürfen in keinem Fall als einziger Schutz vor Verletzungen oder nicht akzeptablem Sachschaden dienen.
- Fehlersicheres SM: An diesen Geräten können gefährliche interne Fehler mit einer Wahrscheinlichkeit gemäß SIL-Einstufung, PFD und PFH laut Angabe in diesem Handbuch auftreten.
- Installation der einzelnen Steuerungselemente: Es können Gefahren durch gemeinsam verursachte Ausfälle (GVA) auftreten wie z. B. Überspannung, Übertemperatur, elektrische Fehler, EMV-Störungen sowie Brand-, Wasser- oder mechanische Schäden an der Installation.

Sie müssen jeden Steuerungspunkt auf die Größe seines Gefahrenpotenzials und die Konsequenzen seines Ausfalls hin bewerten. Um ein vertretbares Risikoniveau im Hinblick auf Verletzungen und Sachschäden zu erreichen, kann Ihre Installation von der S7-1200 unabhängige Sicherheitseinrichtungen erfordern.

# **WARNUNG**

**Steuerungen können bei unsicheren Betriebszuständen ausfallen und dadurch den unkontrollierten Betrieb der gesteuerten Geräte verursachen.** 

Unerwartetes Betriebsverhalten kann zu tödlichen oder schweren Verletzungen und zu Sachschaden führen.

Legen Sie bei der Verwendung fehlersicherer E/A sicherheitsbezogene Steuerungsfunktionen so aus, dass die Wahrscheinlichkeit von Fehlern berücksichtigt wird. Planen Sie auch Redundanz so ein, dass im Hinblick auf die Folgen eines Ausfalls ein vertretbares Risikoniveau erreicht wird.

Sorgen Sie bei Verwendung von Standard-E/A immer für eine Not-Aus-Funktion, für elektromechanische Eingriffsmöglichkeiten oder andere redundante Sicherheitsvorrichtungen, wenn ein Ausfall zu Verletzungen oder erheblichem Sachschaden führen kann.

## **4.3.2 Erdung eines S7-1200 Systems**

#### **Richtlinien für die Erdung der S7-1200**

Am besten erden Sie Ihre Anwendung, indem Sie darauf achten, dass alle gemeinsamen Anschlüsse und alle Erdanschlüsse Ihrer S7-1200 und aller angeschlossenen Geräte an einer einzigen Stelle geerdet werden. Diese Stelle muss direkt mit der Systemerde verbunden werden.

Erdleitungen sollten möglichst kurz sein und einen großen Aderquerschnitt, z. B. 2 mm2 (14 AWG) haben.

Beachten Sie beim Auswählen von Erdungspunkten die entsprechenden Sicherheitsvorschriften, und stellen Sie die einwandfreie Funktion von stromkreisunterbrechenden Schutzeinrichtungen sicher.

## **4.3.3 Verdrahtung eines S7-1200 Systems**

#### **Richtlinien für die Verdrahtung des S71200 Systems**

Wenn Sie die Verdrahtung Ihrer S7-1200 planen, richten Sie einen Einzeltrennschalter ein, der gleichzeitig die Spannung der Spannungsversorgung für die fehlersichere CPU, die Spannung aller Eingangskreise und die Spannung aller Ausgangskreise trennt. Sorgen Sie für Überstromschutz, z. B. durch eine Sicherung oder einen Schutzschalter, um Fehlerstrom in der Versorgungsverdrahtung zu begrenzen. Sie können zusätzlichen Schutz durch Sicherungen oder andere Strombegrenzungen in den einzelnen Ausgangskreisen implementieren.

Versehen Sie blitzschlaggefährdete Leitungen mit einem geeigneten Überspannungsschutz.

Verlegen Sie Niederspannungssignalleitungen und Kommunikationskabel nicht in derselben Kabeltrasse wie AC-Versorgungsleitungen und schnellschaltende DC-Starkstromleitungen. Leitungen sollten Sie paarweise verlegen: den Neutral oder Nullleiter zusammen mit dem Phasenleiter oder der Signalleitung.

#### **Hinweis**

#### **Die in die S7-1200 fehlersicheren CPUs integrierten Standard-E/A-Kanäle sind nicht als fehlersichere E/A-Funktion vorgesehen**

Sie können in Ihrem Projekt die integrierten E/A der fehlersicheren CPU mit Standardcodebausteinen verwenden, müssen aber die fehlersicheren DI- und DQ-Signalmodule der S7-1200 als fehlersichere Digital-E/A-Kanäle mit Sicherheitscodebausteinen verwenden.

Verlegen Sie Leitungen so kurz wie möglich und achten Sie darauf, dass der Leitungsquerschnitt dem benötigten Strom entspricht. Weitere Informationen enthält die nachstehende Tabelle "Verdrahtungsregeln für S7-1200 (CPUs, SMs und SBs)"

Leiter und Kabel müssen für eine Temperatur von 30 °C höher als die Umgebungstemperatur der S7-1200 ausgelegt sein (Beispiel: Leiter, die bei einer Umgebungstemperatur von 55 °C für mindestens 85 °C ausgelegt sind). Ermitteln Sie andere Verdrahtungsarten und Materialanforderungen anhand der spezifischen Bemessungswerte der elektrischen Schaltungen und Ihrer Installationsumgebung.

Verwenden Sie als optimalen Schutz vor Störeinstrahlungen geschirmte Leitungen. Typischerweise erreichen Sie durch Erdung des Schirms an der S7-1200 die besten Ergebnisse. Sie müssen den Schirm von Kommunikationskabeln mit S7-1200 Kommunikationssteckergehäusen über Steckverbinder erden, die leitend mit dem Kabelschirm verbunden sind, oder indem Sie den Schirm des Kommunikationskabels an separate Erde anschließen. Erden Sie andere Kabelschirme mittels Klemmen oder Kupferband um den Schirm, um eine große Oberfläche mit dem Erdungspunkt zu verbinden.

Wenn Sie einen Eingangskreis verdrahten, der durch eine externe Spannungsversorgung versorgt wird, implementieren Sie ein Überstromschutzgerät in dem Eingangskreis. Bei Kreisen, die durch die 24-V-DC-Geberversorgung der S7-1200 versorgt werden, ist kein externer Schutz erforderlich, weil die Geberversorgung bereits strombegrenzt ist.

Alle S7-1200 Module verfügen über steckbare Klemmenblöcke für die Anwenderverdrahtung. Achten Sie darauf, dass der Klemmenblock fest sitzt und die Leitungen fest im Klemmenblock verdrahtet sind, damit es nicht zu losen Anschlüssen kommt.

Die S7-1200 arbeitet mit Potentialtrennungsgrenzen, wodurch das Entstehen unerwünschter Ströme in Ihrer Anlage verhindert wird. Wenn Sie die Verdrahtung für Ihr System planen, berücksichtigen Sie diese Potentialtrennungsgrenzen. Im Kapitel [Technische Daten](#page-135-0) (Seite 136) finden Sie die Werte für die zur Verfügung gestellte Potentialtrennung und die Anordnung der Potentialtrennungsgrenzen. Für AC-Netzspannung ausgelegte Stromkreise umfassen die sicherheitsbezogene Potentialtrennung zu anderen Schaltungen. Die Potentialtrennungsgrenzen zwischen 24-V-DC-Stromkreise sind rein funktional, und Sie sollten sich bezüglich der Sicherheit nicht auf diese Grenzen verlassen.

Eine Zusammenfassung der Verdrahtungsregeln für die S7-1200 CPUs und SMs finden Sie nachstehend.

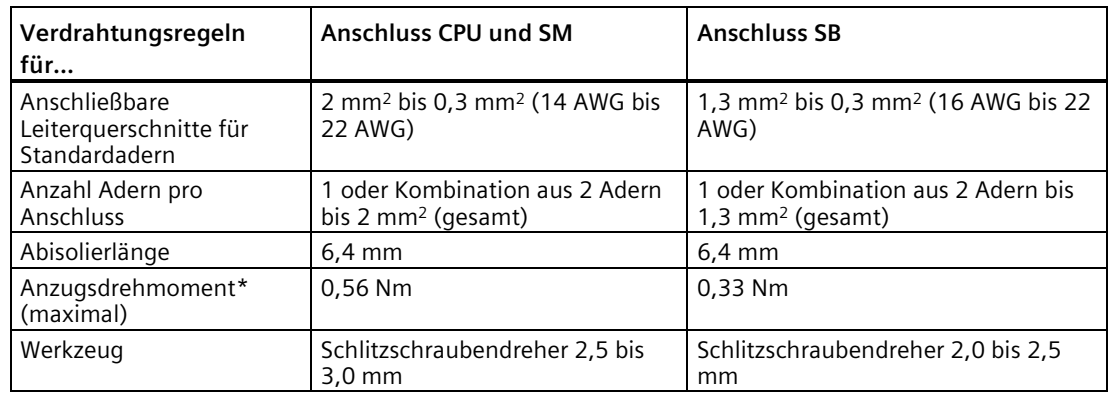

Tabelle 4- 10 Verdrahtungsregeln für S7-1200 CPUs, SMs und SBs

\* Achten Sie darauf, die Schrauben nicht zu überdrehen, um den Anschluss nicht zu beschädigen.

#### **Hinweis**

Mit Aderendhülsen auf Litzenleitern reduzieren Sie die Gefahr von Kurzschlüssen durch herausstehende Adern. Aderendhülsen, die länger als die empfohlene Abisolierlänge sind, müssen einen Isolierkragen aufweisen, so dass der unisolierte Teil der Aderendhülse nicht länger ist als die maximale Abisolierlänge. Die Begrenzungen der Querschnittsfläche von blanken Leitern gelten auch für Aderendhülsen.

## **4.3.4 Richtlinien für Lampenlasten**

#### **Richtlinien für Lampenlasten**

Lampenlasten schädigen Relaiskontakte aufgrund des hohen Einschaltstoßstroms. Dieser Stoßstrom ist 10 bis 15 Mal so hoch wie der stationäre Strom einer Wolframglühlampe. Für Lampenlasten, die während der Lebensdauer der Anwendung sehr häufig geschaltet werden, wird ein austauschbares Koppelrelais oder ein Stoßstrombegrenzer empfohlen.

## **4.3.5 Richtlinien für induktive Lasten**

## **Richtlinien für induktive Lasten**

Verwenden Sie bei induktiven Lasten Schutzbeschaltungen, um den Spannungsanstieg beim Ausschalten eines Steuerungsausgangs zu begrenzen. Schutzbeschaltungen schützen die Ausgänge vor frühzeitigem Ausfall aufgrund der Überspannung, die auftritt, wenn der durch eine induktive Last gehende Stromfluss unterbrochen wird.

Zudem begrenzen Schutzbeschaltungen die elektrischen Störungen, die beim Schalten induktiver Lasten entstehen. Hochfrequente Störungen aus schlecht entstörten induktiven Lasten können den Betrieb des PLCs unterbrechen. Am effektivsten verringern Sie elektrische Störungen durch Anordnen einer externen Schutzbeschaltung parallel zur Last und in der Nähe der Last.

Die DC-Ausgänge der S7-1200 umfassen interne Schutzbeschaltungen, die für die induktiven Lasten in den meisten Anwendungen ausreichend sind. Da die Relais-Ausgangskontakte der S7-1200 gleichermaßen zum Schalten einer DC-Last und einer AC-Last verwendet werden können, ist kein interner Schutz vorhanden.

Eine gute Lösung ist die Verwendung von Schützen und anderen induktiven Lasten, für die vom Hersteller Schutzbeschaltungen angeboten werden, die in das Lastgerät integriert oder als optionales Zubehör erhältlich sind. Einige vom Hersteller gelieferte Schutzbeschaltungen sind für Ihre Anwendung jedoch möglicherweise nicht geeignet. Gegebenenfalls ist eine zusätzliche Schutzbeschaltung notwendig, um eine optimale Rauschminderung und die optimale Lebensdauer der Kontakte zu erreichen.

Bei AC-Lasten kann ein Metalloxidvaristor (MOV) oder ein anderer Spannungsbegrenzer mit einer parallelen RC-Beschaltung verwendet werden. Ein Metalloxidvaristor allein ist jedoch nicht sehr effektiv. Ein MOV ohne parallele RC-Beschaltung führt häufig zu erheblichen Hochfrequenzstörungen bis zur Höhe der Klemmenspannung.

Eine gut beherrschte Ausschalttransiente entlädt sich mit einer abklingenden Schwingungsfrequenz von maximal 10 kHz, bevorzugt weniger als 1 kHz. Die Spitzenspannung für AC-Leitungen muss im Bereich von ± 1200 V gegen Erde liegen. Die Datenblätter enthalten Angaben zu den Spannungsschwellen für die internen Schutzbeschaltungen an DC-Ausgängen. (Weitere Informationen finden Sie in Anhang A: "Technische Daten".) Eine externe Schutzbeschaltung muss die Transiente auf einen Wert kleiner als diese Schwelle begrenzen, um zu gewährleisten, dass die interne Schutzbeschaltung nicht versucht, eine übermäßige Last zu unterdrücken.

Eine parallel zur Last angeschlossene externe Schutzbeschaltung schließt auch das Risiko aus, dass die Last unter Spannung gesetzt wird, wenn Schutzbeschaltungskomponenten ausfallen.

## **Hinweis**

Die Effektivität einer Schutzbeschaltung hängt von der jeweiligen Anwendung ab und muss immer für den Einzelfall geprüft werden. Achten Sie darauf, dass alle Komponenten richtig bemessen sind, und beobachten Sie die Ausschalttransiente mittels eines Oszilloskops.

## **Typische Schutzbeschaltungen für DC- oder Relaisausgänge, die induktive DC-Lasten schalten**

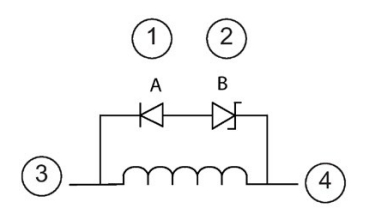

- ① Diode 1N4001 oder gleichwertig
- ② Zener-Diode 8,2 V (DC-Ausgänge), Zener-Diode 36 V (Relaisausgänge)
- ③ Ausgangskanal F-DQ (P-Schalter) oder Standard-DQ-Ausgang
- ④ Ausgangskanal F-DQ (M-Schalter) oder gemeinsamer Standard-DQ-Rückleiter

In den meisten Anwendungen ist der zusätzliche Einsatz einer Diode (A) parallel zur induktiven DC-Last geeignet, doch wenn Ihre Anwendung schnellere Ausschaltzeiten benötigt, ist der Einsatz einer Zener-Diode (B) empfehlenswert. Bemessen Sie die Zener-Diode gemäß dem Strom im Ausgangskreis.

#### **Typische Schutzbeschaltungen für Relaisausgänge, die induktive AC-Lasten schalten**

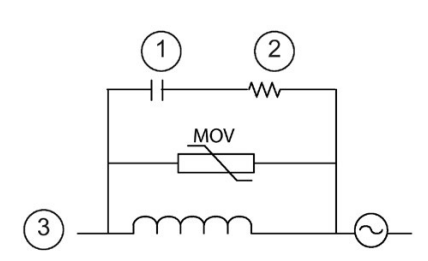

- Tabelle
- ② Den Wert für R finden Sie in der Tabelle
- ③ Ausgangskanal

Achten Sie darauf, dass die Arbeitsspannung des Metalloxidvaristors mindestens 20 % höher ist als die Nennspannung.

Verwenden Sie für Impulsanwendungen impulsbelastbare und induktivitätsarme Widerstände und Kondensatoren (üblicherweise Metallschicht). Achten Sie darauf, dass die Komponenten die Anforderungen an die durchschnittliche Leistung, Spitzenleistung und Spitzenspannung erfüllen. <sup>①</sup> Den Wert für C finden Sie in der

Wenn Sie Ihre eigene Schutzbeschaltung entwerfen, finden Sie in der folgenden Tabelle Werte für Widerstand und Kondensator für eine Vielzahl von AC-Lasten. Diese Werte basieren auf Berechnungen mit idealen Komponentenparametern. Die Angabe "I effektiv" in der Tabelle bezieht sich auf den Ruhestrom der Last im vollständig eingeschalteten Zustand.

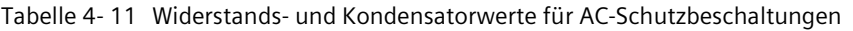

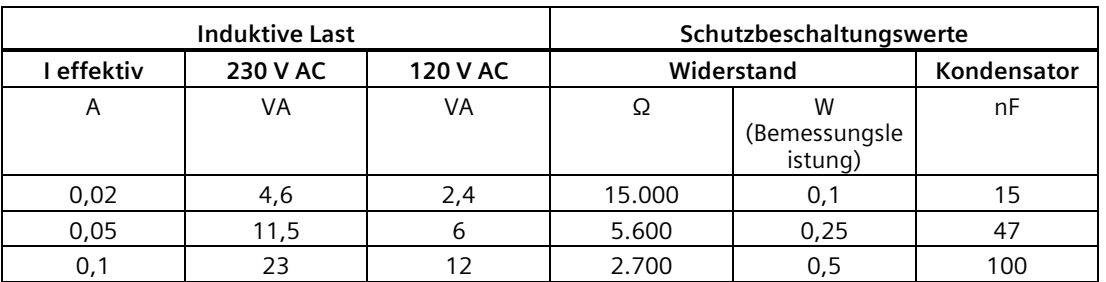

#### *4.4 Richtlinien für die Wartung*

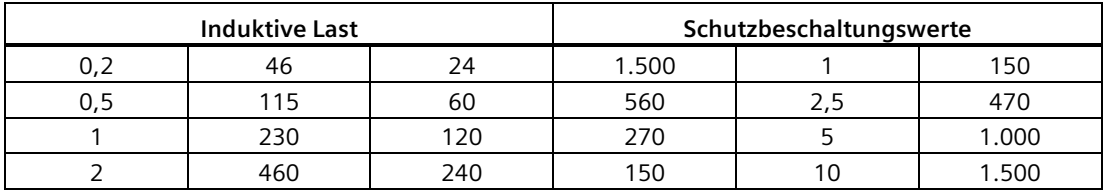

#### **Von den Tabellenwerten erfüllte Bedingungen:**

Max. Ausschaltschritt < 500 V Spitzenspannung des Widerstands < 500 V Spitzenspannung des Kondensators < 1250 V Strom der Schutzbeschaltung < 8% des Laststroms (50 Hz) Strom der Schutzbeschaltung < 11% des Laststroms (60 Hz)

Kondensator dV/dt < 2 V/μs

Impulsverlust des Kondensators: ∫(dv/dt)<sup>2</sup> dt < 10.000 V2/μs

```
Resonanzfrequenz < 300 Hz
```
Bemessungsleistung des Widerstands bei max. Schaltfrequenz von 2 Hz

Leistungsfaktor von 0,3 angenommen für typische induktive Last

# **4.4 Richtlinien für die Wartung**

Jedes Modul und jede CPU des Systems S7-1200 ist eine werkseitig montierte Einheit, die keine vom Anwender ersetzbaren oder instandsetzbaren Komponenten enthält, ausgenommen abnehmbare Klemmenblöcke und Speicherkarten. Die Wartung eines S7-1200 Systems besteht aus den folgenden Tätigkeiten:

- Auswertung und Reaktion auf Diagnoseberichte von der S7-1200
- Austausch von Modulen mit identifizierten Fehlern
- Austausch von Modulen nach 20 Jahren Betriebsdauer
- Inspektion und Überwachung der Installationsumgebung zur Gewährleistung der fortlaufenden Einhaltung aller spezifizierten Betriebsbedingungen einschließlich der folgenden:
	- S7-1200 und Feldverdrahtung elektrisch und mechanisch sicher
	- Belüftung erfolgt weiterhin wie für die Installation geplant
	- Anhaltender Schutz vor Feuchtigkeit, Staub und leitfähigen Verunreinigungen
	- Spannung verbundener Schaltungen im ordnungsgemäßen Bereich
	- Betriebstemperatur von Betriebsmitteln im ordnungsgemäßen Bereich

Die fehlersicheren Signalmodule (SMs) überwachen die an Klemme L+ eingespeiste Spannung von 24 V DC und passivieren das Modul bei Spannungen außerhalb des zulässigen Bereichs.

Die fehlersicheren SMs überwachen die interne Temperatur und passivieren das SM, wenn die Temperatur außerhalb des Bereichs liegt.

Sie müssen die Sicherheit Ihrer Installation bewerten und ermitteln, ob zusätzliche Überwachung von Spannung und Temperatur erforderlich ist.

#### **Hinweis**

Zugehörige Betriebsmittel wie Sensoren, Stellglieder, Schutzschalter und Überspannungsschutz sind dem Verschleiß ausgesetzt und benötigen typischerweise regelmäßige Prüfungen bzw. Proof-Tests entsprechend den Anweisungen des Herstellers oder anhand von Normen, um eine beständige Sicherheitsanforderungsstufe zu bieten.

Reinigung oder Dekontamination einer S7-1200 durch den Anwender:

- Verwenden Sie zur äußeren Reinigung der Baugruppe ausschließlich einen Staubsauger oder einen trockenen Lappen.
- Schalten Sie das Gerät vor der Reinigung spannungsfrei.

#### **ACHTUNG**

**Verwenden Sie keine Druckluft oder Nass-/Flüssigreiniger für die Reinigung oder Dekontamination einer S7-1200.** 

Druckluft kann Bauteile beschädigen oder Verunreinigungen mitführen. Nass- /Flüssigreiniger können sich als leitfähige Verunreinigungen auf den Leiterplatten ablagern.

# **E/A-Konfiguration des fehlersicheren Signalmoduls (SM) 5**

Bei allen angeschlossenen fehlersicheren E/A des Signalmoduls müssen die Betriebseigenschaften mithilfe der Projektiersoftware STEP 7 Safety konfiguriert werden. Sie sind dafür verantwortlich, dass in einem fehlersicheren Automatisierungssystem keine nicht konfigurierten SMs angeschlossen werden.

# **5.1 Konfiguration der Eigenschaften von fehlersicheren SM-E/A**

Um die Eigenschaften fehlersicherer SM-E/A zu konfigurieren, gehen Sie folgendermaßen vor:

- 1. Wählen Sie in der Projektnavigation "Gerätekonfiguration".
- 2. Platzieren Sie fehlersichere E/A-Geräte in der "Gerätesicht" Ihres Projekts.

#### **Hinweis**

Die fehlersicheren SMs nutzen jeweils sowohl die Eingänge als auch die Ausgänge, auch wenn sie physisch lediglich über Eingangskanäle oder Ausgangskanäle verfügen. Die zusätzlichen Bytes enthalten Information zum Sicherheitsstatus und zur Datenintegrität.

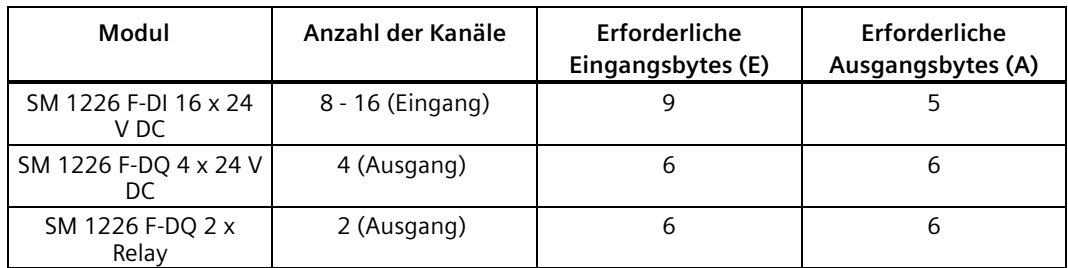

- 3. Wählen Sie das Bild eines fehlersicheren E/A-Geräts (in der Gerätesicht oder Geräteübersicht) und rufen Sie das Register "Eigenschaften" des Moduls auf.
- 4. Wählen Sie im Register "**Eigenschaften**" das Register "**Allgemein**".
- 5. Klicken Sie auf die Eigenschaftennavigation des Moduls und erweitern Sie die Zweige für ein E/A-Modul. Sie können ein Modul auswählen (Beispiel: "F-DI16") und alle Eigenschaften anzeigen. Sie können auch einen Modulzweig auswählen (z. B. "F-Parameter", "DI-Parameter" oder "Kanalparameter") und eine Teilmenge der Eigenschaften anzeigen.
- 6. Wählen Sie in der Eigenschaftennavigation links eine Eigenschaft aus und legen Sie dann die Werte in den Eigenschaftsfeldern auf der rechten Seite fest.
- 7. Wenn Ihre Hardware-Konfiguration erfolgreich übersetzt und in eine fehlersichere S7-1200 CPU geladen wurde, werden Ihre neuen Konfigurationseinstellungen automatisch in die E/A-Module übernommen.
# **5.2 Gemeinsame F-Parameter konfigurieren**

| <b>F-Parameter</b>                                                                                  | Beschreibung                                                                                                    | Standardeinstellun<br>g         | Optionen                                                                                                    |
|----------------------------------------------------------------------------------------------------|----------------------------------------------------------------------------------------------------|---------------------------------|----------------------------------------------------------------------------------------------------|
| Manuelle Zuweisung der<br>F-Überwachungszeit                                                        | Sie müssen das Kontrollkästchen aktivieren, um<br>den von der fehlersicheren CPU übernommenen<br>zentralen Wert für die F-Überwachungszeit zu<br>ändern.                                                                                                    | Kontrollkästchen<br>deaktiviert | Kontrollkästchen:<br>Aktiviert<br>$\bullet$<br><b>Deaktiviert</b><br>$\bullet$                                                        |
| F-Überwachungszeit <sup>1</sup>                                                                     | Überwachungszeitgeber zur Überwachung der<br>sicherheitsbezogenen Kommunikation zwischen<br>der fehlersicheren CPU und dem fehlersicheren<br>SM (PROFIsafe-Überwachungszeit)                                                                                                    | 150 ms                          | 1 bis 65535 ms                                                                                                    |
| F-Quelladresse                                                                                      | Eindeutige netzwerkweite Adresse für die<br>fehlersichere CPU                                                                                                    | 1                               | Sie können die F-<br>Quelladresse über den<br>Parameter "Basis für<br>PROFIsafe-Adressen"<br>der fehlersicheren CPU<br>konfigurieren. |
| F-Zieladresse                                                                                       | CPU-weite eindeutige Adresse (normalerweise<br>in absteigender Reihenfolge, beginnend mit<br>65534).                                                                                                    |                                 | 1 bis 65534                                                                                                    |
| Verhalten nach<br>Kanalfehler                                                                       | Reaktion des fehlersicheren SM auf Kanalfehler<br>wie Kurzschluss, Überlast oder Diskrepanzfehler.                                                                                                    | Kanal passivieren               | Beim fehlersicheren<br>SM nicht<br>konfigurierbar                                                                                     |
| Wiedereingliederung nach<br>Kanalfehler<br>(nicht verfügbar beim SM<br>1226 F-DQ $2 \times$ Relais) | Sie haben zwei Möglichkeiten, manuell und<br>automatisch, um die Kanäle Ihres fehlersicheren<br>SM nach einem Kanalfehler<br>wiedereinzugliedern. Die Wiedereingliederung<br>ist auf drei Arten durchführbar:<br>Alle Kanäle automatisch (keine Quittierung<br>$\bullet$<br>erforderlich für die Wiedereingliederung)<br>Alle Kanäle manuell (Quittierung<br>$\bullet$<br>erforderlich für die Wiedereingliederung)<br>Einstellbar (kanalweise; einige Kanäle<br>werden automatisch wiedereingegliedert,<br>andere manuell) | Einstellbar                     | Einstellbar<br>$\bullet$<br>Alle Kanäle<br>$\bullet$<br>automatisch<br>Alle Kanäle<br>$\bullet$<br>manuell                            |

Tabelle 5- 1 Gemeinsame F-Parameter

<sup>1</sup> Die "Default-F-Überwachungszeit für zentrale F-Peripherie" stellen Sie in den F-Parametern der fehlersicheren CPU ein. STEP 7 legt anhand dieses Werts die F-Überwachungszeit für jedes fehlersichere SM fest, sofern Sie nicht in der jeweiligen Modulkonfiguration das Kontrollkästchen "Manuelle Zuweisung der F-Überwachungszeit" aktivieren und eine andere Zeit zuweisen.

> Weitere Informationen zu F-Parametern finden Sie im Programmier- und Betriebshandbuch SIMATIC, Industrie Software, SIMATIC Safety - Projektieren und Programmieren [\(http://support.automation.siemens.com/WW/view/de/54110126/0/de\)](http://support.automation.siemens.com/WW/view/de/54110126/0/de)*.*

*5.3 Konfigurieren von DI-Parametern und Kanalparametern für SM 1226 F-DI 16 x 24 V DC*

# **5.3 Konfigurieren von DI-Parametern und Kanalparametern für SM 1226 F-DI 16 x 24 V DC**

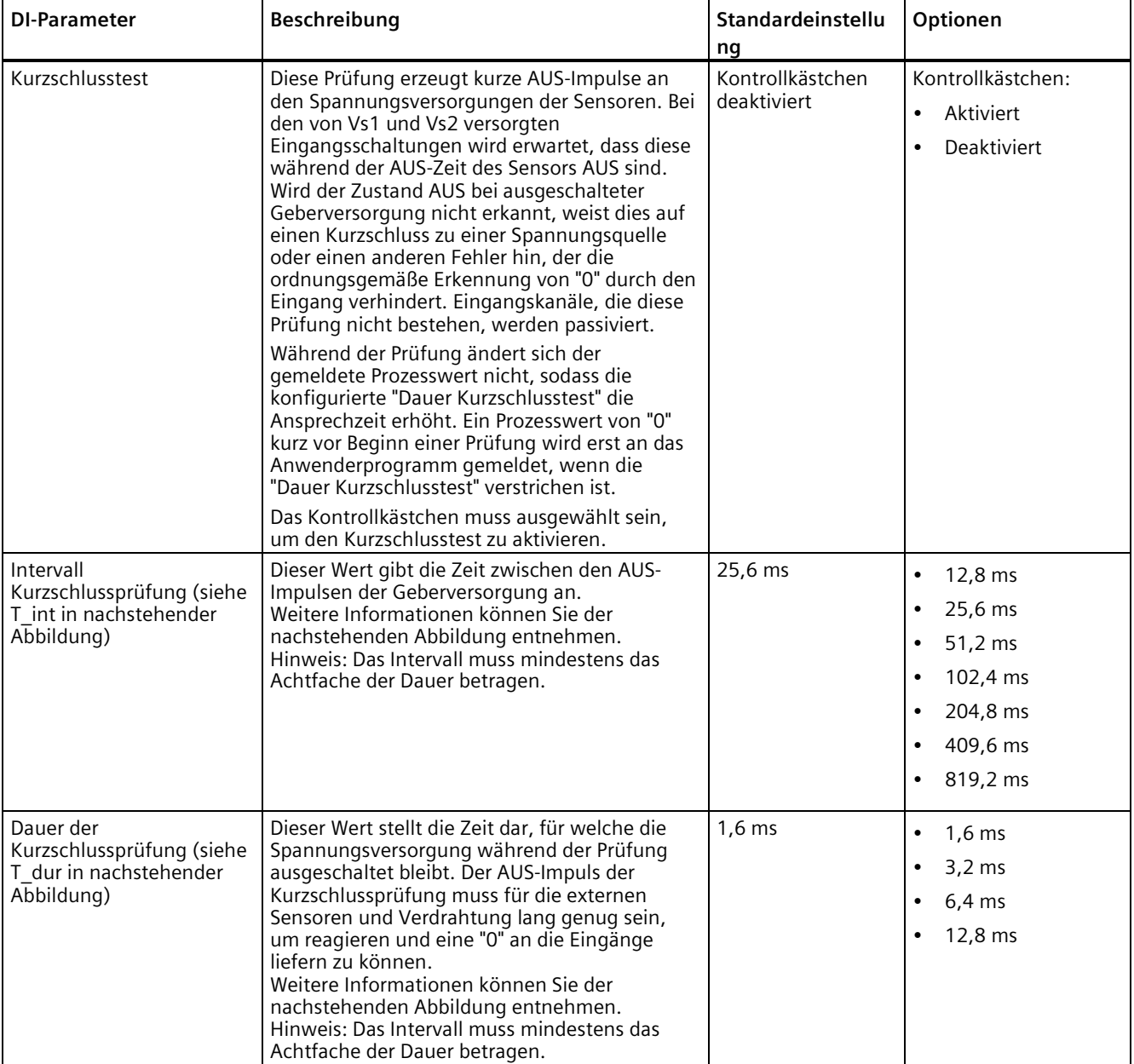

#### Tabelle 5- 2 DI-Parameter SM 1226 F-DI 16 x 24 V DC

# *5.3 Konfigurieren von DI-Parametern und Kanalparametern für SM 1226 F-DI 16 x 24 V DC*

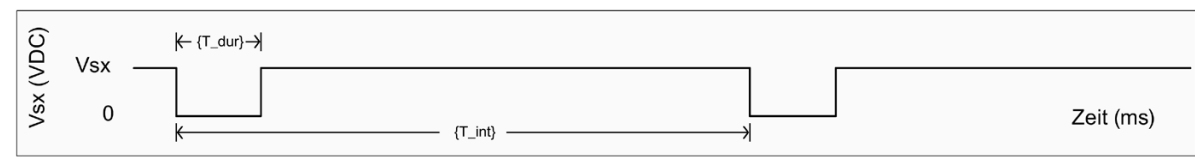

Vsx Vs1- oder Vs2-Geberversorgung (V DC)

T\_int Intervall für die Kurzschlussprüfung (Zeitraum) zwischen den AUS-Impulsen der Geberversorgung

T\_dur Zeitdauer des AUS-Impulses des Kurzschlussprüfung (ms)

#### Tabelle 5- 3 Kanalparameter SM 1226 F-DI 16 x 24 V DC

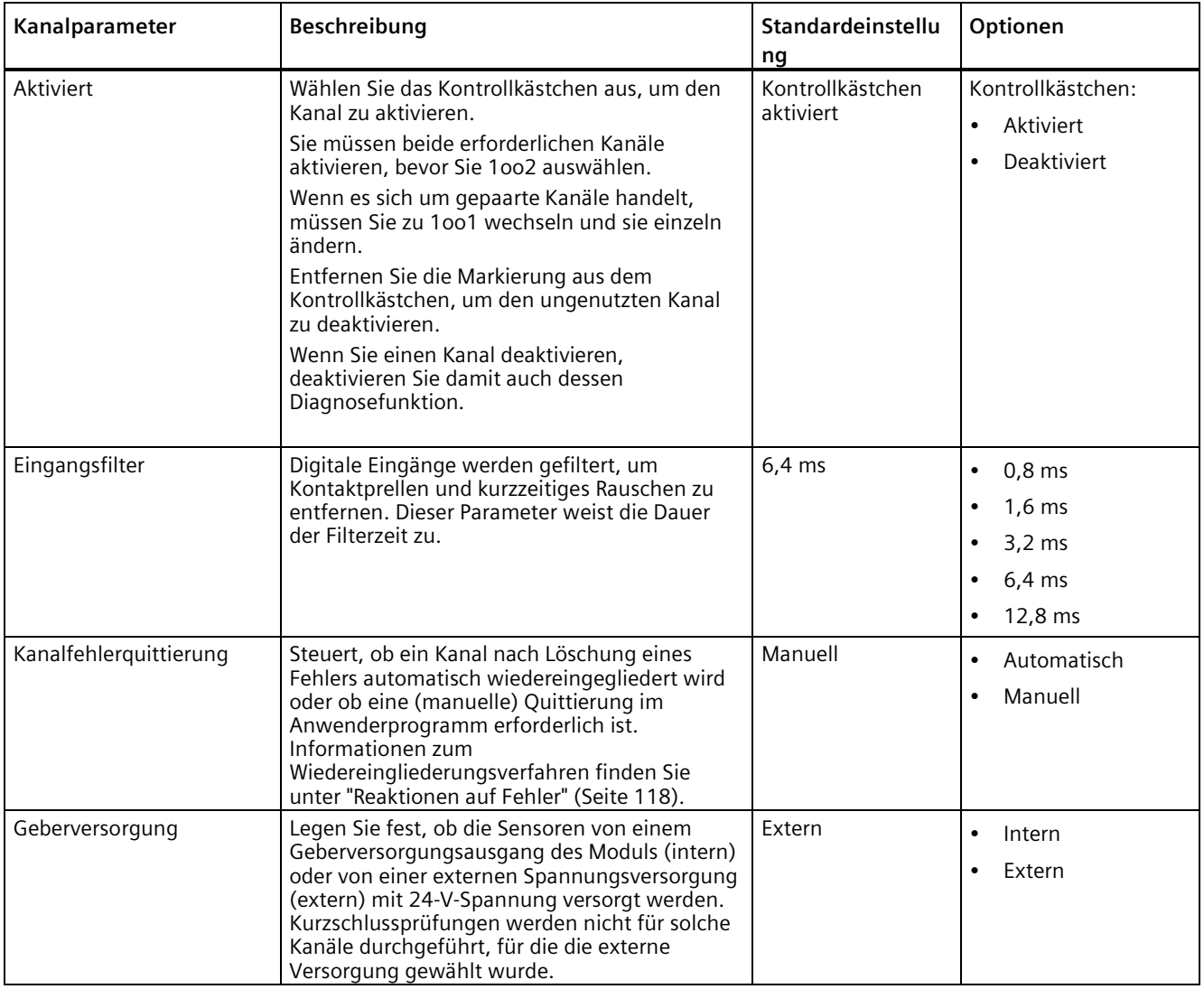

# *E/A-Konfiguration des fehlersicheren Signalmoduls (SM)*

# *5.3 Konfigurieren von DI-Parametern und Kanalparametern für SM 1226 F-DI 16 x 24 V DC*

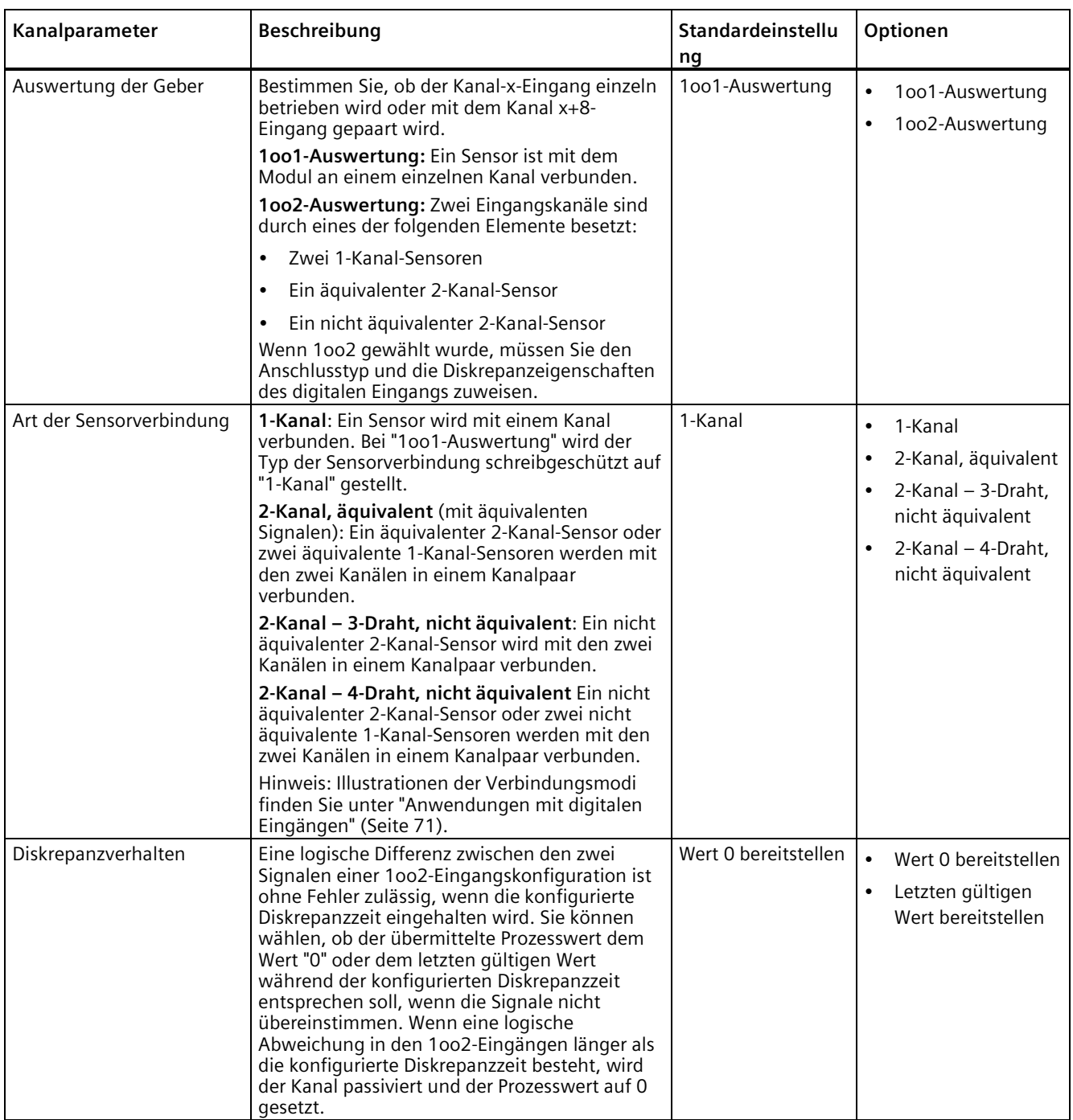

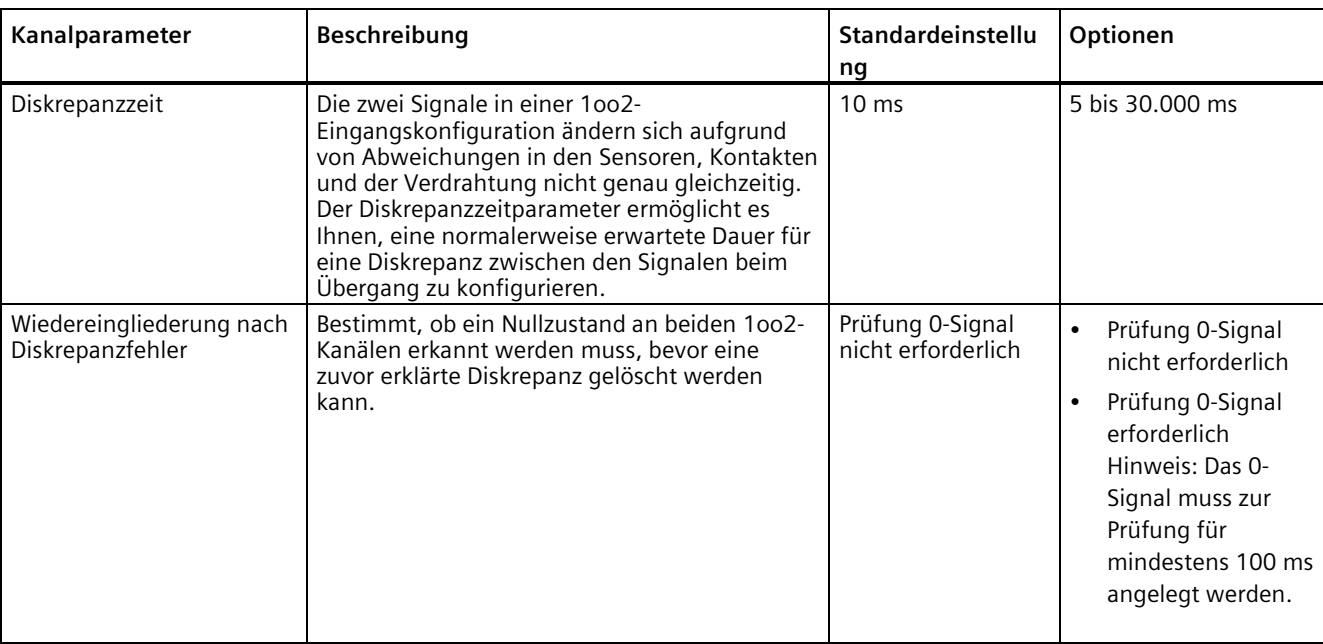

### *5.3 Konfigurieren von DI-Parametern und Kanalparametern für SM 1226 F-DI 16 x 24 V DC*

#### **Hinweis**

#### **Sicherheitsprogrammzugriff auf 1oo2-Eingangsdaten**

Für die 1oo2-Auswertung werden zwei gepaarte Eingangskanäle (z. B. F-DI a0.0 und F-DI b0.0) mit einem oder zwei Sensoren verbunden. Das F-DI führt die Diskrepanzanalyse durch und sendet das Ergebnis an das Sicherheitsprogramm **an die Eingangsadresse des Kanals mit der niedrigeren Nummer** (hier D-DI a0.0).

#### **Die Ansprechzeit Sensor-Aktor wird erhöht, wenn Sie die Eingangsdiskrepanzzeit erhöhen**

Die Diskrepanzzeit wird der maximalen Ansprechzeit einer 1oo2-Auswertung direkt hinzugefügt, wenn der logische Zustand der beiden Signale nicht übereinstimmt. Wenn Sie die Option "Wert 0 bereitstellen" ("Supply value 0") auswählen, dann verzögert das F-DI den Übergang von "1" nach "0" nicht, es kann jedoch den Übergang von "0" nach "1" verzögern. Wenn Sie die Option "Letzten gültigen Wert bereitstellen" ("Supply last valid value") auswählen, dann kann das F-DI beide Übergänge von "1" nach "0" und von "0" nach "1" verzögern. Die Diskrepanzzeit wird von den technischen Daten des Sensors, den Installationstoleranzen und der Verdrahtung beeinflusst. Wählen Sie für die beste Ansprechzeit die kleinste Diskrepanzzeit, mit der Sie einen zuverlässigen Normalbetrieb erreichen. Weitere Informationen finden Sie unter ["Ansprechzeitparameter für das SM 1226](#page-212-0)  [F-DI 16 x 24 V DC"](#page-212-0) (Seite 213).

#### **Diskrepanzzeitabweichung bei Kurzschlussprüfung**

Wenn sich Ihr Prozesseingang in der Nähe einer Kurzschlussprüfung ändert, wird eine Diskrepanz in einer kürzeren Zeit als der konfigurierten Diskrepanzzeit erkannt.

Bei:

**Tdisc** = konfigurierte Diskrepanzzeit

*5.4 Konfigurieren von DQ- und Kanalparametern für das SM 1226 F-DQ 4 x 24 V DC*

**Tsct** = konfigurierte Dauer der Kurzschlussprüfung

**Tfilter** = konfigurierte Eingangsfilterzeit

**Tda** = tatsächliche Diskrepanzzeit, Zeit zwischen Prozesssignaländerungen, die als Fehler erkannt werden können

Der Bereich der erkannten Diskrepanzzeit beträgt:

**Wenn Tfilter < Tsct: {Tdisc - (Tfilter + Tsct)} <= Tda <= Tdisc**

**Wenn Tfilter >= Tsct: {Tdisc - (2 x Tsct)} <= Tda <= Tdisc**

In der von Ihnen konfigurierten Diskrepanzzeit muss diese Abweichung berücksichtigt sein, um unerwartete Passivierungen zu vermeiden.

# **5.4 Konfigurieren von DQ- und Kanalparametern für das SM 1226 F-DQ 4 x 24 V DC**

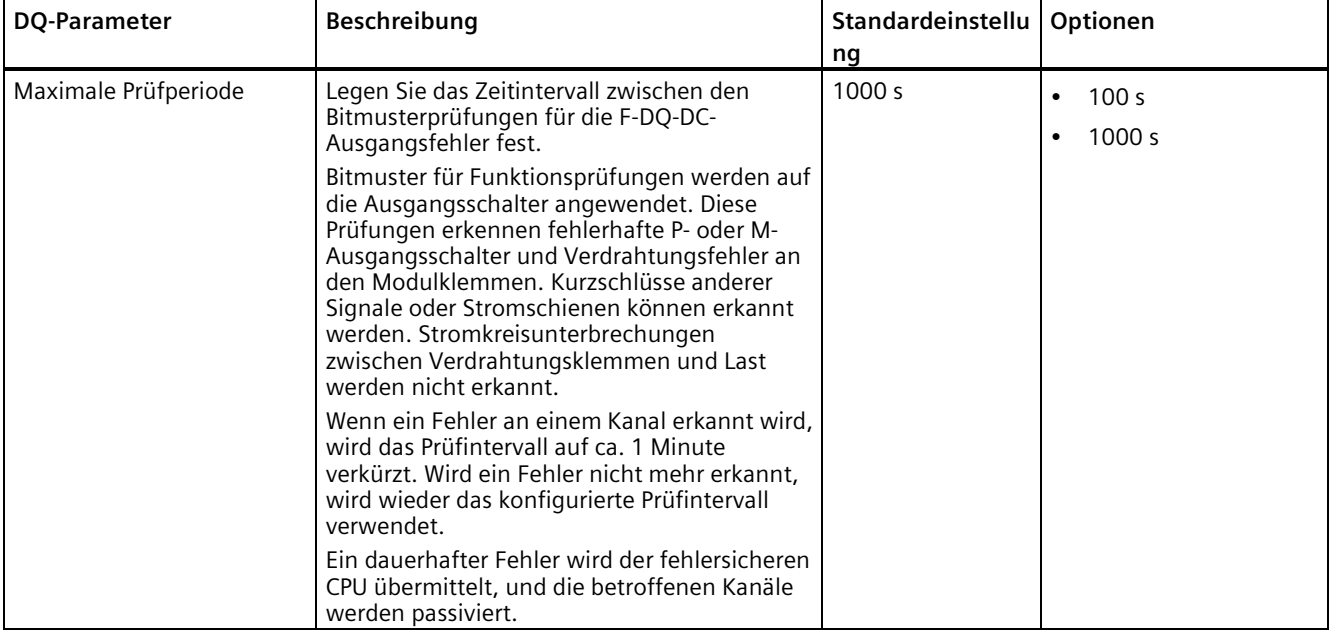

Tabelle 5- 4 DQ-Parameter SM 1226 F-DQ 4 x 24 V DC

*5.4 Konfigurieren von DQ- und Kanalparametern für das SM 1226 F-DQ 4 x 24 V DC*

| Kanalparameter                              | Beschreibung                                                                                                    | Standardeinstellu<br>ng       | Optionen                                                                |
|---------------------------------------------|----------------------------------------------------------------------------------------------------|-------------------------------|-------------------------------------------------------------------------|
| Aktiviert                                   | Wählen Sie das Kontrollkästchen aus, um den<br>Kanal zu aktivieren.<br>Entfernen Sie die Markierung aus dem<br>Kontrollkästchen, um den ungenutzten Kanal<br>zu deaktivieren.<br>Wenn Sie einen Kanal deaktivieren,<br>deaktivieren Sie damit auch dessen<br>Diagnosefunktion.                                                                                                    | Kontrollkästchen<br>aktiviert | Kontrollkästchen:<br>Aktiviert<br>$\bullet$<br>Deaktiviert<br>$\bullet$ |
| Kanalfehlerquittierung                      | Steuert, ob ein Kanal nach der Löschung eines<br>Fehlers automatisch wiedereingegliedert wird<br>oder ob eine (manuelle) Quittierung im<br>Anwenderprogramm erforderlich ist.<br>Informationen zum<br>Wiedereingliederungsverfahren finden Sie<br>unter "Reaktionen auf Fehler" (Seite 118).                                                                                                    | Manuell                       | Automatisch<br>$\bullet$<br>Manuell                                     |
| Maximale Rücklesezeit                       | Die maximale Rücklesezeit ist ein<br>benutzerdefinierter Parameter, der die<br>maximale Zeit festlegt, die ein Ausgang zum<br>Erreichen des neuen Zustands (EIN oder AUS)<br>nach einer Prozesswertänderung benötigen<br>darf, ohne einen Fehler zu erzeugen. Dies ist<br>auch die maximale Breite eines Diagnose-<br>Prüfimpulses, der abgegeben wird, um zu<br>bestätigen, dass ein Ausgang im Zustand EIN<br>auf AUS geschaltet werden kann. Die Zeit des<br>AUS-Impulses sollte so lang wie möglich sein,<br>jedoch kurz genug, um eine Aktorreaktion zu<br>verhindern.                                                                                                    | $2,0$ ms                      | 1 ms bis 400 ms<br>in Schritten zu 0,1 ms                               |
| Maximale Rücklesezeit des<br>Einschalttests | Die maximale Rücklesezeit des Einschalttests<br>ist ein benutzerdefinierter Parameter, der die<br>maximale Zeit festlegt, in der der P-Schalter<br>oder der M-Schalter eines Kanals, der sich<br>derzeit im Zustand AUS befindet, während<br>eines Bitmuster-Prüfschritts auf EIN geschaltet<br>werden kann. Das F-DQ DC prüft die P- und M-<br>Schalter auf einem Kanal, auf dem immer nur<br>ein Schalter gleichzeitig eingeschaltet ist.<br>Solange kein Fehler im System vorliegt (z. B.<br>Erdschluss des Aktors), wird der Aktor<br>während der Prüfungen weder durch den P-<br>noch durch den M-Schalter angesteuert. Bei<br>Einzelfehlerbedingungen (entweder SM-intern<br>oder -extern) können Prüfimpulse, die<br>entweder an den P- oder M-Schalter von<br>Kanälen im AUS-Zustand abgegeben werden,<br>den Aktor wiederholt ansteuern. Sie müssen<br>die Parameter so auswählen, dass die Dauer<br>solcher Impulse zu kurz ist, um eine<br>Aktorreaktion zu verursachen, und somit<br>schädliche Auswirkungen auf die<br>verwendeten Geräte auszuschließen sind. | $1,0$ ms                      | 0,5 ms 5 ms,<br>in Schritten zu 0,1 ms                                  |

Tabelle 5- 5 Kanalparameter SM 1226 F-DQ 4 x 24 V DC

#### *5.5 SM 1226 F-DQ 2 x Relais DQ und Kanalparameter konfigurieren*

# **WARNUNG**

**Bei einem Einzelfehler können die Bitmusterprüfungen die Last bis zu einer Dauer, die unter "Maximale Rücklesezeit Einschalttest" konfiguriert wurde, unter Spannung setzen.**

Wenn die Last innerhalb der konfigurierten Rücklesezeit gefährlich reagieren kann, kann sie bei einem Einzelfehler auf Bitmusterprüfungen reagieren, was zu schweren oder tödlichen Verletzungen von Personen und/oder zur Beschädigung der Geräte führen kann.

Konfigurieren Sie immer eine maximale Rücklesezeit, welche die Last in keinem Fall aktiviert.

# **5.5 SM 1226 F-DQ 2 x Relais DQ und Kanalparameter konfigurieren**

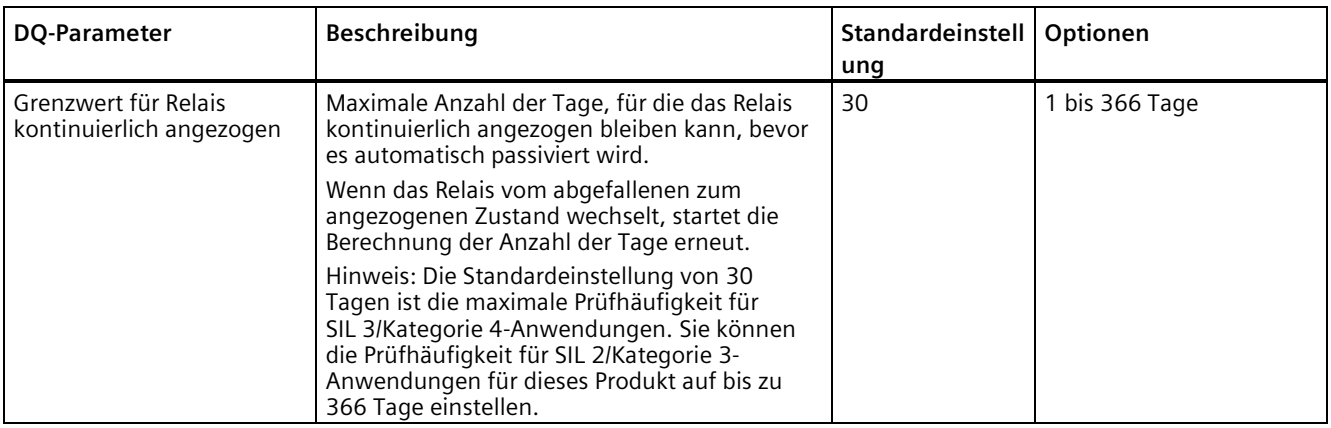

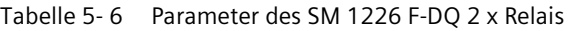

| Kanalparameter         | <b>Beschreibung</b>                                                                                                    | Standardeinstell<br>ung       | Optionen                                             |
|------------------------|----------------------------------------------------------------------------------------------------|-------------------------------|------------------------------------------------------|
| Aktiviert              | Wählen Sie das Kontrollkästchen aus, um den<br>Kanal zu aktivieren.<br>Entfernen Sie die Markierung aus dem<br>Kontrollkästchen, um den ungenutzten Kanal<br>zu deaktivieren.<br>Wenn Sie einen Kanal deaktivieren,<br>deaktivieren Sie damit auch dessen<br>Diagnosefunktion.           | Kontrollkästchen<br>aktiviert | Kontrollkästchen:<br><b>Aktiviert</b><br>Deaktiviert |
| Kanalfehlerquittierung | Steuert, ob ein Kanal nach Löschung eines<br>Fehlers automatisch wiedereingegliedert wird<br>oder ob eine (manuelle) Quittierung im<br>Anwenderprogramm erforderlich ist.<br>Informationen zum<br>Wiedereingliederungsverfahren finden Sie<br>unter "Reaktionen auf Fehler" (Seite 118). | Manuell                       | Nicht konfigurierbar                                 |

Tabelle 5- 7 Kanalparameter des SM 1226 F-DQ 2 x Relais

# <span id="page-117-0"></span>**Diagnose des fehlersicheren Signalmoduls (SM) 6**

# **6.1 Reaktionen auf Fehler**

#### **Reaktionen auf den Anlauf des fehlersicheren Systems und auf Fehler**

Das fehlersichere Konzept ist von der Identifikation eines sicheren Zustands für alle Prozessvariablen abhängig. Bei fehlersicheren digitalen Signalmodulen (SM) steht der Wert "0" (stromlos) für diesen sicheren Zustand. Dies gilt für Sensoren und Aktoren.

Die Sicherheitsfunktion macht es erforderlich, dass in den folgenden Situationen anstelle von Prozesswerten Werte für den sicheren Zustand für das fehlersichere Signalmodul (SM) oder den fehlersicheren Kanal übernommen werden (Passivierung des fehlersicheren SM oder Kanals):

- Wenn das fehlersichere System gestartet wird
- Wenn SM-Modulfehler erkannt werden, z. B. RAM- oder Prozessorfehler
- Wenn Fehler bei der sicherheitsbezogenen Kommunikation zwischen der fehlersicheren CPU und dem fehlersicheren SM über das PROFIsafe-Sicherheitsprotokoll erkannt werden (Kommunikationsfehler)
- Wenn SM-Kanalfehler auftreten (z. B. Kurzschluss oder Diskrepanzfehler)

Die fehlersichere CPU gibt erkannte Systemfehler in den Diagnosepuffer ein.

Automatische Sicherheitsmaßnahmen und das PROFIsafe-Protokoll gewährleisten, dass der sichere Zustand hergestellt wird, wenn das System einen Fehler erkennt.

Fehlersichere SMs merken sich keine Fehler nach dem Aus- und Wiedereinschalten. Wenn das System ausgeschaltet und dann neu gestartet wird, werden alle weiterhin bestehenden Fehler erneut erkannt.

#### **Fehlersicherer Wert für fehlersichere Signalmodule**

Wenn Kanäle in fehlersicheren DI-Signalmodulen passiviert werden, liefert das fehlersichere System dem Sicherheitsprogramm anstelle der Prozesswerte der fehlersicheren Eingänge immer Werte für den sicheren Zustand ("0").

Wenn beim F-DQ DC oder F-RLS Kanäle passiviert werden, überträgt das fehlersichere System anstelle der vom Sicherheitsprogramm gelieferten Ausgangswerte immer die Werte für den sicheren Zustand ("0") an die fehlersicheren Ausgänge. Die Ausgangskanäle werden ausgeschaltet.

Der Wert für den sicheren Zustand bei der Passivierung und der Wert des Ausgangszustands in der Betriebsart CPU STOP sind immer "0", stromlos. Sie können für die Passivierung oder die Betriebsart STOP nicht den Zustand "EIN" als Standard auswählen oder programmieren.

Die Passivierung wird bei Erkennung eines kanalspezifischen Diagnosefehlers bei einzelnen Kanälen durchgeführt. Fehler, die sich auf das gesamte Modul auswirken, führen zur Passivierung aller Kanäle.

Eine Zeitüberschreitung der PROFIsafe-Meldung (F-Überwachungszeit überschritten) passiviert alle Modulkanäle.

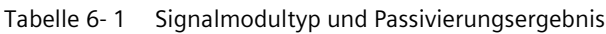

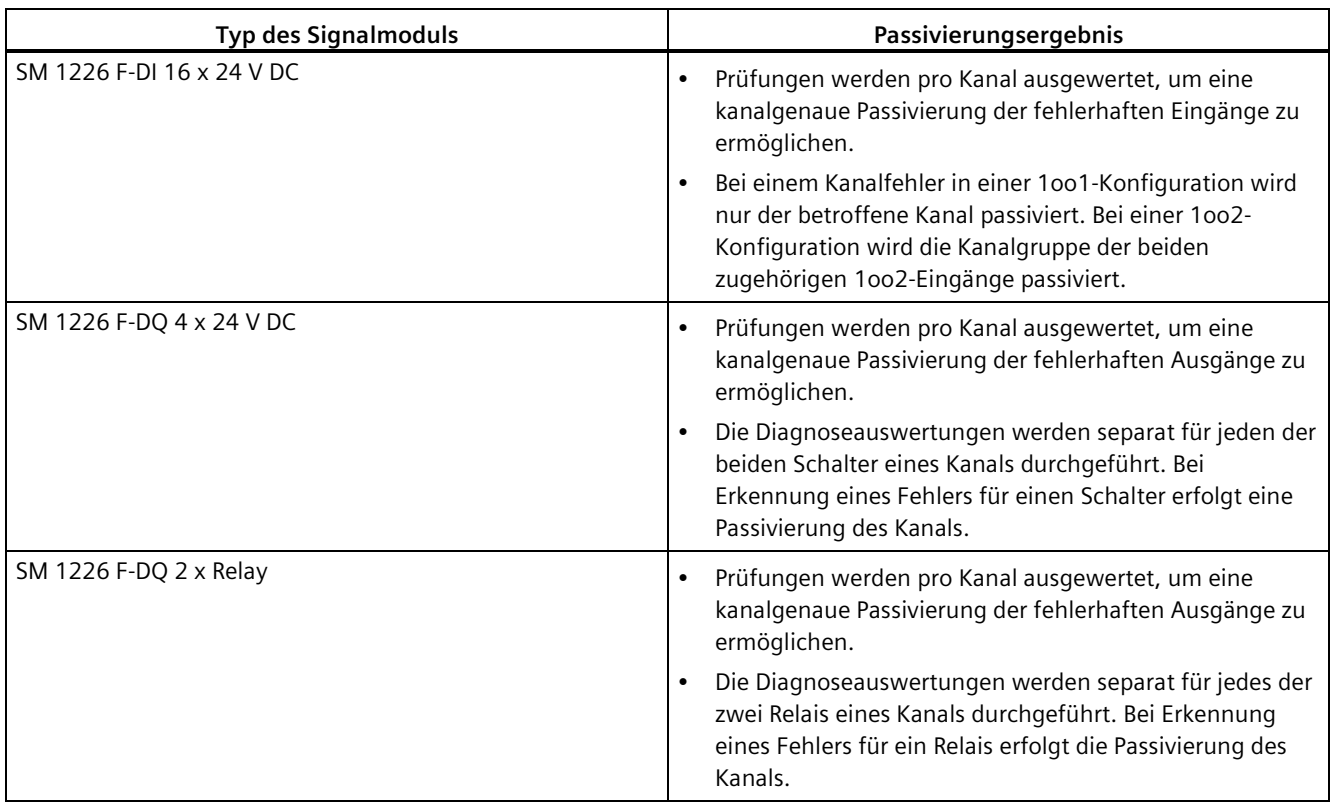

# **Reaktion auf Fehler im fehlersicheren System**

Sie sollten für Ihr System Instandhaltungsprozeduren vorbereiten, um dafür zu sorgen, dass nach einem erkannten Fehler der Betrieb kontrolliert und dokumentiert wiederaufgenommen wird.

Die folgenden Schritte müssen durchgeführt werden:

- 1. Diagnose und Reparatur des Fehlers
- 2. Revalidierung der Sicherheitsfunktion
- 3. Erfassung im Servicebericht

#### **Wiedereingliederung eines fehlersicheren Signalmoduls**

Ein Kanal oder Modul kann wieder eingegliedert werden, nachdem die Diagnose erfolgreich ermittelt hat, dass der Fehler behoben ist.

Sie können die Wiedereingliederung als automatischen oder manuellen Vorgang konfigurieren. Sie können diese Auswahl in der Gerätekonfiguration für jeden Kanal einzeln oder für jedes Modul einzeln vornehmen. Kommunikationsfehler müssen immer manuell quittiert werden.

*6.1 Reaktionen auf Fehler*

Kanäle, für die Sie die automatische Wiedereingliederung ausgewählt haben, werden unmittelbar nach Behebung des Fehlers wieder eingegliedert.

Kanäle, für die Sie die manuelle Wiedereingliederung ausgewählt haben, können nach Behebung des Fehlers in Ihrem Programm quittiert werden.

Das Bit "ACK\_REQ" für das Modul wechselt nach wahr, um anzugeben, dass die Wiedereingliederung möglich ist. Nachdem das Bit "ACK\_REQ" nach wahr gewechselt hat, kann Ihr Programm das Bit "ACK\_REI" setzen. Dies ermöglicht die Wiedereingliederung aller Modulkanäle, die für die Wiedereingliederung bereit sind.

Sie können auch alle Fehler in einer F-Ablaufgruppe mit dem Eingang "ACK\_REI\_GLOB" der Anweisung "ACK\_GL" quittieren.

Für einige schwere Diagnosefehler ist ein Aus- und Wiedereinschalten mit erfolgreicher Diagnose erforderlich, um die Wiedereingliederung durchführen zu können.

#### **Wiedereingliederung nach hoch belastenden Ereignissen**

Hohe Temperatur, hohe Spannung und übermäßige Strombelastung kann die Elektronik beschädigen und die Zuverlässigkeit verringern, wobei die Komponenten scheinbar wie erwartet funktionieren. Durch die Passivierung werden potenziell schädigende Einflüsse von hohen Umgebungstemperaturen oder hoher angelegter Spannung nicht behoben. Relais und elektronische Schalterausgänge können vor der Aktivierung von Schutzeinrichtungen durch hohe Ströme beschädigt werden. Bei den Berechnungen der PFD- und PFH-Zuverlässigkeit wird davon ausgegangen, dass das fehlersichere SM im Rahmen seiner angegebenen Betriebsparameter betrieben wird. Wenn ein SM aufgrund hoher Belastung passiviert wurde, kann die Wahrscheinlichkeit eines künftigen gefährlichen Fehlers zugenommen haben, auch wenn das Modul scheinbar richtig funktioniert und sämtliche Diagnosen erfolgreich besteht.

# **WARNUNG**

**Es ist möglich, einen Kanal oder ein Modul wieder einzugliedern, auch wenn noch ein Fehler vorliegt, der von der Moduldiagnose nicht sofort erkannt wird.**

Die Wiedereingliederung eines fehlerhaften Systems kann unerwartetes Betriebsverhalten einer Maschine oder eines Prozesses verursachen, was zu tödlichen oder schweren Verletzungen und/oder zu Sachschaden führen kann.

Nach jedem gemeldeten Fehler müssen die Schritte durchgeführt werden, die in diesem Kapitel und in den für Ihr System geltenden Sicherheitsnormen beschrieben werden, um zu gewährleisten, dass der Fehler vor der Wiedereingliederung vollständig analysiert und behoben wurde.

Eine genaue Liste der Fehler für die SMs finden Sie unte[r "Fehlertypen, Ursachen und](#page-128-0)  [Korrekturmaßnahmen"](#page-128-0) (Seite 129).

Bei der Wiedereingliederung geschieht Folgendes:

- Bei einem fehlersicheren DI-SM werden dem Sicherheitsprogramm die an den fehlersicheren Eingängen anliegenden Prozesswerte bereitgestellt.
- Bei einem fehlersicheren DQ-SM werden die vom Sicherheitsprogramm bereitgestellten Ausgangswerte wieder an die fehlersicheren Ausgänge übertragen.

#### **Sicherheitsreparaturzeit**

Bei PFH- und PFD-Berechnungen wird eine Reparaturzeit von 100 Stunden verwendet.

Die Passivierung ist so ausgelegt, dass sie bei einem Einzelfehler den sicheren Zustand der Sicherheitsfunktion bereitstellt. Während ein Kanal passiviert ist und am Kanal weiterhin Spannung anliegt, besteht die Möglichkeit, dass weitere Fehler einen gefährlichen Ausfall der Sicherheitsfunktion verursachen. Sie müssen auf Passivierungen reagieren, indem Sie innerhalb von weniger als 100 Stunden den Fehler reparieren oder den passivierten Kanal außer Betrieb setzen, um die Sicherheitsanforderungsstufe Ihres Systems aufrecht zu erhalten.

Deaktivierte fehlersichere E/A werden nicht diagnostiziert und können ohne Warnung einem gefährlichen Ausfall unterliegen.

Bleibt ein Kanal 100 Stunden lang passiviert, wird das gesamte Modul passiviert und kann nur durch Aus- und Wiedereinschalten wiederhergestellt werden.

Wenn eine Reparatur innerhalb von 100 Stunden nicht möglich ist, müssen passivierte fehlersichere Ausgänge außer Betrieb gesetzt werden. Öffnen Sie oder trennen Sie hierzu physisch die Verdrahtungen, damit Fehler im fehlersicheren SM die Last nicht unter Spannung setzen können. Um in einem in Betrieb befindlichen PLC-System Eingangskanäle außer Betrieb zu setzen, müssen Verweise auf passivierte fehlersichere Eingänge, die zur Aktivierung eines Sicherheitsfunktionsausgangs führen können, aus der ausgeführten Safety-Programmlogik der CPU entfernt werden.

Verlassen Sie sich nicht länger als 100 Stunden auf die Kanal- oder Modulpassivierung, um den sicheren Zustand aufrechtzuerhalten.

Verlassen Sie sich unter keinen Umständen auf Deaktivierung oder Dekonfiguration, um den sicheren Zustand aufrechtzuerhalten.

#### **Zusätzliche Informationen zu Passivierung und Wiedereingliederung**

Zusätzliche Informationen zum fehlersicheren SM-Zugriff entnehmen Sie bitte dem "Pogrammier- und Betriebshandbuch SIMATIC Safety - Projektieren und Programmieren" [\(http://support.automation.siemens.com/WW/view/de/54110126/0/de\)](http://support.automation.siemens.com/WW/view/de/54110126/0/de).

# **6.2 Fehlerdiagnose**

Die Diagnose erkennt Fehler, die die Integrität sicherheitsbezogener E/A beeinträchtigen können. Die Fehler können im fehlersicheren SM, bei der Kommunikation mit der CPU oder in externen Stromkreisen vorliegen. Diagnoseinformationen werden entweder einem einzelnen Kanal oder dem gesamten fehlersicheren SM zugewiesen.

Die meisten Diagnosefunktionen werden ohne Anwenderauswahl durchgeführt. Sie können die folgenden Diagnoseoptionen festlegen:

- Die Kurzschlussprüfung mit der Geberversorgung der digitalen Eingänge kann aktiviert werden. Intervall und Dauer von Kurzschlussprüfungen sind konfigurierbar.
- Die Rücklesezeit für 24-V-DC-Digitalausgänge ist konfigurierbar.
- Die Timeout-Intervalle für Fehler in der Sicherheitskommunikation oder für den Ausfall eines auszuführenden Sicherheitsprogramms sind konfigurierbar.

Eine vollständige Beschreibung dieser Optionen finden Sie i[n "Konfiguration der E/A von](#page-107-0)  [fehlersicheren Signalmodulen \(SM\)"](#page-107-0) (Seite 108).

Die sicherheitskritische und validierte Aktion der Diagnose bei Erkennung von Fehlern ist die Passivierung der E/A. Die Meldung von Status- und Diagnoseergebnissen mit Hilfe von LED-Anzeigen und Diagnosemeldungen kann durch Einzelfehler in der Elektronik oder Software beeinflusst werden. Diese Meldungen werden als Instandhaltungs- oder Testhilfen angeboten, sind jedoch mit Vorsicht zu bewerten.

Bei Vorliegen von Einzelfehlern kann eine LED-Anzeige oder können alle LED-Anzeigen eine falsche Anzeige liefern. Sie dürfen Ihre Sicherheitsentscheidungen nicht einzig auf das Vorhandensein oder Fehlen von roten oder grünen LED-Anzeigen abstützen.

Bei Vorliegen von Einzelfehlern ist es möglich, dass Diagnosemeldungen nicht zugestellt werden können oder die numerische Ereignis-ID oder Textmeldung falsch ist. Sie dürfen Sicherheitsentscheidungen nicht einzig auf das Vorhandensein, Fehlen oder auf den Inhalt von Diagnosemeldungen abstützen.

# **WARNUNG**

**Diagnose- und Statusberichte in Form von LEDs und Textmeldungen können von Einzelausfallfehlern beeinflusst sein.**

Wenn Sie sich auf solche gemeldeten Informationen verlassen und anhand dessen entscheiden bestimmen, dass sich ein System oder ein Eingang/Ausgang in einem sicher gesteuerten Zustand befindet, kann dies zu Tod, schweren Verletzungen oder Sachschaden führen.

Wenn Zweifel an der Integrität Ihres fehlersicheren Systems bestehen, müssen Sie zusätzliche Maßnahmen wie Zugriffskontrolle oder Spannungsabschaltung durchführen, um bei Instandhaltungs- und Testaktivitäten Gefahren zu beseitigen.

# **6.2.1 Beim Anlauf durchgeführte Diagnose**

Jedes fehlersichere SM führt beim Anlauf eine Selbstdiagnose aus, um zu gewährleisten, dass die Elektronik und die Software prüfbare Erwartungen erfüllen, bevor das SM an der Prozesssteuerung teilnimmt. Sind die Prüfungen nicht erfolgreich, passiviert das SM einzelne Kanäle oder alle Kanäle.

Zusätzlich zu den internen Prüfungen werden von einigen Tests Signalwechsel an den Klemmen erzeugt.

Das SM 1226 F-DQ 4 x DC 24 V führt nach Empfang der Konfigurationsparameter von der fehlersicheren CPU beim Anlauf Prüfungen der P- und M-Schalter entsprechend den von

Ihnen konfigurierten Parametern für die "Maximale Rücklesezeit" und die "Maximale Rücklesezeit Einschalttest" aus. Die Einschaltprüfungen der P- und M-Schalter werden der Reihe nach durchgeführt, so dass normalerweise oder bei Vorliegen eines einzelnen erkannten Fehlers keine vollständige PM-Schaltung die Last unter Spannung setzen kann.

Das SM 1226 F-DI 16 x DC 24 V führt beim Anlauf Prüfungen der Geberversorgung aus, die EIN- und AUS-Impulse beinhalten, und zwar unabhängig davon, ob Sie die Geberversorgungsoder die Kurzschlussprüfung in Ihrer Konfiguration aktiviert haben. Wenn Ihre Konfiguration die Kurzschlussprüfung beinhaltet, führt das F-DI nach Empfang der Parameter von der fehlersicheren CPU beim Anlauf auch eine Kurzschlussprüfung entsprechend den von Ihnen konfigurierten Parametern durch.

Das SM 1226 F-DQ 2 x Relais führt Prüfungen der Relaisspulensteuerung und der Leseschaltung des Sensorkontakts aus, begrenzt jedoch die Einschaltzeit der Prüfimpulse für die Relaisspule auf einen Wert, der sehr viel kleiner ist als die normale Anzugszeit des Relais. Liegen keine Fehler vor, werden bei der Prüfung keine Relaiskontakte geschlossen. Relaisspulenprüfungen werden der Reihe nach ausgeführt, sodass bei Vorliegen eines einzelnen erkannten Fehlers nicht mehr als einer von zwei in Reihe geschalteten Kontakten schließt und die Last nicht mit Energie versorgt wird.

# **6.2.2 Diagnose mittels LED-Anzeige**

Die fehlersicheren SMs haben die folgenden Arten von LEDs:

- **DIAG-LED des Moduls:**
	- Zweifarbige LED (grün/rot), die den Betriebszustand und Fehlerzustand des Moduls anzeigt
	- Nur eine DIAG-LED an jedem fehlersicheren SM
	- Die DIAG-LED leuchtet dauerhaft grün, wenn kein Fehler vorliegt und das fehlersichere SM konfiguriert ist.
	- Die DIAG-LED blinkt grün, wenn kein Fehler vorliegt und das fehlersichere SM nicht konfiguriert ist.
	- Die DIAG-LED blinkt rot, sobald vom fehlersicheren SM eine Diagnosefunktion ausgelöst wird.
	- Die DIAG-LED blinkt abwechselnd rot und grün, wenn ein wiedereingliederbarer Modulfehler behoben, jedoch noch nicht quittiert wurde.
	- Die DIAG-LED blinkt weiterhin rot, wenn ein wiedereingliederbarer Kanalfehler behoben, jedoch noch nicht quittiert wurde.
	- Die DIAG-LED leucht dauerhaft grün, wenn alle Fehler behoben und quittiert wurden.
- **Status-LED der Eingänge/Ausgänge**:
	- Eine grüne LED für jeden Eingang zeigt den Eingangs-/Ausgangszustand im Normalbetrieb**.**
- **Fehler-LED der Eingänge/Ausgänge**:
	- Eine rote LED für jeden Eingang/Ausgang zeigt einen Kanalfehler an. Wenn ein Kanalfehler vorliegt, blinkt die DIAG-LED rot.
	- Die LEDs der Eingänge/Ausgänge blinken abwechselnd rot und grün, wenn ein wiedereingliederbarer Kanalfehler behoben, jedoch noch nicht quittiert wurde.

# **SM 1226 F-DI 16 x 24 V DC**

| Beschreibung                     | <b>DIAG-LED</b> | Eingang           |                   |
|----------------------------------|-----------------|-------------------|-------------------|
|                                  |                 | <b>Fehler-LED</b> | <b>Status-LED</b> |
| <b>LED-Farbe</b>                 | Grün/rot        | Rot               | Grün              |
| E/A-Busspannung aus              | Aus             | Aus               | Aus               |
| Hardwarefehler des<br>Moduls $1$ | Rot blinkend    | Ein               | Aus               |
| PROFIsafe-Fehler                 | Rot blinkend    | Nicht betroffen   | Nicht betroffen   |

Tabelle 6- 2 DIAG- und 1oo1-Eingangskanal-LED des Moduls

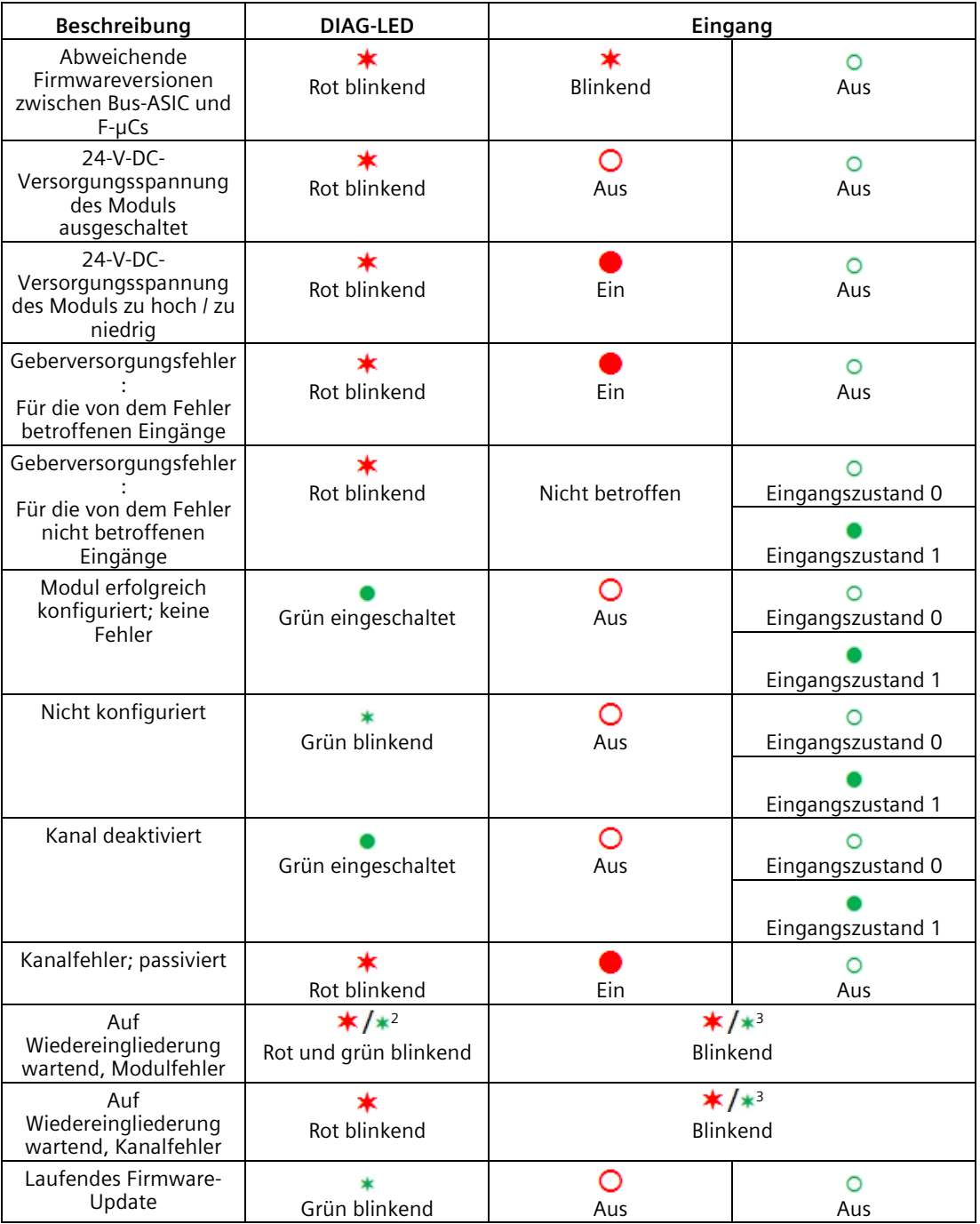

O- Aus;● Ein; **\*** - Blinkend (Blinkfrequenz: 2,0 Hz)

- <sup>1</sup> Alle Kanäle passiviert deutet auf einen modulweiten Fehler hin. Dies kann ein externer Zustand sein, z. B. eine zu niedrige Versorgungsspannung oder ein erkannter interner Moduldefekt.
- <sup>2</sup> Eine einzelne zweifarbig (grün/rot) blinkende LED
- <sup>3</sup> Abwechselndes Blinken der getrennten Fehler- (rot) und Status-LED (grün)

| Beschreibung                                                               | <b>DIAG-LED</b>       | Primäreingang         |                   |            | Sekundäreingang    |
|----------------------------------------------------------------------------|-----------------------|-----------------------|-------------------|------------|--------------------|
|                                                                            |                       | Fehler-LED            | <b>Status-LED</b> | Fehler-LED | <b>Status-LED</b>  |
| <b>LED-Farbe</b>                                                           | Grün/rot              | Rot                   | Grün              | Rot        | Grün               |
| Eingangszusta<br>nd <sub>0</sub><br>(äquivalent)                           | Grün<br>eingeschaltet | O<br>Aus              | O<br>Aus          | ∩<br>Aus   | ∩<br>Aus           |
| Eingangszusta<br>nd <sub>1</sub><br>(äquivalent)                           |                       |                       | Ein               |            | Ein                |
| Eingangszusta<br>nd <sub>0</sub><br>(nicht<br>äquivalent)                  |                       |                       | O<br>Aus          |            | Ein                |
| Eingangszusta<br>nd <sub>1</sub><br>(nicht<br>äquivalent)                  |                       |                       | Ein               |            | ∩<br>Aus           |
| Diskrepanzfehl<br>er                                                       | ×<br>Rot blinkend     | Ein                   | O<br>Aus          | Ein        | റ<br>Aus           |
| Diskrepanzfehl<br>er behoben;<br>auf<br>Wiedereinglied<br>erung<br>wartend | ∗<br>Rot blinkend     | $*$ / $*$<br>Blinkend |                   |            | $*$ /*<br>Blinkend |

Tabelle 6- 3 DIAG- und 1oo2-Eingangskanal-LED des Moduls

O- Aus;● Ein; \* - Blinkend (Blinkfrequenz: 2,0 Hz)

<sup>1</sup> Abwechselndes Blinken der getrennten Fehler-LED (rot) und der Status-LED (grün)

#### **SM 1226 F-DQ 4 x 24 V DC**

Tabelle 6- 4 DIAG- und Ausgangskanal-LED des Moduls

| Beschreibung                                                         | <b>DIAG-LED</b> | Ausgang         |                   |
|----------------------------------------------------------------------|-----------------|-----------------|-------------------|
|                                                                      |                 | Fehler-LED      | <b>Status-LED</b> |
| <b>LED-Farbe</b>                                                     | Grün/rot        | Rot             | Grün              |
| E/A-Busspannung aus                                                  | Aus             | Aus             | Aus               |
| Hardwarefehler des<br>Moduls $1$                                     | Rot blinkend    | Ein             | Aus               |
| PROFIsafe-Fehler                                                     | Rot blinkend    | Nicht betroffen | Aus               |
| Abweichende<br>Firmwareversionen<br>zwischen Bus-ASIC und<br>$F-UCs$ | Rot blinkend    | Blinkend        | Aus               |
| $24-V-DC-$<br>Versorgungsspannung<br>des Moduls<br>ausgeschaltet     | Rot blinkend    | Aus             | Aus               |

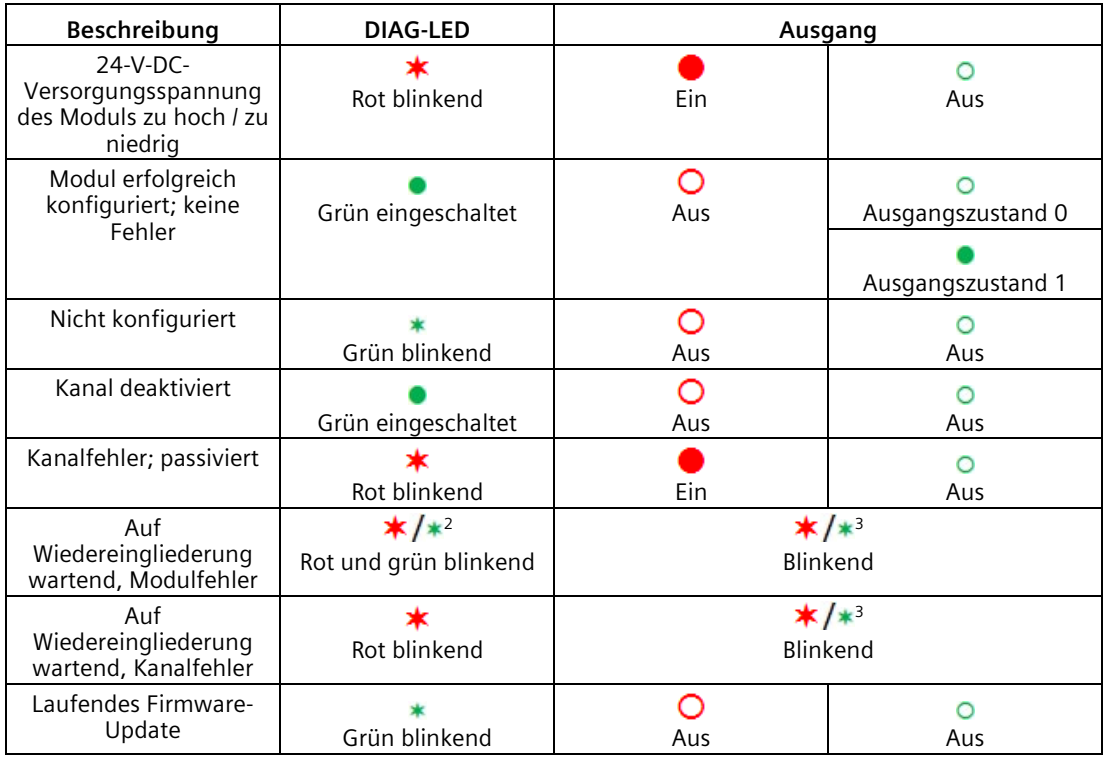

O- Aus;● Ein; **\*** - Blinkend (Blinkfrequenz: 2,0 Hz)

- <sup>1</sup> Alle Kanäle passiviert deutet auf einen modulweiten Fehler hin. Dies kann ein externer Zustand sein, z. B. eine zu niedrige Versorgungsspannung oder ein erkannter interner Moduldefekt.
- <sup>2</sup> Eine einzelne zweifarbig (grün/rot) blinkende LED
- <sup>3</sup> Abwechselndes Blinken der getrennten Fehler- (rot) und Status-LED (grün)

#### **SM 1226 F-DQ 2 x Relais**

Tabelle 6- 5 Modul- und Ausgangskanal-LED

| Beschreibung                                                         | <b>DIAG-LED</b> | Ausgang           |                   |
|----------------------------------------------------------------------|-----------------|-------------------|-------------------|
|                                                                      |                 | <b>Fehler-LED</b> | <b>Status-LED</b> |
| <b>LED-Farbe</b>                                                     | Grün/rot        | Rot               | Grün              |
| E/A-Busspannung aus                                                  | Aus             | Aus               | Aus               |
| Hardwarefehler des<br>Moduls $1$                                     | Rot blinkend    | Ein               | Aus               |
| PROFIsafe-Fehler                                                     | Rot blinkend    | Nicht betroffen   | Aus               |
| Abweichende<br>Firmwareversionen<br>zwischen Bus-ASIC und<br>$F-UCs$ | Rot blinkend    | Blinkend          | Aus               |

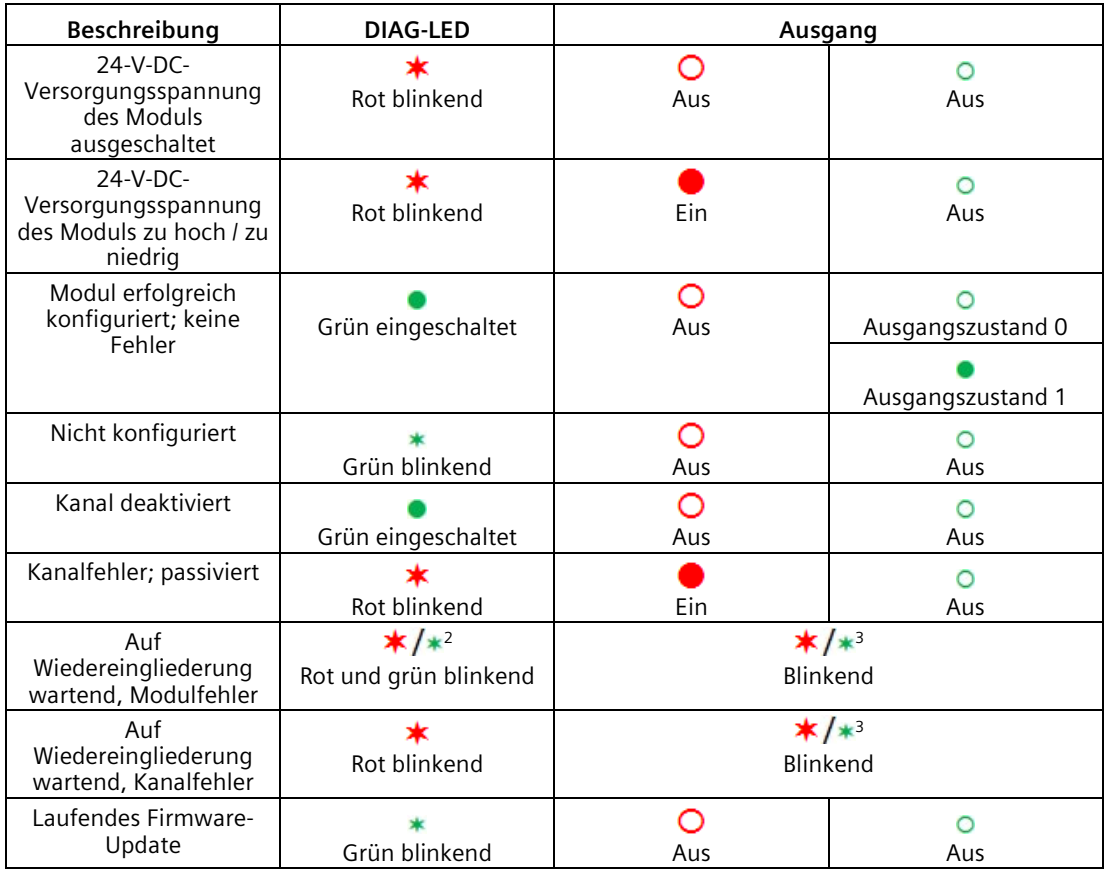

O- Aus;● Ein; **\*** - Blinkend (Blinkfrequenz: 2,0 Hz)

<sup>1</sup> Alle Kanäle passiviert deutet auf einen modulweiten Fehler hin. Dies kann ein externer Zustand sein, z. B. eine zu niedrige Versorgungsspannung oder ein erkannter interner Moduldefekt.

- <sup>2</sup> Eine einzelne zweifarbig (grün/rot) blinkende LED
- <sup>3</sup> Abwechselndes Blinken der getrennten Fehler- (rot) und Status-LED (grün)

# <span id="page-128-0"></span>**6.2.3 Fehlerarten, Ursachen und Korrekturmaßnahmen**

Die nachfolgende Tabelle "Fehlerarten, Ursachen und Korrekturmaßnahmen" enthält die Meldungen der fehlersicheren S7-1200 SMs. Diese Meldungen werden im TIA-Portal unter "Online & Diagnose > Diagnose > Diagnosepuffer" angezeigt. Wenn Sie eine einzelne Textzeile im Diagnosepuffer markieren, wird die zugehörige Ereignis-ID zusammen mit der Modulidentität und der Adresse, von der die Meldung stammt, angezeigt. Möglicherweise müssen Sie das Fenster vergrößern, damit alle Informationen sichtbar sind.

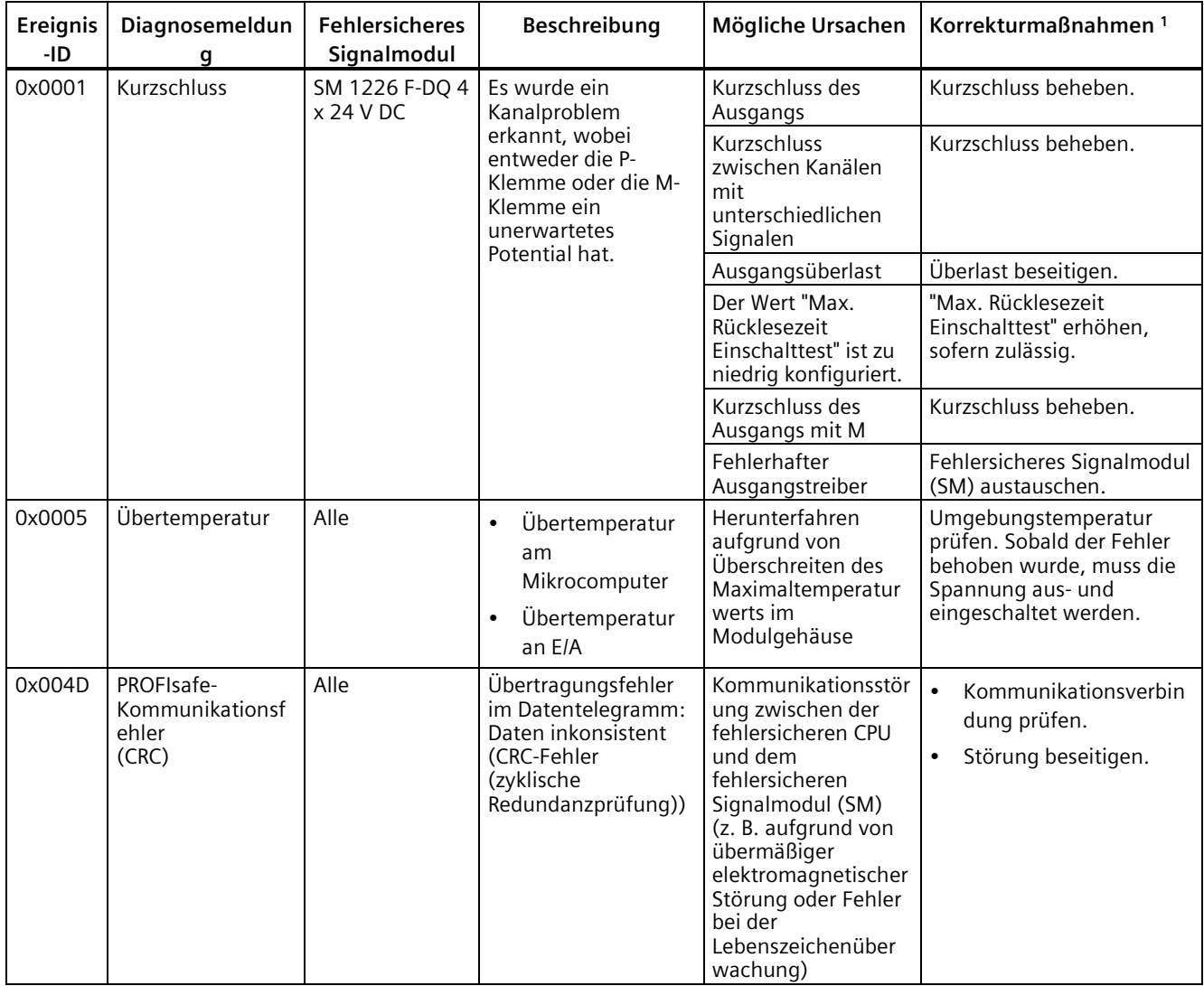

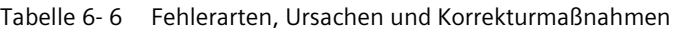

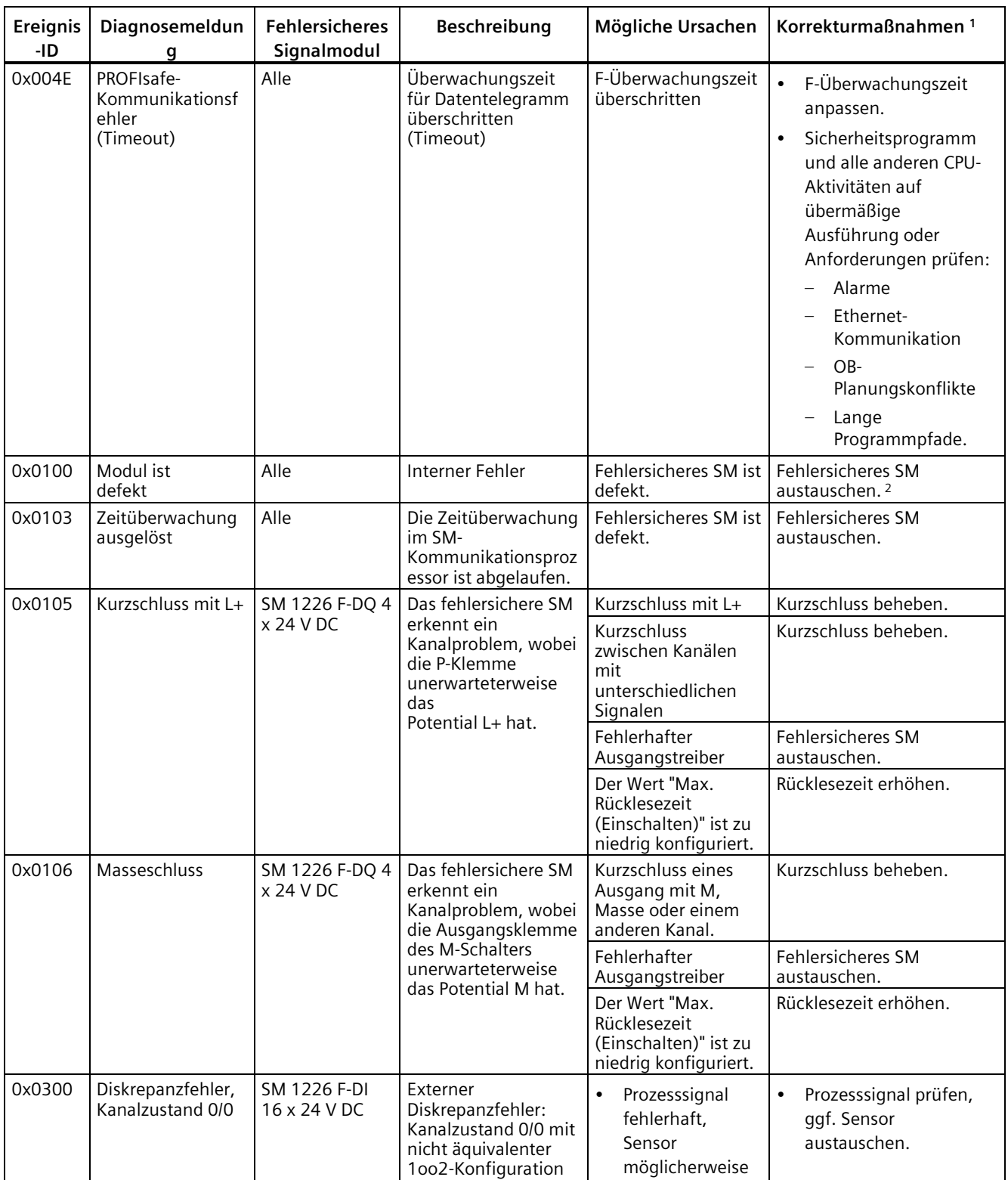

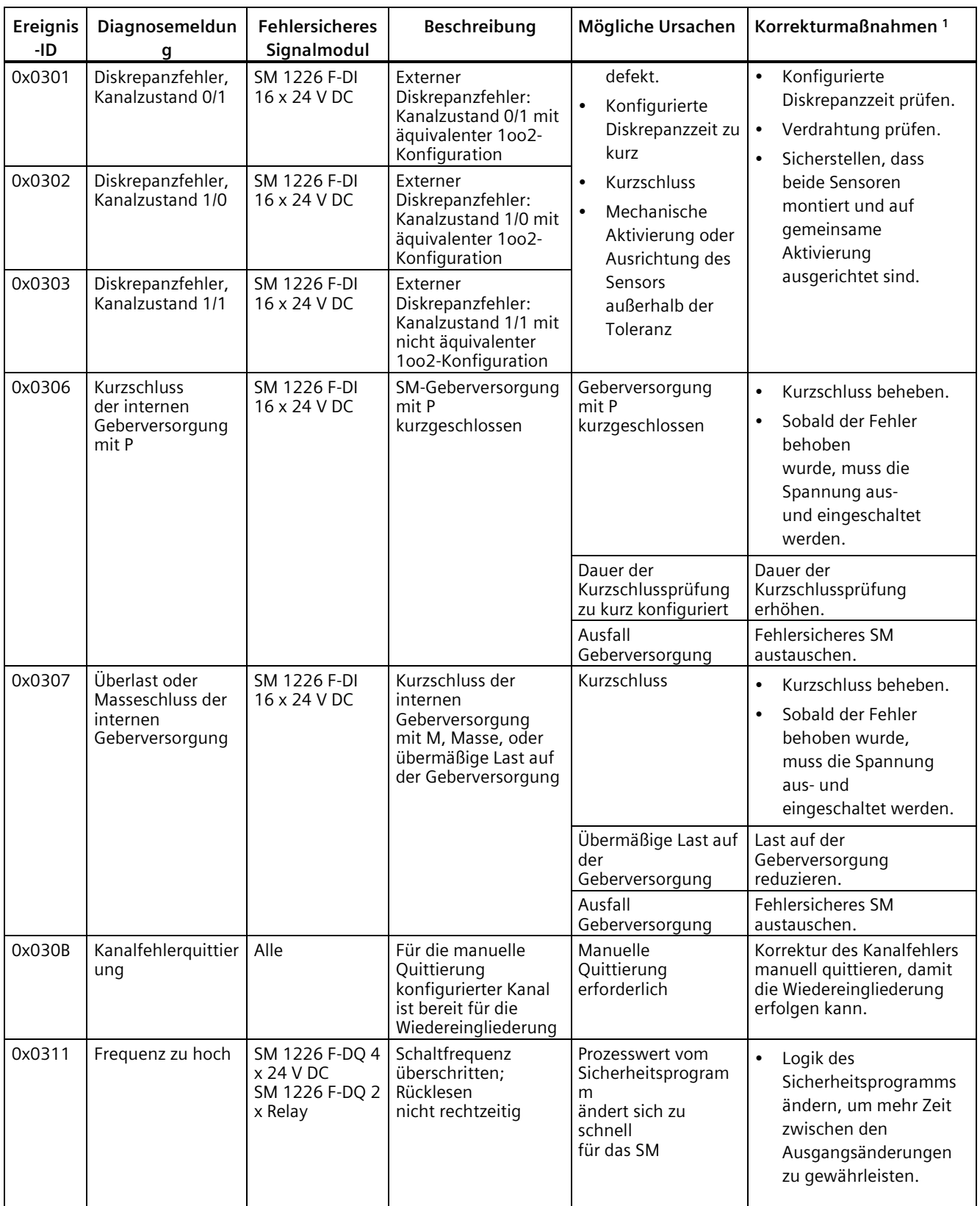

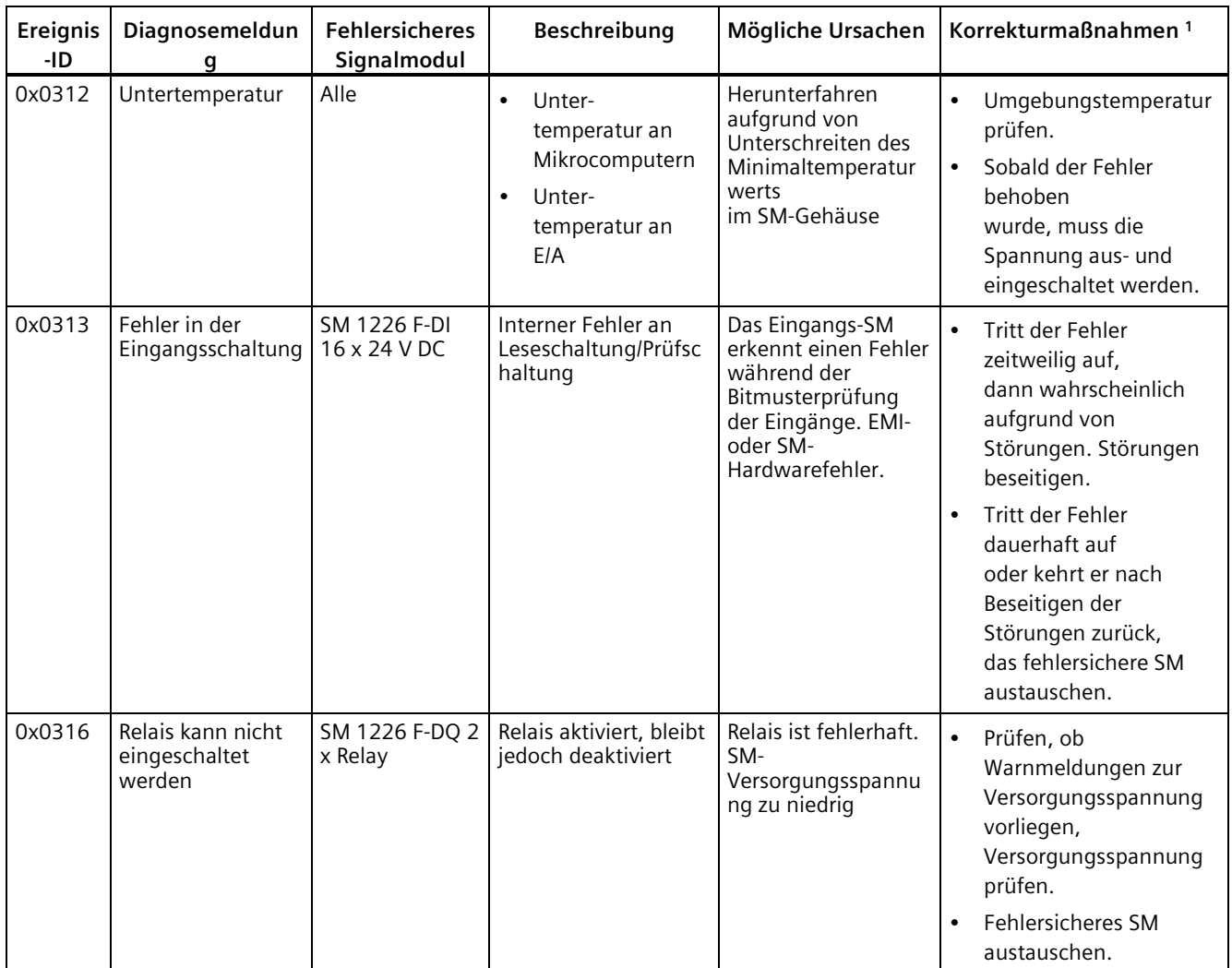

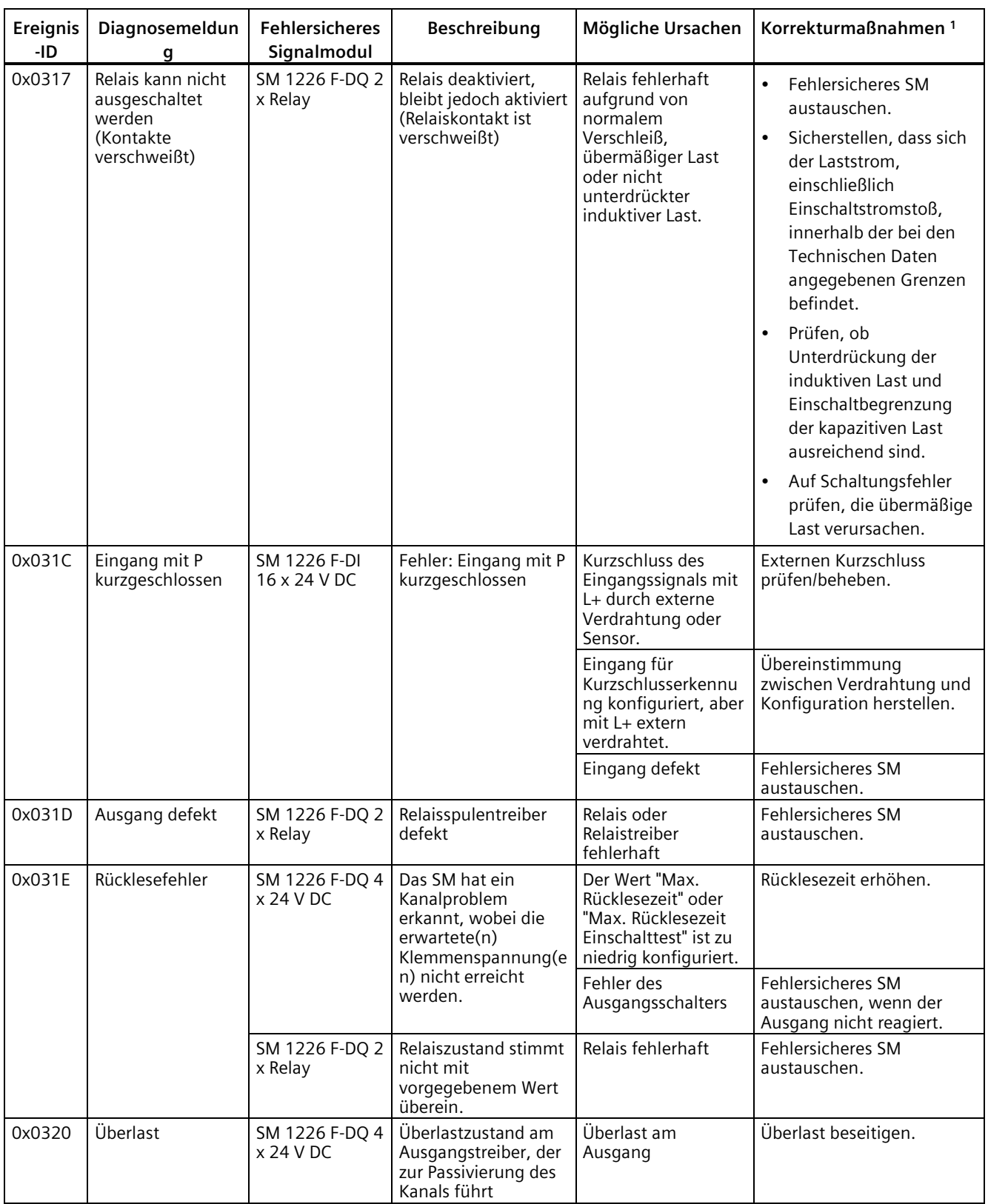

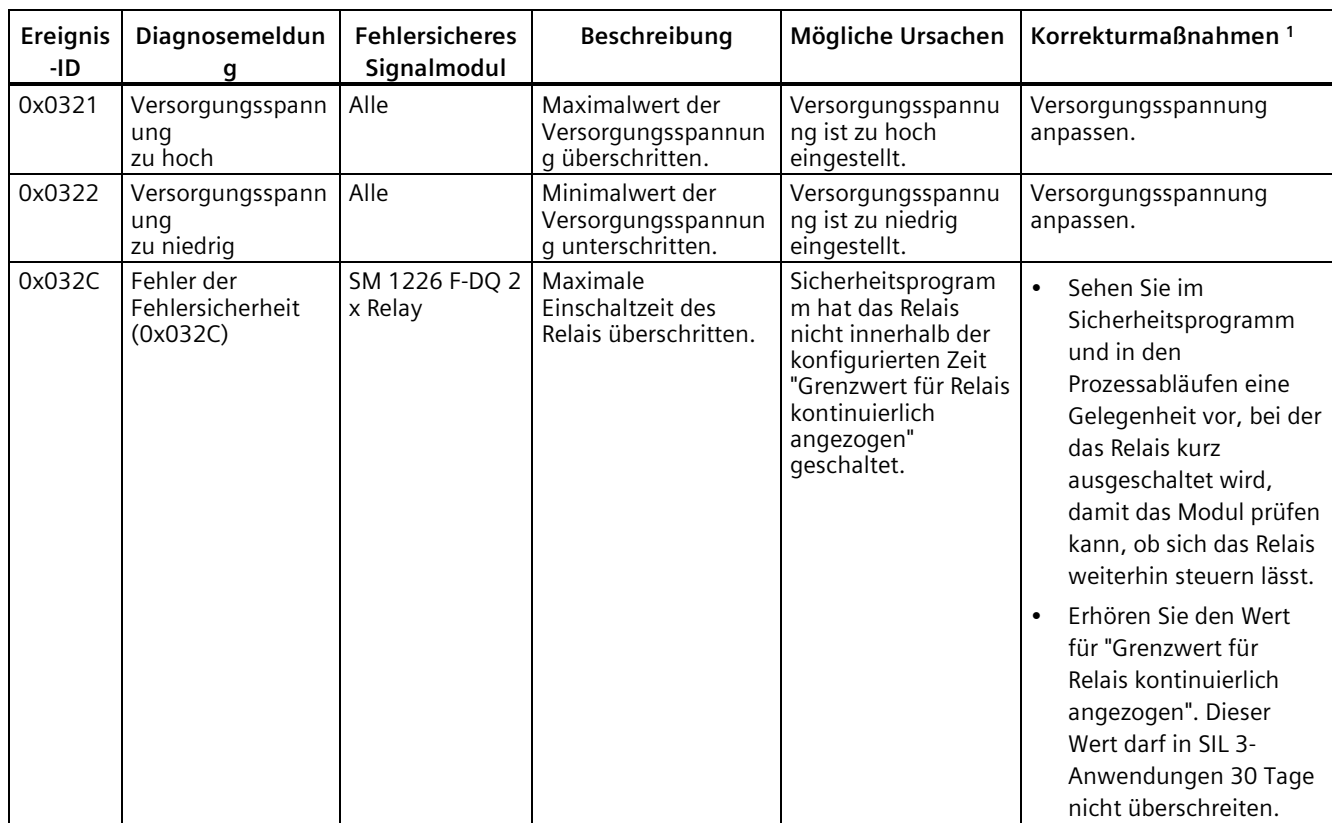

<sup>1</sup> Sobald der Fehler behoben wurde, muss das fehlersichere Signalmodul von der Passivierung in das Sicherheitsprogramm wiedereingegliedert werden (in den Normalzustand zurückkehren).

<sup>2</sup> Wiederholte externe Fehlerbedingungen, die schneller kommen und gehen als das System sie verarbeiten kann, können zu einem schwerwiegenden Fehler des Moduls führen. In diesem Fall wird folgende Ereignis-ID gemeldet: 0x0100. Ein Beispiel ist ein sich schnell veränderndes 1oo2-Eingangssignal mit wiederholten Diskrepanzfehlern. Wenn Fehler vom F-DI erkannt und gemeldet werden, wobei die Fehler schneller kommen und gehen als die fehlersichere CPU sie verarbeiten kann, geht das F-DI in einen schweren Fehlerzustand über statt mit ungemeldeten Fehlern weiterzuarbeiten. Ereignis-ID: 0x0100 ist mit Blick auf weitere Diagnoseberichte zu interpretieren, was möglicherweise weitere Korrekturmaßnahmen nahelegt, einschließlich Parametereinstellungen, Behebung von Fehlern externer Steuerungen (innerhalb von 100 Stunden) und Unterdrückung von elektromagnetischen Störungen. Sie müssen die Spannungsversorgung des Moduls ausschalten und wieder einschalten, um nach einem per Ereignis-ID gemeldeten schwerwiegenden Fehler die Funktion wiederherzustellen: 0x0100 und einige weitere Ereignis-IDs. Diagnosen beim Einschalten/Hochlauf bieten eine hochgradige Sicherheit, dass weiterbestehende Fehler erneut erkannt werden, bevor die Prozesssteuerung wieder aufgenommen wird.

# **Elektromagnetische Störungen und Diagnoseberichte**

Elektromagnetische Störungen können Kommunikationsfehler verursachen, externe und interne Signalmessungen stören und Verarbeitungsfehler bewirken. Wenn sich Fehlerberichte anscheinend nicht auf einen eingrenzbaren Geräteausfall, auf ein Verdrahtungsproblem oder einen Programmier- oder Konfigurationsfehler beziehen, müssen Sie als Fehlerquellen elektromagnetische Störungen sowie Installations- und Verdrahtungsprobleme, die in der Installation zu elektromagnetischen Störungen führen können, in Betracht ziehen. Typische Ursachen für solche Probleme sind u. a. unzureichende Unterdrückung von induktiven Lasten und Spannungseinbrüche aufgrund von Einschaltstromstößen mit übermäßiger Last.

#### **A.1.1 Erfüllte Normen**

Der Aufbau des fehlersicheren Automatisierungssystems S7-1200 erfüllt die folgenden Normen und Prüfvorschriften. Die Prüfkriterien für das Automatisierungssystem S7-1200 beruhen auf diesen Normen und Prüfvorschriften.

Möglicherweise sind nicht alle S7-1200-Varianten nach diesen Normen zertifiziert. Der Zertifizierungszustand kann sich ohne Ankündigung ändern. Es liegt in der Verantwortung des Anwenders, geltende Zertifizierungen anhand der auf dem Produkt angebrachten Etiketten zu ermitteln. Wenden Sie sich an Ihre Siemens-Vertretung, wenn Sie eine Liste mit den aktuellen Zulassungen für die einzelnen Bestellnummern benötigen.

Siemens-Produkte entsprechend in der Regel den zum Zeitpunkt der Produktfreigabe geltenden aktuellen Normen. Bei Europäischen Normen (EN) entspricht die geltende Version den Einträgen im Amtsblatt der Europäischen Union. Bei Produktzertifizierungen wie der CE-Konformitätserklärung und Zertifikaten anderer Stellen werden die für jede Zertifizierung geltenden exakten Normen angegeben.

#### **A.1.2 Normen und Zulassungen zur Fehlersicherheit**

Alle fehlersicheren S7-1200 CPUs und fehlersicheren Signalmodule (SM) sind TÜV-zertifiziert. Die fehlersicheren CPUs und Signalmodule sind nach den Normen IEC 61508, EN ISO 13849 und IEC 62061 sowie nach Richtlinien für die funktionale Sicherheit zertifiziert. Weitere Informationen finden Sie im aktuellen Anhang 1 des Berichts für das TÜV-Zertifikat im Internet.

#### **Siehe auch**

TÜV-Zertifikate [\(http://support.automation.siemens.com/WW/view/de/49368678/134200\)](http://support.automation.siemens.com/WW/view/de/49368678/134200)

# **A.1.3 PROFIsafe-Kompatibilität**

- PROFIsafe-Adresstyp 2
- Unterstützt das RIOforFA-Safety-Profil

# **A.1.4 Normen und Zulassungen**

#### **A.1.4.1 Allgemeine Zertifizierungen**

#### **CE-Zulassung**

Das Automatisierungssystem S7-1200 erfüllt die Anforderungen und sicherheitsbezogenen Ziele gemäß den unten aufgeführten EG-Richtlinien und entspricht den harmonisierten europäischen Normen (EN) für die im Amtsblatt der Europäischen Union aufgeführten speicherprogrammierbaren Steuerungen.

- 2014/35/EU "Elektrische Betriebsmittel zur Verwendung innerhalb bestimmter Spannungsgrenzen" (Niederspannungsrichtlinie)
- 2014/30/EU "Elektromagnetische Verträglichkeit" (EMV-Richtlinie)
- 2014/34/EU "Geräte und Schutzsysteme zur bestimmungsgemäßen Verwendung in explosionsgefährdeten Bereichen" (ATEX-Richtlinie)
- 2011/65/EU "Beschränkung der Verwendung bestimmter gefährlicher Stoffe in Elektround Elektronikgeräten" (RoHS-Richtlinie)
- 2006/42/EC "Maschinenrichtlinie" für S7-1200 Sicherheitskomponenten (fehlersichere Baugruppen)

#### **Hinweis**

Nicht alle S7-1200 Produkte sind für explosionsgefährdete Bereiche geeignet. Nur S7-1200 Produkte, die mit dem ATEX-Symbol gekennzeichnet sind, sind gemäß Kennzeichnung für ATEX-klassifizierte Gefahrenbereiche geeignet.

Die CE-Konformitätserklärung steht allen zuständigen Behörden zur Verfügung bei der:

Siemens AG Digital Industries Factory Automation Postfach 1963 D-92209 Amberg

Außerdem stehen die EU-Konformitätserklärungen auch zum Download auf der Webseite von Siemens Industry Online Support unter dem Stichwort "Konformitätserklärung" zur Verfügung.

#### **UKCA-Kennzeichnung**

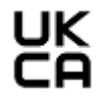

Das Automatisierungssystem S7-1200 erfüllt die bezeichneten britischen Normen (BS) für speicherprogrammierbare Steuerungen, die in der offiziellen Liste der britischen Regierung veröffentlicht wurden. Das Automatisierungssystem S7-1200 erfüllt die Anforderungen und Schutzziele der folgenden Vorschriften und zugehörigen Ergänzungen:

- "Electrical Equipment (Safety) Regulations 2016 (Low-Voltage)"
- "Electromagnetic Compatibility Regulations 2016 (EMC)"

- "Equipment and Protective Systems Intended for use in Potentially Explosive Atmospheres Regulations 2016 (Explosion Protection)"
- "Regulations on the restriction of the use of certain hazardous substances in electrical and electronic equipment 2012 (RoHS)"
- "Supply of Machinery (Safety) Regulations 2008 for S7-1200 safety components (fail-safe modules)"

UK-Konformitätserklärungen für die jeweiligen Behörden sind erhältlich bei:

Siemens AG Digital Industries Factory Automation Postfach 1963 D-92209 Amberg

Außerdem steht die UK-Konformitätserklärung auch zum Download auf der Website von Siemens Industry Online Support unter dem Stichwort "Konformitätserklärung" zur Verfügung.

### **cULus-Zulassung**

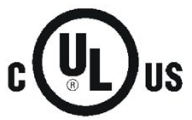

Underwriters Laboratories, Inc. erfüllt:

- Underwriters Laboratories, Inc.: UL 508 Listed (Industriesteuerungsgeräte)
- Canadian Standards Association: CSA C22.2 Nummer 142 (Prozesssteuerungsgeräte)

#### **Hinweis**

Die Produktreihe SIMATIC S7-1200 entspricht der CSA-Norm.

Das cULus-Zeichen zeigt an, dass die S7-1200 von Underwriters Laboratories (UL) nach den Normen UL 508 und CSA 22.2 Nr. 142 geprüft und zugelassen wurde.

#### **cULus HAZ. LOC.-Zulassungsbescheinigung hinzugefügt**

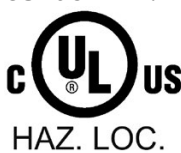

Underwriters Laboratories Inc. gemäß:

- UL 508 (Industriesteuerungsgeräte)
- CANCSA C22.2 No. 142 (Prozesssteuerungsgeräte)
- ANSI/ISA 12.12.01
- CAN/CSA C22.2 No. 213 (Hazardous Location) ZUGELASSEN für den Einsatz in Class I, Division 2, Group A, B, C, D T3C; Class I, Zone 2, Group IIC T3 Installationsanweisungen für cULus haz.loc.
- WARNUNG Explosionsgefahr Trennen Sie das Gerät nicht bei eingeschalteter Spannung vom Netz, solange der Bereich nicht sicher gefahrlos ist.
- WARNUNG Explosionsgefahr Ein Austausch von Bauteilen kann die Eignung für den Einsatz in Class I, Division 2 oder Zone 2 beeinträchtigen.
- Dieses Gerät ist geeignet für den Einsatz in Class I, Division 2, Groups A, B, C, D; Class I, Zone 2, Group IIC oder in ungefährlichen Bereichen.

WICHTIGE AUSNAHME: Siehe Technische Daten zur Anzahl der gleichzeitig zulässigen Einoder Ausgänge. Für einige Modelle gilt ein Derating für Ta = 55 °C.

#### **FM-Zertifizierung**

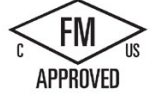

FM-Zulassungen

Approval Standard Class Number 3600, 3611 (ANSI/UL 121201), 3810 (ANSI/UL 61010-1), CSA Standard C22.2 No. 0-10, C22.2 No. 213, C22.2 No. 61010-1 Zugelassen für den Einsatz in: Class I, Division 2, Group A, B, C, D, Temperaturklasse T3C Ta = 55 °C [CA, US] Class I, Zone 2, Group IIC, Temperaturklasse T3 Ta = 55 °C [US] Canadian Class I, Zone 2, Installation gemäß CEC 18-150 [CA]

# **WARNUNG**

**Der Austausch von Komponenten kann die Eignung für Klasse I, Division 2 und Zone 2 beeinträchtigen.**

Die Nichteinhaltung dieser Richtlinien kann Schaden oder unvorhersehbaren Betrieb verursachen, was zu Tod oder schwerer Körperverletzung und/oder Sachschaden führen kann.

Reparatur von Geräten darf nur von einem autorisierten Siemens Service Center durchgeführt werden.

# **ATEX-Zulassung**

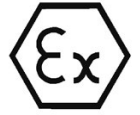

Nach EN 60079-7 (Elektrische Betriebsmittel für explosionsgefährdete Bereiche - Teil 7: Erhöhte Sicherheit "e" und EN IEC 60079-0 (Elektrische Betriebsmittel für explosionsgefährdete Bereiche - Teil 0: Allgemeine Anforderungen).

II 3 G Ex ec IIC T3 Gc

UL 21 ATEX 2622X

Besondere Einsatzbedingungen:

- Im Einsatzbereich des Geräts ist höchstens der Verschmutzungsgrad 2 nach IEC 60664-1 zulässig.
- Das Gerät muss in einem Gehäuse installiert werden, das eine Schutzart von mindestens IP54 nach EN IEC 60079-7 gewährleistet.
- Es ist ein Transientenschutz vorzusehen, der auf maximal 140 Prozent der Spitzenbemessungsspannung an den Stromversorgungsklemmen des Geräts eingestellt ist.

#### **IECEx-Zulassung**

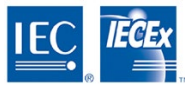

Nach IEC 60079-7 (Explosionsfähige Atmosphäre - Teil 7: Geräteschutz durch erhöhte Sicherheit "e" und IEC 60079-0 (Explosionsfähige Atmosphäre - Teil 0: Betriebsmittel - Allgemeine Anforderungen).

Ex ec IIC T3 Gc

IECEx UL 21.0107X

Besondere Einsatzbedingungen:

- Das Gerät darf nur in Bereichen mit einem maximalen Verschmutzungsgrad 2 nach IEC 60664-1 betrieben werden.
- Das Gerät muss in einem Gehäuse installiert werden, das eine Schutzart von mindestens IP54 nach IEC 60079-7 gewährleistet.
- Es ist ein Transientenschutz vorzusehen, der auf maximal 140 Prozent der Spitzenbemessungsspannung an den Stromversorgungsklemmen des Geräts eingestellt ist.

### **UKEX-Zulassung**

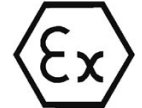

Nach EN 60079-7 (Explosionsgefährdete Bereiche – Teil 7: Geräteschutz durch erhöhte Sicherheit "e" und EN IEC 60079-0 (Explosionsgefährdete Bereiche - Teil 0: Betriebsmittel - Allgemeine Anforderungen).

II 3 G Ex ec IIC T3 Gc

UL 21UKEX2277X

Besondere Einsatzbedingungen:

- Im Einsatzbereich des Geräts ist höchstens der Verschmutzungsgrad 2 nach IEC 60664-1 zulässig.
- Das Gerät muss in einem Gehäuse installiert werden, das eine Schutzart von mindestens IP54 nach EN 60079-7 gewährleistet.
- Es ist ein Transientenschutz vorzusehen, der auf maximal 140 Prozent der Spitzenbemessungsspannung an den Stromversorgungsklemmen des Geräts eingestellt ist.

#### **CCCEx-Zulassung**

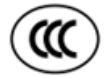

Nach GB 3836.3 (Explosive atmosphere - Part 3: Equipment protection by ignition protection type "e")

GB 3836.1 (Explosive atmosphere - Part 1: Equipment - General requirements)

Ex ec IIC T3 Gc

Besondere Bedingungen für den sicheren Gebrauch:

- Das Gerät darf nur in Bereichen mit einem maximalen Verschmutzungsgrad 2 nach GB/T 16935.1 betrieben werden.
- Das Gerät muss in einem Gehäuse installiert werden, das eine Schutzart von mindestens IP54 nach GB 3836.3 gewährleistet.
- Es ist ein Transientenschutz vorzusehen, der auf maximal 140 % der Spitzenbemessungsspannung an den Stromversorgungsklemmen des Geräts eingestellt ist.

### **Australien und Neuseeland - RCM Mark (Regulatory Compliance Mark)**

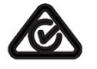

Das Automatisierungssystem S7-1200 erfüllt die Anforderungen der Normen nach AS/NZS 61000.6.4 und IEC 61000-6-4 (Klasse A).

#### **Koreanische Zertifizierung**

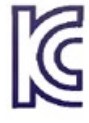

Das Automatisierungssystem S7-1200 erfüllt die Anforderungen der Koreanischen Zertifizierung (KC-Kennzeichen). Es wurde als Gerät der Klasse A eingestuft und ist für industrielle Anwendungen und nicht für die private Nutzung gedacht.

# **Zulassung für die Eurasische Zollunion (Belarus, Kasachstan, Russische Föderation)**

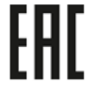

EAC (Eurasische Konformität): Deklaration der Konformität nach den technischen Vorschriften der Zollunion (Technical Regulation of Customs Union, TR CU)

#### **Zulassung für das Seewesen**

Die S71200 Produkte werden regelmäßig für die Zulassungen hinsichtlich bestimmter Märkte und Anwendungen bei bestimmten Behörden eingereicht. Wenden Sie sich an Ihre Siemens-Vertretung, wenn Sie eine Liste mit den aktuellen Zulassungen für die einzelnen Bestellnummern benötigen.

Klassifizierungsgesellschaften:

- American Bureau of Shipping (ABS): USA
- Bureau Veritas (BV): Frankreich
- Det Norske Veritas (DNV): Norwegen
- Germanischer Lloyd (GL): Deutschland
- Lloyds Register of Shipping (LRS): England
- Nippon Kaiji Kyokai (Class NK): Japan
- Korean Register of Shipping (KR): Korea
- China Classification Society (CCS): China

#### **Siehe auch**

Anforderung sichere funktionale [Signalniederspannung \(DC 0 V\) \(Spannungsversorgungen](#page-91-0)  [und andere Systemkomponenten\)](#page-91-0) (Seite 92)

#### **A.1.4.2 Industrieumgebungen**

Das Automatisierungssystem S7-1200 wurde für den Einsatz in Industrieumgebungen entwickelt.

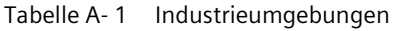

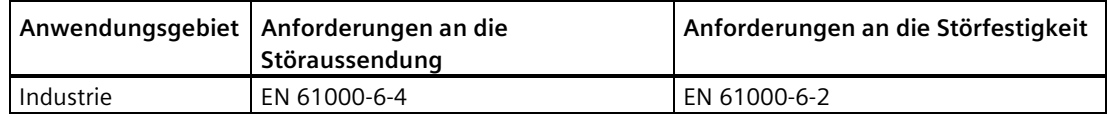

# **A.1.5 Elektromagnetische Verträglichkeit (EMV)**

Die elektromagnetische Verträglichkeit (EMV) eines elektrischen Geräts ist dessen Fähigkeit, in einer elektromagnetischen Umgebung bestimmungsgemäß zu funktionieren und keine elektromagnetischen Störungen auszusenden, die den Betrieb anderer elektrischer Geräte in der Umgebung beeinträchtigen könnten.

Bei sicherheitsgerichteten Funktionen gelten nach IEC 61326-3-1 undd IEC 61326-3-2 zusätzliche EMV-Anforderungen.

| Elektromagnetische Verträglichkeit - Entstörung nach EN 61000-6-2                              |                                                                                                    |  |  |
|------------------------------------------------------------------------------------------------|----------------------------------------------------------------------------------------------------|--|--|
| EN 61000-4-2<br>Elektrostatische Entladung                                                     | 8 kV Entladung durch die Luft an allen Oberflächen<br>6 kV Entladung durch Kontakt mit freiliegenden leitenden<br>Oberflächen                                                                                                    |  |  |
| EN 61000-4-3<br>Prüfung der Störfestigkeit gegen<br>hochfrequente<br>elektromagnetische Felder | 80 bis 1000 MHz, 10 V/m, 80% AM bei 1 kHz<br>1,4 bis 6,0 GHz, 3 V/m, 80 % AM bei 1 kHz                                                                                                    |  |  |
| EN 61000-4-4<br>Schnelle transiente Störgröße                                                  | 2 kV, 5 kHz bei Kopplungsnetz zu AC und DCSystemspannung<br>2 kV, 5 kHz bei Kopplungsklemme zu Ein/Ausgängen                                                                                                    |  |  |
| EN 61000-4-5<br>Stoßwellenfestigkeit                                                           | AC-Systeme - 2 kV Gleichtakt, 1kV Gegentakt<br>DC-Systeme - 2 kV Gleichtakt, 1 kV Gegentakt<br>Für DC-Systeme (E/A-Signale, DC-Stromversorgungen) ist ein<br>externer Schutz erforderlich. Die empfohlenen<br>Schutzvorrichtungen finden Sie unter "Anforderung sichere<br>funktionale Kleinspannung (Spannungsversorgungen und andere<br>Systemkomponenten)" (Seite 92), Abschnitt "Störfestigkeit gegen<br>Stoßspannungen". |  |  |
| EN 61000-4-6<br>Leitungsgeführte Störungen                                                     | 150 kHz bis 80 MHz, 10 V effektiv, 80% AM bei 1 kHz                                                                                                    |  |  |
| EN 61000-4-11<br>Spannungseinbrüche                                                            | AC-Systeme<br>0% für 1 Zyklus, 40% für 12 Zyklen und 70% für 30 Zyklen bei 60<br>Hz                                                                                                    |  |  |

Tabelle A- 2 Störfestigkeit EN 61000-6-2

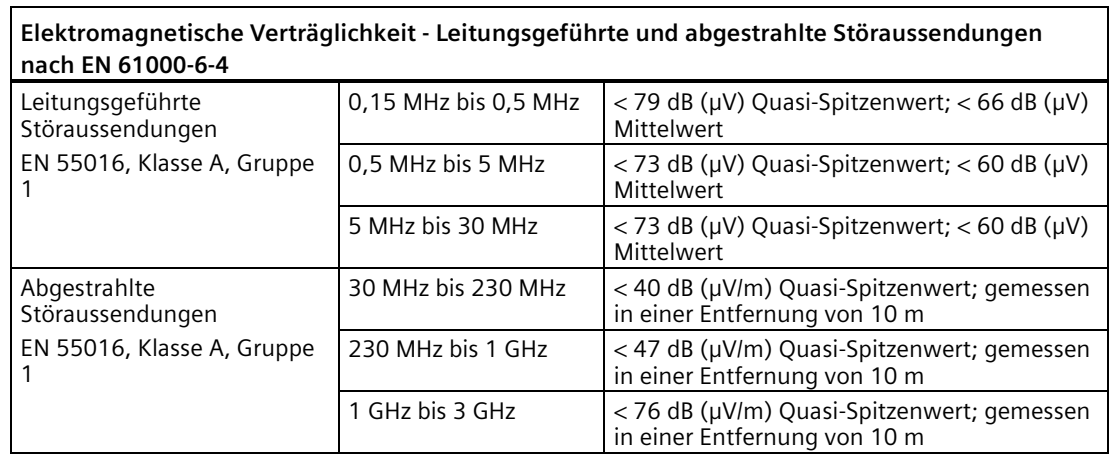

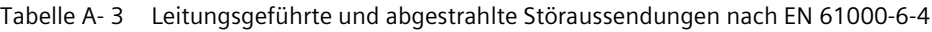

#### **A.1.5.1 Störfestigkeit gegen Stoßspannungen**

Verdrahtungssysteme, die Stoßspannungen aufgrund von Blitzeinschlag unterliegen, müssen mit einem externen Schutz versehen werden. Eine Spezifikation zur Bewertung des Schutzes vor Blitzstoßspannungen ist in der Norm EN 61000-4-5 zu finden. Die Betriebsgrenzen sind in EN 61000-6-2 definiert. Wenn S7-1200 Gleichstrom-CPUs und Signalmodule Stoßspannungen gemäß dieser Norm ausgesetzt sind, benötigen sie zur Aufrechterhaltung des sicheren Betriebs einen externen Schutz.

Nachfolgend sind einige Geräte aufgeführt, die die erforderliche Störfestigkeit gegen Stoßspannungen unterstützen. Diese Geräte bieten nur dann Schutz, wenn sie gemäß den Herstellerempfehlungen ordnungsgemäß installiert sind. Geräte anderer Anbieter mit gleichen oder besseren Spezifikationen können ebenfalls verwendet werden:

| Subsystem                                       | Schutzgerät                                                          |
|-------------------------------------------------|----------------------------------------------------------------------|
| Stromversorgung +24 V DC                        | BLITZDUCTOR VT, BVT AVD 24, Teilenummer 918 422                      |
| <b>Industrial Ethernet</b>                      | DEHNpatch DPA M CLE RJ45B 48, Teilenummer 929 121                    |
| Digitaleingänge +24 V DC                        | DEHN, Inc., Typ DCO SD2 E 24, Teilenummer 917.988                    |
| Digitalausgänge und<br>Geberversorgung +24 V DC | DEHN, Inc., Typ DCO SD2 E 24, Teilenummer 917.988                    |
| Analoge E/A                                     | DEHN, Inc., Typ DCO SD2 E 12, Teilenummer 917 987                    |
| Relaisausgänge                                  | Nicht erforderlich                                                   |
| $L - N$                                         | DEHNguard® DG M TNS 275 (952 400)<br>DEHNguard® DG MOD 320 (952 013) |

Tabelle A- 4 Geräte, die Störfestigkeit gegen Stoßspannungen unterstützen

# **A.1.6 Transport und Lagerung**

Tabelle A- 5 Transport und Lagerung

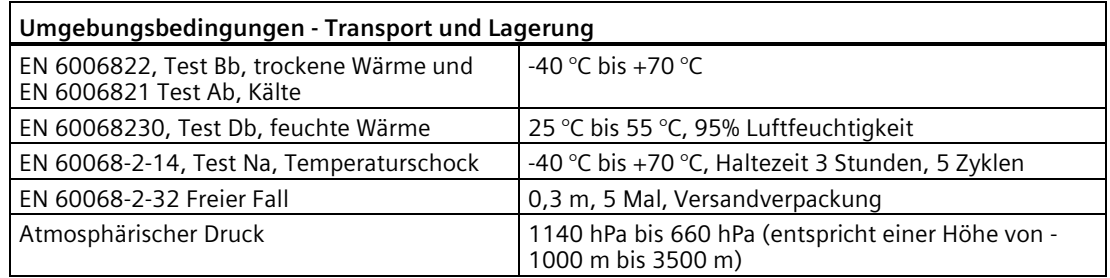

# **A.1.7 Mechanische und klimatische Umgebungsbedingungen**

#### **A.1.7.1 Umgebungsbedingungen**

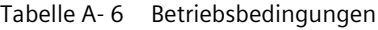

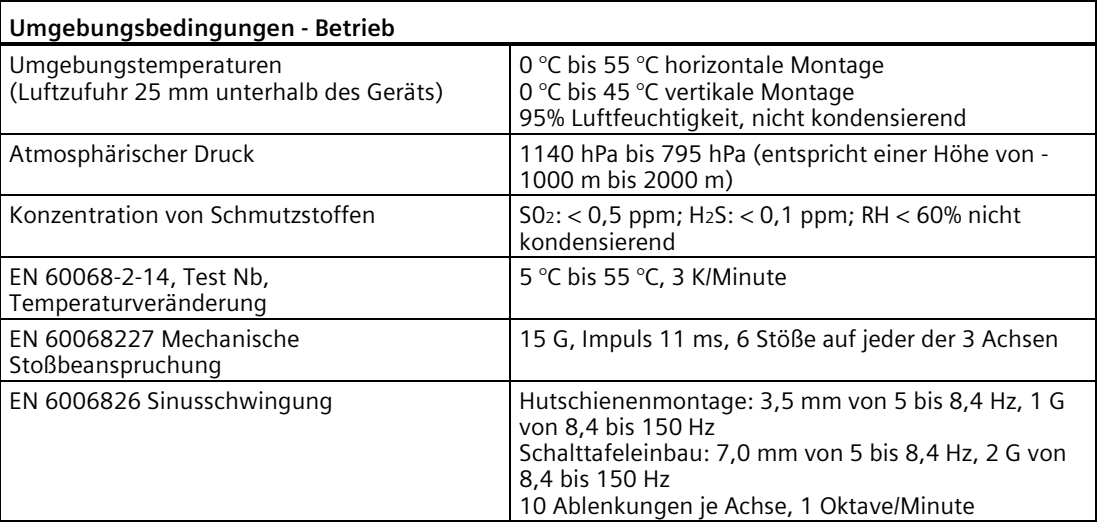

#### **A.1.8 Informationen zu Schutzklasse, Schutzart und Nennspannungen**

### **A.1.8.1 Verschmutzungsgrad und Überspannungskategorie nach IEC 61131-2**

Die folgenden Grade sind gegeben:

- Verschmutzungsgrad 2
- Überspannungskategorie: II, sofern nicht anders angegeben (siehe auch Abschnitt "Überspannungskategorie III")

#### **A.1.8.2 Schutzklasse nach EN 61131-2**

Schutzklasse II nach EN 61131-2 ist gegeben:

- Die S7-1200 ist ein offenes Betriebsmittel und muss für zusätzlichen Schutz in ein Gehäuse eingebaut werden. Dies wird beschrieben in Abschnitt 4.1.2: ["Richtlinien für den](#page-81-0)  [Einbau von fehlersicheren S71200 Geräten"](#page-81-0) (Seite 82).
- S7-1200 Systeme einschließlich AC-Spannungsversorgung oder Relais, die mit AC-Spannung verbunden werden können, erreichen bei Einbau in einem geeigneten Gehäuse die Klasse II.
- S7-1200 Systeme einschließlich Verbindungen nur mit SELV / PELV erreichen bei Einbau in einem geeigneten Gehäuse die Klasse III.
- Die S7-1200 erfordert keinen Schutzerdungsanschluss. Ein funktionsfähiger Erdungsanschluss ist vorhanden und wird für nicht sicherheitsbezogene Zwecke wie die Verbesserung der Störfestigkeit genutzt.

#### **A.1.8.3 Schutzart IP20**

Die Schutzart IP20 nach IEC 60529 ist für alle Module des Automatisierungssystems S7-1200 gegeben:

- Schutz gegen Berührung mit Normprüffinger
- Schutz gegen Fremdkörper mit einem Durchmesser über 12,5 mm
- Kein Schutz gegen Wasser

#### **A.1.8.4 Nennspannungen**

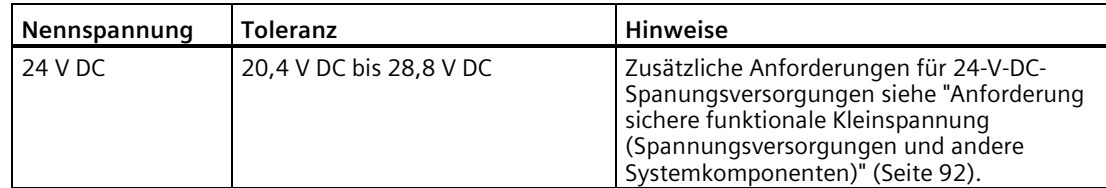
Wenn Sie plötzlich 24 V DC an die S7-1200 CPU oder an digitale E/A-Signalmodule (SM) einschließlich fehlersicherer SMs anlegen, besteht die Möglichkeit kurzzeitiger Stromflüsse, die kurz die Wirkung eines Signals "1" an Prozessausgängen und Prozesseingängen imitieren. Digitale Ausgänge können bei Anlegen der Spannung ca. 50 Mikrosekunden lang in den EIN-Zustand wechseln. Die SMs testen die fehlersicheren P- und M-Schalterausgänge zu unterschiedlichen Zeiten für einen vom Anwender konfigurierbaren Zeitraum bis zur "Max. Rücklesezeit Einschalttest" (500 Mikrosekunden bis 5 ms) während der Einschaltsequenz und als zyklische Bitmusterprüfung. Dieser Prüfimpuls kann die Last bei Vorliegen eines Schalteroder Verdrahtungsfehlers auf der entgegengesetzten Seite der Lastschaltung unter Spannung setzen. Solche kurzen Impulse stellen üblicherweise keine Gefahr für elektromechanische Lasten dar, Sie müssen jedoch die Auswirkungen berücksichtigen. Schnelle elektronische Empfängerschaltungen können kurze Impulse erkennen und die kurzen Impulse als beabsichtigte "1"-Signale auswerten.

# **WARNUNG**

**Bei 24-V-DC-E/A-Schaltungen können ungefähr zum Zeitpunkt des Einschaltens der Spannung kurze Strom- und Spannungsimpulse auftreten.**

Solche kurzen Impulse können eine unerwartete Aktivierung oder Positionsänderungen von Maschinen verursachen, was zu Tod, schweren Verletzungen und/oder Sachschaden führen kann.

Wenn Ihre Installation Empfänger enthält, die auf kurze Impulse wie oben beschrieben reagieren können, müssen Sie Maßnahmen treffen, die ein unerwartetes Betriebsverhalten der Maschine verhindern, indem Sie beispielsweise die Ein-/Ausschaltreihenfolge festlegen oder Sicherheitsverriegelungen nacheinander aufheben.

## **A.1.9 Verpolschutz**

Verpolschutz ist gegeben bei allen Klemmenpaaren mit Spannungsversorgung +24 V DC oder anwenderseitiger Eingangsspannung für CPUs, Signalmodule (SMs) und Signalboards (SBs). Trotzdem sind Beschädigungen des System weiterhin dadurch möglich, dass unterschiedliche Klemmenpaare mit entgegengesetzter Polarität verdrahtet werden.

#### *A.1 Allgemeine technische Daten*

Einige der 24-V-DC-Eingangsports des S7-1200 Systems sind miteinander verbunden, wobei ein logischer Bezugsleiter mehrere M-Klemmen verbindet. Beispielsweise sind die folgenden Stromkreise miteinander verbunden, sofern sie in den Datenblättern als "nicht potentialgetrennt" angegeben sind: die 24-V-DC-Versorgung der CPU, der Leistungseingang für die Relaisspule eines SM oder die Versorgung eines nicht potentialgetrennten Analogeingangs. Alle nicht potentialgetrennten M-Klemmen müssen an dasselbe externe Bezugspotential angeschlossen werden.

## **WARNUNG**

**Wenn Sie nicht potentialgetrennte M-Klemmen an verschiedene Bezugspotentiale anschließen, verursacht dies unbeabsichtigten Stromfluss, der zu Beschädigung oder unvorhersehbarem Betriebsverhalten des Zielsystems und angeschlossener Geräte führen kann.** 

Die Nichtbeachtung dieser Richtlinien kann Schaden oder unvorhersehbares Betriebsverhalten verursachen, was zu Tod oder schwerer Körperverletzung und/oder Sachschaden führen kann.

Schließen Sie stets alle nicht potentialgetrennten M-Klemmen in einem S7-1200 System an dasselbe Bezugspotential an.

## **A.1.10 DC-Ausgänge**

Es stehen keine kurzschlussfesten Schaltungen für die Gleichspannungsausgänge an CPUs, Signalmodulen (SMs) und Signalboards (SBs) zur Verfügung.

## **A.1.11 Lebensdauer eines Relais**

Die typischen Leistungsdaten, die anhand von Beispieltests geschätzt wurden, sind nachstehend aufgeführt. Die tatsächliche Leistungsfähigkeit richtet sich nach der jeweiligen Verwendung. Ein externer, der Last angepasster Schutzkreis verlängert die Lebensdauer der Kontakte. Öffnerkontakte haben unter induktiver Last oder Lampenlast eine typische Lebensdauer von ungefähr einem Drittel der Lebensdauer eines Schließerkontakts.

Ein externer Schutzkreis erhöht die Lebensdauer der Kontakte.

| Daten für die Auswahl eines Aktors          |                   |         |       |                                |
|---------------------------------------------|-------------------|---------|-------|--------------------------------|
| Thermischer Dauerstrom                      |                   | max. 2A |       |                                |
| Schaltvermögen und Lebensdauer der Kontakte |                   |         |       |                                |
|                                             | Bei ohmscher Last | Spannun | Strom | Anzahl der Schaltzyklen (typ.) |
|                                             |                   |         |       |                                |
|                                             |                   | 24 V DC | 2,0A  | 0,1 Millionen                  |
|                                             |                   | 24 V DC | 1,0A  | 0,2 Millionen                  |
|                                             |                   | 24 V DC | 0.5A  | 1,0 Millionen                  |
|                                             |                   | 48 V AC | 1,5A  | 1,5 Millionen                  |

Tabelle A- 7 Typische Leistungsdaten

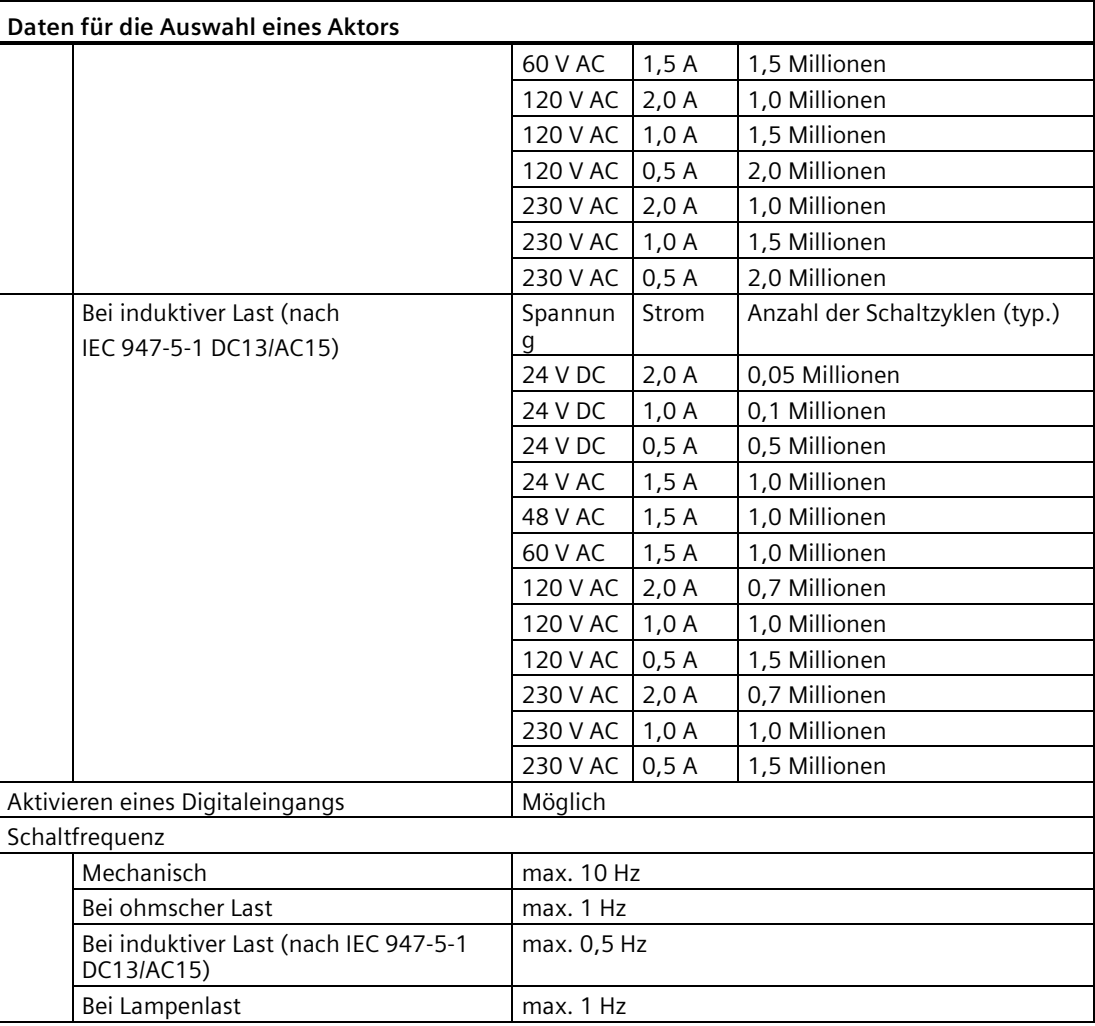

## <span id="page-146-0"></span>**A.1.12 Speicherung im internen CPU-Speicher**

- Lebensdauer von remanenten Daten und Datenprotokolldaten: 10 Jahre
- Remanente Daten bei Spannungsausfall, Schreibzyklusbeständigkeit: 2 Millionen Zyklen
- Datenprotokolldaten, bis zu 2 KB je Datenprotokolleintrag, Schreibzyklusbeständigkeit: 500 Millionen Datenprotokolleinträge

#### **Hinweis**

#### **Auswirkung von Datenprotokollen auf den internen CPU-Speicher**

Jeder Schreibvorgang eines Datenprotokolls verbraucht mindestens 2 KB Speicher. Wenn Ihr Programm häufig kleinere Mengen von Daten schreibt, werden bei jedem Schreibvorgang mindestens 2 KB Speicher verbraucht. Ein bessere Umsetzung wäre die Ansammlung kleiner Datenelemente in einem Datenbaustein (DB), der dann weniger häufig ins Datenprotokoll geschrieben würde.

Wenn Ihr Programm sehr häufig viele Datenprotokolleinträge schreibt, ist die Verwendung einer austauschbaren SD Memory Card sinnvoll.

## **A.1.13 Überspannungskategorie III**

Relaiskontakte des SM 1226 F-DQ 2 x Relais sind für Überspannungskategorie III ausgelegt und können ohne weiteren Überspannungsschutz in AC-Netzstromkreisen verwendet werden.

Relaiskontaktausgänge und AC-Eingänge von fehlersicheren S7-1200 CPUs und (nicht fehlersicheren) Standard-E/A-Modulen erfüllen die Anforderungen hinsichtlich Überspannungskategorie III für Geräte nach EN 50156-1 (Brenneranwendungen) nicht.

Bei Einsatz des SM 1226 F-DQ 2 x Relais in sicherheitskritischen Schaltungen von Brenneranwendungen können Sie die Relaiskontaktausgänge und AC-Eingänge von fehlersicheren S7-1200 CPUs und (nicht fehlersicheren) Standard-E/A-Modulen verwenden, jedoch nur bei Verwendung in einer der folgenden Schaltungen:

- SELV/PELV-Stromkreise
- Stromkreise mit Verbindung zur Netzstromversorgung mit permanentem, anerkanntem Schutz, der die Transienten auf Überspannungskategorie II reduziert

Andernfalls erfüllen die CPU und das E/A-System einschließlich des SM 1226 F-DQ 2 x Relais nicht die Anforderungen von Überspannungskategorie III für Brenneranwendungen.

## **WARNUNG**

**Benachbarte Relaiskontakte im selben Kanal des SM 1226 F-DQ 2 x Relais sind nicht zur Trennung der AC-Leitung von SELV/PELV ausgelegt.**

Lebensgefährliche Verletzungen und Sachschäden an Maschinen und Anlagen können auftreten, wenn SELV/PELV-Stromkreise auf diesem Modul neben Hochspannungsschaltungen verdrahtet werden.

Bei den Stromkreisen A und B jedes Ausgangs muss es sich entweder bei beiden um eine AC-Leitung oder um SELV handeln.

## **A.2.1 Ergänzungen/Ausnahmen für fehlersichere CPUs**

Die folgenden Abschnitte behandeln Ausnahmen und Ergänzungen für die CPU 1212FC, CPU 1214FC und CPU 1215FC, die sie von den Standardtypen CPU 1212C, CPU 1214C und CPU 1215C unterscheiden.

## **A.2.1.1 Anwendungsbereiche**

Die fehlersicheren S7-1200 CPUs sind für Anwendungen mit Anforderungen an die funktionale Sicherheit gedacht. Neben dem Sicherheitsprogramm können Sie auch Standardanwendungen programmieren.

## **A.2.1.2 Einschränkungen bei "READ\_DBL" und "WRIT\_DBL"**

Ist ein F-DB als Zieladresse festgelegt, schlägt die Ausführung der Anweisung READ\_DBL fehl, wenn Daten vom Ladespeicher in den Arbeitsspeicher gelesen werden.

Ist ein F-DB als Zieladresse festgelegt, schlägt die Ausführung der Anweisung WRIT\_DBL fehl, wenn Daten vom Arbeitsspeicher in den Ladespeicher geschrieben werden.

## **A.2.1.3 Einschränkungen bei der Konfiguration des remanenten Verhaltens von Datenbausteinen**

Die Konfiguration remanenter Datenbausteine wird bei F-DBs nicht unterstützt.

Das bedeutet, dass die aktuellen Werte der F-DBs nicht remanent gespeichert werden, wenn die Spannung aus- und wieder eingeschaltet und die fehlersichere CPU neu gestartet wird (STOP-RUN). Die F-DBs werden immer auf die Anfangswerte aus dem Ladespeicher gesetzt.

In den F-DBs ist das Kontrollkästchen "Remanent" bei allen Variablen grau (deaktiviert) dargestellt.

#### *Technische Daten*

*A.2 Technische Daten der fehlersicheren CPUs*

### **A.2.1.4 Fehlerwahrscheinlichkeit**

Die Werte für die Fehlerwahrscheinlichkeit sind Schätzwerte und wurden ermittelt anhand von standardmäßigen Datentabellen und Berechnungsmethoden gemäß internationalen Normen insbesondere zum Zweck der Berechnung von PFD- und PFH-Werten gemäß IEC 61508:2010 und zugehörigen Normen zur funktionalen Sicherheit. Bei den Berechnungen wird vorausgesetzt, dass die Produkte spezifikationsgemäß betrieben und Reparaturen bei Diagnosefehlern innerhalb von 100 Stunden durchgeführt werden:

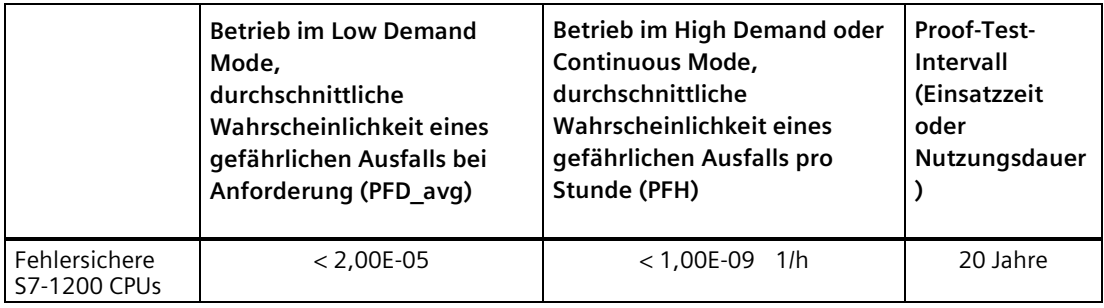

### **A.2.1.5 Webserver**

#### **Startseite**

Die fehlersicheren S7-1200 CPUs zeigen auf der "Startseite" des Webservers folgende zusätzliche Informationen an:

- Version von STEP 7 Safety: Version des zum Herunterladen des Projekts verwendeten Pakets TIA Portal Safety
- Sicherheitsgerichtete Betriebsart (aktiviert/deaktiviert): Zeigt an, ob Sicherheitsfunktionen für Fehlererkennung und Fehlerreaktion im Projekt aktiviert sind oder nicht und sicherheitsgerichtete Kommunikation mit Sicherheitstelegrammen zulässig ist
- Kollektive F-Signatur: Signatur zum Ermitteln von Änderungen an Sicherheitskomponenten im Projekt
- Letzte fehlersichere Änderung: Datum/Uhrzeit der letzten Änderung an den Sicherheitskomponenten im Projekt

#### **Hinweis**

Die unter "Letzte fehlersichere Änderung" angezeigte Uhrzeit ist davon abhängig, ob die Uhrzeit im PLC beim Laden des Programms richtig eingestellt ist. Beachten Sie, dass die Uhrzeit im PLC nicht stimmt, wenn der PLC vor dem Laden des Programms über längere Zeit von der Spannungsversorgung getrennt wird. Das Batteriemodul BB 1297 erlaubt eine längere Abschaltung ohne Verlust der richtigen Zeiteinstellung.

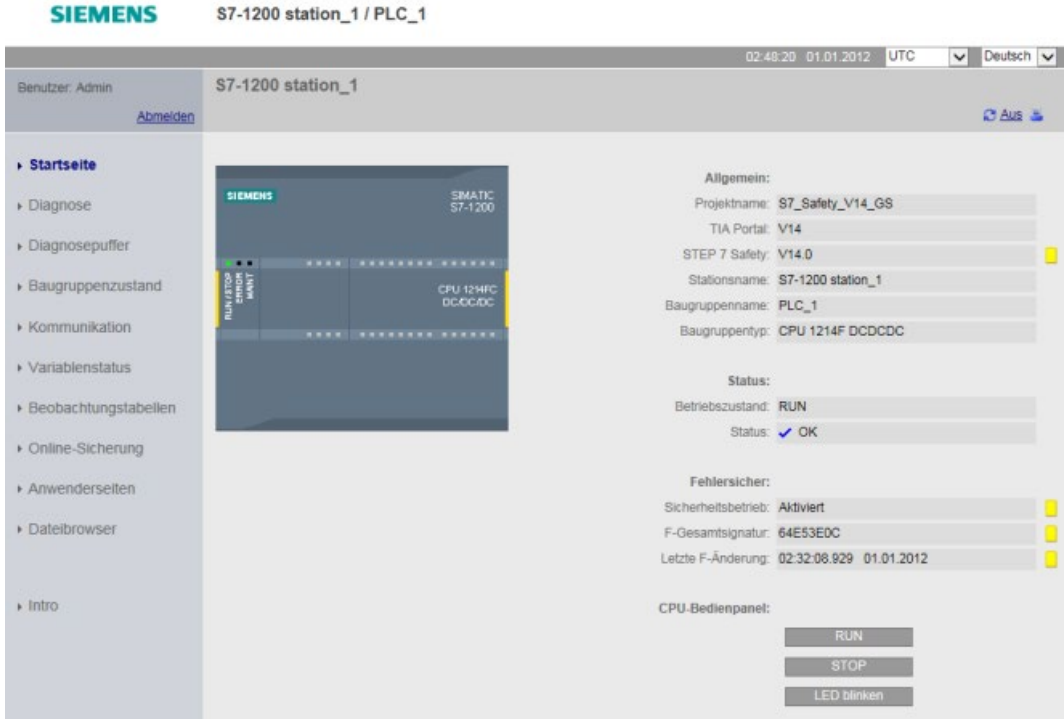

#### **Modulinformationen**

Jeder F-E/A zeigt im Register "Sicherheit" auf der Seite "Modulinformationen" folgende Informationen an:

- F\_Par\_CRC (mit Adressen) (F-Parametersignatur): Die CRC-Prüfsumme (Cyclic Redundancy Check) bestätigt die Integrität von Inhalt und Reihenfolge der PROFIsafe-Meldungen.
- Sicherheitsgerichtete Betriebsart: Alle Sicherheitsfunktionen für Fehlererkennung und Fehlerreaktion sind aktiviert, und sicherheitsgerichtete Kommunikation mit Sicherheitstelegrammen ist zulässig.
- F-Überwachungszeit: Die F-Überwachungszeit ist die Zeitdauer, während der ein SM oder eine CPU auf ein gültiges Sicherheitstelegramm wartet, bevor Kanäle passiviert werden.
- F-Quelladresse: Eindeutige netzwerkweite Adresse für die fehlersichere CPU
- F-Zieladresse: Eindeutige CPU-weite PROFIsafe-Adresse für jede F-Peripherie in einem Sicherheitssystem

#### **Hinweis**

Wenn Sie im oberen Bereich auf ein F-Peripheriemodul und seinen Link "Details" klicken, wird im unteren Bereich ein Register "Sicherheit" angezeigt. Im Register "Sicherheit" werden spezifische Daten zum ausgewählten Modul angezeigt.

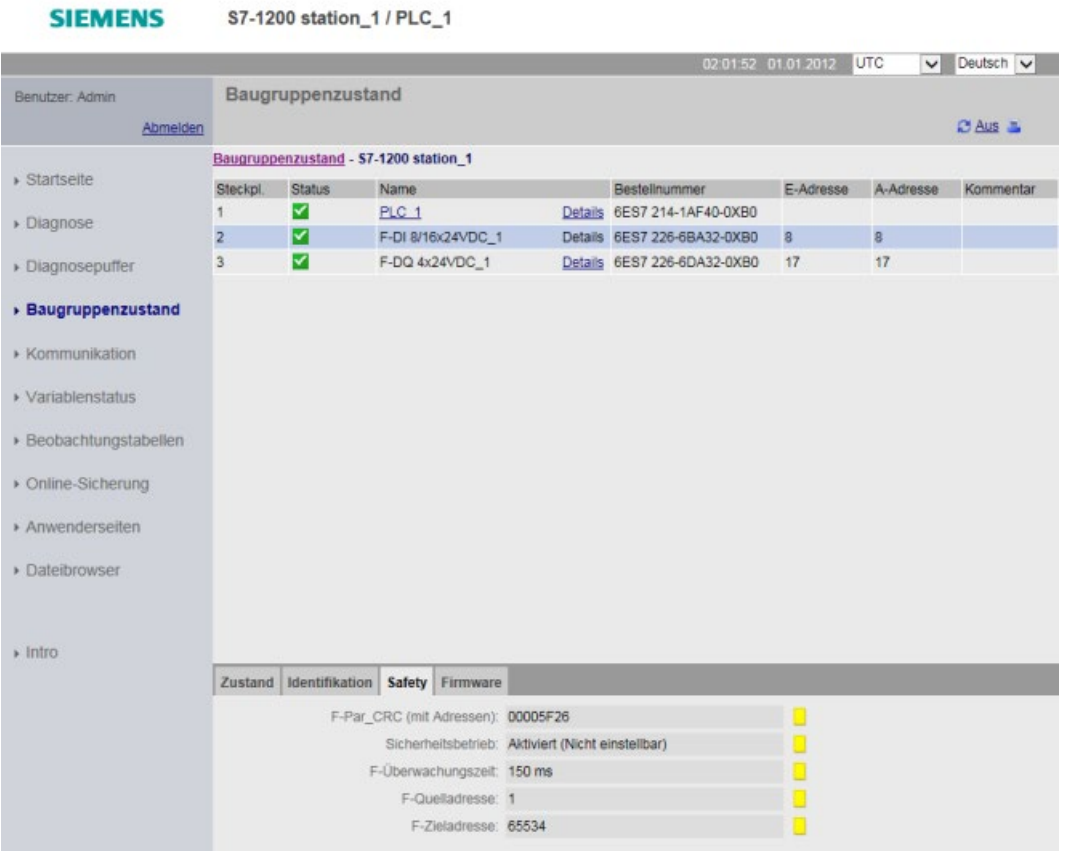

#### **Hinweis**

Sie haben keinen Schreibzugriff auf F-Bausteine.

#### **Diagnose**

F-Ablaufgruppen zeigen im Register "Fehlersicherheit" auf der Seite "Diagnose" folgende Informationen an:

- Name der F-Ablaufgruppe: Name der Gruppe, die aus einem F-OB (Zyklus-OB oder Weckalarm-OB) besteht, der einen Hauptsicherheitsbaustein (FB oder FC) aufruft. Weitere benutzerspezifische Sicherheitsfunktionen müssen dann aus diesem Hauptsicherheitsbaustein aufgerufen werden.
- Kollektive F-Signatur: Signatur zum Ermitteln von Änderungen an Sicherheitskomponenten im Projekt
- Aktuelle Zykluszeit: Zeit, die von der CPU zum Abschließen eines PLC-Zyklus benötigt wird
- Max. Zykluszeit: Maximale protokollierte Zeit, die von der CPU zum Abschließen eines PLC-Zyklus benötigt wird

- Aktuelle Laufzeit: Zeit, die von der CPU zum einmaligen Ausführen des Anwenderprogramms benötigt wird; Dauer des letzten Zyklus
- Max. Laufzeit: Maximale protokollierte Zeit, die von der CPU zum einmaligen Ausführen des Anwenderprogramms benötigt wird

#### **Hinweis**

Wenn Sie ein Standardprogramm in eine fehlersichere S7-1200 CPU herunterladen, wird das Register "Fehlersicherheit" (zum Anzeigen der Ablaufgruppen) nicht angezeigt.

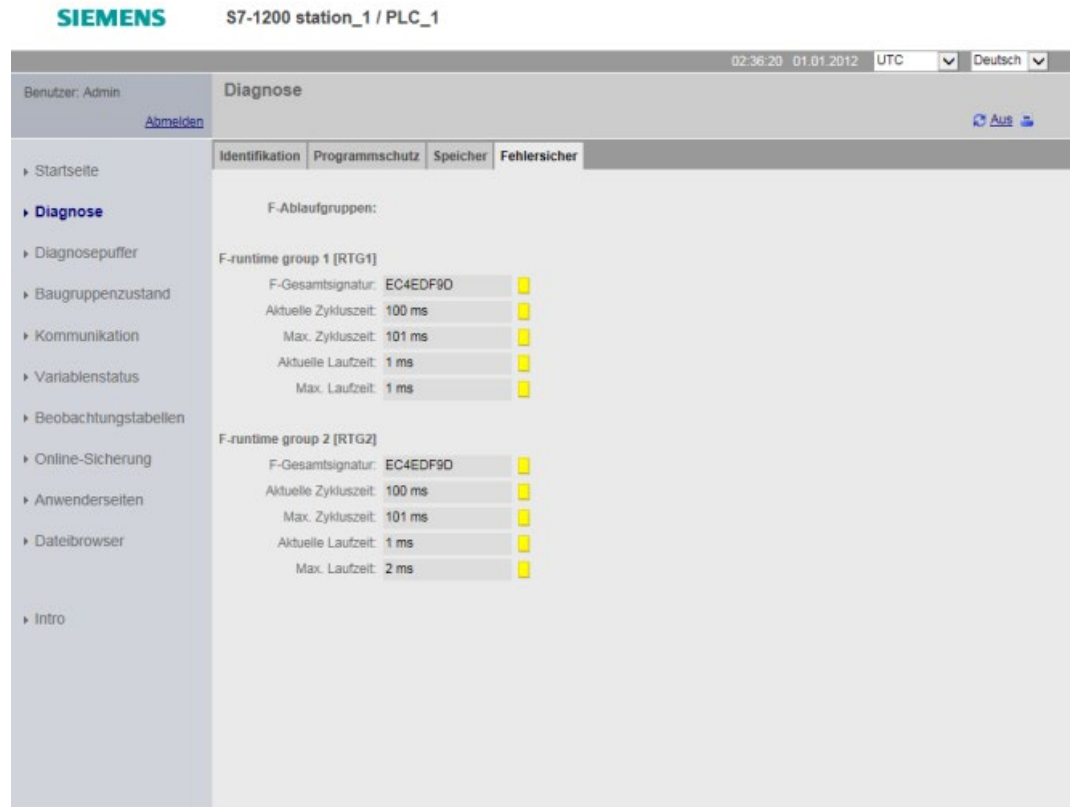

#### **A.2.1.6 Verwenden einer Memory Card bei der fehlersicheren S7-1200 CPU**

Wird die S7-1200 Memory Card als Übertragungskarte verwendet, dient sie zum Kopieren eines Programms in den internen Ladespeicher des PLC ohne angeschlossenes TIA-Portal. Sie entnehmen die Übertragungskarte nach der Installation des Programms, und bei nachfolgendem Einschalten wird das im internen Ladespeicher verwendete Programm verwendet.

Bei einer als Programmkarte verwendeten Memory Card verbleibt das PLC-Programm auf der Karte. Wenn Sie die Memory Card entnehmen, ist der interne Ladespeicher leer und es befindet sich kein Programm im PLC.

Weitere Informationen zum Erstellen und Verwenden von Übertragungskarten und Memory Cards finden Sie im "Systemhandbuch S7-1200 Automatisierungssystem"

[\(https://support.industry.siemens.com/cs/ww/de/view/109478121\)](https://support.industry.siemens.com/cs/ww/de/view/109478121). Das Verhalten der fehlersicheren S7-1200 CPU unterscheidet sich bei Verwendung einer Memory Card in gewisser Weise von dem einer Standard-CPU:

- Wenn die fehlersichere S7-1200 CPU ohne Memory Card gestartet wird und der interne Ladespeicher leer ist, blinken die LEDs STOP und MAINT der fehlersicheren CPU drei Sekunden lang. Schalten Sie die CPU aus und wieder ein. Dadurch haben Sie eine kurzzeitige visuelle Anzeige dafür, dass der interne Ladespeicher leer ist. Sie müssen über das TIA Portal oder eine Memory Card ein Anwenderprogramm laden.
- Wenn die fehlersichere CPU mit gesteckter Programmkarte gestartet wird und der interne Ladespeicher nicht leer ist, löscht die fehlersichere CPU den internen Ladespeicher und stoppt dann, wobei die LEDs STOP und MAINT blinken. Hiermit wird visuell angezeigt, dass der interne Ladespeicher gelöscht ist und die fehlersichere CPU auf ein Aus- und Wiedereinschalten oder einen Befehl zum Urlöschen des Speichers wartet, um fortfahren zu können. Durch Fortfahren und nachfolgendes Aus- und Wiedereinschalten wird das Programm aus der Memory Card geladen.
- Wenn die fehlersichere CPU mit gesteckter leerer Memory Card gestartet wird und der interne Ladespeicher nicht leer ist, kopiert die fehlersichere CPU das Programm aus dem internen Ladespeicher auf die Memory Card. Die fehlersichere CPU löscht dann den internen Ladespeicher und stoppt, wobei die LEDs STOP und MAINT blinken. Hiermit wird angezeigt, dass der interne Ladespeicher gelöscht ist und die fehlersichere CPU auf ein Aus- und Wiedereinschalten oder einen Befehl zum Urlöschen des Speichers wartet, um fortfahren zu können. Durch Fortfahren und nachfolgendes Aus- und Wiedereinschalten wird das Programm aus der Memory Card geladen.
- Wenn die fehlersichere CPU mit gesteckter Übertragungskarte gestartet wird und der interne Ladespeicher nicht leer ist, löscht die fehlersichere CPU den internen Ladespeicher und stoppt dann, wobei die LEDs STOP und MAINT blinken. Hiermit wird visuell angezeigt, dass der interne Ladespeicher gelöscht ist und die fehlersichere CPU auf ein Aus- und Wiedereinschalten oder einen Befehl zum Urlöschen des Speichers wartet, um fortfahren zu können. Beim Fortfahren wird das Anwenderprogramm von der Memory Card in den internen Ladespeicher kopiert. Danach stoppt die fehlersichere CPU, wobei die STOP-LED leuchtet und die MAINT-LED blinkt. An diesem Punkt müssen Sie die Übertragungskarte entnehmen und anschließend zum Fortfahren das Gerät aus- und wieder einschalten oder einen Befehl zum Urlöschen des Speichers eingeben. Durch Fortfahren und nachfolgendes Aus- und Wiedereinschalten wird das Programm aus dem internen Ladespeicher geladen.

Siehe "Pogrammier- und Betriebshandbuch SIMATIC Safety - Projektieren und Programmieren" [\(http://support.automation.siemens.com/WW/view/de/54110126/0/de\)](http://support.automation.siemens.com/WW/view/de/54110126/0/de), Abschnitt 10.4: "Funktionstest des Sicherheitsprogramms und Schutz durch Programmidentifikation".

# **WARNUNG**

**Das Laden eines falschen Anwenderprogramms in eine fehlersichere CPU führt zu falscher Ausführung und vollständigem oder teilweisem Verlust der Sicherheitsfunktion.**

Der Verlust der Sicherheitsfunktion kann ein unerwartetes Verhalten der Maschine oder des Prozesses verursachen, was zu tödlichen oder schweren Verletzungen und/oder Sachschaden führen kann.

Folgen Sie den Anweisungen im *Programmier- und Bedienhandbuch SIMATIC Safety – Projektieren und Programmieren* zum richtigen Identifizieren von Sicherheitsprogrammen und zum Laden von Programmen in eine fehlersichere CPU.

#### **Hinweis**

#### **Richtiges Formatieren der Memory Card einer fehlersicheren S7-1200 CPU**

Gehen Sie wie folgt vor:

- 1. Legen Sie eine Memory Card in eine F-CPU ein (die MAINT-LED auf der F-CPU blinkt gelb.)
- 2. Schalten Sie die F-CPU aus und wieder ein. (Die CPU geht in den Betriebszustand STOP).
- 3. Formatieren Sie die Memory Card mit SAT (SAT meldet, wenn der Vorgang erfolgreich abgeschlossen ist. Die MAINT-LED blinkt gelb.)
- 4. Schalten Sie die F-CPU aus und wieder ein (LEDs RUN/STOP der CPU blinken und MAINT leuchtet gelb. Sie geht NICHT nach drei Sekunden aus und geht nicht in den Betriebszustand STOP.)

## **A.2.1.7 Sichern und Wiederherstellen einer fehlersicheren CPU**

Sie haben die Möglichkeit, eine fehlersichere S7-1200 CPU auf die gleiche Weise zu sichern wie eine standardmäßige S7-1200 CPU. Weitere Informationen finden Sie im "Programmierund Bedienhandbuch SIMATIC Safety – Projektieren und Programmieren" [\(http://support.automation.siemens.com/WW/view/de/54110126/0/de\)](http://support.automation.siemens.com/WW/view/de/54110126/0/de) und im "Systemhandbuch S7-1200 Automatisierungssystem" [\(https://support.industry.siemens.com/cs/ww/de/view/109478121\)](https://support.industry.siemens.com/cs/ww/de/view/109478121). Informationen zum Sichern einer CPU finden Sie auch in der Online-Hilfe zu STEP 7 unter "Erstellen einer Datensicherung für eine S7-CPU".

## **A.2.1.8 Passwort für eine fehlersichere CPU**

Das in der Hardwarekonfiguration zugewiesene Passwort für die fehlersichere CPU ("Vollzugriff inkl. Fail-safe (kein Schutz)") muss eingegeben werden, damit die fehlersichere CPU folgende Funktionen erfüllt:

- Laden/Löschen von F-Bausteinen
- Ändern/Löschen des Passworts für eine fehlersichere CPU
- Formatieren der SIMATIC Memory Card in einer fehlersicheren CPU mit STEP 7
- Wiederherstellen der Werkseinstellungen mit STEP 7
- Wiederherstellen einer fehlersicheren CPU von einer Datensicherung

#### **Hinweis**

Wenn weder das Sicherheitsprogramm noch das Passwort für die fehlersichere CPU vom Wiederherstellungsprozess geändert wurde, erhalten Sie keine Eingabeaufforderung für die fehlersichere CPU.

## **A.2.1.9 Konfigurationssteuerung (Optionenhandling)**

Werden fehlersichere Signalmodule (SMs) mit Optionenhandling verwendet, sind diese so zu projektieren, dass sie in die Steckplätze gesteckt werden, die am nächsten bei der fehlersicheren CPU liegen. Standard-SMs sind hinter den fehlersicheren SMs anzuordnen. Durch das Optionenhandling darf die Konfiguration der fehlersicheren SMs nicht verändert werden.

## **A.2.2 Anschlussbelegung PROFINET-Schnittstellenport X1**

Die fehlersichere S7-1200 CPU wird über eine herkömmliche RJ45-Buchse an das PROFINET-Netzwerk angeschlossen. Die Anschlussbelegung des Steckverbinders ist vom CPU-Typ abhängig.

### **CPUs mit einem Port**

CPUs mit einem Port (CPU 1212FC und CPU 1214FC) haben eine Standard-Ethernet-MDI-Pinkonfiguration wie folgt:

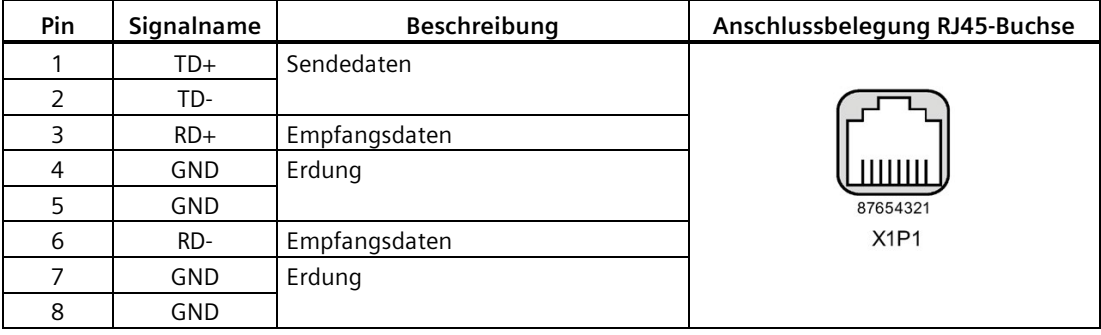

## **CPUs mit zwei Ports**

Die Ports einer CPU mit zwei Ports (CPU 1215FC) haben eine Standard-Ethernet-MDI-X-Pinkonfiguration wie folgt:

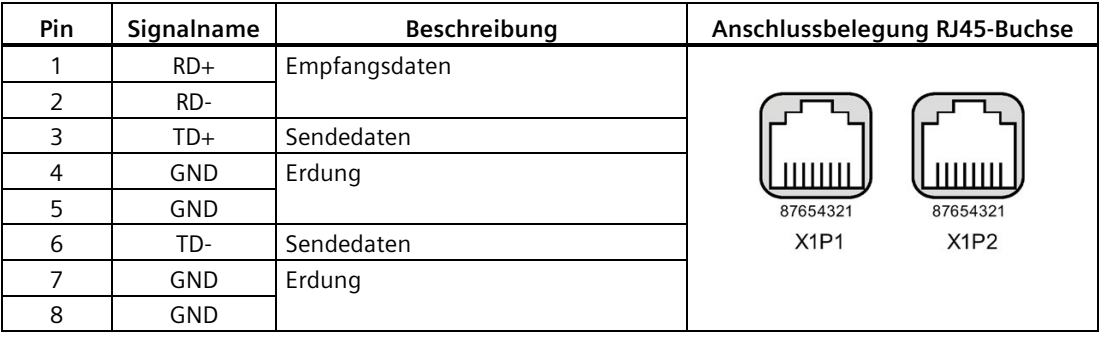

## **Autonegotiation**

Wenn die Konfiguration des Ports die Autonegotiation aktiviert, erkennt die fehlersichere S7- 1200 CPU automatisch den Kabeltyp und tauscht gegebenenfalls die Sende- /Empfangsleitungen. Wenn die Konfiguration des Ports die Autonegotiation deaktiviert, deaktiviert auch die CPU den automatischen Tausch. Die Autonegotiationseinstellung eines Ports wird im Dialogfeld für Portoptionen im TIA Portal konfiguriert. Es handelt sich um eine portspezifische erweiterte Option für die PROFINET-Schnittstelle (X1) der CPU-Eigenschaften. Weitere Informationen finden Sie unter "Konfigurieren des PROFINET-Ports" in Abschnitt 11.2.3.4: "IP-Adresse für eine CPU in Ihrem Projekt konfigurieren" im *S7-1200 Systemhandbuch Speicherprogrammierbare Steuerungen*.

## **A.2.3 CPU 1212FC**

## **A.2.3.1 Allgemeine technische Daten und Merkmale**

Tabelle A- 8 Allgemein

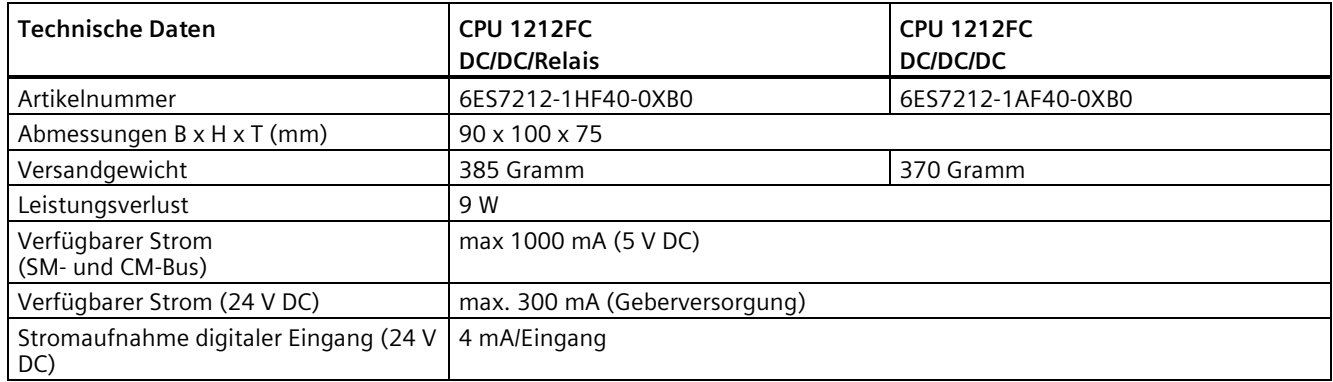

#### Tabelle A- 9 CPU-Merkmale

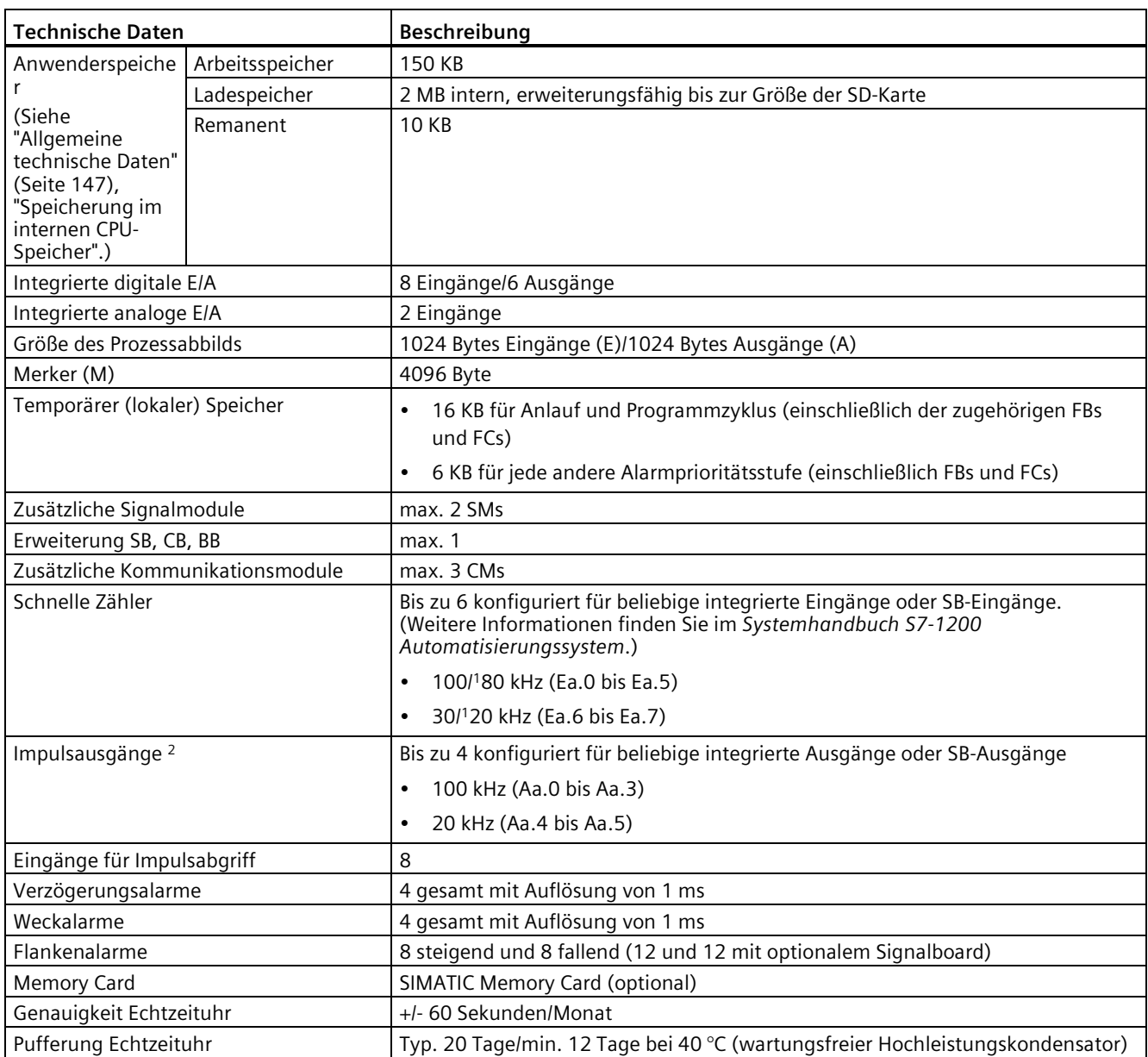

1 Die langsamere Geschwindigkeit gilt, wenn der HSC als A/B-Zähler konfiguriert ist.

<sup>2</sup> Bei CPU-Varianten mit Relaisausgängen müssen Sie ein digitales Signalboard (SB) installieren, um die Impulsausgänge zu verwenden.

#### Tabelle A- 10 Leistung

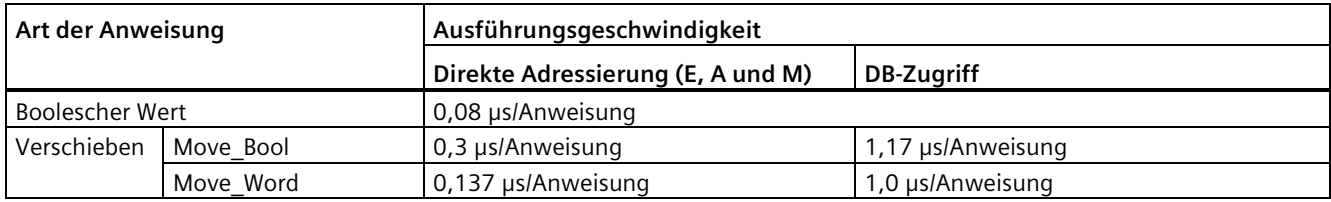

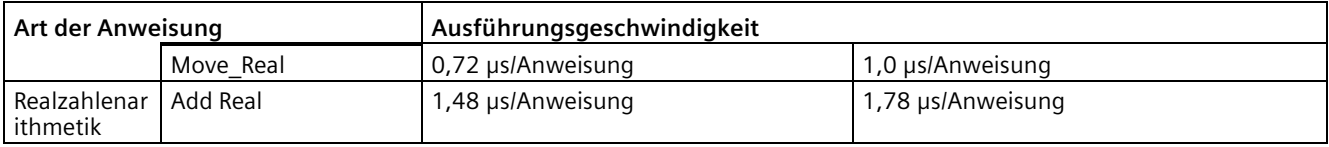

#### **Hinweis**

Viele Variablen wirken sich auf die gemessenen Zeiten aus. Die oben angegebenen Leistungszeiten gelten für die schnellsten Anweisungen in dieser Kategorie und fehlerfreie Programme.

## **A.2.3.2 Von der CPU 1212FC unterstützte Zeiten, Zähler und Codebausteine**

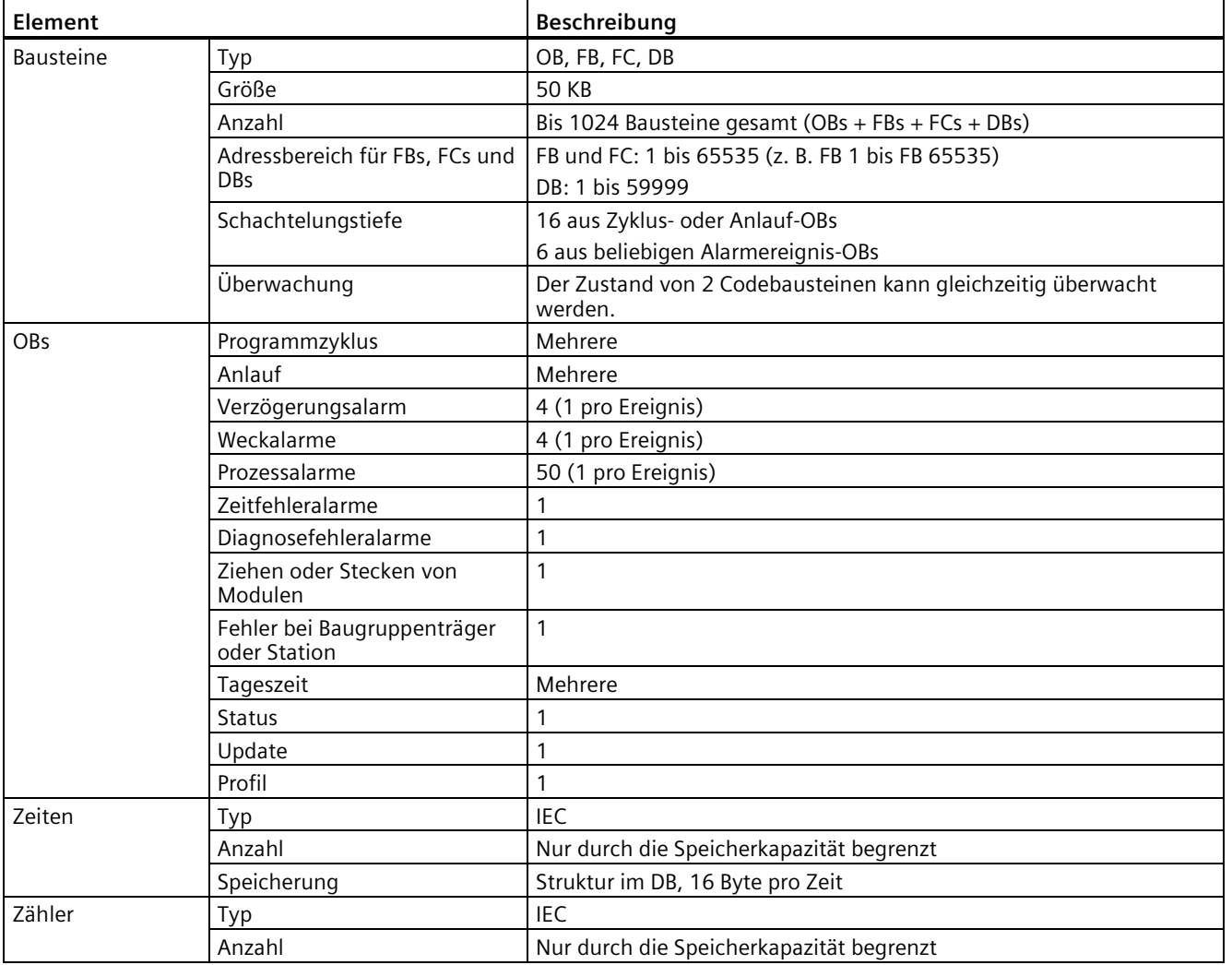

Tabelle A- 11 Von der CPU 1212FC unterstützte Bausteine, Zeiten und Zähler

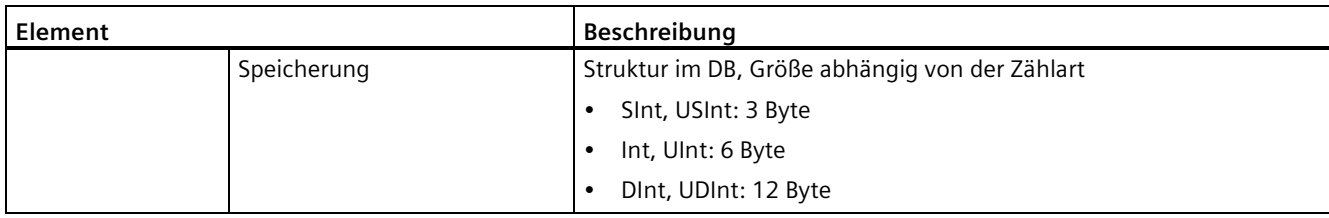

#### Tabelle A- 12 Kommunikation

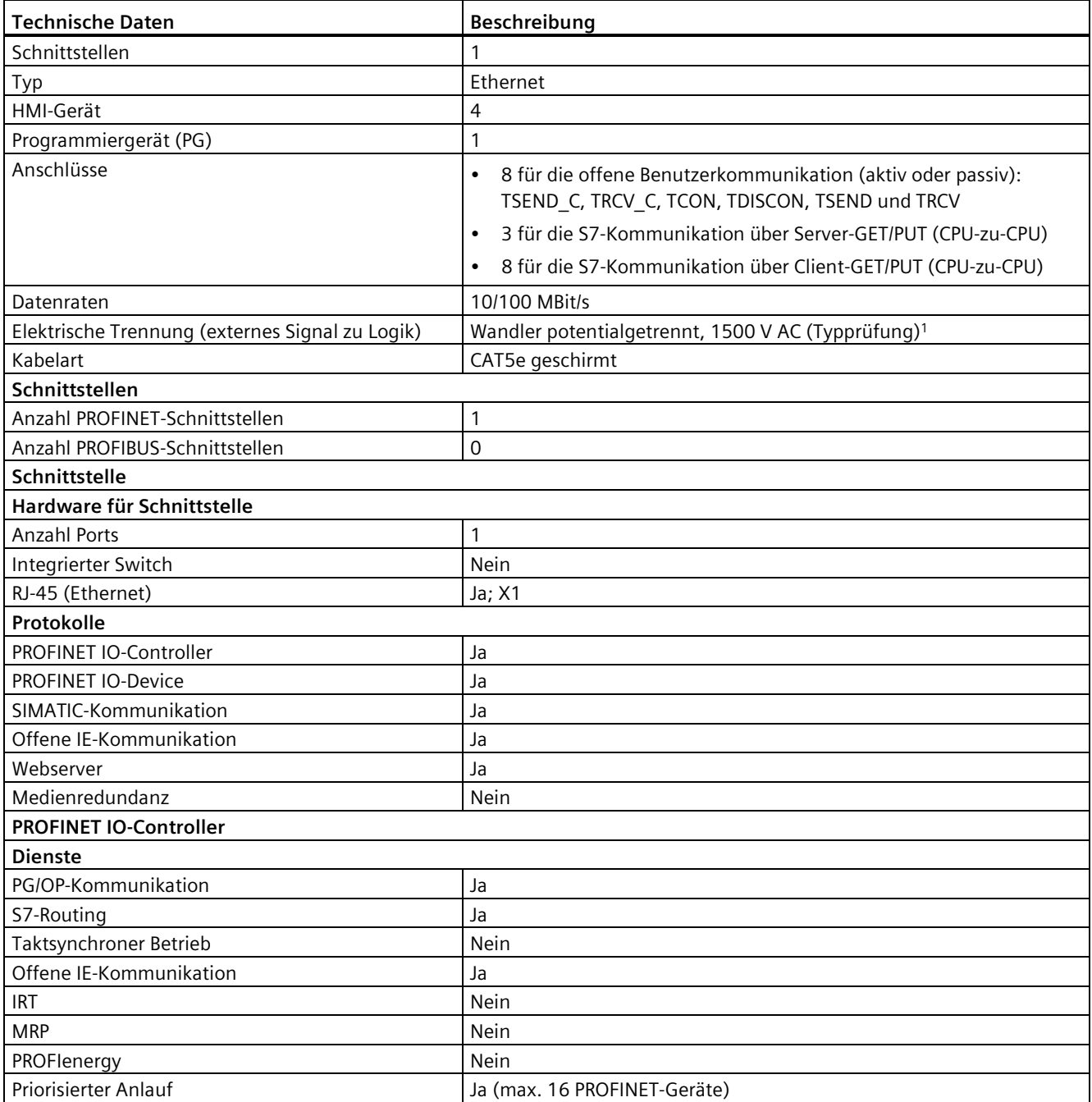

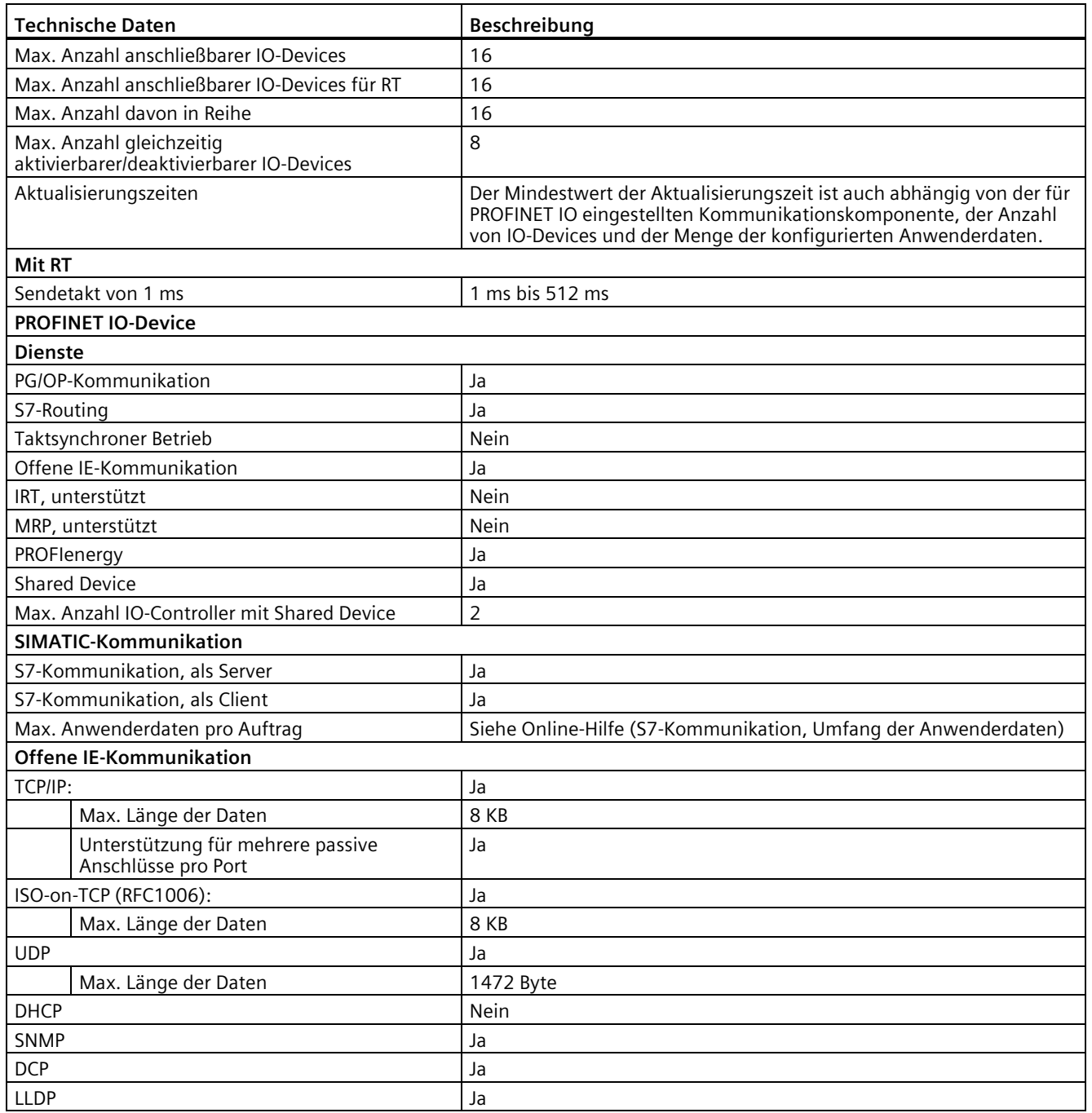

<sup>1</sup> Die Potentialtrennung des Ethernet-Ports soll dazu dienen, die Gefahr durch gefährliche Spannungen bei kurzfristigen Netzwerkstörungen zu begrenzen. Sie entspricht nicht den Sicherheitsanforderungen der routinemäßigen Potentialtrennung von AC-Netzspannungen.

#### *Technische Daten*

*A.2 Technische Daten der fehlersicheren CPUs*

#### Tabelle A- 13 Stromversorgung

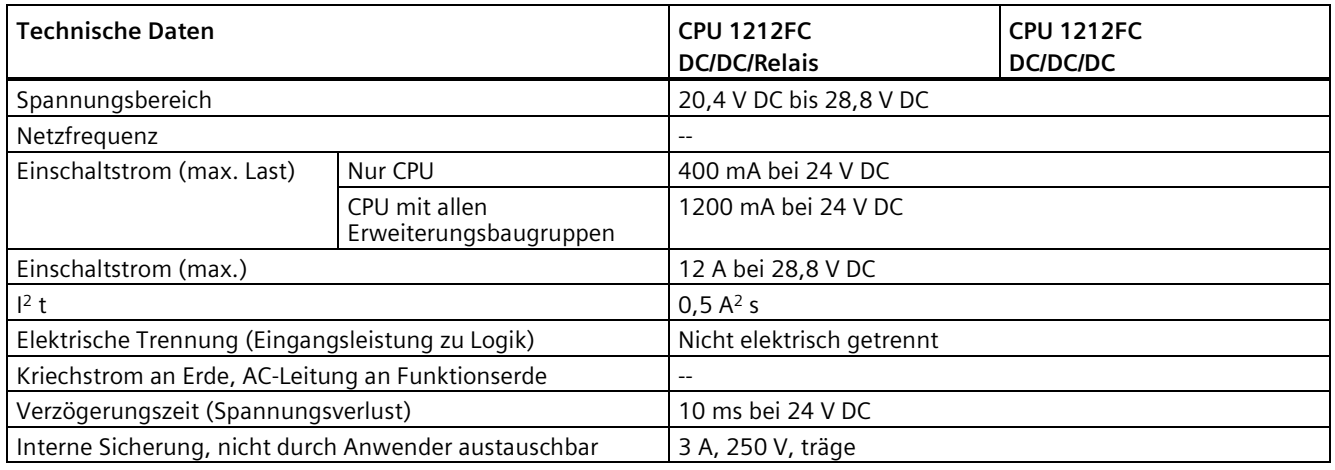

#### Tabelle A- 14 Geberversorgung

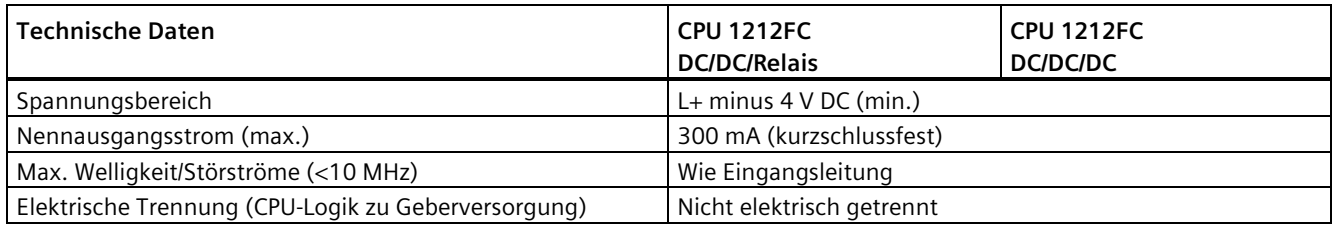

## **A.2.3.3 Digitale Eingänge und Ausgänge**

Tabelle A- 15 Digitale Eingänge

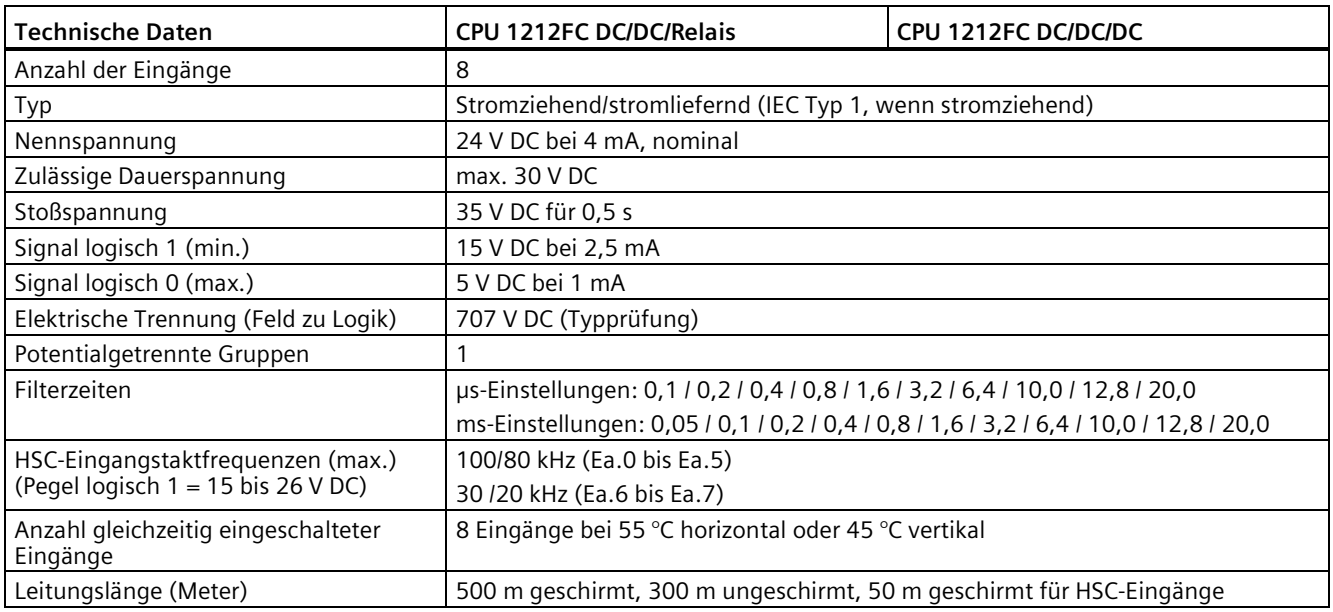

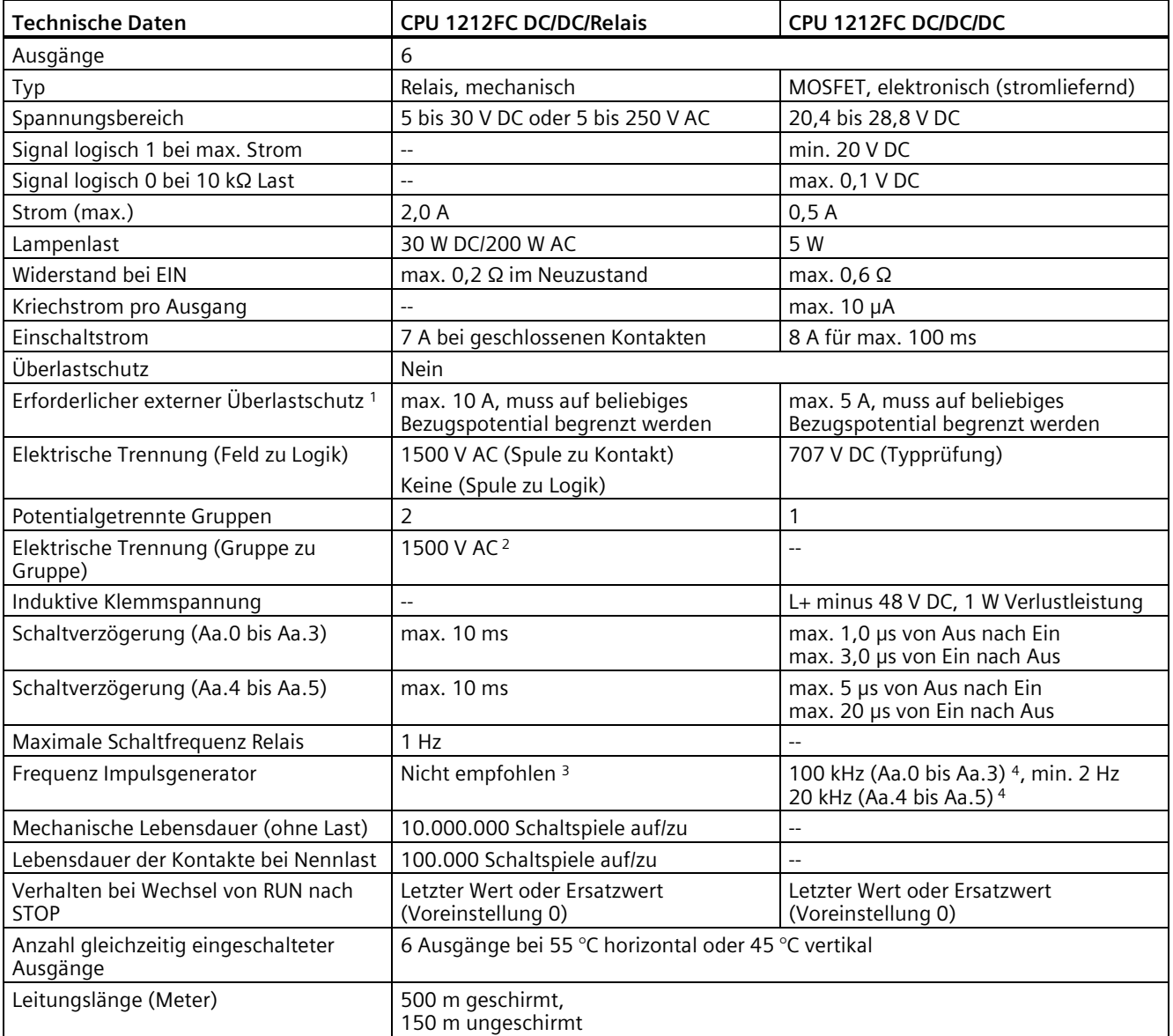

Tabelle A- 16 Digitale Ausgänge

<sup>1</sup> Der externe Überlastschutz dient zur Begrenzung der Brandgefahr. Überlast kann Relais- oder Transistorausgänge schädigen.

<sup>2</sup> Die elektrische Trennung zwischen Gruppen von Relais trennt die Netzspannung von SELV/PELV und trennt unterschiedliche Phasen bis zu 250 V AC von der Leitung zur Erde.

<sup>3</sup> Bei CPU-Varianten mit Relaisausgängen müssen Sie ein digitales Signalboard (SB) installieren, um die Impulsausgänge zu verwenden.

<sup>4</sup> Je nach Impulsempfänger und Kabel kann ein zusätzlicher Lastwiderstand (bei mindestens 10% des Nennstroms) die Qualität der Impulssignale und die Störfestigkeit verbessern.

## **A.2.3.4 Analogeingänge**

## **Technische Daten der analogen Eingänge**

Tabelle A- 17 Analogeingänge

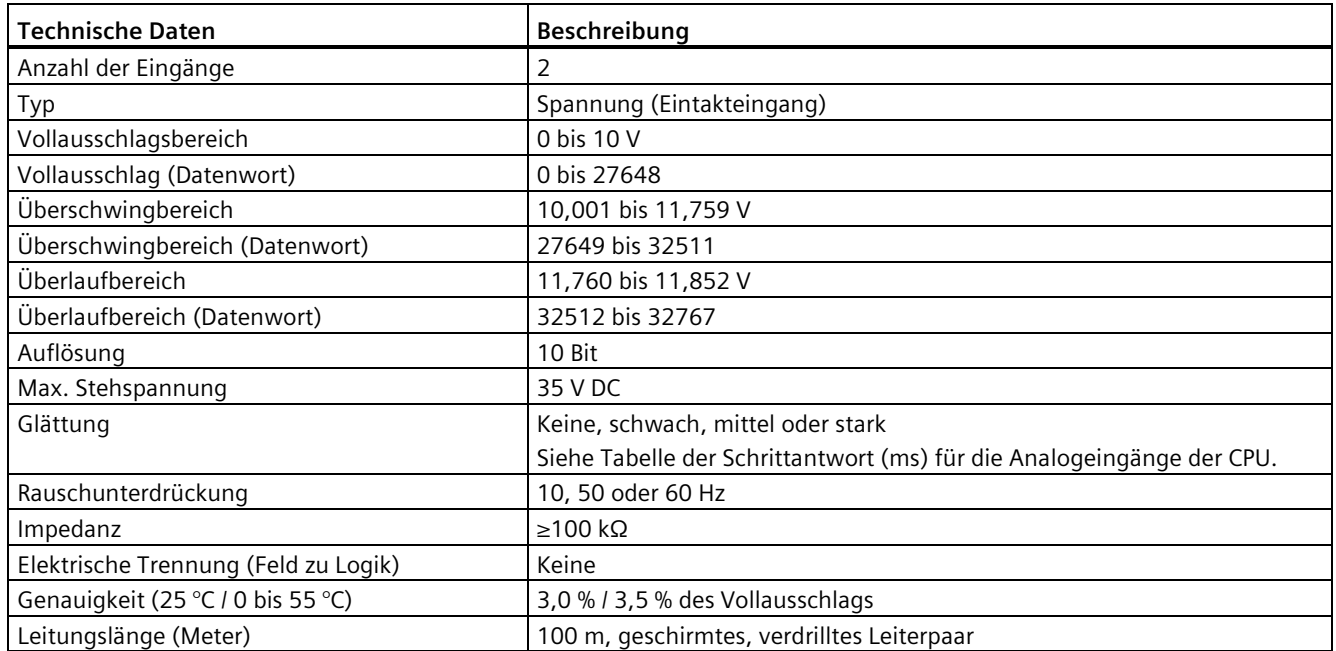

## **Schrittantwort der integrierten analogen Eingänge der CPU**

Tabelle A- 18 Schrittantwort (ms), 0 V bis 10 V gemessen bei 95 %

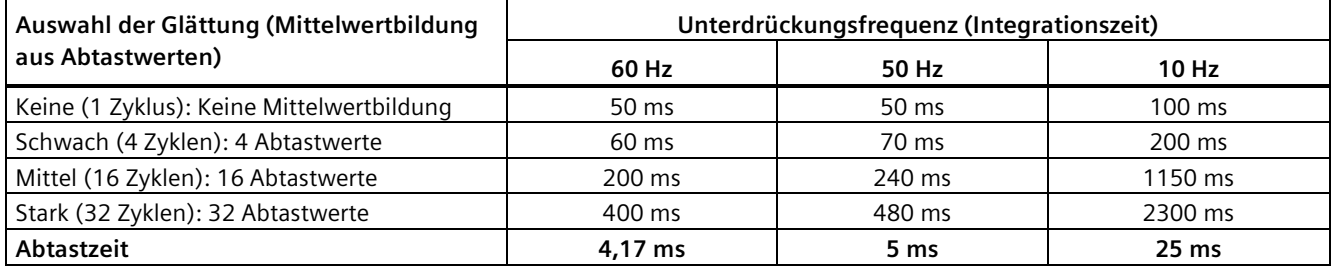

## **Abtastzeit der integrierten analogen Ports der CPU**

Tabelle A- 19 Abtastzeit der integrierten analogen Eingänge der CPU

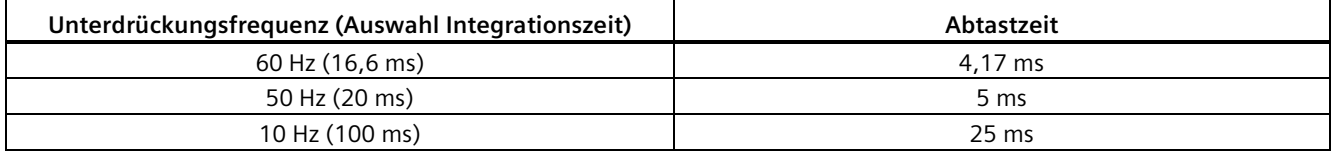

## **Messbereiche der analogen Eingänge für Spannung der CPU**

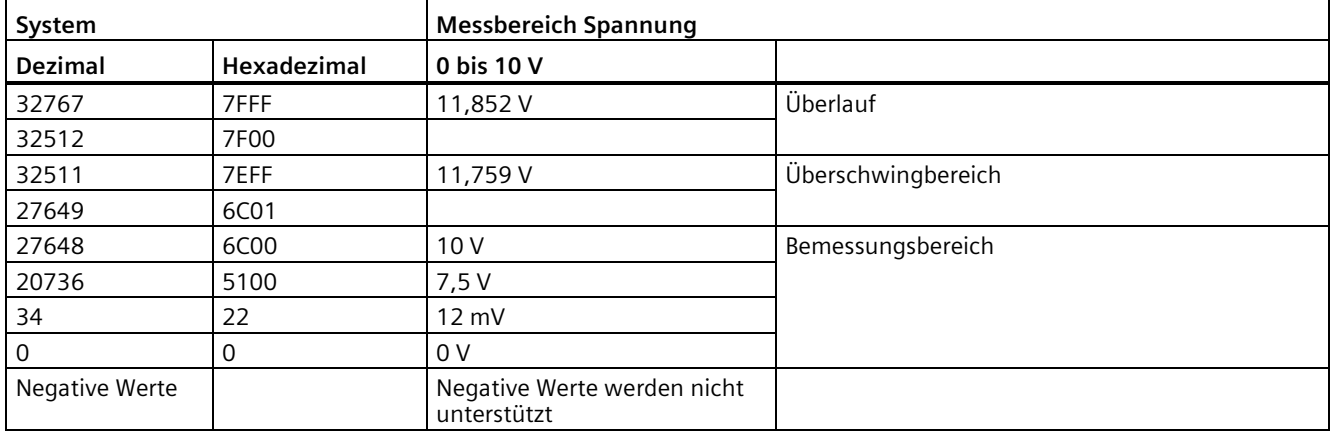

Tabelle A- 20 Darstellung Analogeingang für Spannung der CPU

## **A.2.3.5 Anschlussbilder CPU 1212FC**

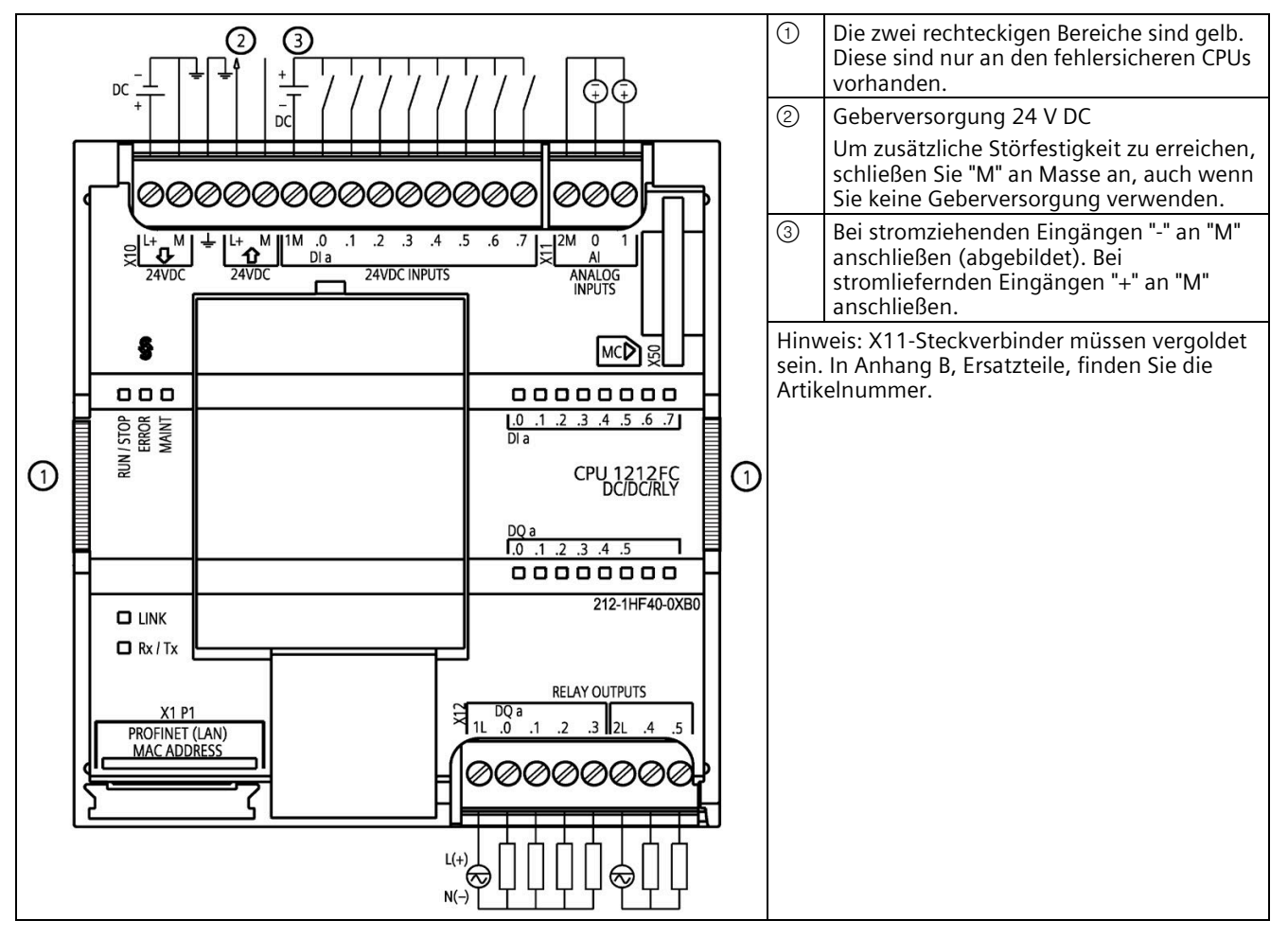

Tabelle A- 21 CPU 1212FC DC/DC/Relais (6ES7212-1HF40-0XB0)

Tabelle A- 22 Anschlussbelegung für CPU 1212FC DC/DC/Relais (6ES7212-1HF40-0XB0)

| Pin | <b>X10</b>                      | X11 (vergoldet)          | X12    |
|-----|---------------------------------|--------------------------|--------|
| 1   | $L+$ / 24 V DC                  | 2 M                      | 1L     |
| 2   | M / 24 V DC                     | AI <sub>0</sub>          | DQ a.0 |
| 3   | Funktionserde                   | AI <sub>1</sub>          | DQ a.1 |
| 4   | L+ / Geberversorgung 24 V<br>DC | $\overline{\phantom{a}}$ | DQ a.2 |
| 5   | M / Geberversorgung 24 V<br>DC  | $\overline{a}$           | DQ a.3 |
| 6   | 1M                              | $- -$                    | 2L     |
| 7   | $DI$ a.0                        | $-$                      | DQ a.4 |
| 8   | DIa.1                           | $-$                      | DQ a.5 |
| 9   | DIa.2                           | --                       | --     |
| 10  | DIa.3                           | $- -$                    | $-$    |

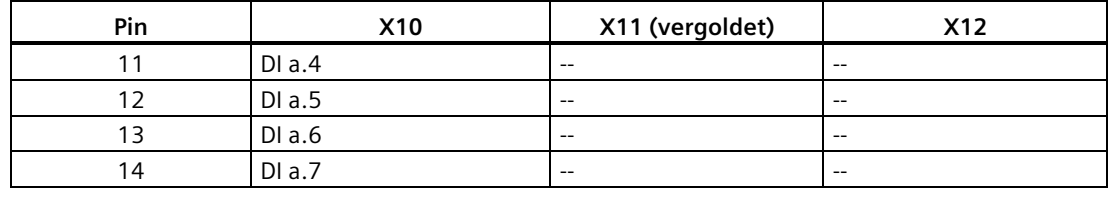

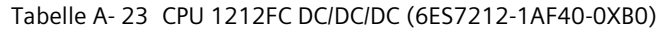

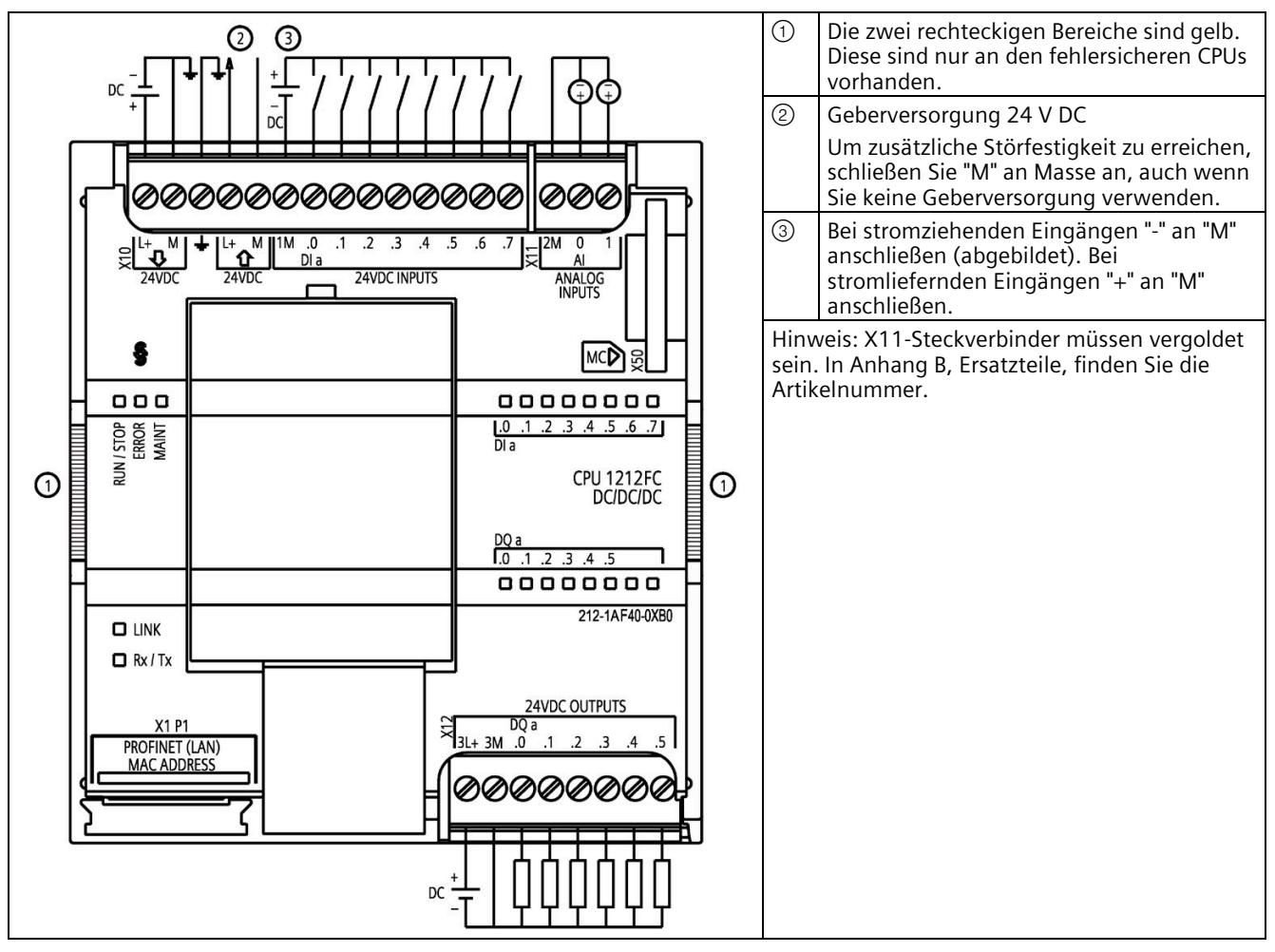

#### Tabelle A- 24 Anschlussbelegung für CPU 1212FC DC/DC/DC (6ES7212-1AF40-0XB0)

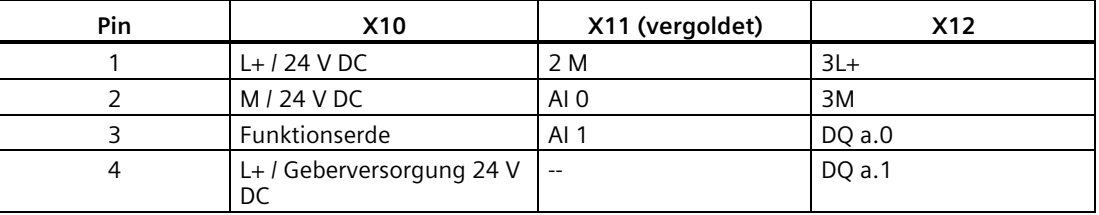

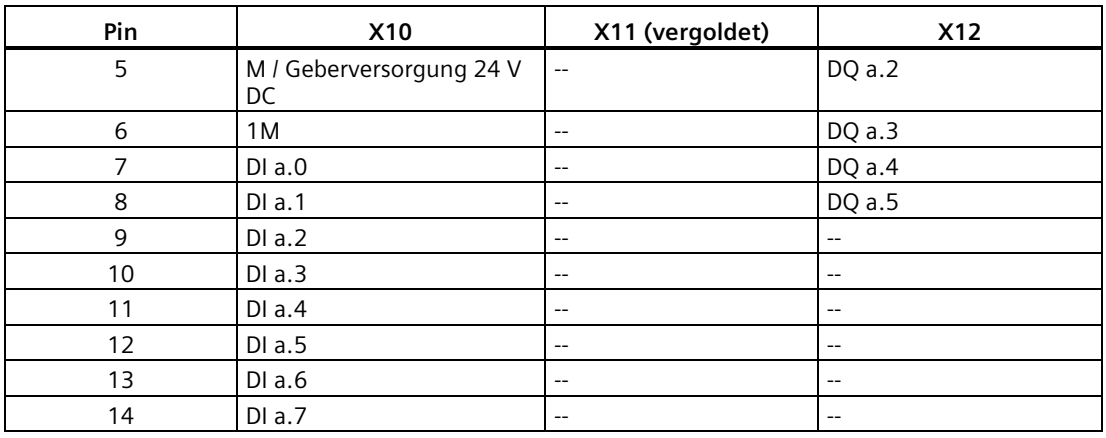

#### **Hinweis**

Nicht verwendete analoge Eingänge sollten kurzgeschlossen werden.

## **A.2.4 CPU 1214FC**

## **A.2.4.1 Allgemeine technische Daten und Leistungsmerkmale**

#### Tabelle A- 25 Allgemein

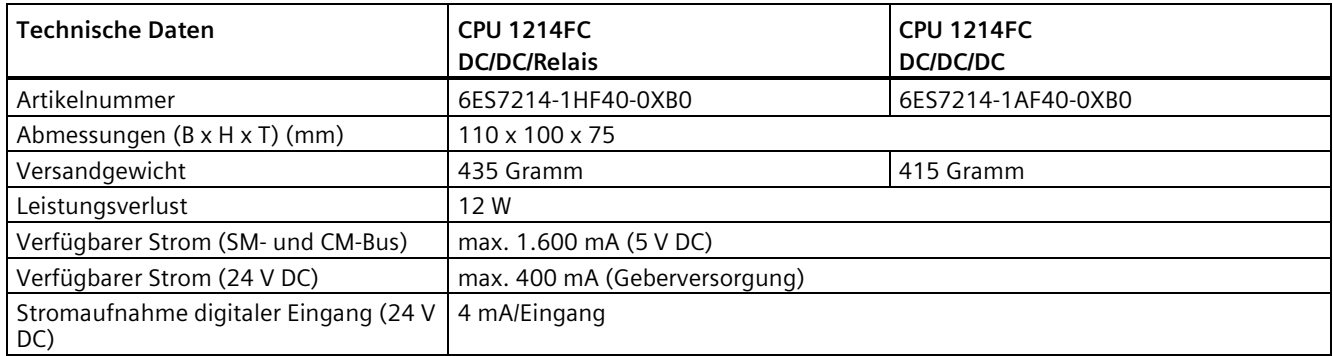

#### Tabelle A- 26 CPU-Merkmale

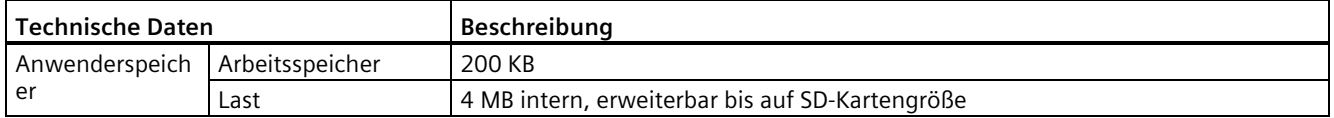

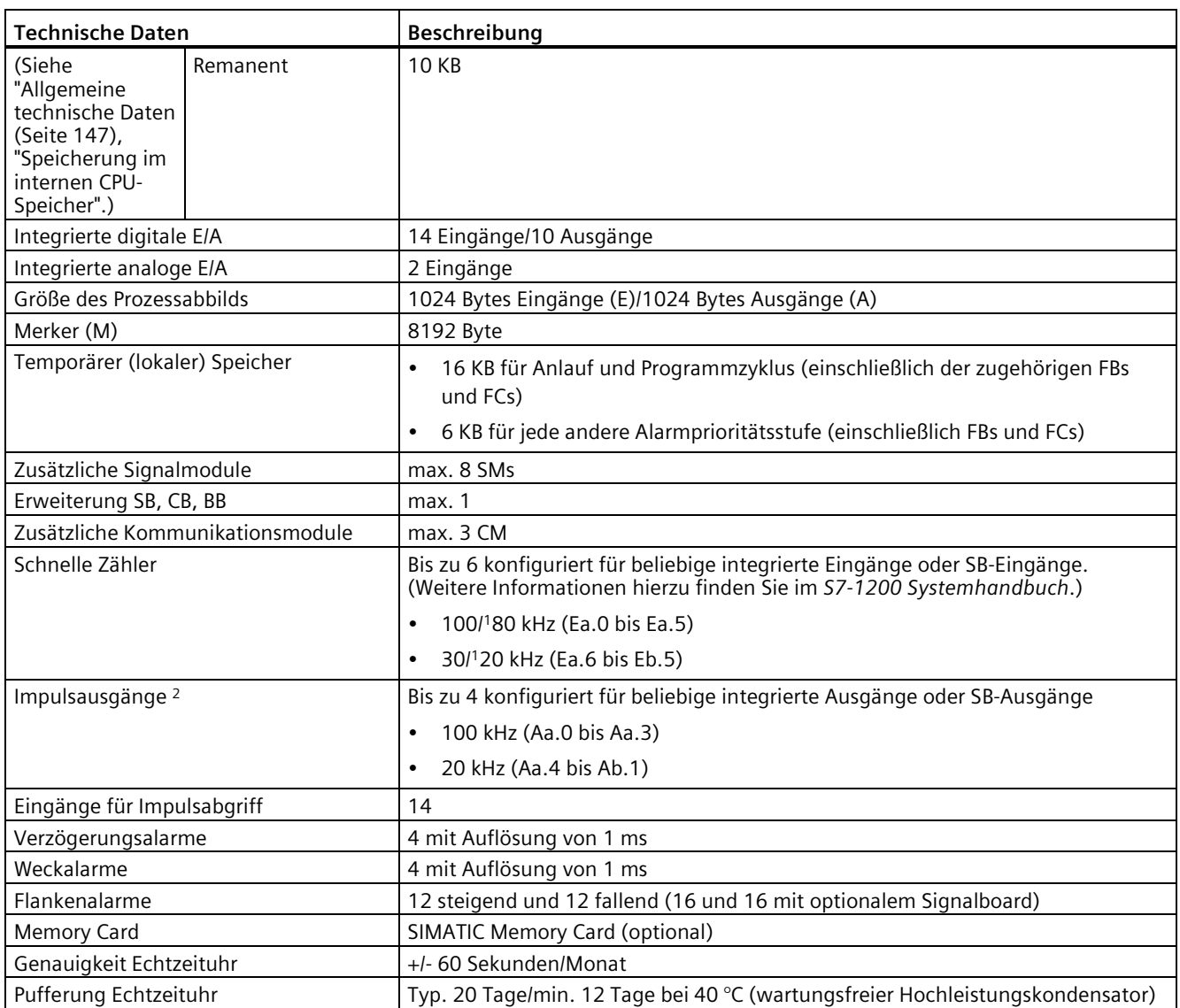

1 Die langsamere Geschwindigkeit gilt, wenn der HSC als A/B-Zähler konfiguriert ist.

<sup>2</sup> Bei CPU-Varianten mit Relaisausgängen müssen Sie ein digitales Signalboard (SB) installieren, um die Impulsausgänge zu verwenden.

| Art der Anweisung        |           | Ausführungsgeschwindigkeit        |                   |  |
|--------------------------|-----------|-----------------------------------|-------------------|--|
|                          |           | Direkte Adressierung (E, A und M) | DB-Zugriff        |  |
| <b>Boolescher Wert</b>   |           | 0,08 us/Anweisung                 |                   |  |
| Verschieben              | Move Bool | 0,3 µs/Anweisung                  | 1,17 µs/Anweisung |  |
|                          | Move Word | 0,137 µs/Anweisung                | 1,0 µs/Anweisung  |  |
|                          | Move Real | 0,72 µs/Anweisung                 | 1,0 µs/Anweisung  |  |
| Realzahlenar<br>ithmetik | Add Real  | 1,48 µs/Anweisung                 | 1,78 µs/Anweisung |  |

Tabelle A- 27 Leistung

#### **Hinweis**

Viele Variablen wirken sich auf die gemessenen Zeiten aus. Die oben angegebenen Leistungszeiten gelten für die schnellsten Anweisungen in dieser Kategorie und fehlerfreie Programme.

## **A.2.4.2 Unterstützte Zeiten, Zähler und Codebausteine**

Tabelle A- 28 Von der CPU 1214FC unterstützte Bausteine, Zeiten und Zähler

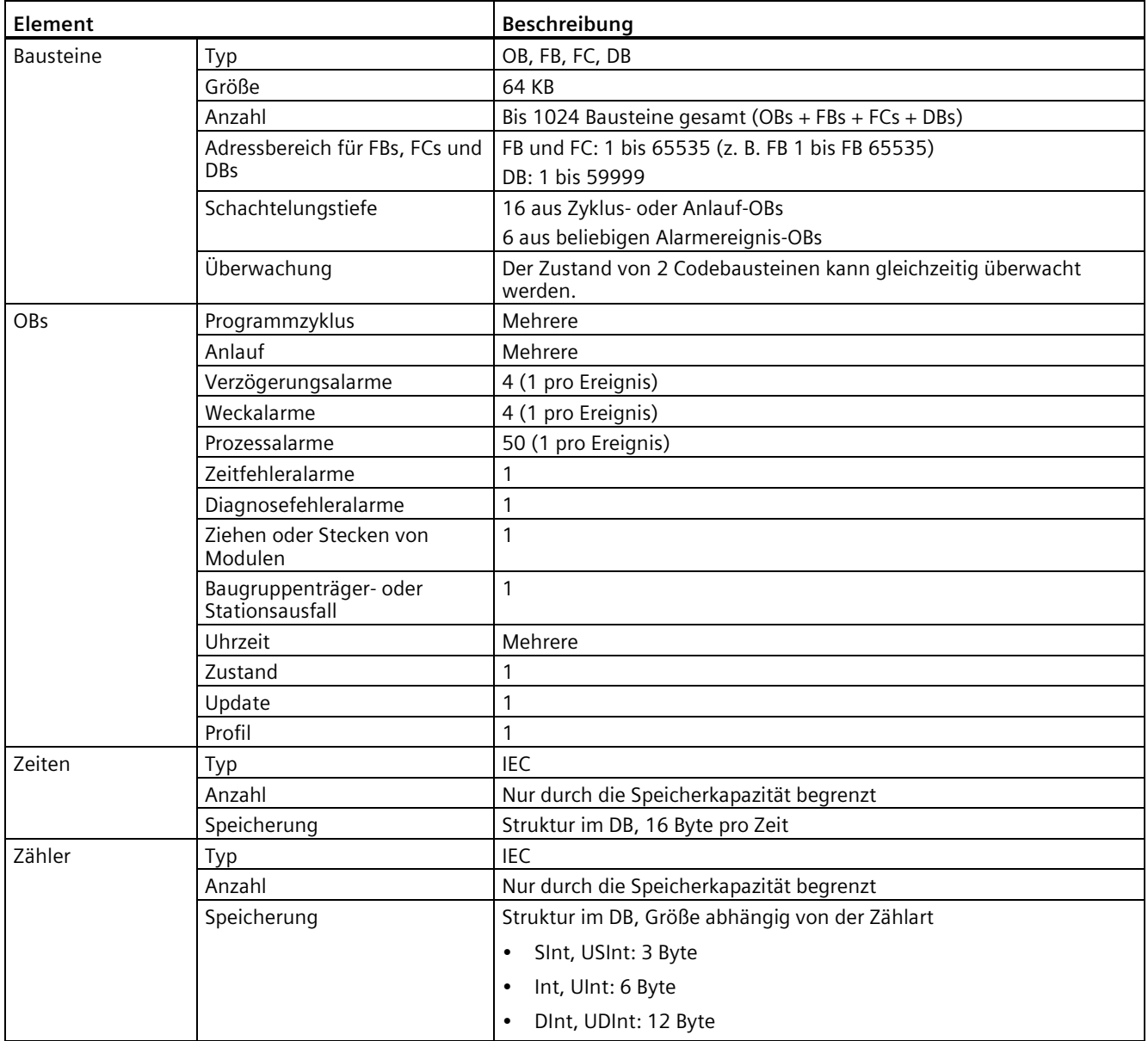

#### Tabelle A- 29 Kommunikation

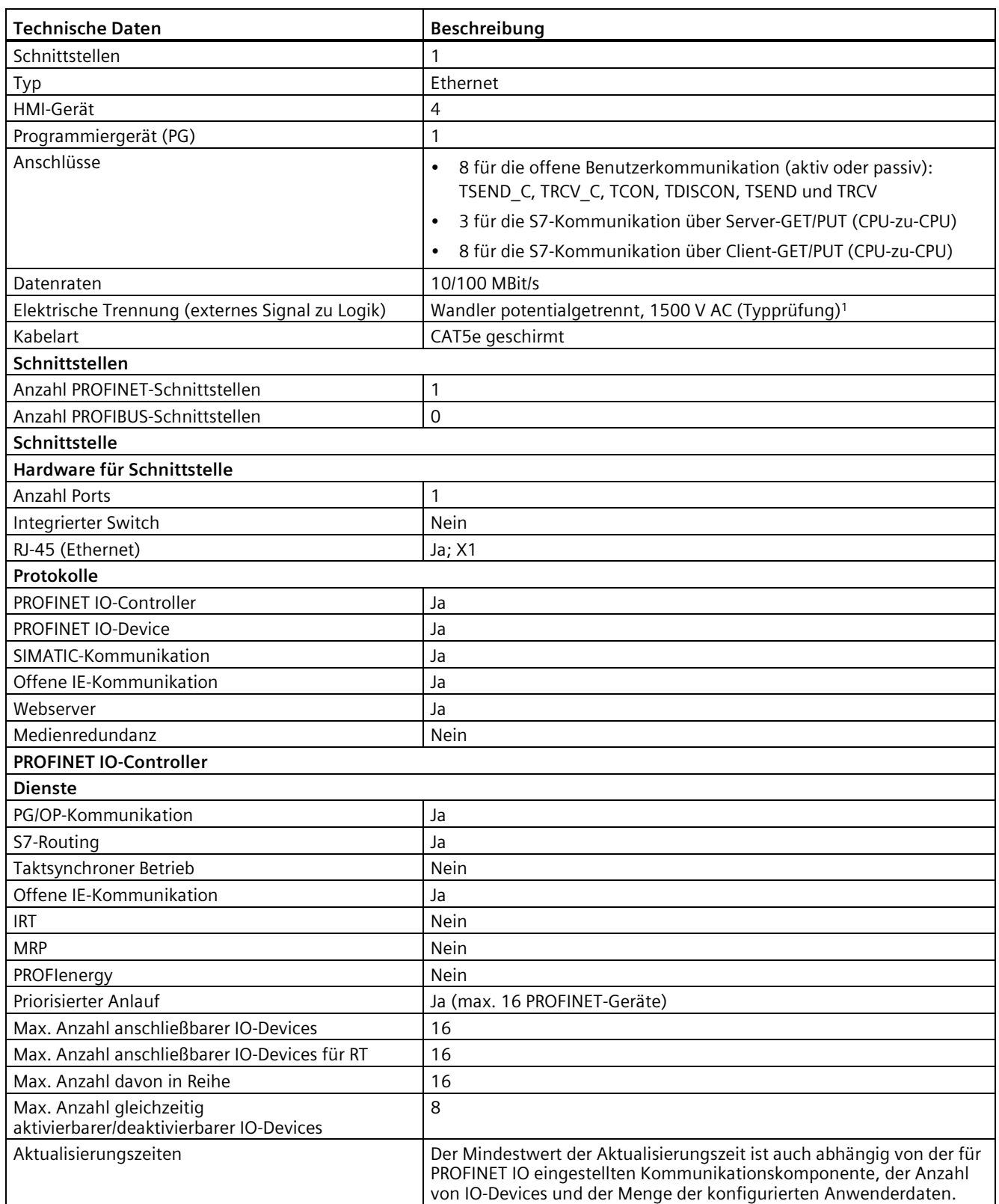

#### *Technische Daten*

*A.2 Technische Daten der fehlersicheren CPUs*

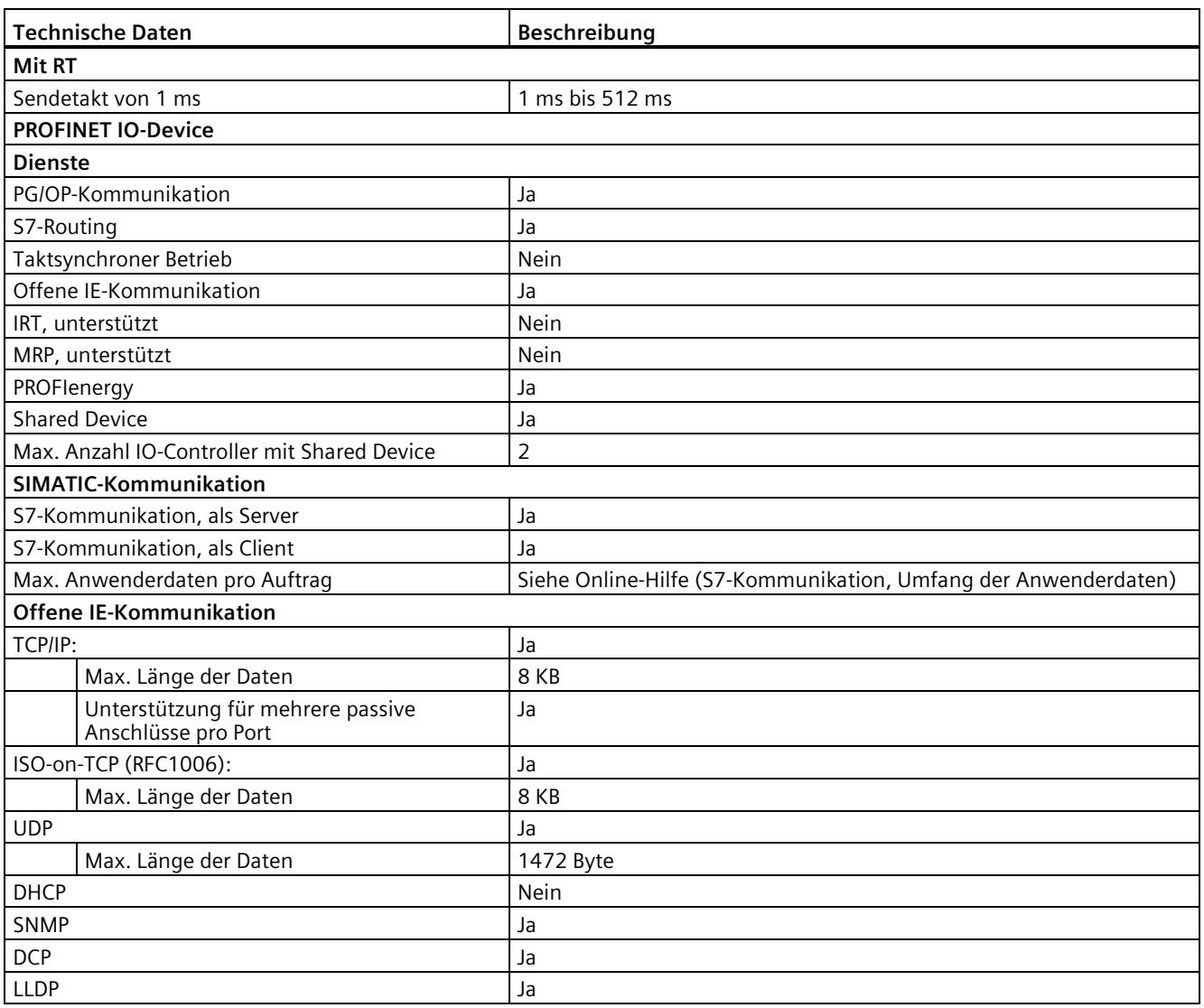

<sup>1</sup> Die Potentialtrennung des Ethernet-Ports ist dafür ausgelegt, die Gefahr durch gefährliche Spannungen bei kurzfristigen Netzwerkstörungen zu begrenzen. Sie entspricht nicht den Sicherheitsanforderungen der routinemäßigen Potentialtrennung von AC-Netzspannungen.

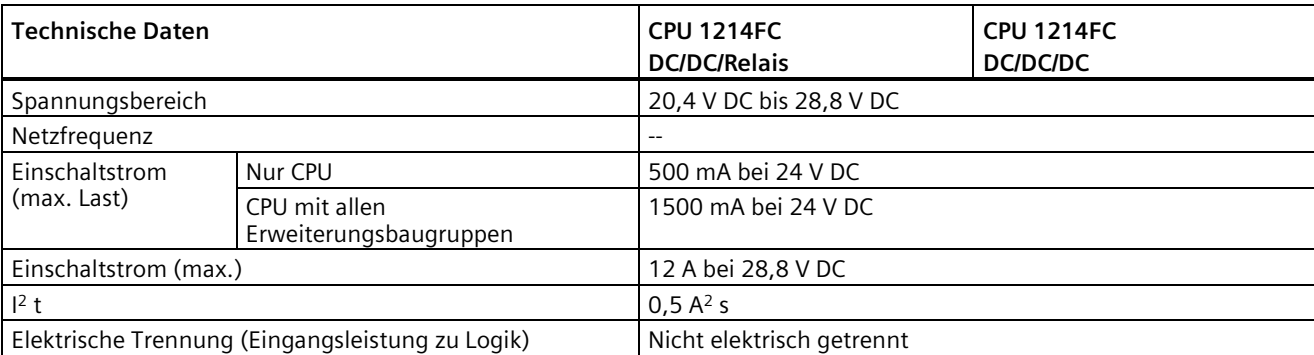

#### Tabelle A- 30 Stromversorgung

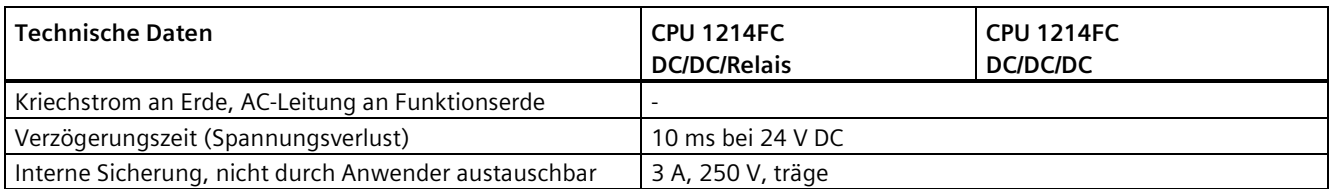

#### Tabelle A- 31 Geberversorgung

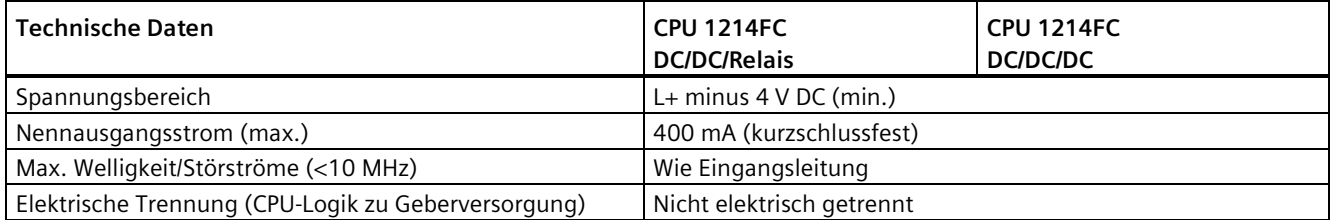

## **A.2.4.3 Digitale Eingänge und Ausgänge**

Tabelle A- 32 Digitaleingänge

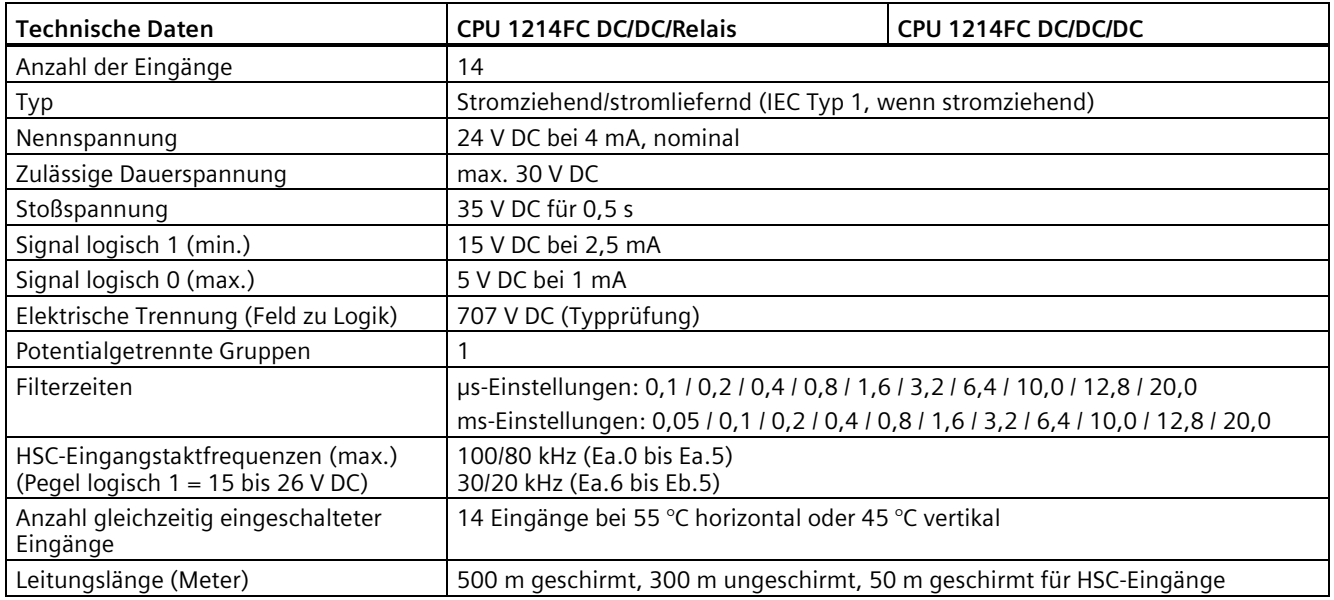

### Tabelle A- 33 Digitale Ausgänge

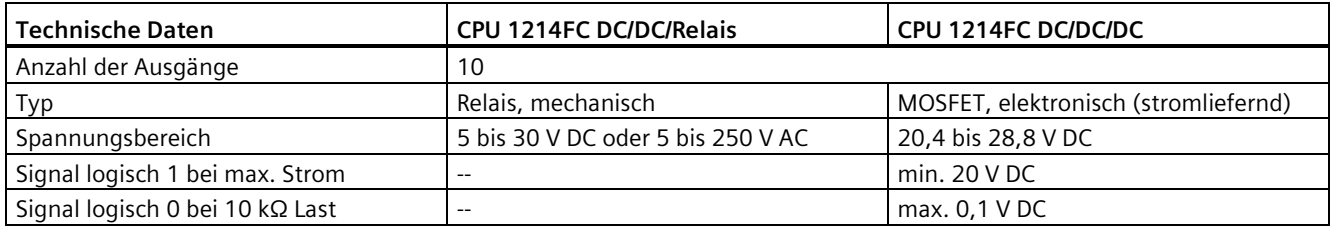

#### *Technische Daten*

*A.2 Technische Daten der fehlersicheren CPUs*

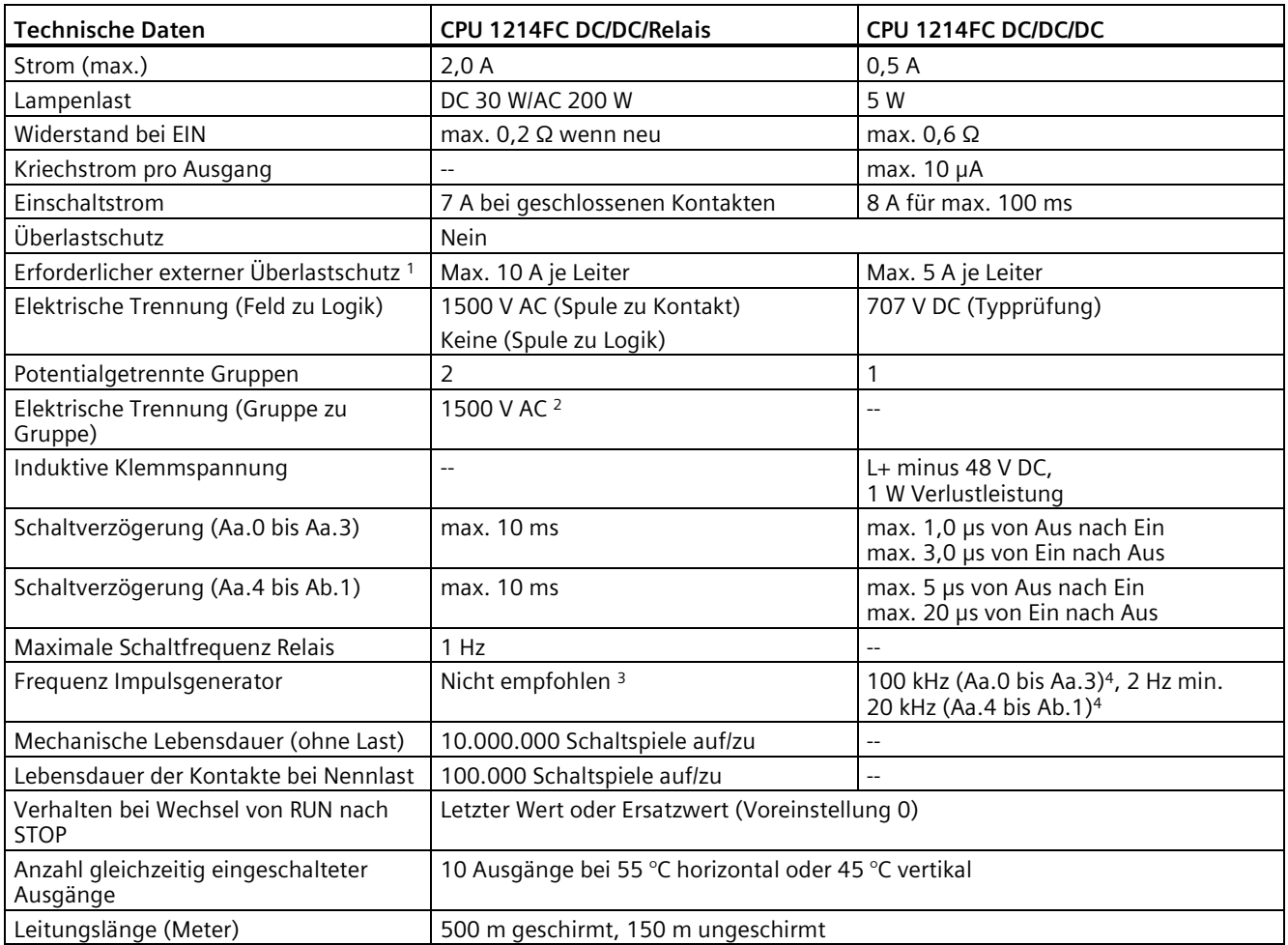

<sup>1</sup> Der externe Überlastschutz dient zur Begrenzung der Brandgefahr. Eine Überlast kann den Relais- oder Transistorausgang beschädigen.

- <sup>2</sup> Die elektrische Trennung zwischen Gruppen von Relais trennt die Netzspannung von SELV/PELV und trennt unterschiedliche Phasen bis zu 250 V AC von der Leitung zur Erde.
- <sup>3</sup> Bei CPU-Varianten mit Relaisausgängen müssen Sie ein digitales Signalboard (SB) installieren, um die Impulsausgänge zu verwenden.
- <sup>4</sup> Je nach Impulsempfänger und Kabel kann ein zusätzlicher Lastwiderstand (bei mindestens 10 % des Nennstroms) die Qualität der Impulssignale und die Störfestigkeit verbessern.

## **A.2.4.4 Analoge Eingänge**

Tabelle A- 34 Analogeingänge

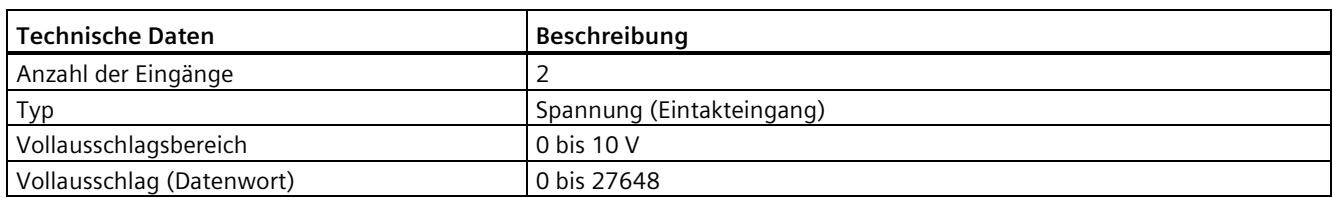

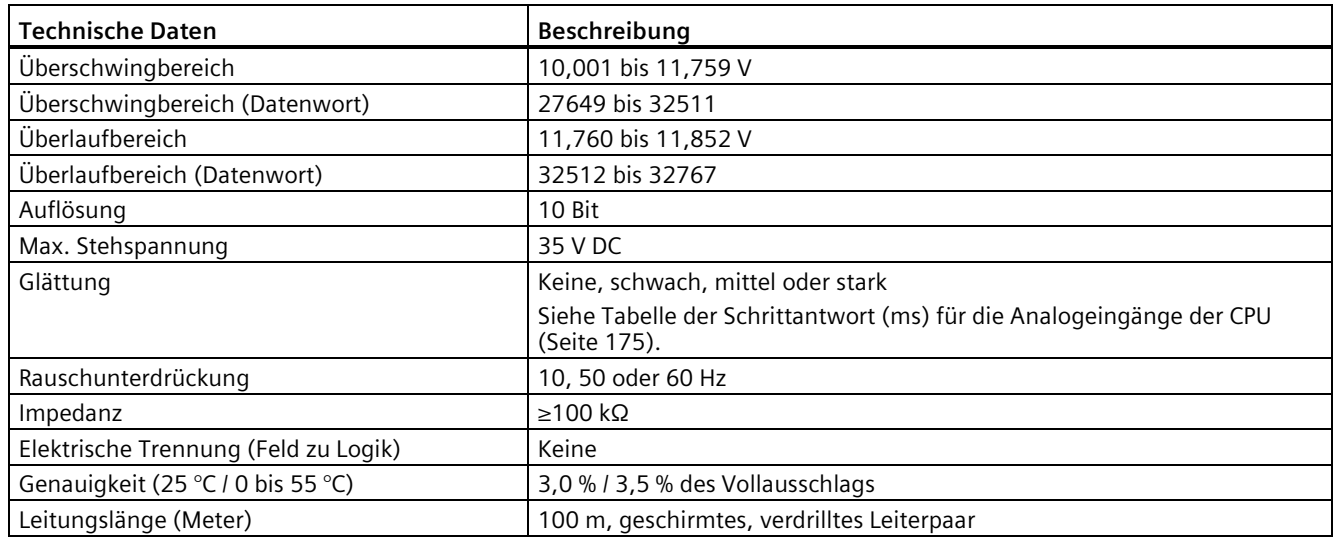

## <span id="page-174-0"></span>**Schrittantwort der integrierten analogen Eingänge der CPU**

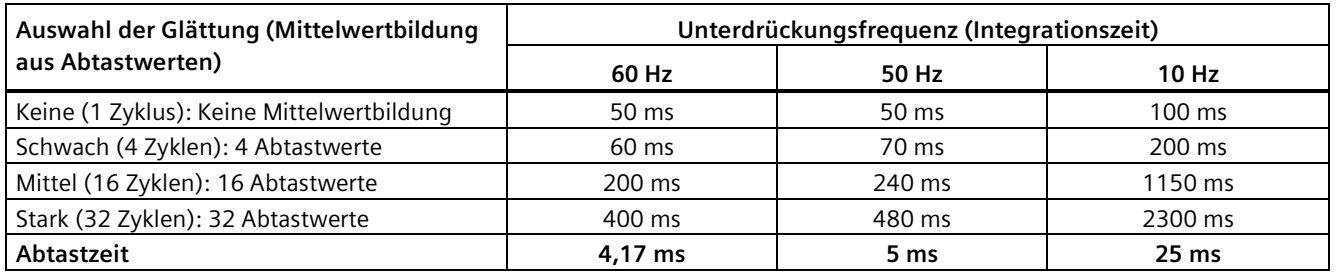

Tabelle A- 35 Schrittantwort (ms), 0 V bis 10 V gemessen bei 95 %

## **Abtastzeit der integrierten analogen Ports der CPU**

Tabelle A- 36 Abtastzeit der integrierten analogen Eingänge der CPU

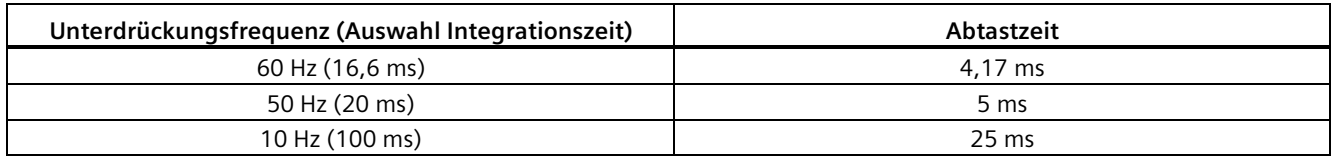

## **Messbereiche der analogen Eingänge für Spannung der CPU**

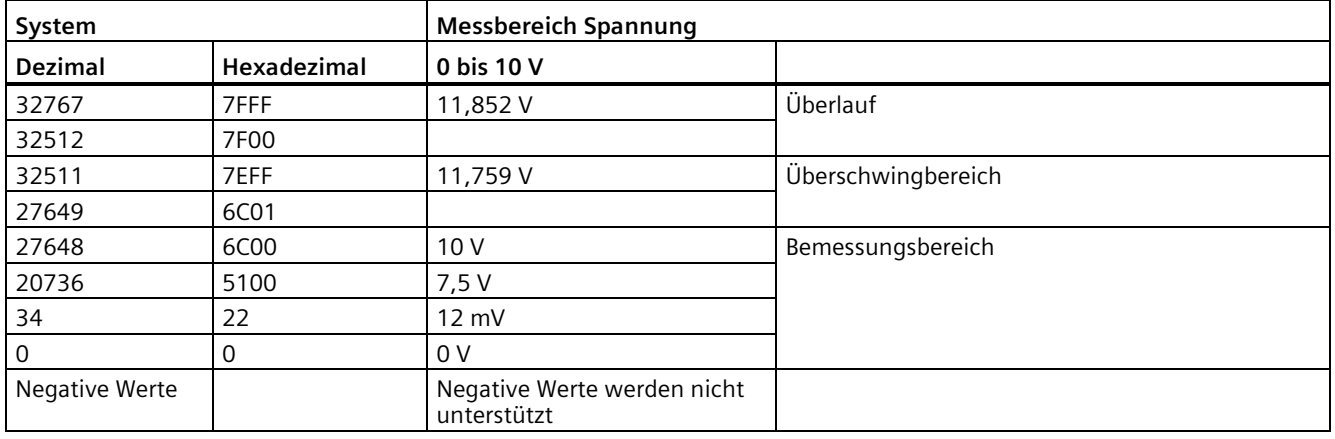

Tabelle A- 37 Darstellung Analogeingang für Spannung der CPU

## **A.2.4.5 Schaltpläne der CPU 1214FC**

Tabelle A- 38 CPU 1214FC DC/DC/Relais (6ES7214-1HF40-0XB0)

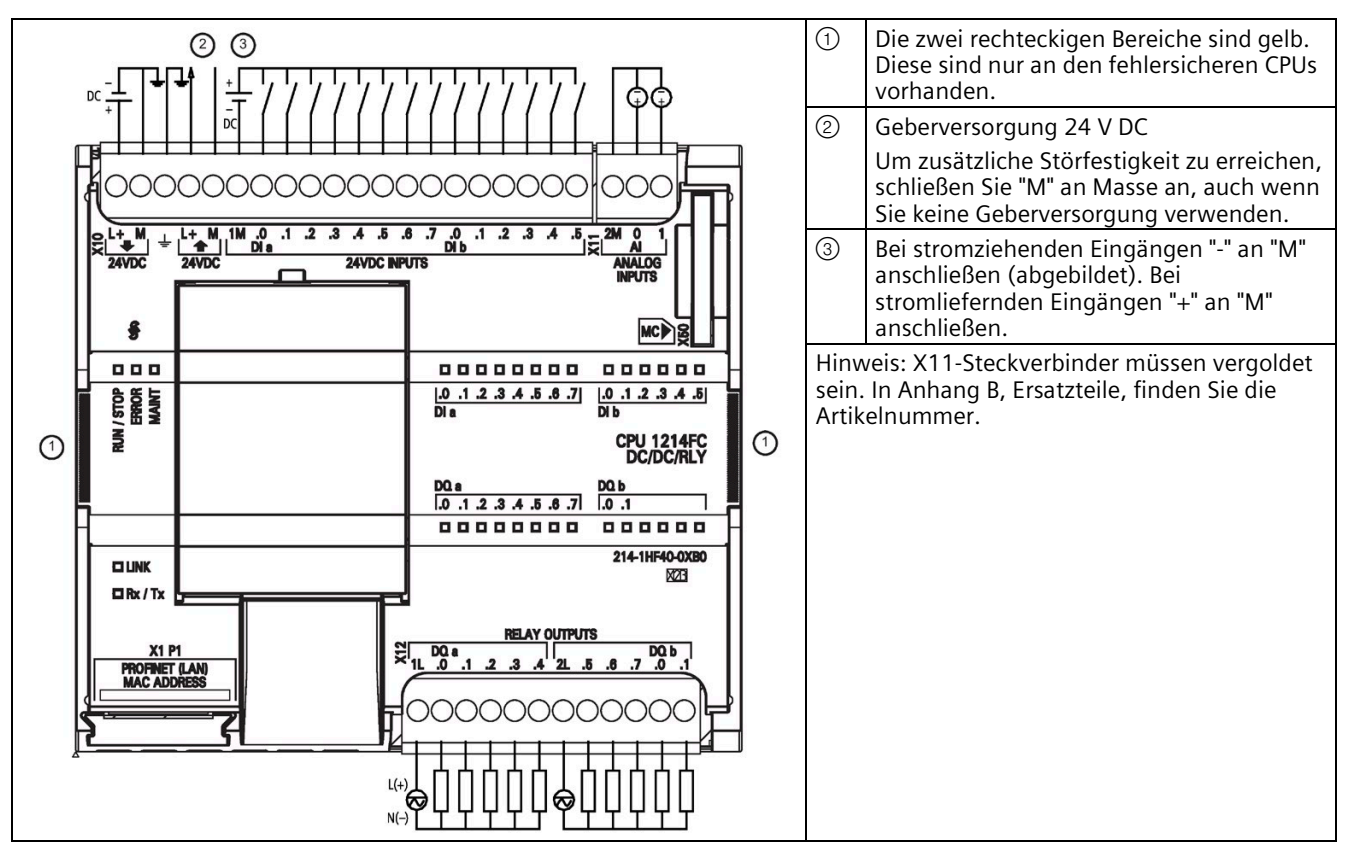

| Pin            | <b>X10</b>                     | X11 (vergoldet)          | X12            |
|----------------|--------------------------------|--------------------------|----------------|
| 1              | $L+$ / 24 V DC                 | 2 M                      | 1 <sub>L</sub> |
| $\overline{2}$ | M / 24 V DC                    | AI <sub>0</sub>          | DQ a.0         |
| 3              | Funktionserde                  | AI <sub>1</sub>          | DQ a.1         |
| $\overline{4}$ | L+ / Geberversorgung 24<br>VDC | $\overline{a}$           | DQ a.2         |
| 5              | M / Geberversorgung 24 V<br>DC | $\overline{\phantom{a}}$ | DQ a.3         |
| 6              | 1M                             | $\overline{a}$           | DQ a.4         |
| $\overline{7}$ | DI a.0                         | --                       | 2L             |
| 8              | DIa.1                          | $\overline{a}$           | DQ a.5         |
| 9              | DIa.2                          | $-$                      | DQ a.6         |
| 10             | DIa.3                          | $\overline{a}$           | DQ a.7         |
| 11             | DIa.4                          | $-$                      | DQ b.0         |
| 12             | DI a.5                         | --                       | DQ b.1         |
| 13             | DI a.6                         | $-$                      | $-$            |
| 14             | DI a.7                         | $\overline{a}$           | $\overline{a}$ |
| 15             | DI b.0                         | --                       | $-$            |
| 16             | DI b.1                         | --                       | --             |
| 17             | DI b.2                         | $-$                      | $-$            |
| 18             | DI b.3                         | $-$                      | $-$            |
| 19             | DI b.4                         | --                       | --             |
| 20             | DI b.5                         | --                       | $-$            |

Tabelle A- 39 Anschlussbelegung für CPU 1214FC DC/DC/Relais (6ES7214-1HF40-0XB0)

① Die zwei rechteckigen Bereiche sind gelb.  $\circ$  $\circ$ Diese sind nur an den fehlersicheren CPUs vorhanden. D<sub>C</sub>  $\overline{D}$ ② Geberversorgung 24 V DC Um zusätzliche Störfestigkeit zu erreichen, ⌒ schließen Sie "M" an Masse an, auch wenn Sie keine Geberversorgung verwenden.  $.1$   $.2$   $.3$   $.4$   $.5$   $.6$   $.7$  $\frac{1M}{10}$  $0, 1, 2, 3, 4, 5$ ┳  $\frac{1}{24}$ ③ Bei stromziehenden Eingängen "-" an "M" 24VDC INPUTS **ANALOG** Ŭ٣ anschließen (abgebildet). Bei stromliefernden Eingängen "+" an "M" anschließen. MCD<sub>E</sub> 8 Hinweis: X11-Steckverbinder müssen vergoldet 0 0 0 000000 00000000  $\frac{1}{1}$ sein. In Anhang B, Ersatzteile, finden Sie die  $[0.012.3A.5]$  $1.0$  .1 .2 .3 .4 .5 .6 .7 Artikelnummer. うる CPU 1214FC<br>DC/DC/DC  $\odot$  $\odot$  $\frac{DQ_8}{[.0 .1 .2 .3 .4 .5 .6 .7]}$  $\frac{DQ b}{.0.1}$ 00000000 000000 214-1AF40-0XB0 OUNK **EXX**  $IRx/Tx$ 24VDC OUTPUT **X1 P1**  $3M$ **PROFINET (LAN)**<br>MAC ADDRESS DC

Tabelle A- 40 CPU 1214FC DC/DC/DC (6ES7214-1AF40-0XB0)

Tabelle A- 41 Anschlussbelegung für CPU 1214FC DC/DC/DC (6ES7214-1AF40-0XB0)

| Pin            | X10                             | X11 (vergoldet)          | <b>X12</b>               |
|----------------|---------------------------------|--------------------------|--------------------------|
| 1              | $L+$ / 24 V DC                  | 2 M                      | $3L+$                    |
| $\overline{2}$ | M / 24 V DC                     | AI <sub>0</sub>          | 3M                       |
| 3              | Funktionserde                   | AI <sub>1</sub>          | DQ a.0                   |
| $\overline{4}$ | L+ / Geberversorgung 24 V<br>DC | $\overline{a}$           | DQ a.1                   |
| 5              | M / Geberversorgung 24 V<br>DC  | $\overline{\phantom{a}}$ | DQ a.2                   |
| 6              | 1M                              | $\overline{\phantom{a}}$ | DQ a.3                   |
| $\overline{7}$ | $DI$ a.0                        | $-$                      | DQ a.4                   |
| 8              | $DI$ a.1                        | $-$                      | DQ a.5                   |
| 9              | DIa.2                           | --                       | DQ a.6                   |
| 10             | DIa.3                           |                          | DQ a.7                   |
| 11             | $DI$ a.4                        | $-$                      | DQ b.0                   |
| 12             | DIa.5                           | --                       | DQ b.1                   |
| 13             | DI a.6                          |                          | --                       |
| 14             | DIa.7                           | --                       | $\overline{\phantom{a}}$ |
| 15             | DI b.0                          |                          | $-$                      |
| 16             | DI b.1                          | --                       | --                       |

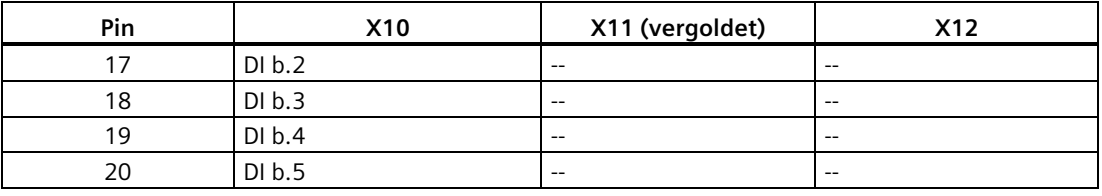

#### **Hinweis**

Nicht verwendete analoge Eingänge sollten kurzgeschlossen werden.

## **A.2.5 CPU 1215FC**

## **A.2.5.1 Allgemeine technische Daten und Leistungsmerkmale**

Tabelle A- 42 Allgemein

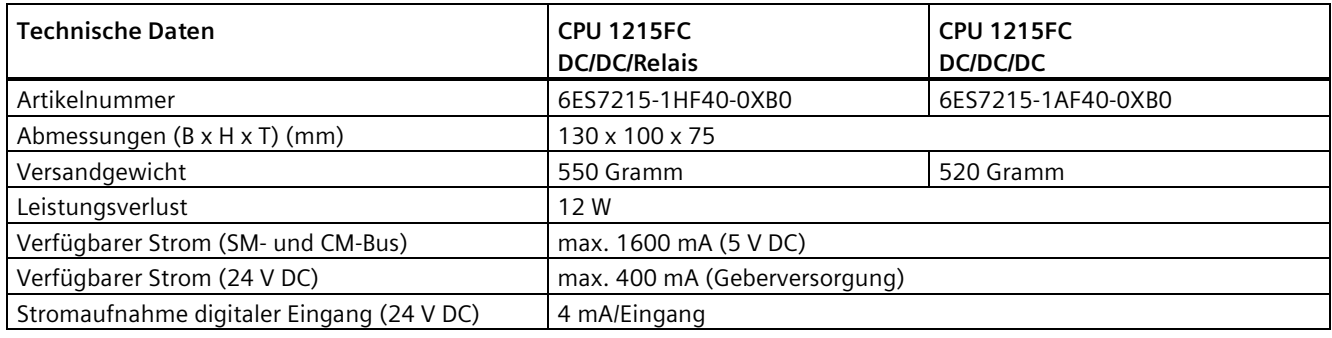

#### Tabelle A- 43 CPU-Merkmale

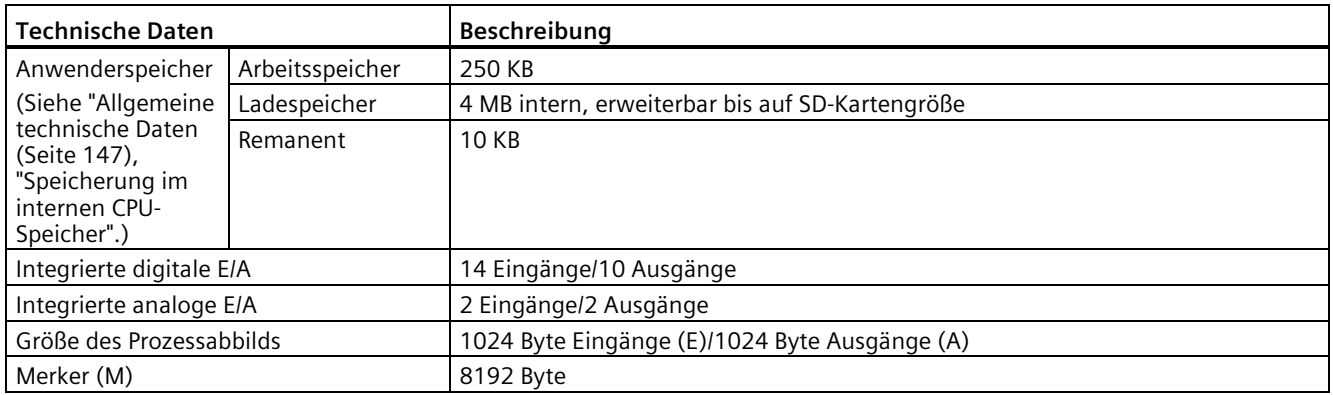

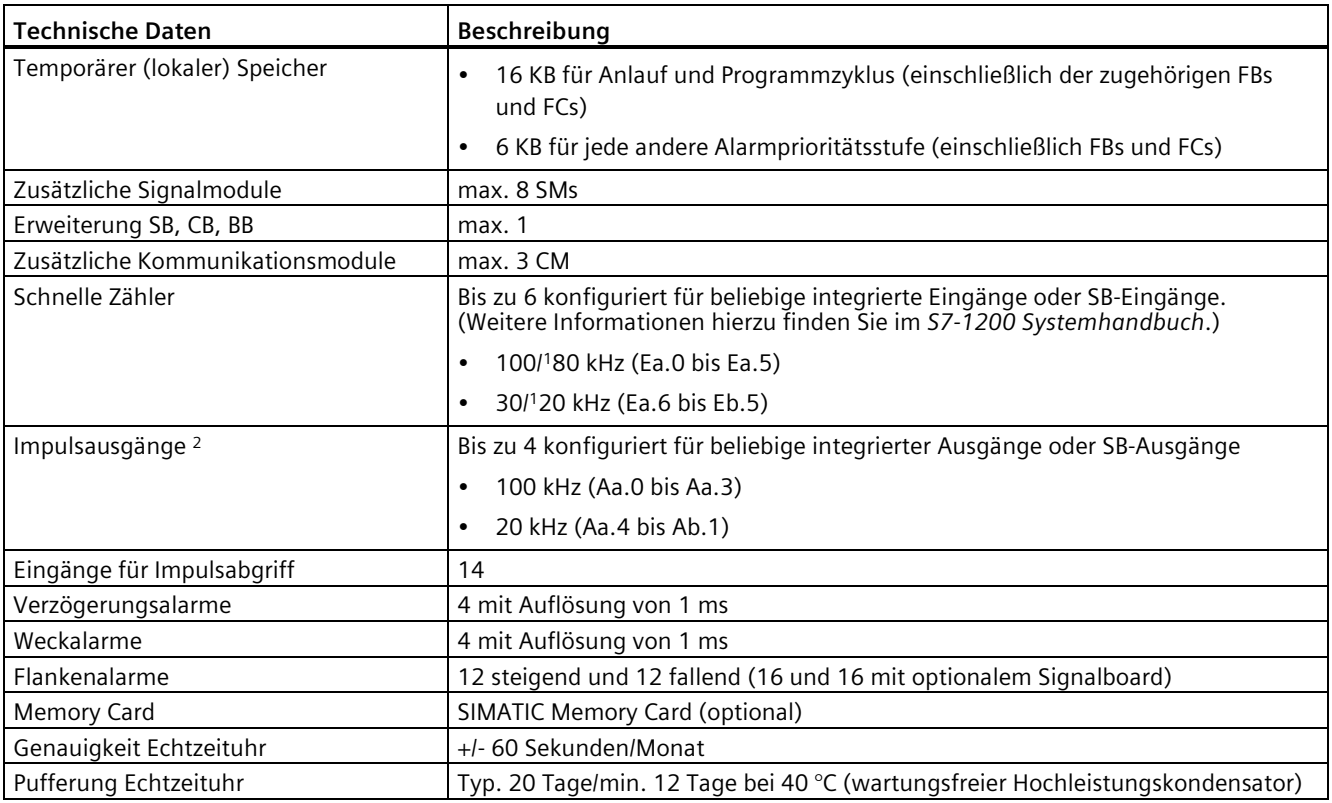

1 Die langsamere Geschwindigkeit gilt, wenn der HSC als A/B-Zähler konfiguriert ist.

<sup>2</sup> Bei CPU-Varianten mit Relaisausgängen müssen Sie ein digitales Signalboard (SB) installieren, um die Impulsausgänge zu verwenden.

Tabelle A- 44 Leistung

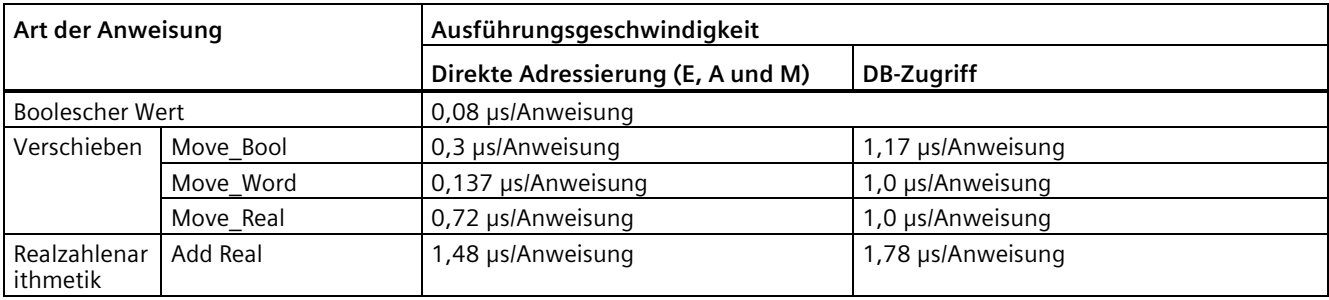

#### **Hinweis**

Viele Variablen wirken sich auf die gemessenen Zeiten aus. Die oben angegebenen Leistungszeiten gelten für die schnellsten Anweisungen in dieser Kategorie und fehlerfreie Programme.
# **A.2.5.2 Unterstützte Zeiten, Zähler und Codebausteine**

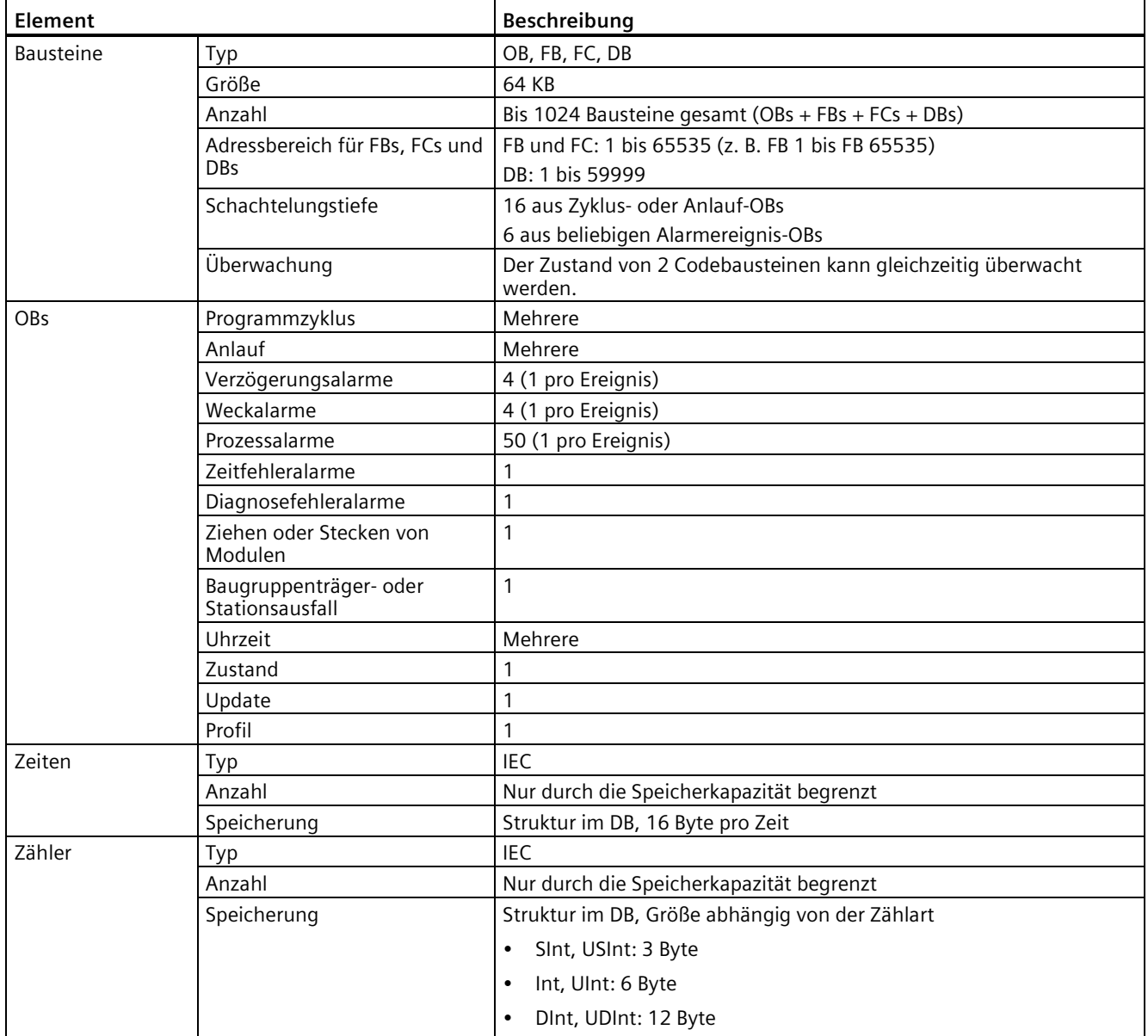

Tabelle A- 45 Von der CPU 1215FC unterstützte Bausteine, Zeiten und Zähler

#### Tabelle A- 46 Kommunikation

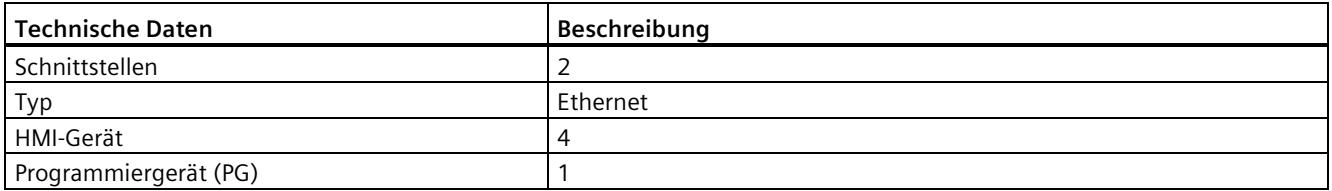

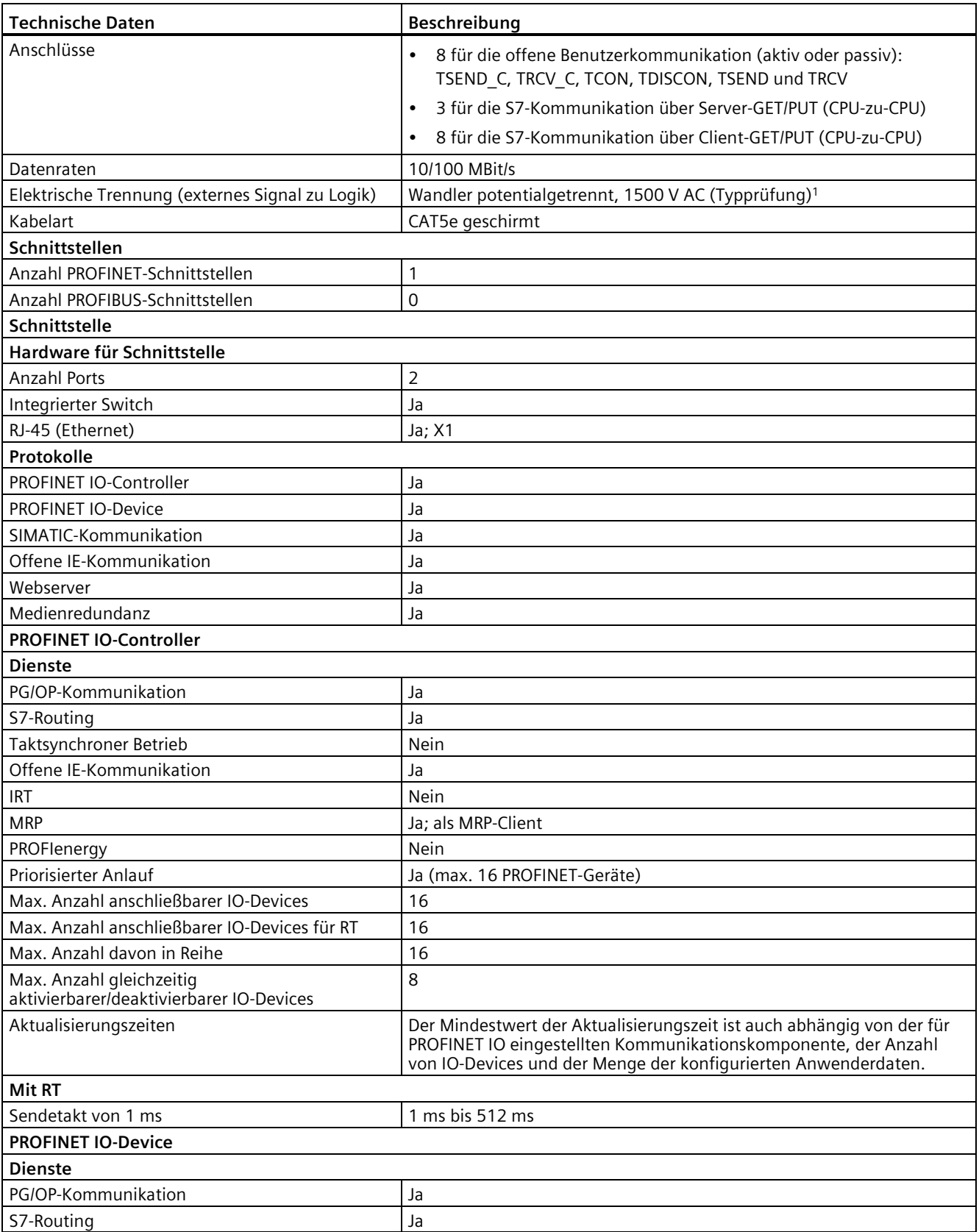

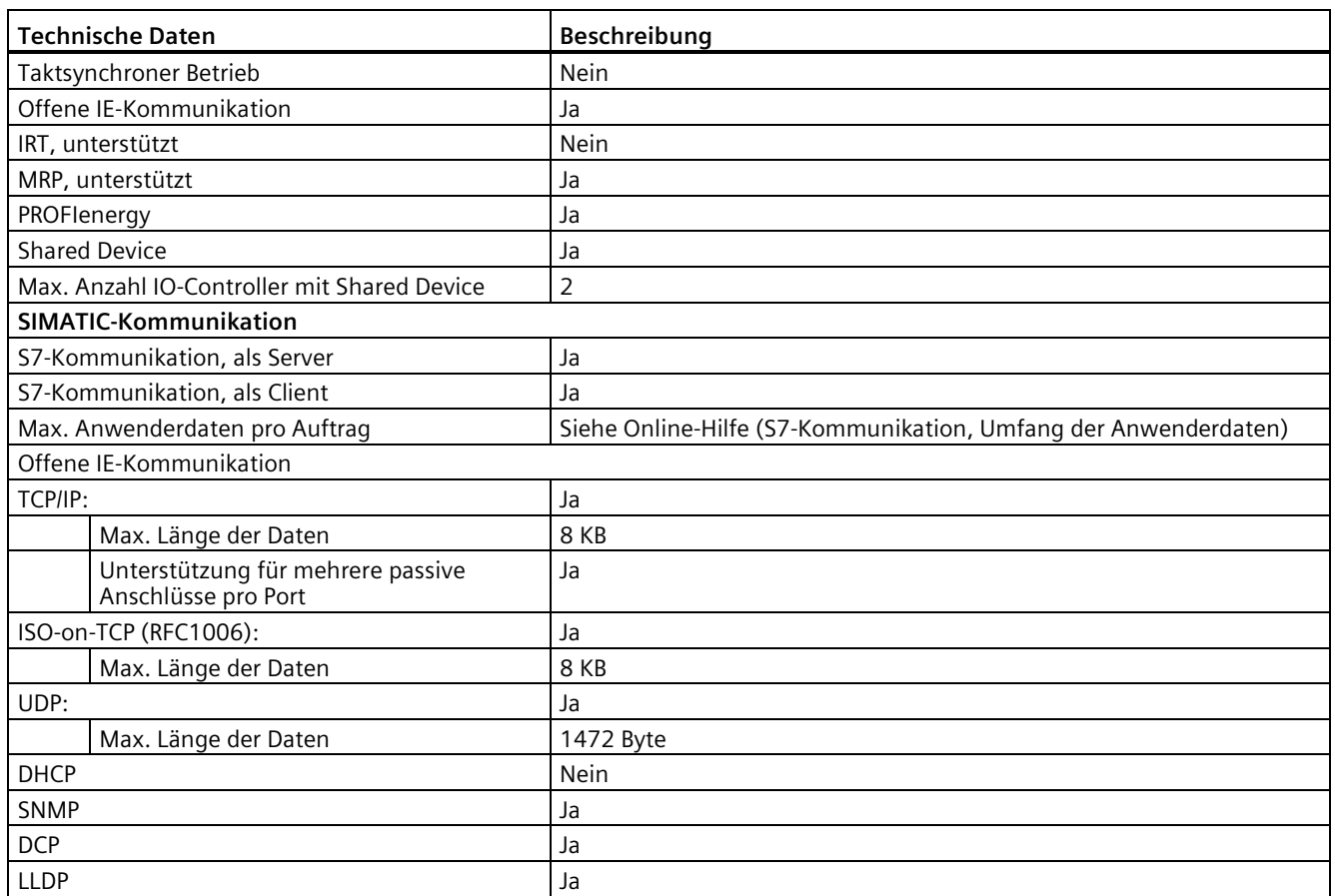

<sup>1</sup> Die Potentialtrennung des Ethernet-Ports ist dafür ausgelegt, die Gefahr durch gefährliche Spannungen bei kurzfristigen Netzwerkstörungen zu begrenzen. Sie entspricht nicht den Sicherheitsanforderungen der routinemäßigen Potentialtrennung von AC-Netzspannungen.

Tabelle A- 47 Stromversorgung

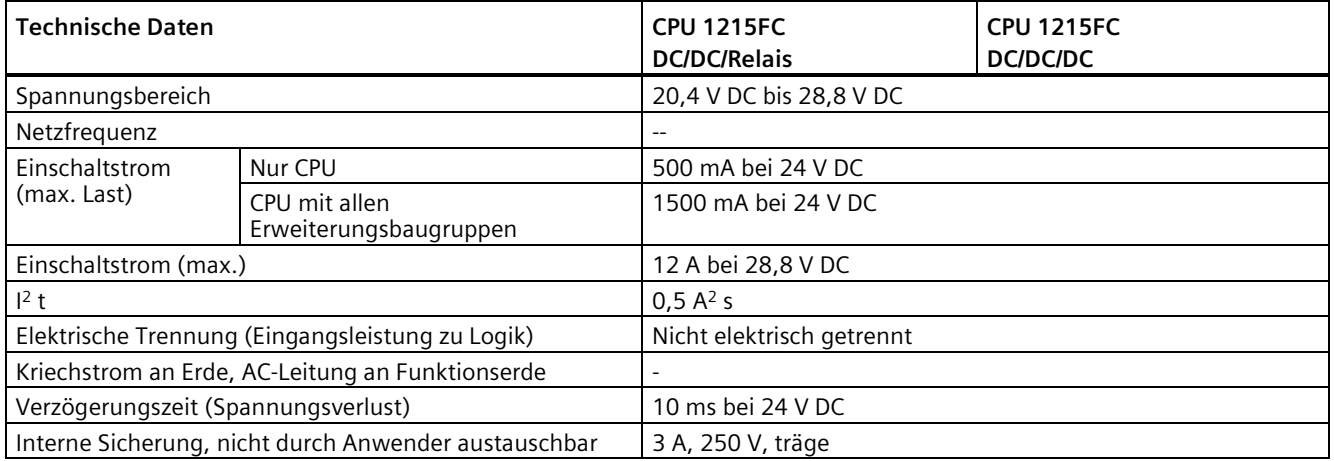

Tabelle A- 48 Geberversorgung

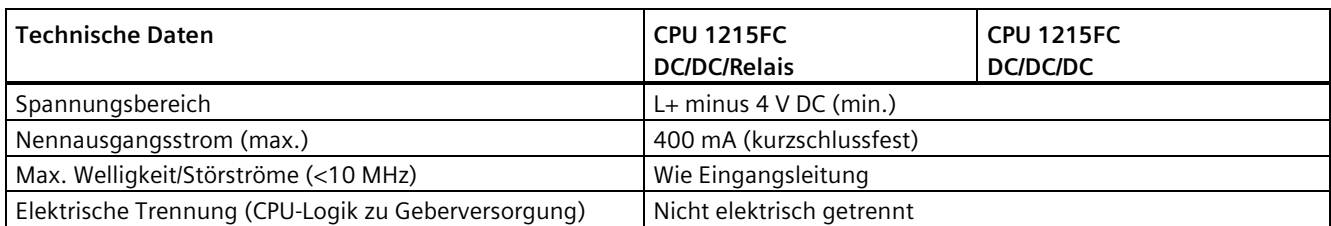

# **A.2.5.3 Digitale Eingänge und Ausgänge**

Tabelle A- 49 Digitaleingänge

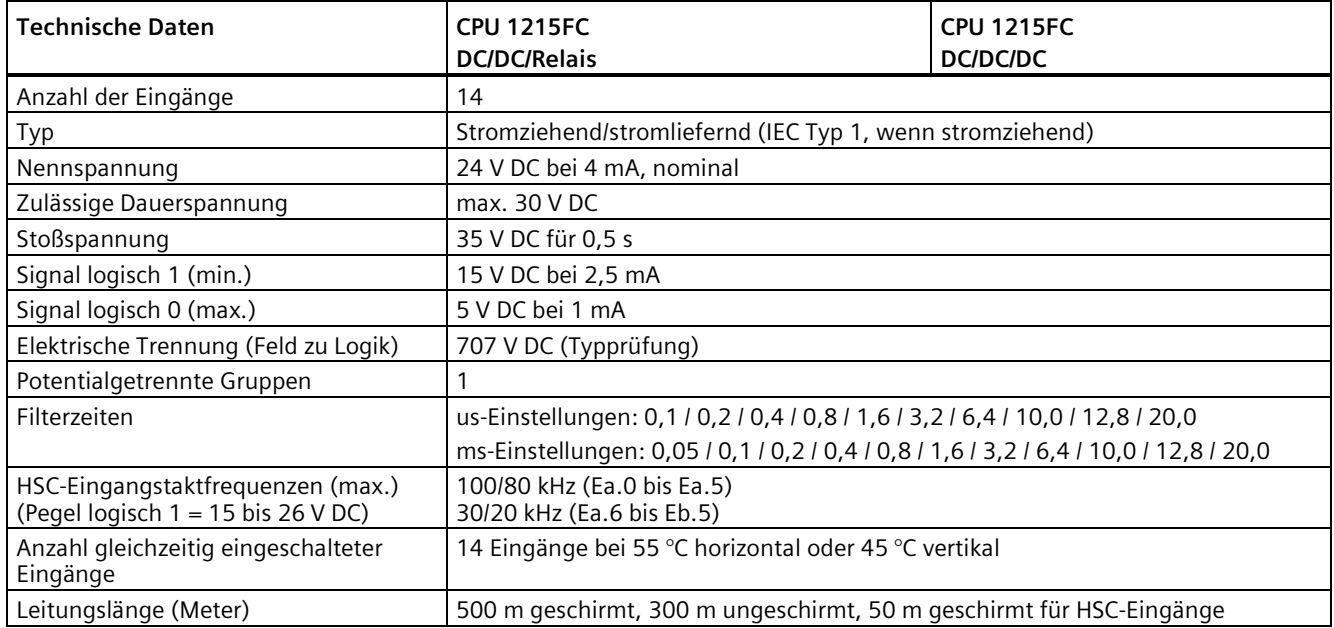

#### Tabelle A- 50 Digitale Ausgänge

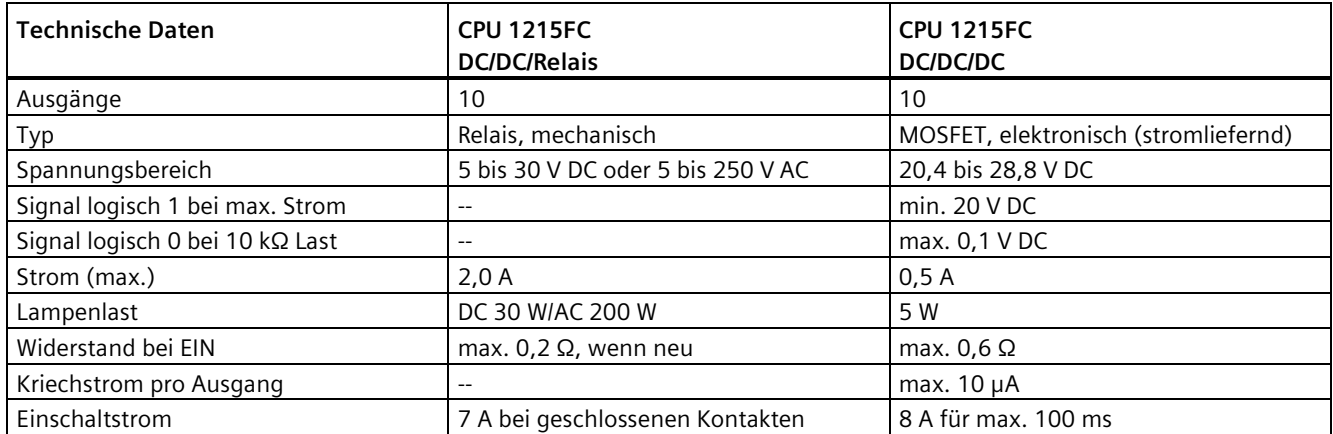

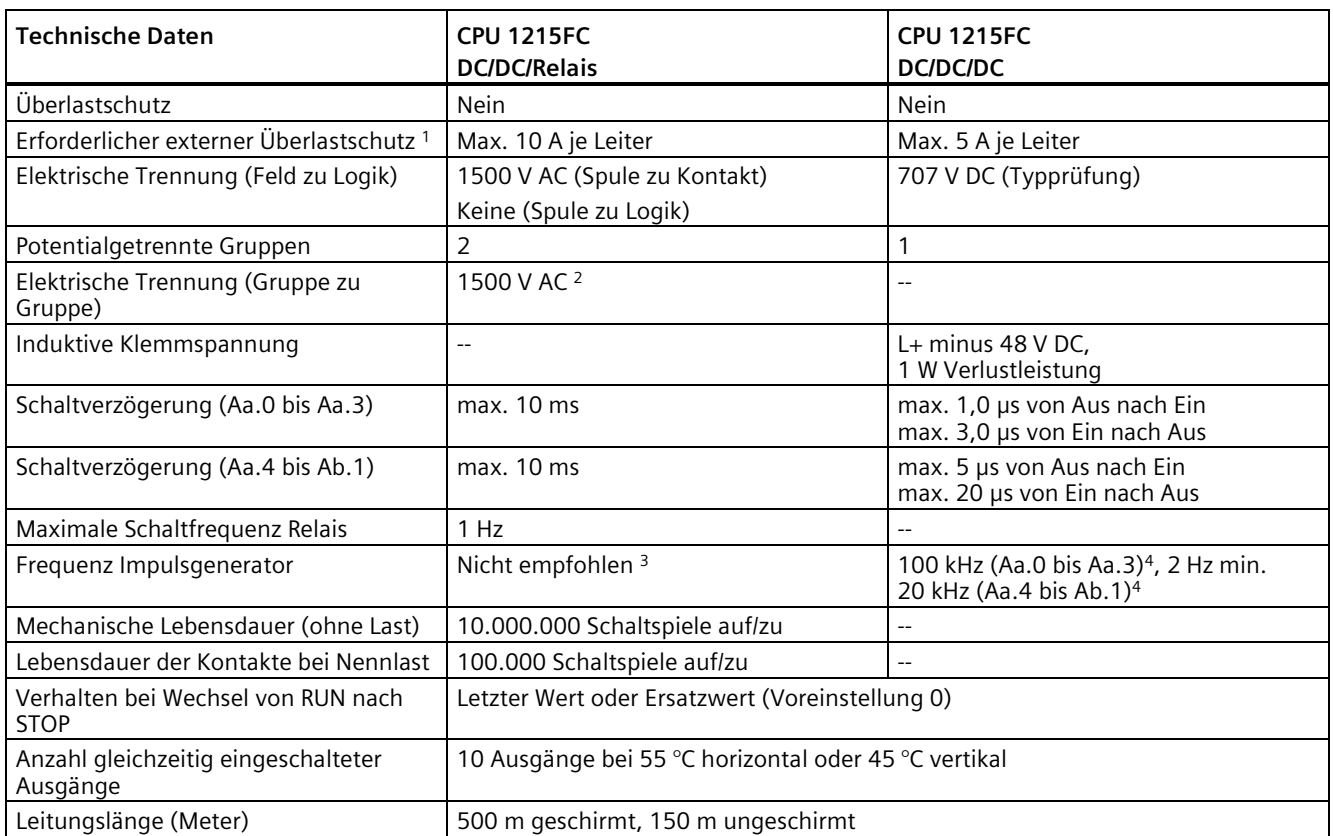

<sup>1</sup> Der externe Überlastschutz dient zur Begrenzung der Brandgefahr. Eine Überlast kann den Relais- oder Transistorausgang beschädigen.

- <sup>2</sup> Die elektrische Trennung zwischen Gruppen von Relais trennt die Netzspannung von SELV/PELV und trennt unterschiedliche Phasen bis zu 250 V AC von der Leitung zur Erde.
- <sup>3</sup> Bei CPU-Varianten mit Relaisausgängen müssen Sie ein digitales Signalboard (SB) installieren, um die Impulsausgänge zu verwenden.
- <sup>4</sup> Je nach Impulsempfänger und Kabel kann ein zusätzlicher Lastwiderstand (bei mindestens 10 % des Nennstroms) die Qualität der Impulssignale und die Störfestigkeit verbessern.

# **A.2.5.4 Analogeingänge und -ausgänge**

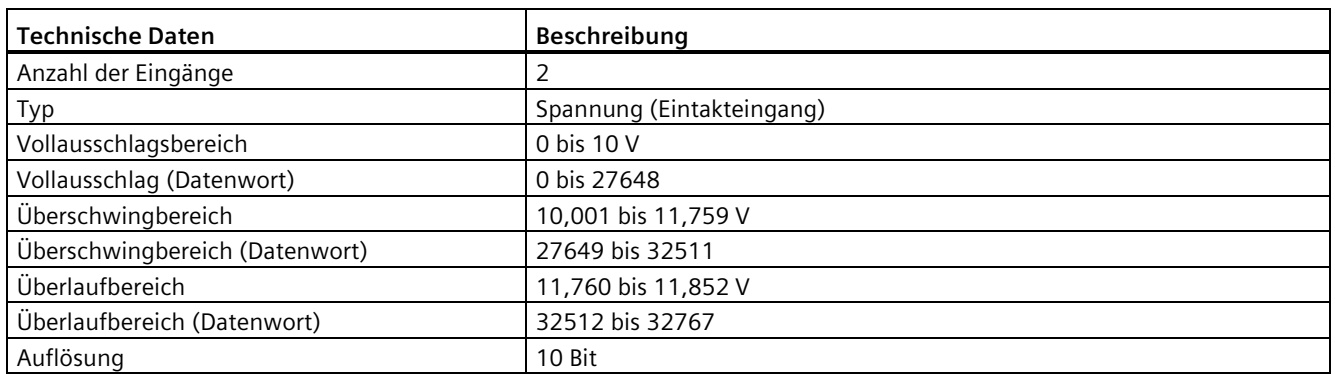

Tabelle A- 51 Analogeingänge

Gerätehandbuch, V4.6, 11/2022, A5E03495505-AC 1850 1850 1860 1872 1873 1874 1875 1885 1885 1897 1897 1897 189

S7-1200 Handbuch zur funktionalen Sicherheit

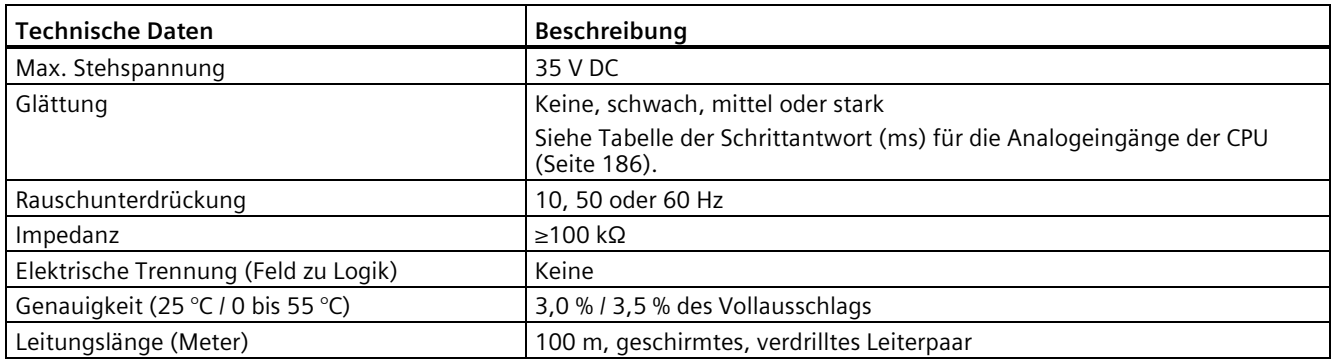

# <span id="page-185-0"></span>**Schrittantwort der integrierten analogen Eingänge der CPU**

Tabelle A- 52 Schrittantwort (ms), 0 V bis 10 V gemessen bei 95 %

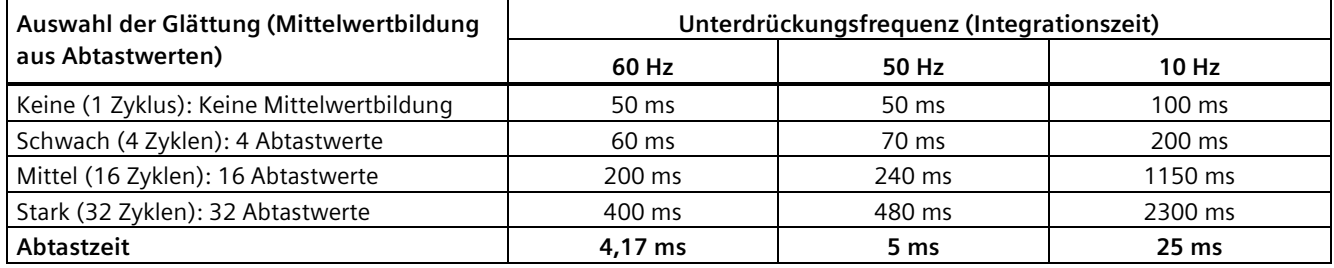

# **Abtastzeit der integrierten analogen Ports der CPU**

Tabelle A- 53 Abtastzeit der integrierten analogen Eingänge der CPU

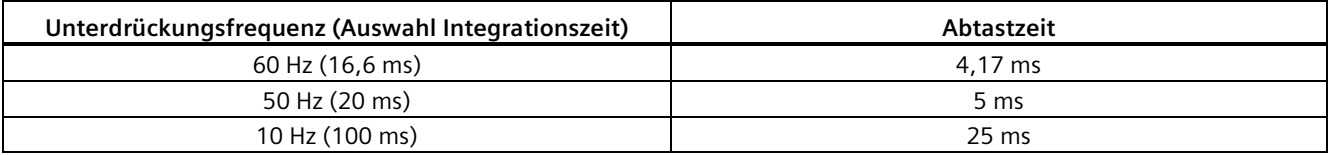

## **Messbereiche der Analogeingänge für die Spannung der CPU**

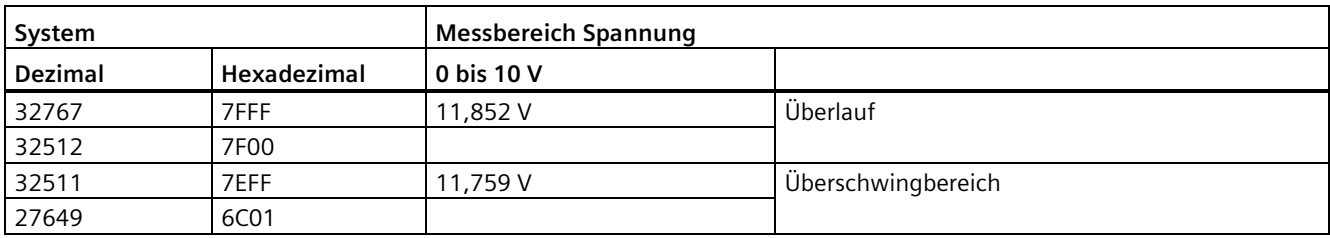

Tabelle A- 54 Darstellung Analogeingang für Spannung der CPU

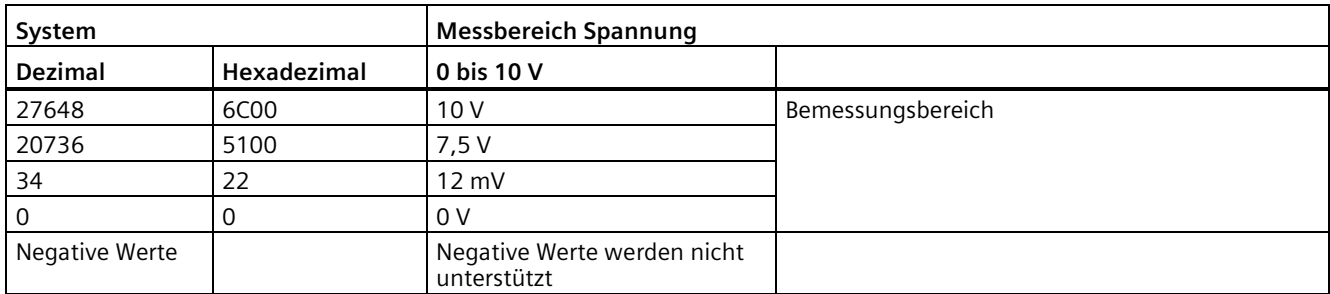

# **Technische Daten der Analogausgänge**

Tabelle A- 55 Analoge Ausgänge

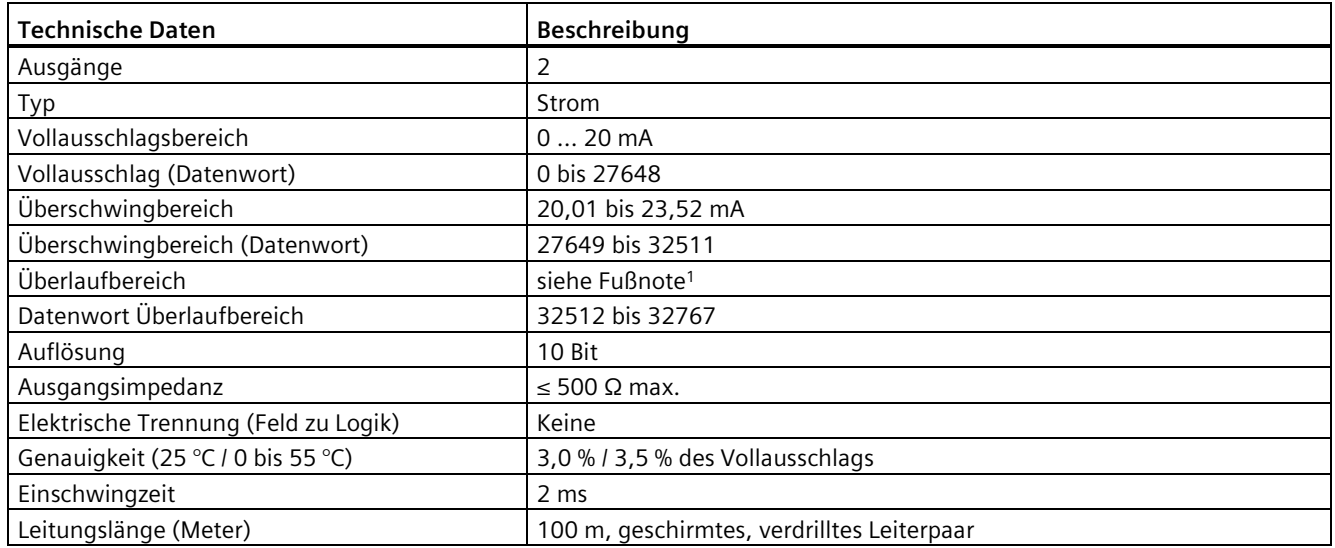

<sup>1</sup> Bei Überlauf verhalten sich die Analogausgänge entsprechend den Eigenschaften der Gerätekonfiguration. Wählen Sie für den Parameter "Reaktion auf CPU-STOP" entweder: "Ersatzwert aufschalten" oder "Letzten Wert halten".

# **Messbereiche der analogen Ausgänge für Strom der CPU**

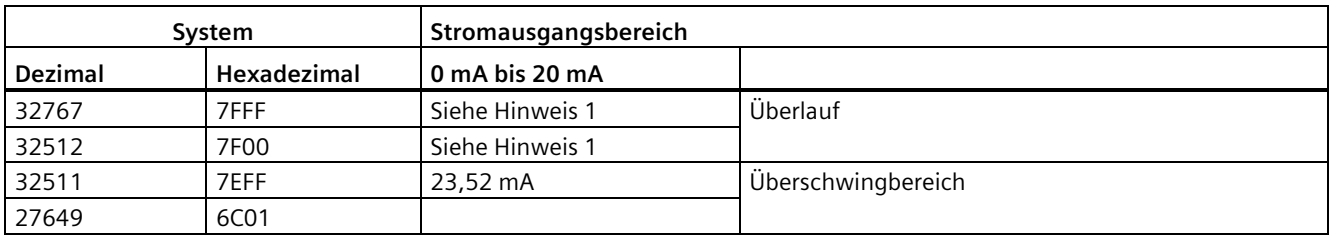

Tabelle A- 56 Darstellung Analogausgang für Strom der CPU

#### *A.2 Technische Daten der fehlersicheren CPUs*

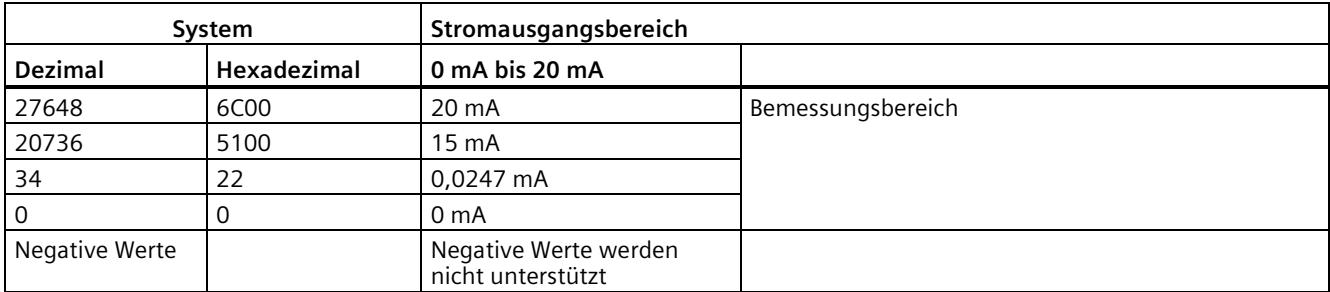

1 Bei Überlauf verhalten sich die Analogausgänge entsprechend den eingestellten Eigenschaften der Gerätekonfiguration. Wählen Sie für den Parameter "Reaktion auf CPU-STOP" entweder: "Ersatzwert aufschalten" oder "Letzten Wert halten".

# **A.2.5.5 Schaltpläne der CPU 1215FC**

Tabelle A- 57 CPU 1215FC DC/DC/Relais (6ES7215-1HF40-0XB0)

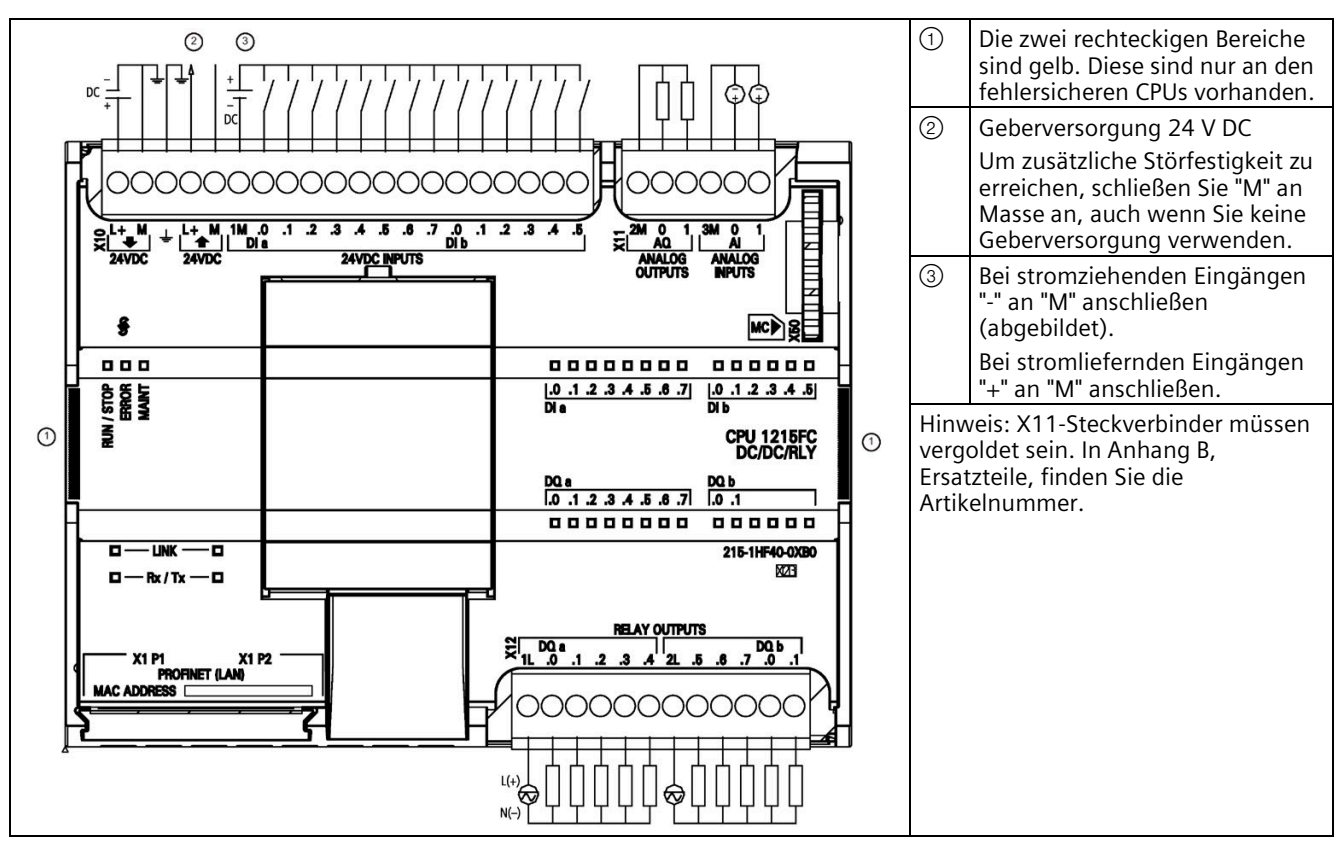

Tabelle A- 58 Anschlussbelegung für CPU 1215FC DC/DC/Relais (6ES7215-1HF40-0XB0)

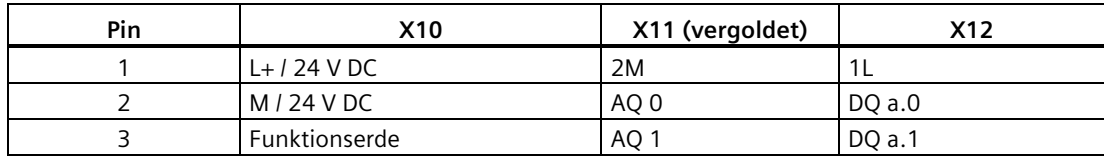

| Pin            | <b>X10</b>                   | X11 (vergoldet) | X12        |
|----------------|------------------------------|-----------------|------------|
| 4              | L+ / Geberversorgung 24 V DC | 3M              | DQ a.2     |
| 5              | M / Geberversorgung 24 V DC  | AI <sub>0</sub> | DQ a.3     |
| 6              | 1M                           | AI <sub>1</sub> | DQ a.4     |
| $\overline{7}$ | $DI$ a.0                     | --              | 2L         |
| 8              | DIa.1                        | $-$             | DQ a.5     |
| 9              | DIa.2                        | $-$             | DQ a.6     |
| 10             | DIa.3                        | --              | DQ a.7     |
| 11             | DIa.4                        | $-$             | DQ b.0     |
| 12             | DIa.5                        | $-$             | DQ b.1     |
| 13             | DIa.6                        | $-$             | $\sim$ $-$ |
| 14             | DIa.7                        | $-$             | $\sim$ $-$ |
| 15             | DI b.0                       | $-$             | $\sim$ $-$ |
| 16             | DI b.1                       | $-$             | $\sim$ $-$ |
| 17             | DI b.2                       | $-$             | $\sim$ $-$ |
| 18             | DI b.3                       | $-$             | $- -$      |
| 19             | DI b.4                       | --              | $- -$      |
| 20             | DI b.5                       | $-$             | $- -$      |

Tabelle A- 59 CPU 1215FC DC/DC/DC (6ES7215-1AF40-0XB0)

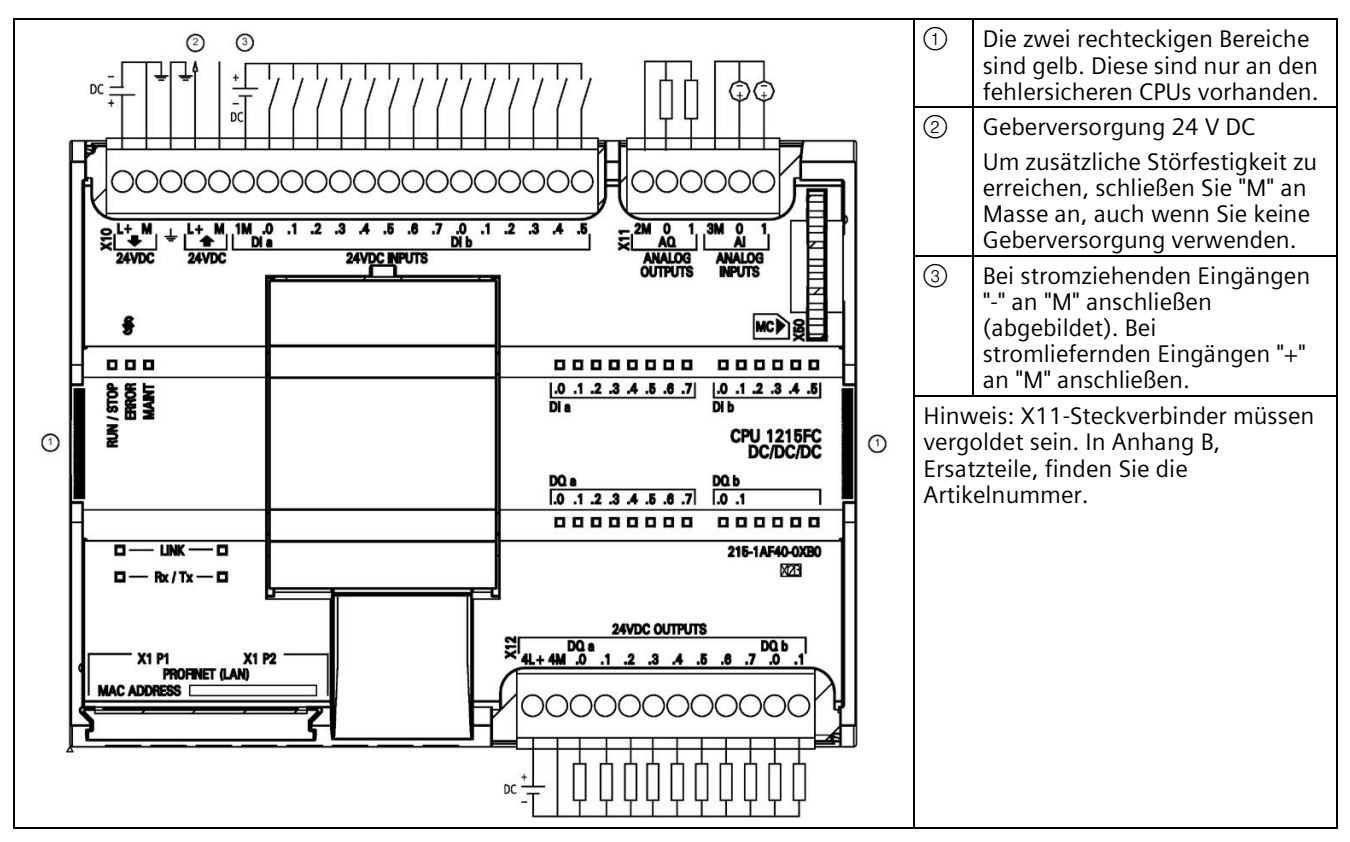

# *A.2 Technische Daten der fehlersicheren CPUs*

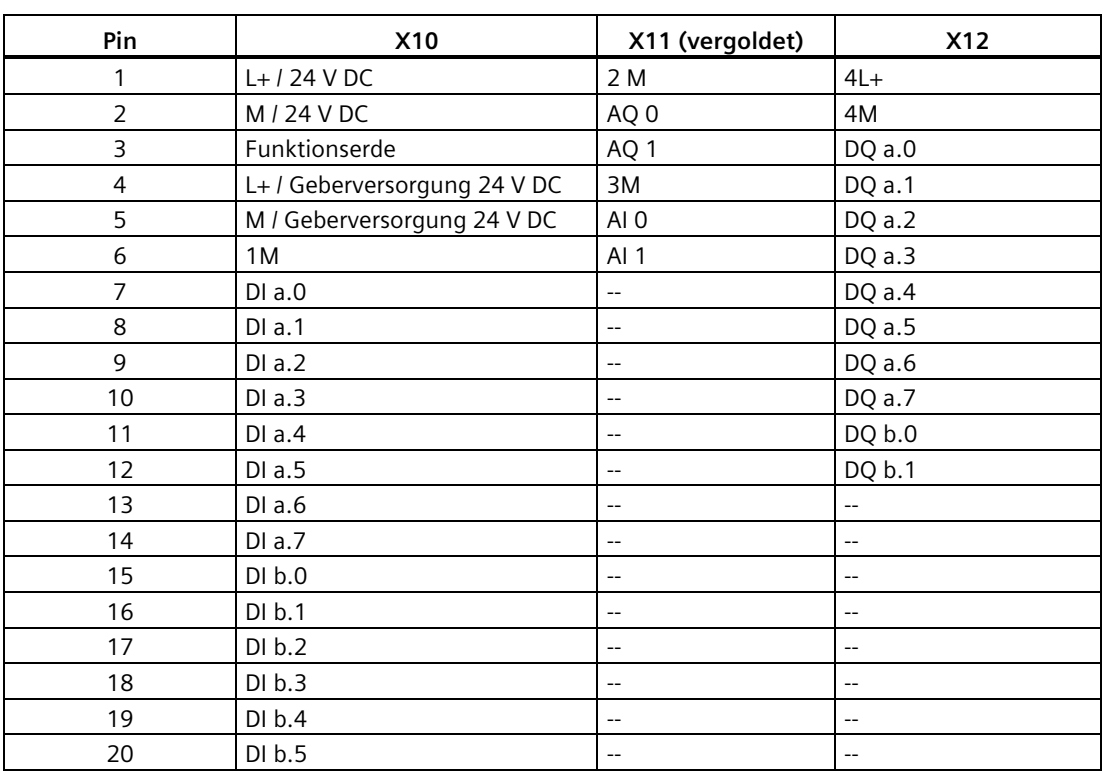

Tabelle A- 60 Anschlussbelegung für CPU 1215FC DC/DC/DC (6ES7215-1AF40-0XB0)

#### **Hinweis**

Nicht verwendete analoge Eingänge sollten kurzgeschlossen werden.

# **A.3 Technische Daten der fehlersicheren Signalmodule (SM)**

# **A.3.1 Fehlersichere Signalmodule (SM)**

Tabelle A- 61 Fehlersichere Signalmodule

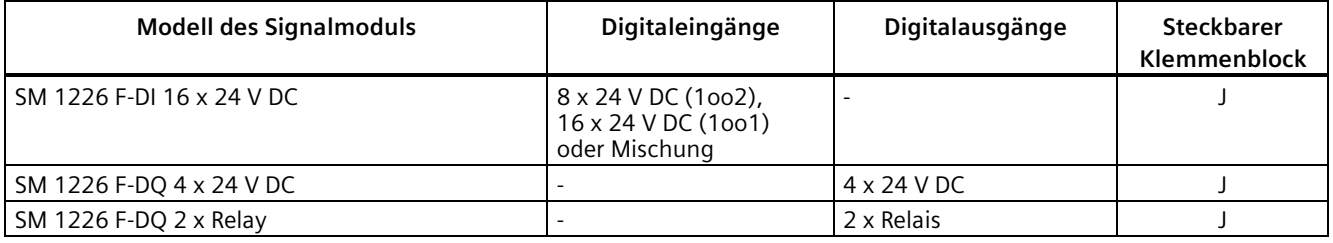

# **A.3.2 SM 1226 F-DI 16 x 24 V DC**

#### **A.3.2.1 Eigenschaften**

#### **Artikelnummer**

6ES7226-6BA32-0XB0

## **Eigenschaften**

Das SM 1226 F-DI 16 x 24 V DC hat die folgenden Merkmale:

- 16 Eingänge (SIL 2/Kategorie 3/PL d), 8 Eingänge (SIL 3/Kategorie 3 oder Kategorie 4/PL e) oder eine Mischung
- Nenneingangsspannung 24 V DC
- Geeignet für Schalter und 3/4-Draht-Näherungsschalter (BERO)
- Zwei kurzschlusssichere Geberversorgungen, jeweils eine für acht Eingänge
- Externe Geberversorgung möglich
- Modulfehleranzeige (DIAG; grüne und rote LED)
- Statusanzeige für jeden Eingang (grüne LED)
- Fehleranzeige für jeden Eingang (rote LED)
- Zuweisbare Diagnose
- Eine Beschreibung der Funktionen von LEDs und Diagnosemeldungen finden Sie unter ["Fehlerdiagnose"](#page-120-0) (Seite 121).

*A.3 Technische Daten der fehlersicheren Signalmodule (SM)*

#### **A.3.2.2 Anwenderdatenspeicher**

Der Anwenderdatenspeicher des SM 1226 F-DI 16 x 24 V DC beträgt zwei Byte (16 Bit) für Prozesswerteingänge gefolgt von zwei Byte für Wertstatusbits.

Dies ist die Bitstruktur für ein F-DI mit der Anfangsadresse 8 für die Eingänge:

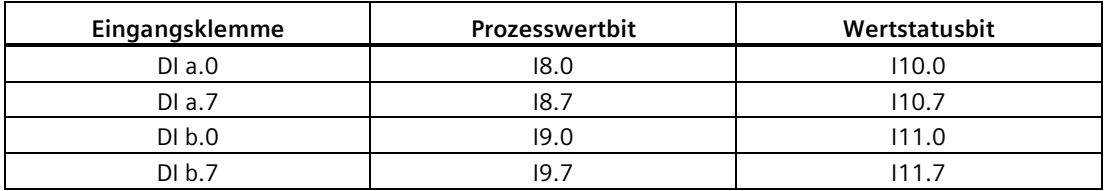

# **A.3.2.3 Technische Daten**

Tabelle A- 62 Allgemeine technische Daten

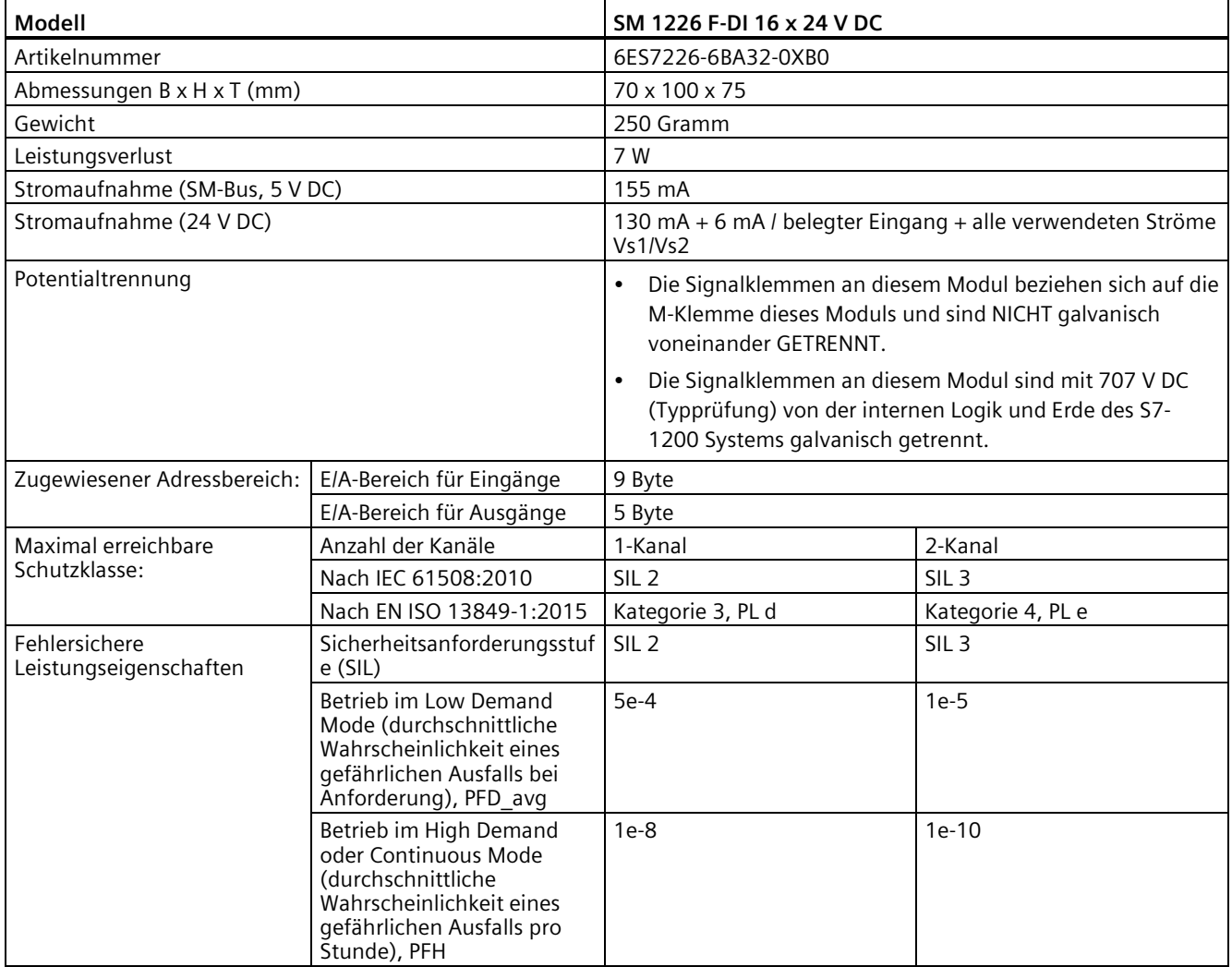

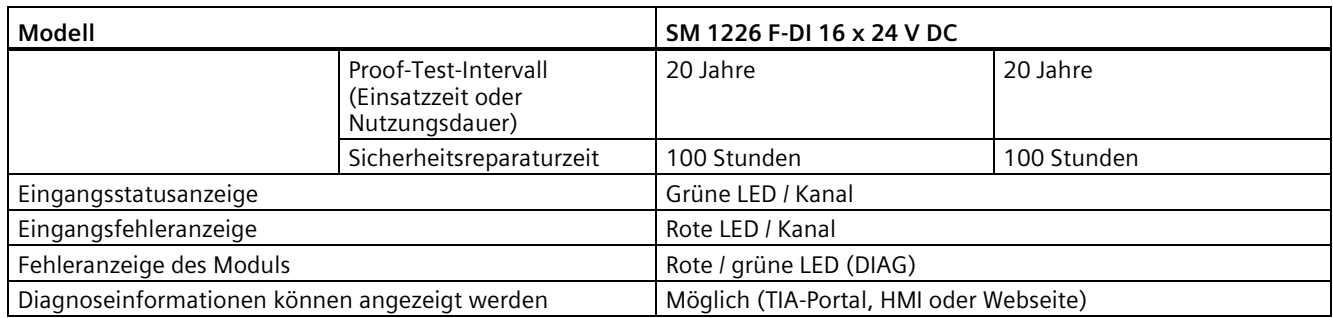

#### Tabelle A- 63 Leistung

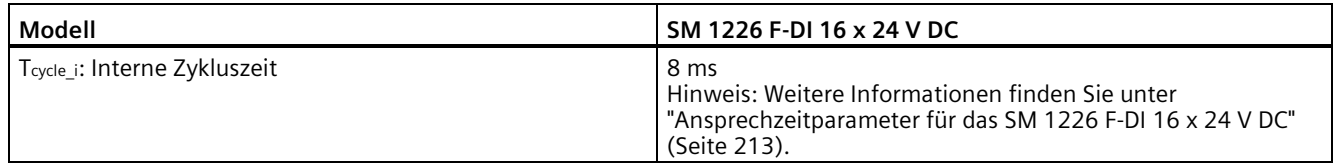

#### Tabelle A- 64 Spannungsversorgung (L+, M)

| Modell                                               | SM 1226 F-DI 16 x 24 V DC                            |
|------------------------------------------------------|------------------------------------------------------|
| Spannungsbereich                                     | 20,4 V DC bis 28,8 V DC                              |
| Stoßspannung                                         | 35 V DC für 0,5 s                                    |
| Eingangsstrom                                        | 130 mA ohne Strom aus Vs1 und Vs2<br>$\bullet$       |
|                                                      | 730 mA mit Maximalstrom aus Vs1 und Vs2<br>$\bullet$ |
| Verzögerungszeit (Spannungsverlust)                  | 1,0 ms bei 20,4 V DC                                 |
| Interne Sicherung, nicht durch Anwender austauschbar | 2.5A                                                 |
| Verpolschutz                                         | Ja                                                   |

Tabelle A- 65 Geberspannung (Vs1 / Vs2)

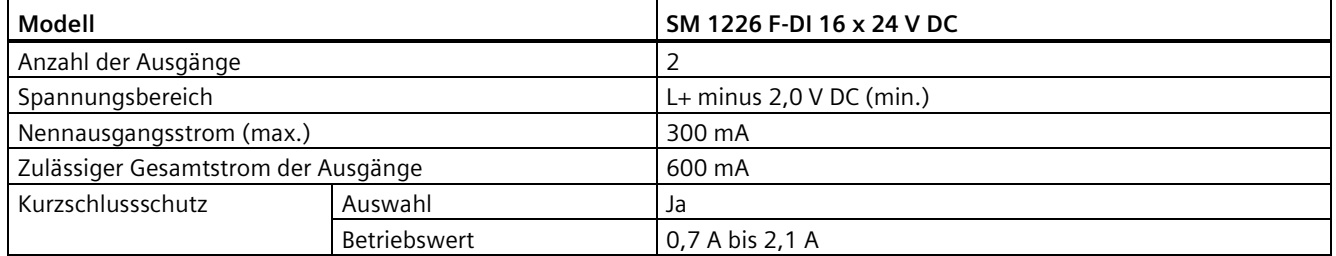

*A.3 Technische Daten der fehlersicheren Signalmodule (SM)*

Tabelle A- 66 Digitaleingänge

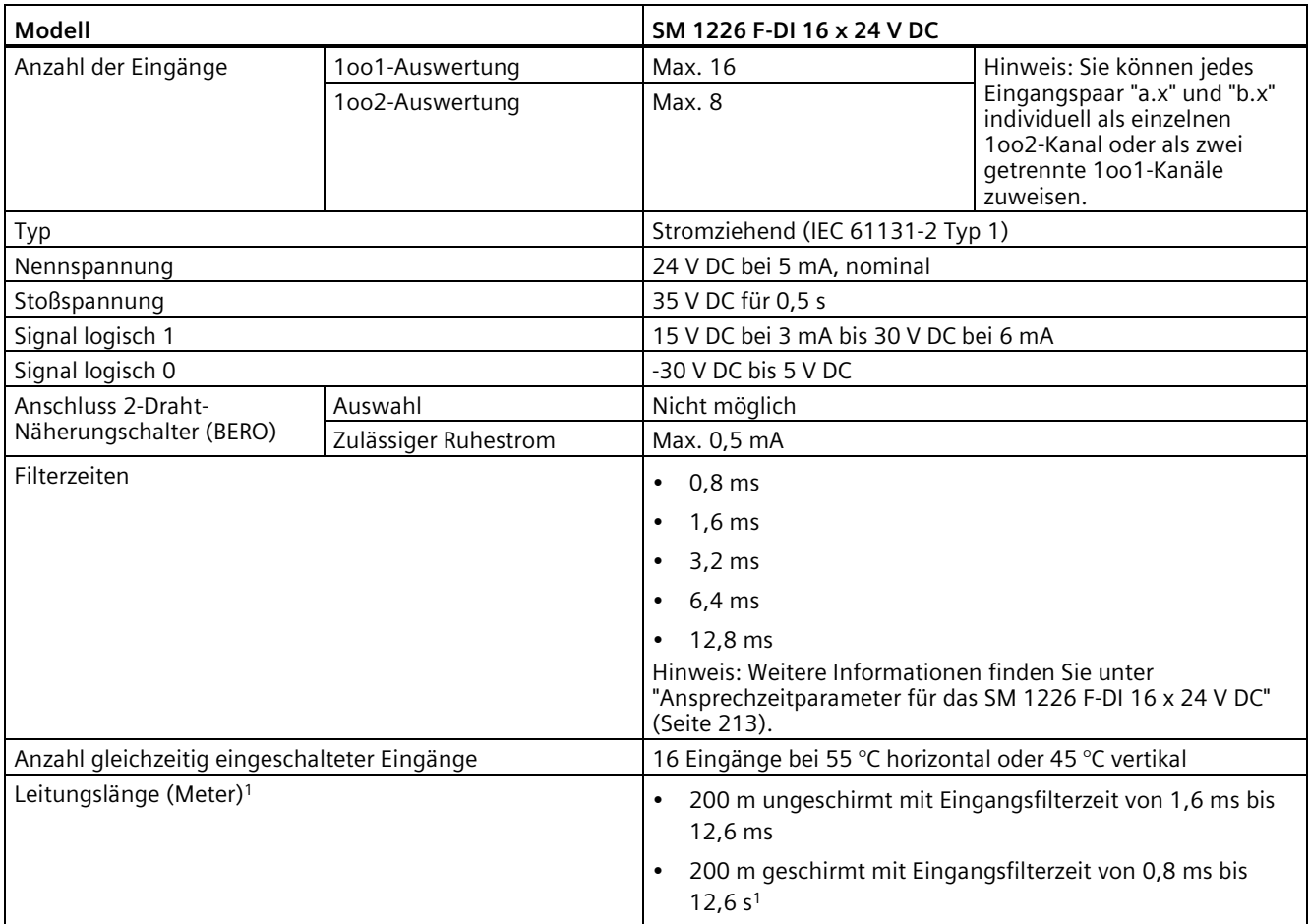

1 Bei einer Eingangsverzögerung von 0,8 ms müssen geschirmte Kabel für die Digitaleingänge und die Geberversorgung verwendet werden.

# **A.3.2.4 Schaltpläne**

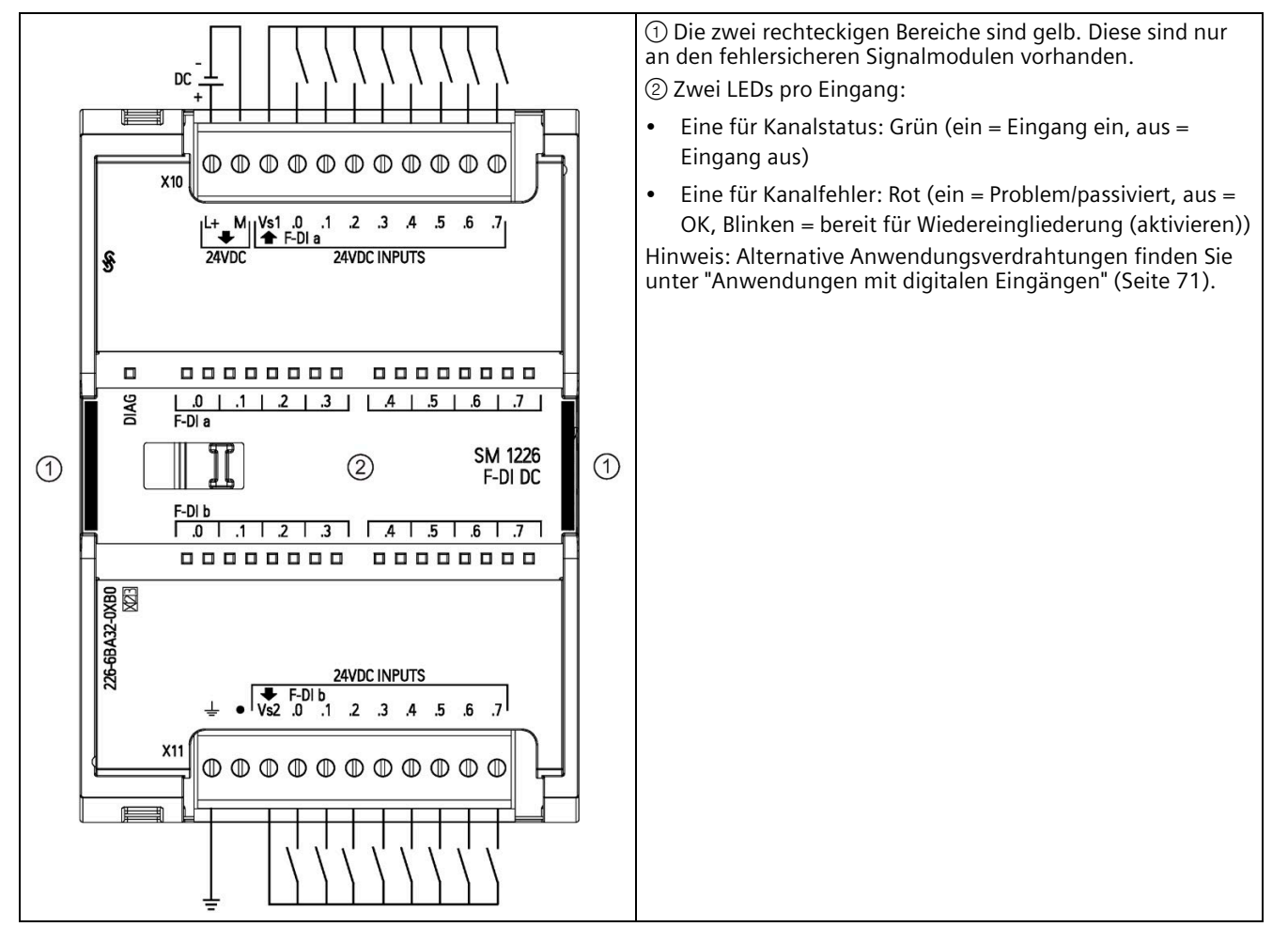

Tabelle A- 67 SM 1226 F-DI 16 x 24 V DC (6ES7226-6BA32-0XB0)

#### Tabelle A- 68 Anschlussbelegung für SM 1226 F-DI 16 x 24 V DC (6ES7226-6BA32-0XB0)

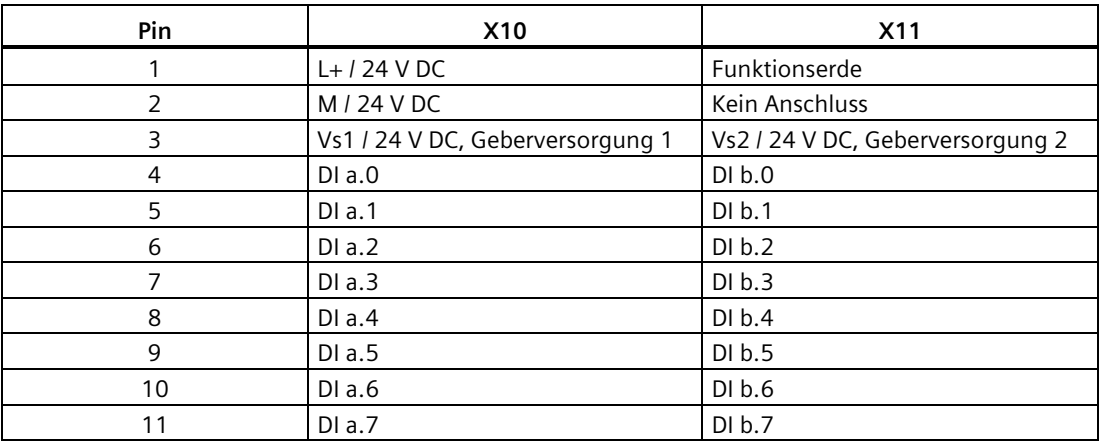

# **A.3.3 SM 1226 F-DQ 4 x 24 V DC**

**A.3.3.1 Eigenschaften**

#### **Artikelnummer**

6ES7226-6DA32-0XB0

## **Eigenschaften**

Das SM 1226 F-DQ 4 x 24 V DC hat die folgenden Merkmale:

- Vier Ausgänge, P- und M-Schalter
- Ausgangsstrom 2 A
- Nennlastspannung 24 V DC
- Geeignet für Magnetventile, DC-Schütze und Anzeige-LEDs
- Modulfehleranzeige (DIAG, grüne und rote LED)
- Statusanzeige für jeden Ausgang (grüne LED)
- Fehleranzeige für jeden Ausgang (rote LED)
- Sicherheitsklasse SIL 3 erreichbar
- Zuweisbare Diagnose
- Eine Beschreibung der Funktionen von LEDs und Diagnosemeldungen finden Sie unter ["Fehlerdiagnose"](#page-120-0) (Seite 121).

## **A.3.3.2 Anwenderdatenspeicher**

Der Anwenderdatenspeicher des SM 1226 F-DQ 4 x 24 V DC besteht aus vier Bits für Prozesswertausgänge gefolgt von vier Wertstatusbits.

Dies ist die Bitstruktur für ein F-DQ DC mit der Anfangsadresse 8 für die Eingänge:

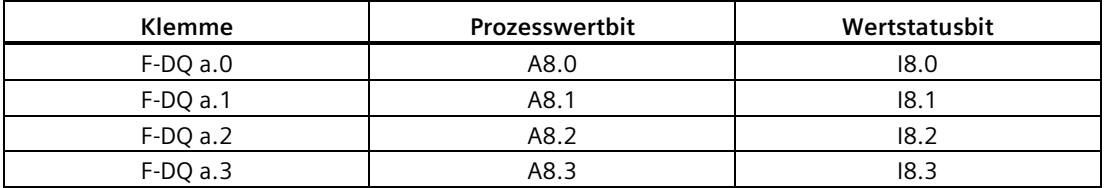

# **A.3.3.3 Technische Daten**

Tabelle A- 69 Allgemeine technische Daten

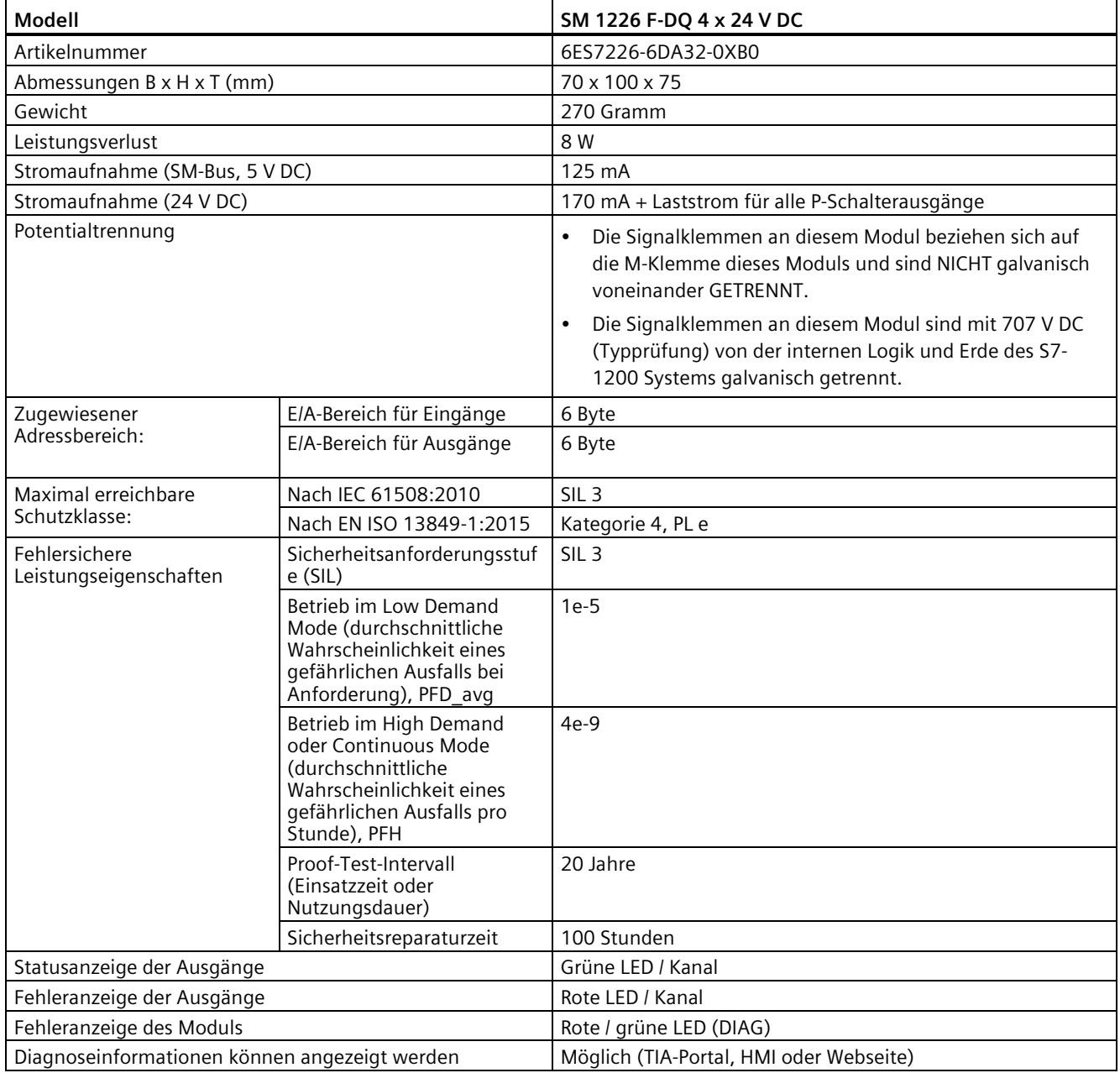

*A.3 Technische Daten der fehlersicheren Signalmodule (SM)*

Tabelle A- 70 Leistung

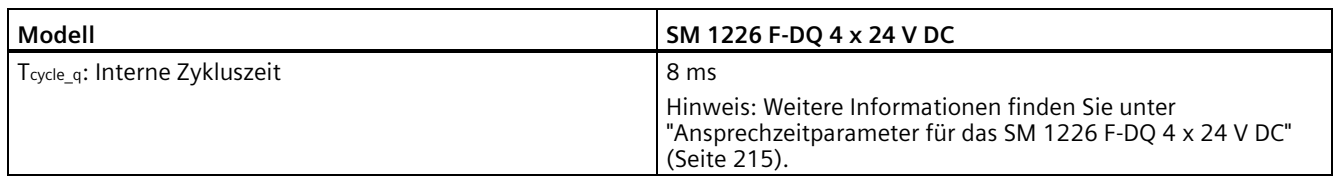

#### Tabelle A- 71 Spannungsversorgung (L+, M)

| Modell                                | SM 1226 F-DQ 4 x 24 V DC                                                                                                    |
|---------------------------------------|----------------------------------------------------------------------------------------------------|
| Spannungsbereich                      | 20,4 V DC bis 28,8 V DC                                                                                                    |
| Stoßspannung                          | 35 V DC für 0,5 s                                                                                                    |
| Eingangsstrom                         | 170 mA (umfasst nicht den Strom in allen P-Schalterlasten)                                                                            |
| Verzögerungszeit (Spannungsverlust)   | Keine für Ausgänge<br>$\bullet$                                                                                                    |
|                                       | 1,0 ms bei 20,4 V DC für interne Spannung<br>$\bullet$                                                                                |
| Interne Sicherung, nicht austauschbar | 1 A für Logikstrom<br>$\bullet$                                                                                                    |
|                                       | 7 A gemeinsam für P-Schalterausgänge F-DQ a.0 und F-DQ<br>$\bullet$<br>.a 1                                                           |
|                                       | 7 A gemeinsam für P-Schalterausgänge F-DQ a.2 und F-DQ<br>$\bullet$<br>a.3                                                            |
| Verpolschutz                          | Ja                                                                                                    |
|                                       | Hinweis: Weitere Informationen finden Sie unter<br>"Verpolschutz" in der Tabelle der Digitalausgänge des SM<br>1226 F-DQ 4 x 24 V DC. |

Tabelle A- 72 Digitale Ausgänge

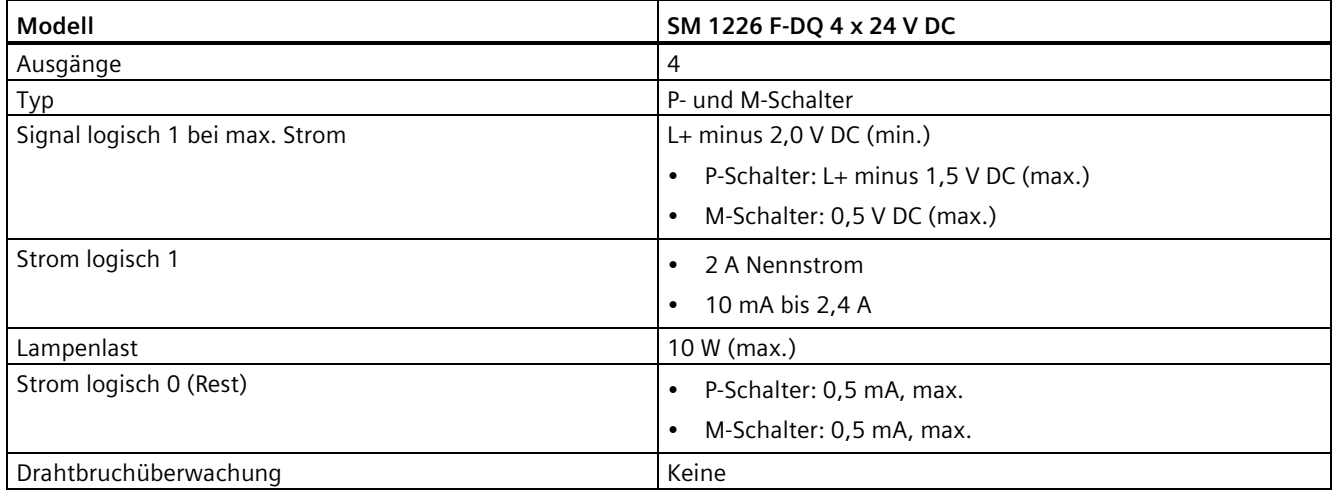

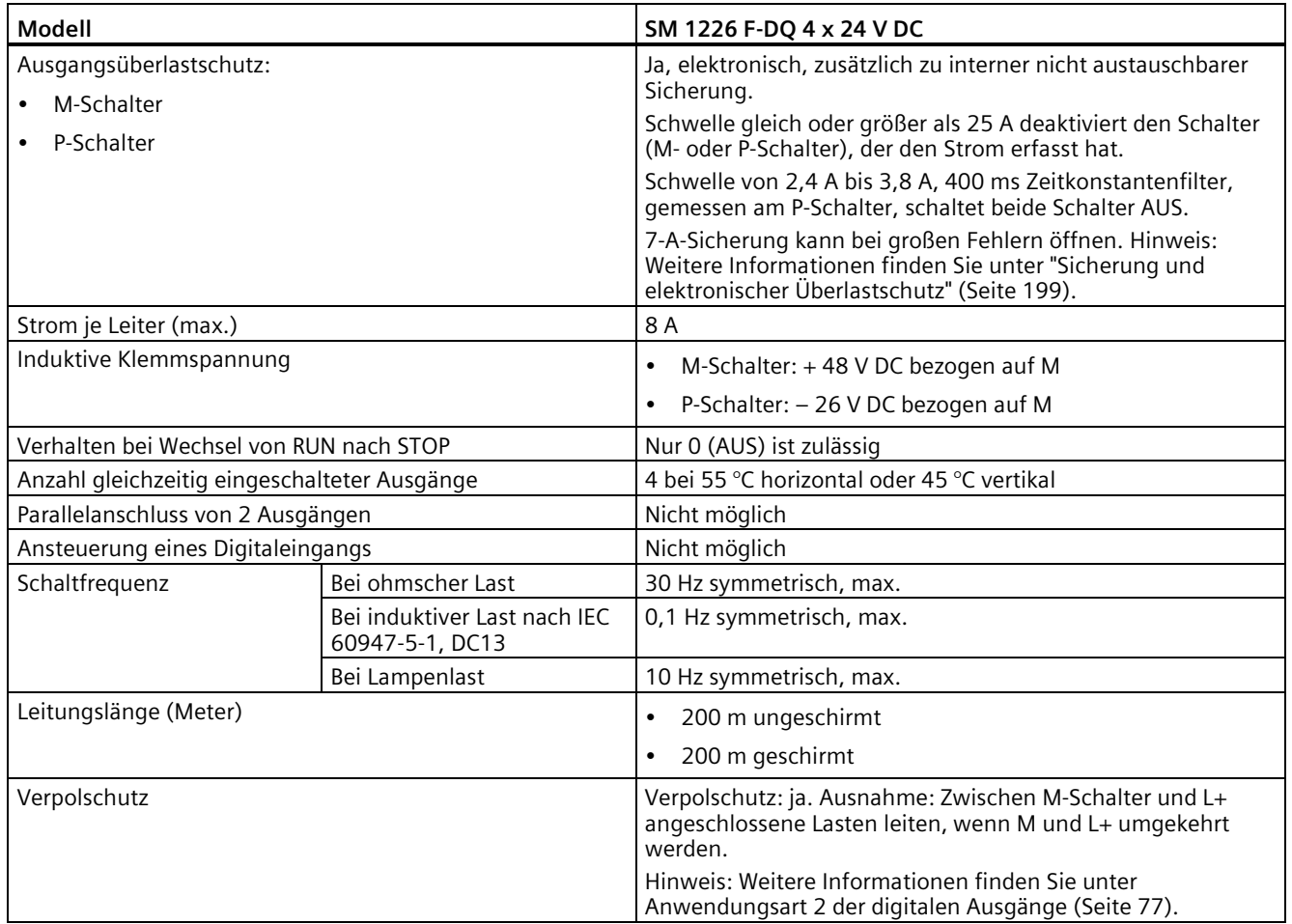

#### <span id="page-198-0"></span>**A.3.3.4 Sicherung und elektronischer Überlastschutz**

Der Überlastschutz soll das Modul vor Schaden durch mittelschwere Fehler im Bereich von 2,4 A bis 15 A am P-Schalter schützen. Bei mehr als 15 A an der Sicherung jedes P-Schalters kann die interne, nicht austauschbare Sicherung öffnen. Versorgen Sie das SM 1226 F-DQ 4 x 24 V DC aus einer auf weniger als 15 A begrenzten Quelle oder verwenden Sie eine externe Sicherung oder ein nicht kurzschließendes Lastelement, um ein Öffnen der internen Sicherung zu verhindern.

Die interne elektronische Begrenzung bewirkt, dass der Kanal passiviert und eine Überlast gemeldet wird. Tritt kein Schaden auf, können Sie den Kanal nach Beheben des externen Fehlers wiedereingliedern.

## **A.3.3.5 Schalten von Lasten**

#### **Anschließen kapazitiver Lasten**

Die Lastkapazität kann die Spannungsreaktion an den P- und M-Schaltern des SM 1226 F-DQ 4 x 24 V DC verzögern. Bei einer kapazitiven Last mit Kapazität C über P und M und einem parallelen Lastwiderstand R muss die "Max. Rücklesezeit" länger als 1 Mal die Konstante (R \* C) der Last sein. Dies gibt genügend Zeit, damit eine nennenswerte Spannungsänderung erkannt wird, wenn Sie eine unter Spannung stehende Last während der Bitmusterprüfung kurzzeitig deaktivieren. Wenn die resultierende "Max. Rücklesezeit" für Ihre Anwendung zu lang ist, können Sie diese Zeitkonstante reduzieren, indem Sie einen Parallelwiderstand über der Last ergänzen, um die realisierte Zeitkonstante R \* C zu verringern.

Streukapazität zwischen der Lastschaltung und Erde, M und P erhöht die für die "Max. Rücklesezeit Einschalttest" erforderliche Zeit. Wenn die Moduldiagnose während der Bitmusterprüfung einen P- oder M-Schalter für eine deaktivierte Last einschaltet, werden beide Seiten der Last in Richtung L+ oder M geführt, begrenzt durch die Streukapazität. Dieser Effekt ist üblicherweise eher gering.

Ihre "Max. Rücklesezeit Einschalttest" muss lang genug sein, damit die Spannung der Lastschaltung reagiert, jedoch kurz genug, damit bei einem Fehler auf einer Seite der Last an P oder M durch die Prüfung des entgegengesetzten Schalters keine mechanische Reaktion der Last verursacht wird.

Kapazitive Lasten (einschließlich Stromversorgungen mit Eingangskondensatoren) mit geringem Reihenwiderstand können einen großen Einschaltstromstoß haben. Wenn Sie eine große kapazitive Last haben, müssen Sie Reihenwiderstände ergänzen, um den Einschaltstromstoß zu reduzieren und damit das Risiko des Auslösens einer Sicherung oder der Überstromfehlererkennung bei normalem Einschalten von Lasten zu verringern.

#### **Schalten von induktiven Lasten**

Das nachstehende Diagramm zeigt die maximal zulässige induktive Last und Schaltfrequenz, wenn lediglich die internen Schutzbeschaltungen der Ausgänge des F-DQ DC verwendet werden. Versehen Sie größere oder häufiger geschaltete induktive Lasten mit externen Schutzbeschaltungen, um einen vorzeitigen Ausfall des Ausgangsschalters des F-DQ DC zu verhindern. Die externe Schutzbeschaltung muss den Laststrom mit einer Spannung führen, die kleiner als die interne Unterdrückungsschwelle ist, um eine Überlastung der internen Schutzbeschaltung zu verhindern. Weitere Informationen finden Sie unter ["Richtlinien für](#page-103-0)  [induktive Lasten"](#page-103-0) (Seite 104):

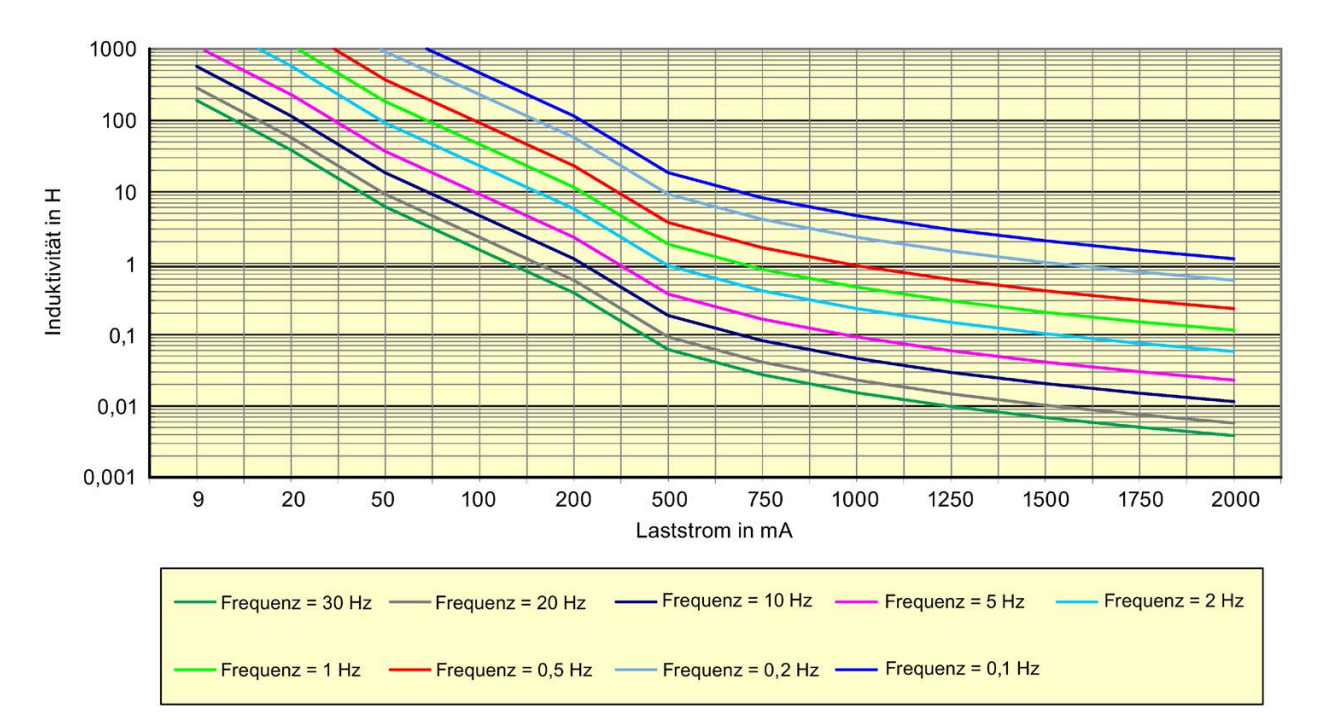

# **WARNUNG**

**Nicht unterdrückte induktive Lasten können zu Fehlern führen.**

Folgende Fehler können auftreten:

- Nicht unterdrückte induktive Lasten können zu vorzeitigem "Verkleben" der Ausgänge des F-DQ DC und des F-RLS führen.
- Durch das Schalten von nicht unterdrückten induktiven Lasten besteht die Gefahr elektromagnetischer Störungen für das PLC-System und die korrekte Verarbeitung der Sicherheitsfunktion.

Wenn keine geeigneten Vorsichtsmaßnahmen getroffen werden, kann dies zum Tod, zu schweren Verletzungen und zu Schäden an Maschinen und Anlagen führen.

Verwenden Sie bei induktiven Lasten Schutzbeschaltungen, um den Spannungsanstieg beim Ausschalten eines Steuerungsausgangs zu begrenzen und um die beim Schalten induktiver Lasten erzeugten elektrischen Störungen zu begrenzen.

# **A.3.3.6 Schaltpläne**

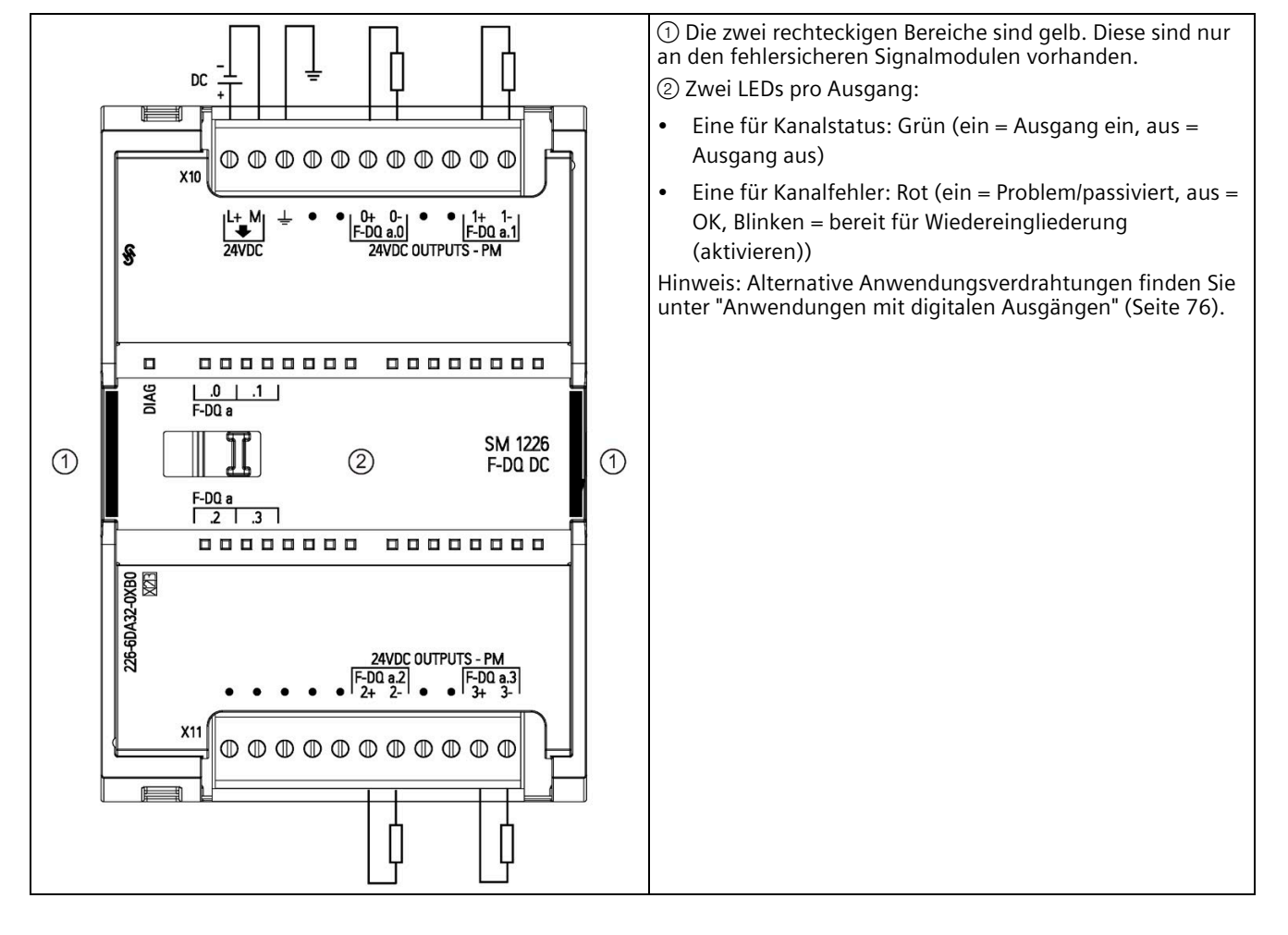

Tabelle A- 73 SM 1226 F-DQ 4 x 24 V DC (6ES7226-6DA32-0XB0)

#### Tabelle A- 74 Anschlussbelegung für SM 1226 F-DQ 4 x 24 V DC (6ES7226-6DA32-0XB0)

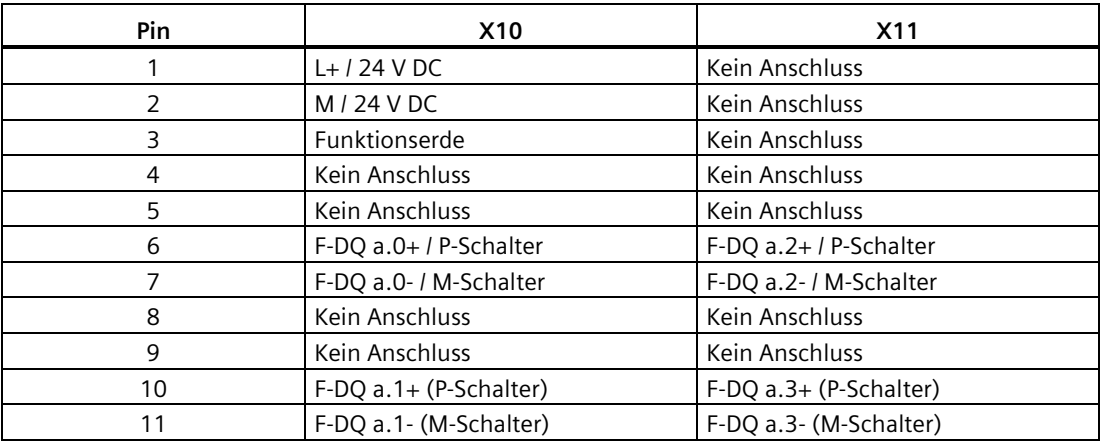

## **A.3.4 SM 1226 F-DQ 2 x Relais**

#### **A.3.4.1 Eigenschaften**

#### **Artikelnummer**

6ES7226-6RA32-0XB0

#### **Eigenschaften**

Das SM 1226 F-DQ 2 x Relais bietet die folgenden Leistungsmerkmale:

- Zwei Relaisausgänge (jeder Ausgang schaltet zwei unabhängige Kontakte)
- 5 A Ausgangsstrom
- Nennlastspannung 24 V DC oder 24 V AC bis 230 V AC
- Modulfehleranzeige (DIAG, grüne und rote LED)
- Statusanzeige für jeden Ausgang (grüne LED)
- Fehleranzeige für jeden Ausgang (rote LED)
- Sicherheitsklasse SIL3 erreichbar
- Zuweisbare Diagnose
- Eine Beschreibung der Funktionen von LEDs und Diagnosemeldungen finden Sie unter ["Fehlerdiagnose"](#page-120-0) (Seite 121).

#### **A.3.4.2 Anwenderdatenspeicher**

Der Anwenderdatenspeicher des SM 1226 F-DO 2 x Relais besteht aus zwei Bits für Prozesswertausgänge gefolgt von zwei Wertstatusbits.

Dies ist die Bitstruktur für ein F-RLS mit der Anfangsadresse 8 für die Eingänge:

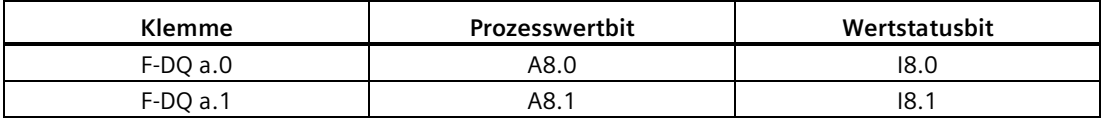

#### <span id="page-202-0"></span>**A.3.4.3 Technische Daten**

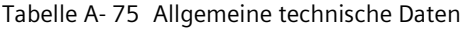

| Modell                         | SM 1226 F-DQ 2 x Relais |  |
|--------------------------------|-------------------------|--|
| Artikelnummer                  | 6ES7226-6RA32-0XB0      |  |
| Abmessungen (B x H x T) (mm)   | 70 x 100 x 75           |  |
| Gewicht                        | 340 Gramm               |  |
| Leistungsverlust               | 10 W                    |  |
| Stromaufnahme (SM-Bus, 5 V DC) | 120 mA                  |  |

S7-1200 Handbuch zur funktionalen Sicherheit

*A.3 Technische Daten der fehlersicheren Signalmodule (SM)*

| Modell                                        |                                                                                                    | SM 1226 F-DQ 2 x Relais                 |  |
|-----------------------------------------------|----------------------------------------------------------------------------------------------------|-----------------------------------------|--|
| Stromaufnahme (24 V DC)                       |                                                                                                    | 300 mA                                  |  |
| Zugewiesener                                  | E/A-Bereich für Eingänge                                                                                                    | 6 Byte                                  |  |
| Adressbereich:                                | E/A-Bereich für Ausgänge                                                                                                    | 6 Byte                                  |  |
| Maximal erreichbare                           | Nach IEC 61508:2010                                                                                                    | SIL <sub>3</sub>                        |  |
| Schutzklasse:                                 | Nach EN ISO 13849-1:2015                                                                                                    | Kategorie 4, PL e                       |  |
| Fehlersichere<br>Leistungseigenschaften       | Sicherheitsanforderungsstuf<br>e (SIL)                                                                                                    | SIL <sub>3</sub>                        |  |
|                                               | Betrieb im Low Demand<br>Mode (durchschnittliche<br>Wahrscheinlichkeit eines<br>gefährlichen Ausfalls bei<br>Anforderung), PFD avg            | $1e-5$                                  |  |
|                                               | Betrieb im High Demand<br>oder Continuous Mode<br>(durchschnittliche<br>Wahrscheinlichkeit eines<br>gefährlichen Ausfalls pro<br>Stunde), PFH | $4e-9$                                  |  |
|                                               | Proof-Test-Intervall<br>(Einsatzzeit oder<br>Nutzungsdauer)                                                                                   | 20 Jahre                                |  |
|                                               | Sicherheitsreparaturzeit                                                                                                    | 100 Stunden                             |  |
| Statusanzeige der Ausgänge                    |                                                                                                    | Grüne LED / Kanal                       |  |
| Fehleranzeige der Ausgänge                    |                                                                                                    | Rote LED / Kanal                        |  |
| Fehleranzeige des Moduls                      |                                                                                                    | Rote / grüne LED (DIAG)                 |  |
| Diagnoseinformationen können angezeigt werden |                                                                                                    | Möglich (TIA-Portal, HMI oder Webseite) |  |

Tabelle A- 76 Leistung

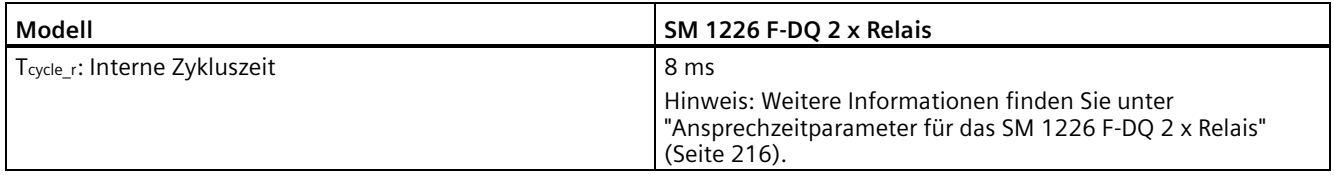

Tabelle A- 77 Spannungsversorgung (L+, M)

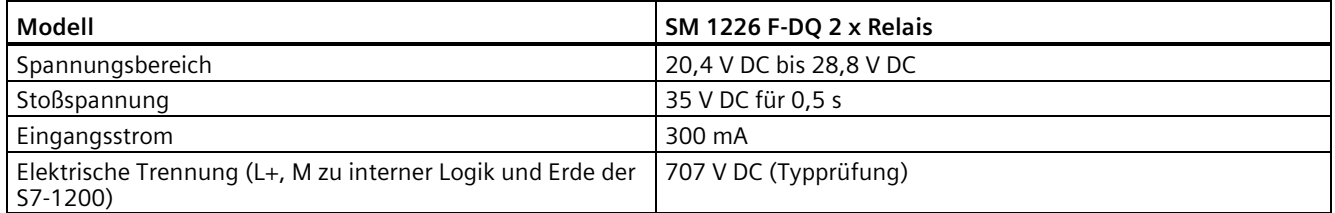

| Modell                                               | SM 1226 F-DQ 2 x Relais                                                                                                    |
|------------------------------------------------------|----------------------------------------------------------------------------------------------------|
| Verzögerungszeit (Spannungsverlust)                  | Keine für Ausgänge<br>٠<br>1,0 ms bei 20,4 V DC für interne Spannung bei<br>٠<br>ausgeschalteten Ausgängen<br>0,5 ms bei 20,4 V DC mit einem oder beiden<br>eingeschalteten Ausgängen |
| Interne Sicherung, nicht durch Anwender austauschbar | 1 A für internen Strom                                                                                                    |
| Verpolschutz                                         | Ja                                                                                                    |

Tabelle A- 78 Digitalausgänge

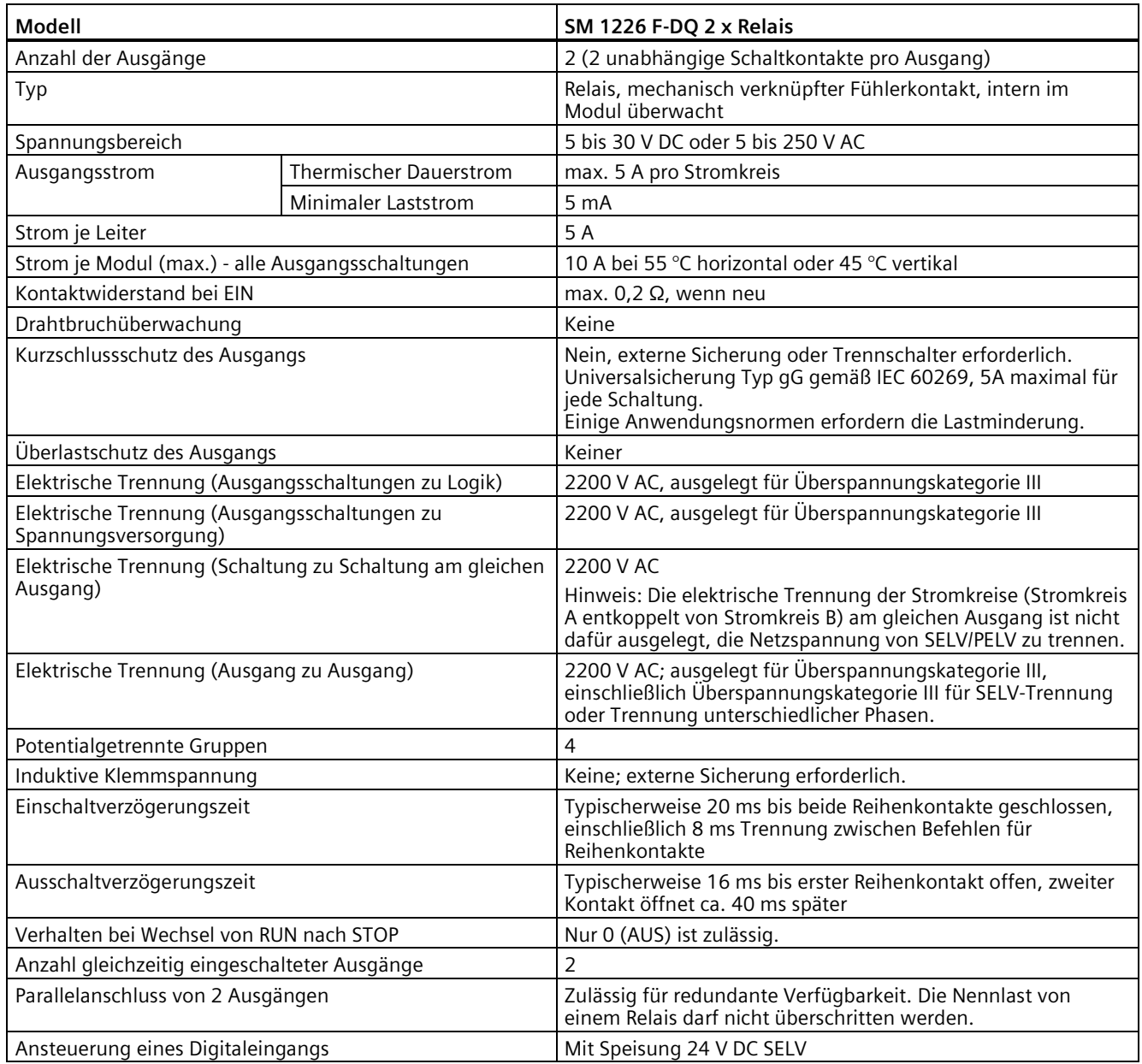

*A.3 Technische Daten der fehlersicheren Signalmodule (SM)*

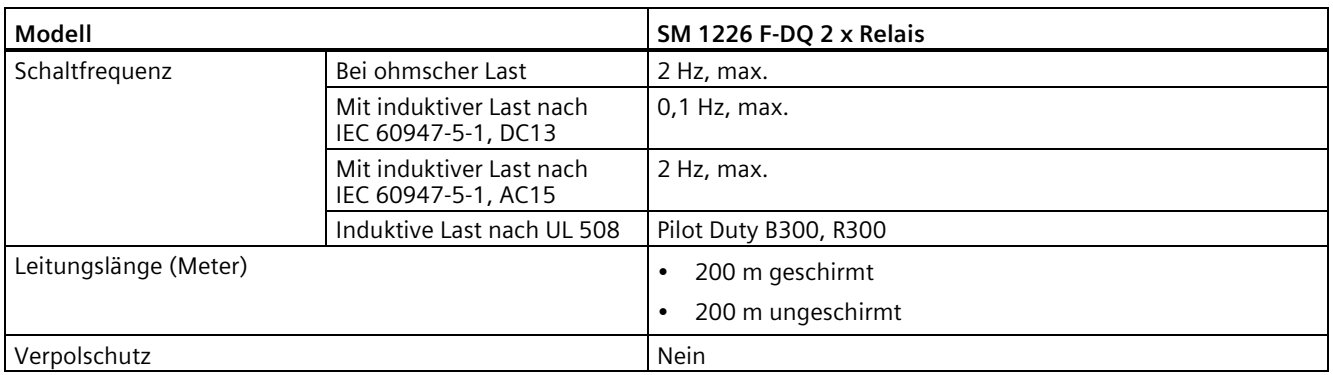

#### **A.3.4.4 Relaisausgangsschaltungen**

Das SM 1226 F-DQ 2 x Relais hat zwei Ausgangskanäle (F-DQ a.0 und F-DQ a.1). Jeder Kanal umfasst zwei Schaltungen, die gleichzeitig mechanisch verknüpfte Kontakte schalten. Jede Schaltung verfügt über zwei Kontakte in Reihe, die durch unabhängige Relaisspulen gesteuert werden. Das Öffnen und Schließen der Reihenkontakte in jeder Schaltung erfolgt zeitlich etwas verzögert, um Verschleiß auszuschließen.

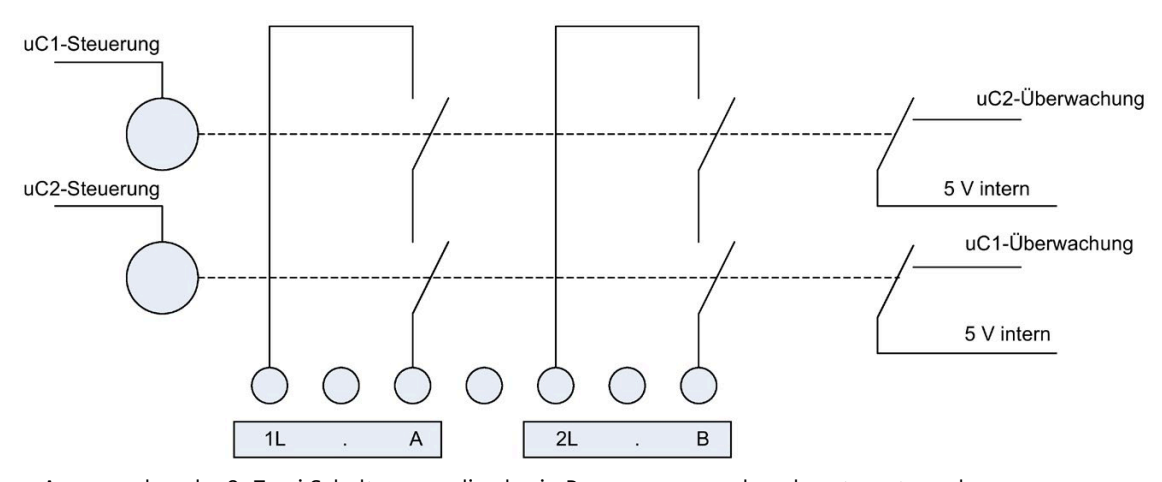

Ausgangskanal a.0: Zwei Schaltungen, die als ein Prozessausgangskanal gesteuert werden Weitere Informationen finden Sie in der Beschreibung der Potentialtrennung in der Tabelle der digitalen Ausgänge in den technischen Daten de[s SM 1226 F-DQ 2 x Relais](#page-202-0) (Seite 203).

# **WARNUNG**

**Benachbarte Relaiskontakte im selben Kanal des SM 1226 F DQ 2 x Relais sind nicht zur Trennung der AC-Leitung von SELV/PELV ausgelegt.**

Tod oder schwere Verletzungen und Sachschaden an Maschinen und Anlagen können auftreten, wenn SELV/PELV-Schaltungen auf diesem Modul neben Hochspannungsschaltungen verdrahtet werden.

Bei den A- und B-Schaltungen jedes Ausgangs muss es sich entweder bei beiden um eine AC-Leitung oder um SELV handeln.

## **A.3.4.5 Schaltleistung und Nutzungsdauer der Kontakte**

Beachten Sie die nachfolgende Tabelle "Schaltleistung und Nutzungsdauer der Kontakte". Versehen Sie induktive Lasten mit Schutzbeschaltungen, um eine verkürzte Lebensdauer der Relaiskontakte und übermäßige Schaltstörungen zu verhindern. Weitere Informationen finden Sie unter ["Richtlinien für induktive Lasten"](#page-103-0) (Seite 104):

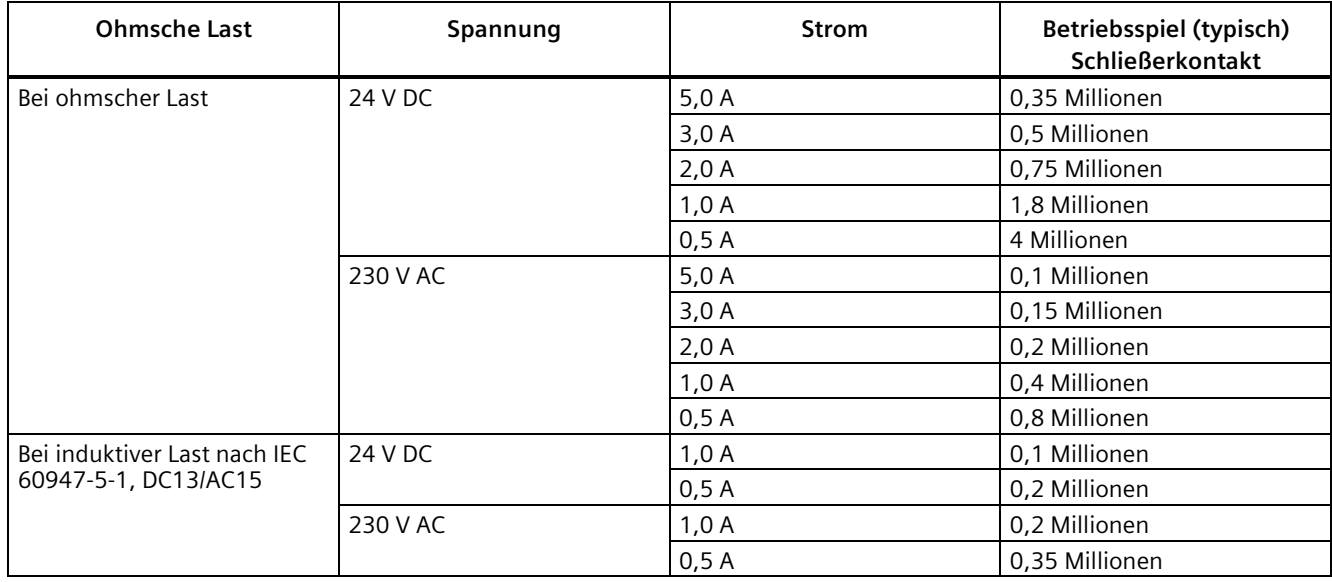

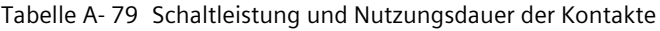

# **WARNUNG**

#### **Nicht unterdrückte induktive Lasten können zu Fehlern führen.**

Die folgenden Fehler können durch nicht unterdrückte induktive Lasten verursacht werden:

- Nicht unterdrückte induktive Lasten können zu vorzeitigem "Verkleben" der Ausgänge des F-DQ und des F-Relais führen.
- Durch das Schalten von nicht unterdrückten induktiven Lasten besteht die Gefahr elektromagnetischer Störungen für das PLC-System und die korrekte Verarbeitung der Sicherheitsfunktion.

Wenn keine geeigneten Vorsichtsmaßnahmen getroffen werden, kann dies zum Tod, zu schweren Verletzungen und zu Schäden an Maschinen und Anlagen führen.

Verwenden Sie bei induktiven Lasten Schutzbeschaltungen, um den Spannungsanstieg beim Ausschalten eines Steuerungsausgangs zu begrenzen und um die beim Schalten induktiver Lasten erzeugten elektrischen Störungen zu begrenzen.

# **A.3.4.6 Schaltpläne**

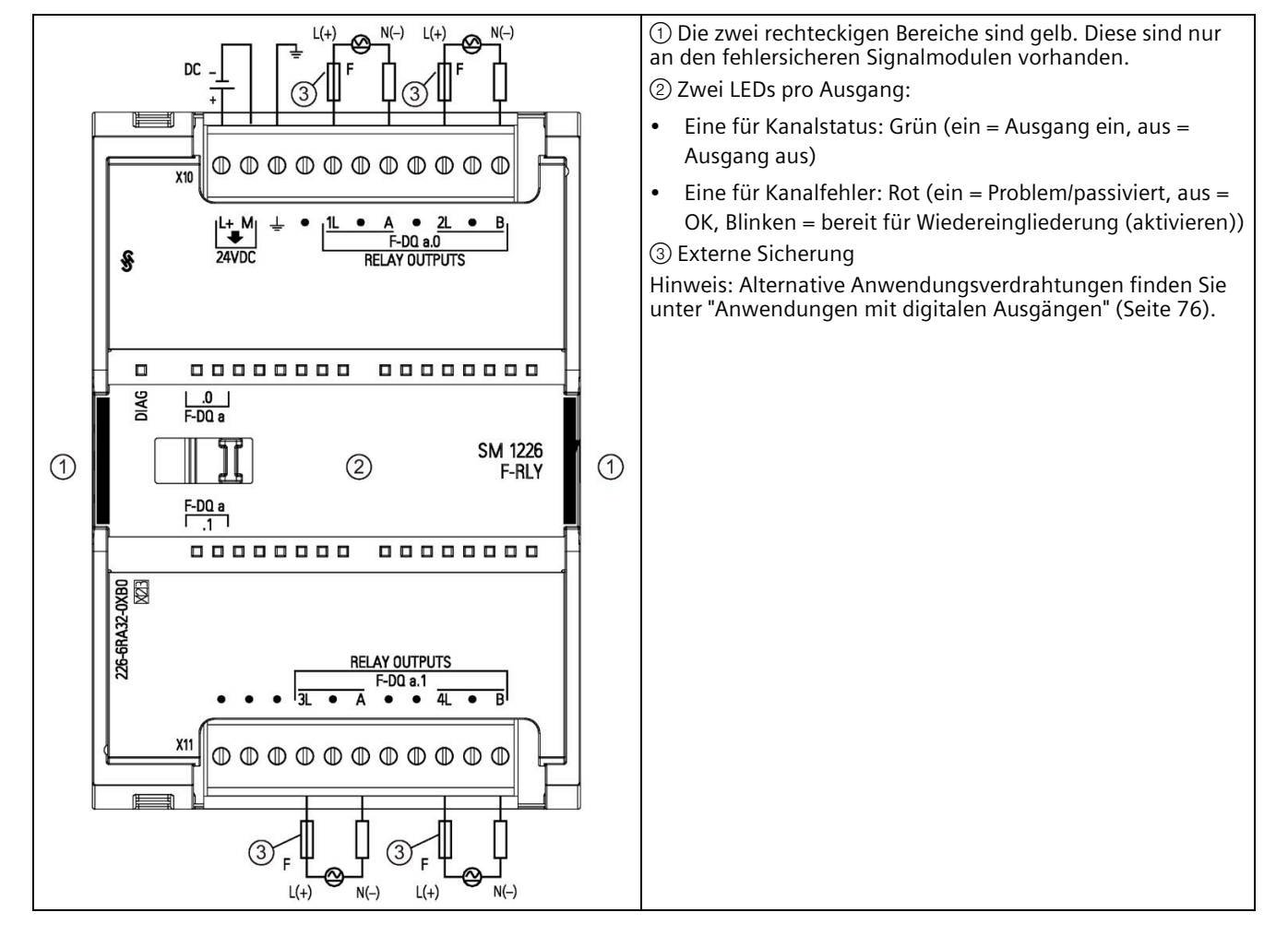

Tabelle A- 80 SM 1226 F-DQ 2 x Relais (6ES7226-6RA32-0XB0)

# **WARNUNG**

#### **Externe Sicherung oder Trennschalter erforderlich**

Verwenden Sie eine Universalsicherung Typ gG gemäß IEC 60269, 5 A maximal für jede pro Kontakt statt Schaltung. Einige Anwendungsnormen erfordern eine Lastminderung, um die Kontaktverschmelzung als Fehler zu vermeiden.

Die Nichteinhaltung dieser Einbaubedingungen kann zu tödlichen oder schweren Verletzungen und Sachschaden führen.

Beachten Sie immer diese Maßnahmen beim Einbau der S7-1200 Module.

| Pin | <b>X10</b>     | <b>X11</b>     |
|-----|----------------|----------------|
|     | $L+124$ V DC   | Kein Anschluss |
| 2   | $M/24$ V DC    | Kein Anschluss |
| 3   | Funktionserde  | Kein Anschluss |
| 4   | Kein Anschluss | 3L             |
| 5   | 1L             | Kein Anschluss |
| 6   | Kein Anschluss | A / DQ a.1     |
| 7   | $A / DQ$ a.0   | Kein Anschluss |
| 8   | Kein Anschluss | Kein Anschluss |
| 9   | 2L             | 4L             |
| 10  | Kein Anschluss | Kein Anschluss |
| 11  | $B / DO$ a.0   | $B / DO$ a.1   |

Tabelle A- 81 Anschlussbelegung für SM 1226 F-DQ 2 x Relais (6ES7226-6RA32-0XB0)

# **A.4 Zugehörige Produkte**

# **A.4.1 PM1207 Stromversorgungsmodul**

Das PM1207 ist ein Stromversorgungsmodul für die SIMATIC S7-1200. Das Modul bietet die folgenden Leistungsmerkmale:

- Eingang: 120/230 V AC, Ausgang: 24 V DC/2,5 A
- Artikelnummer: 6ESP332-1SH71-4AA0

Weitere Informationen zu diesem Produkt und die Produktdokumentation finden Sie auf der Website mit dem Produktkatalog zum PM1207 [\(https://eb.automation.siemens.com/mall/en/de/Catalog/Product/6AG1332-1SH71-4AA0\)](https://eb.automation.siemens.com/mall/en/de/Catalog/Product/6AG1332-1SH71-4AA0).

# **Bestellinformationen B**

# **B.1 Fehlersichere CPUs**

Tabelle B- 1 Fehlersichere CPUs

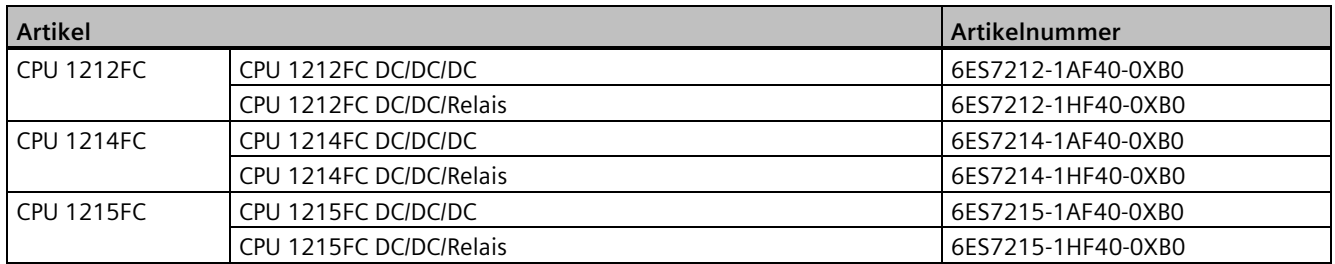

# **B.2 Fehlersichere Signalmodule (SM)**

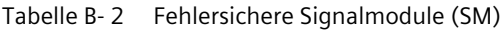

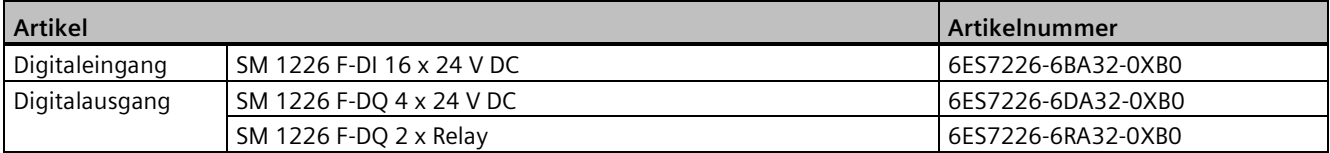

# **B.3 Sonstige Module**

Tabelle B- 3 Zugehörige Produkte

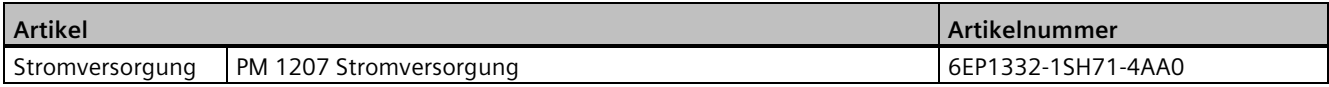

# **B.4 Ersatzteile und sonstige Hardware**

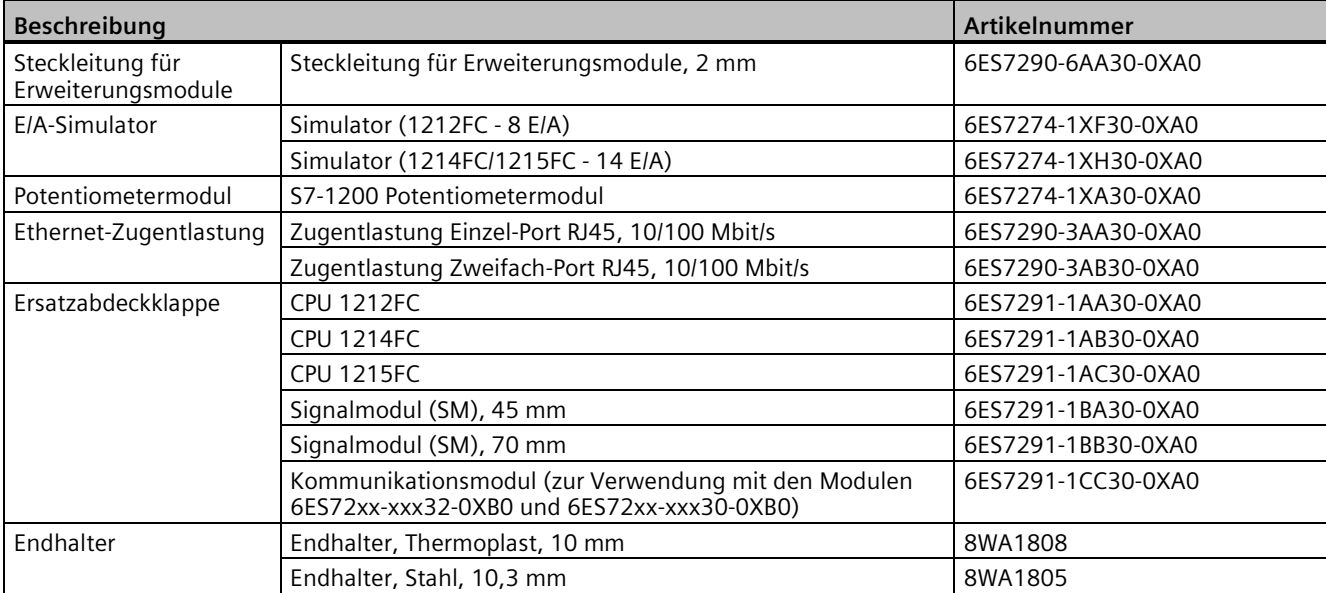

Tabelle B- 4 Erweiterungskabel, Simulatoren und Endhalter

# **B.5 Ersatzklemmenblöcke fehlersicher**

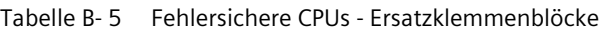

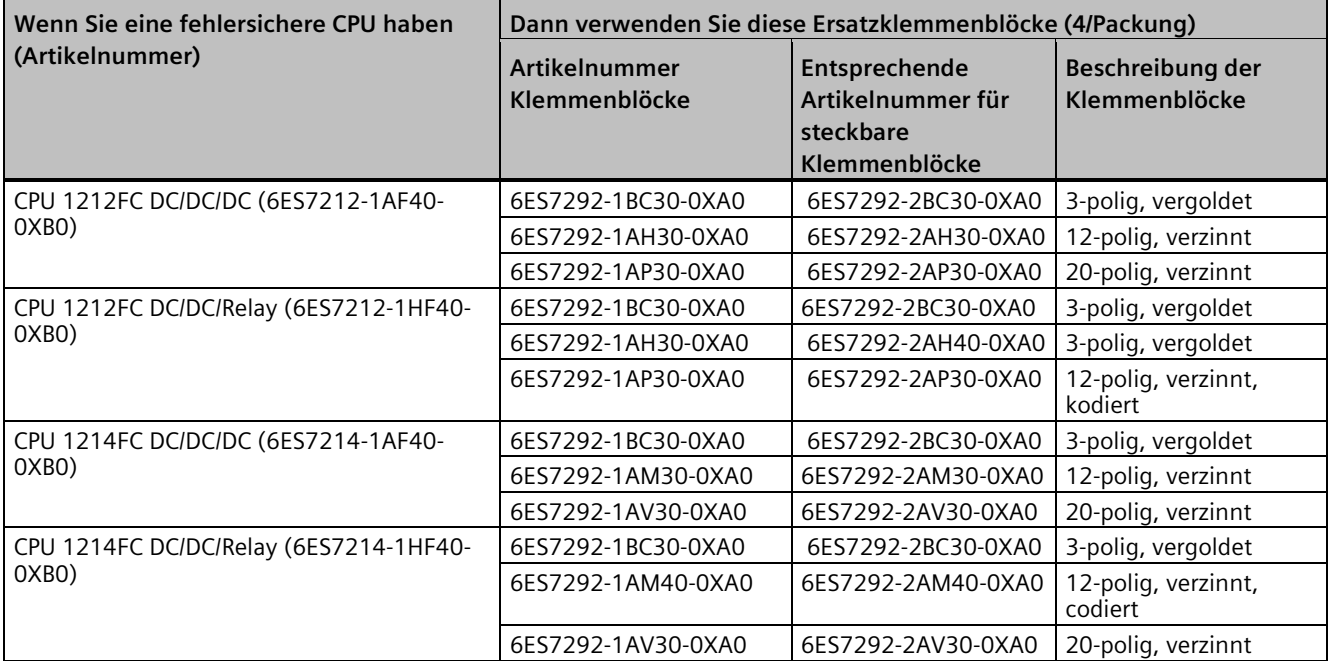

#### *Bestellinformationen*

# *B.6 Programmiersoftware*

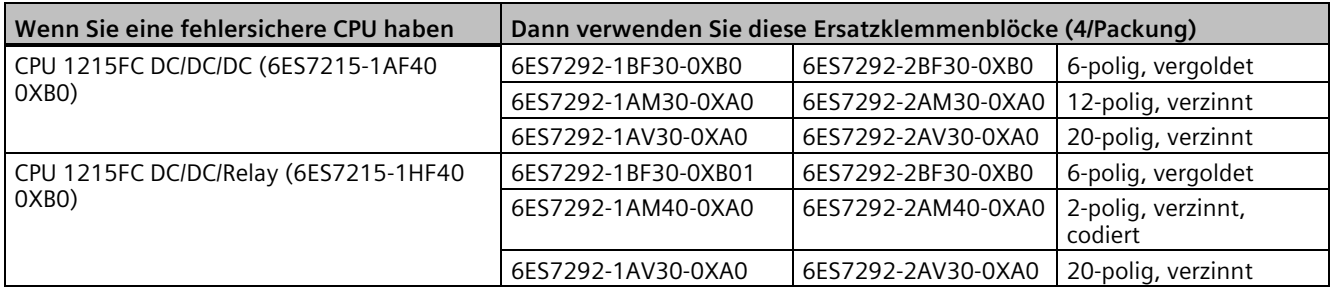

Tabelle B- 6 Fehlersichere Signalmodule - Ersatzklemmenblöcke

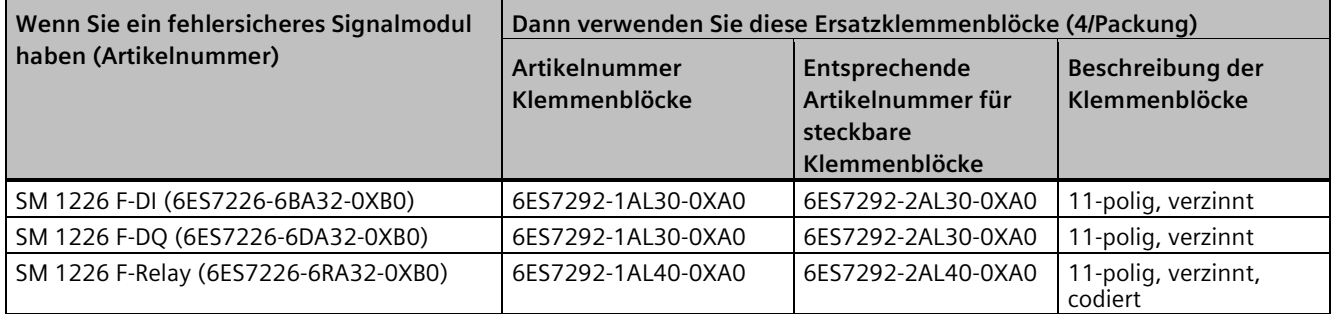

# **B.6 Programmiersoftware**

#### Tabelle B- 7 Programmiersoftware

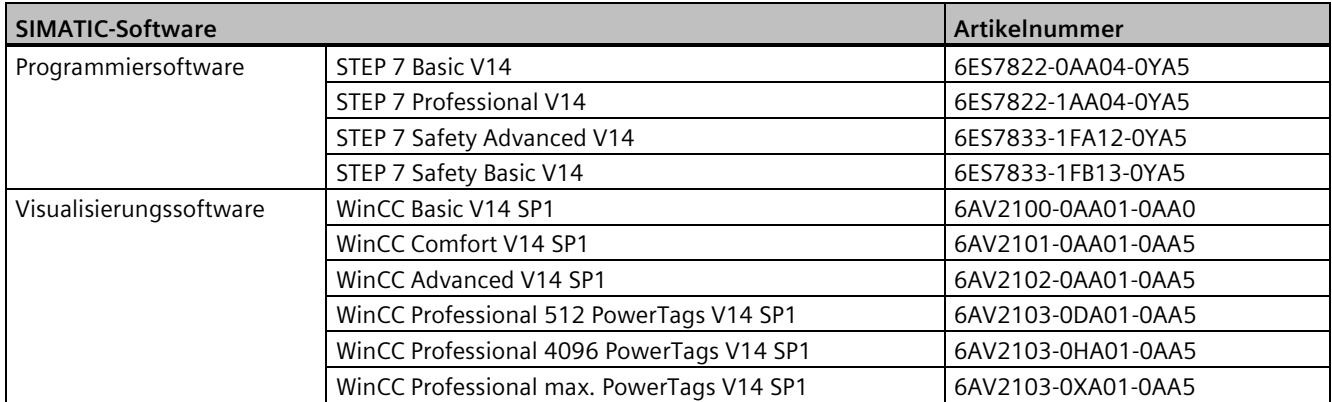

**Fehlersichere Ansprechzeiten** 

# **C.1 Maximale Ansprechzeit des Systems**

#### **Berechnen der maximalen Ansprechzeit des Systems**

Berechnen Sie die maximale Ansprechzeit Ihres Systems mit "SIMATIC STEP 7 Safety Advanced V14: F-Ausführungszeiten, F-Laufzeiten, F-Überwachungs- und Reaktionszeiten" [\(http://support.automation.siemens.com/WW/view/de/49368678/133100\).\)](http://support.automation.siemens.com/WW/view/de/49368678/133100).) (RT\_calculator) berechnen. Verwenden Sie die von Ihnen konfigurierten individuellen Zeitsteuerungsparameter Ihres fehlersicheren SMs und die in diesem Anhang aufgeführten Merkmalsparameter des Moduls, um die maximale Ansprechzeit Ihres Systems zu ermitteln.

#### **Verzögerungen bei der Datenübertragung inbegriffen**

Die Werte des Parameters Tcycle enthalten für das fehlersichere SM einen Zuschlag zum Erfassen und Absetzen von PROFIsafe-Meldungen bei Transaktionen mit dem S7-1200 E/A-Bus. Die Ausführungszeit des Sicherheits-FB in der fehlersicheren CPU beinhaltet die physische Übertragungsverzögerungszeit für PROFIsafe-Meldungen auf dem Weg zwischen dem Einbauort des fehlersicheren SM und der fehlersicheren CPU. Sie brauchen keine separaten Parameter für die Übertragungsverzögerung in Ihren Berechnungen zu berücksichtigen.

# <span id="page-212-0"></span>**C.2 Parameter für die Ansprechzeit beim SM 1226 F-DI 16 x DC 24 V**

#### **Maximale Gerätequittierungszeit des SM 1226 F-DI 16 x 24 VDC**

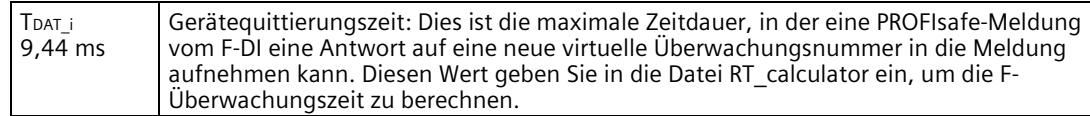

#### **Maximale Ansprechzeit des SM 1226 F-DI 16 x 24 VDC**

1oo1-Auswertung:  $TWCDT_i = Tfilter + Tsct + 2 \times Tcycle_i$  $ToFDT_i = TwCDT_i + Tscf$ 1oo2-Auswertung:  $TWCDT_i = Tfilter + Tsct + 2 \times Tcycle_i$  $T$ OFDT\_i =  $T$ WCDT\_i +  $T$ DIS

# *C.2 Parameter für die Ansprechzeit beim SM 1226 F-DI 16 x DC 24 V*

#### Dabei bedeutet:

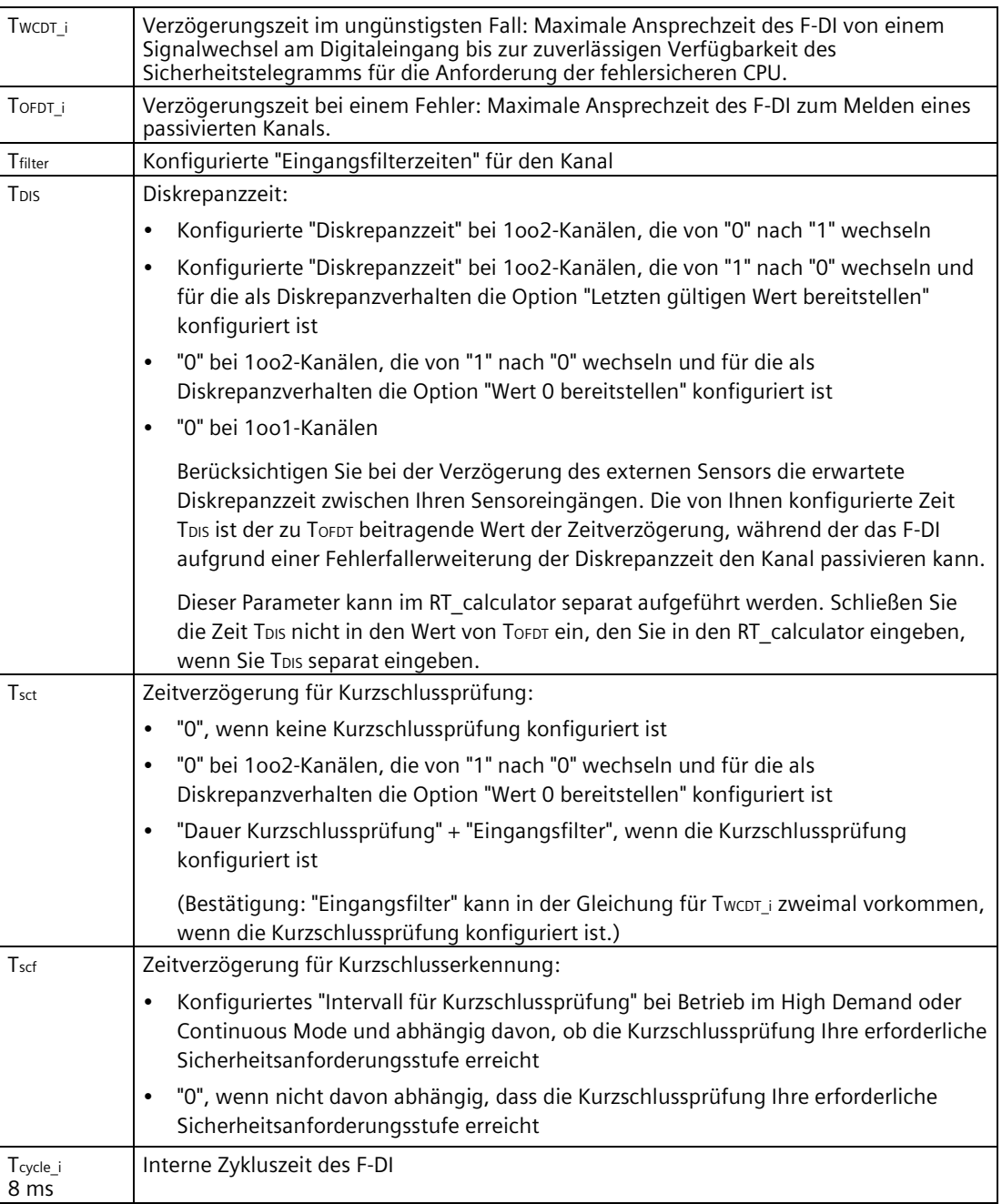

Bei "2 x Tcycle\_i" sind andere Eingangsverzögerungen direkt nach Beginn eines Zyklus zulässig. Das F-DI verarbeitet und meldet die geänderten Eingangsdaten im nächsten Zyklus.

# <span id="page-214-0"></span>**C.3 Parameter für die Ansprechzeit beim SM 1226 F-DQ 4 x DC 24 V**

## **Maximale Gerätequittierungszeit des SM 1226 F-DQ 4 x 24 VDC**

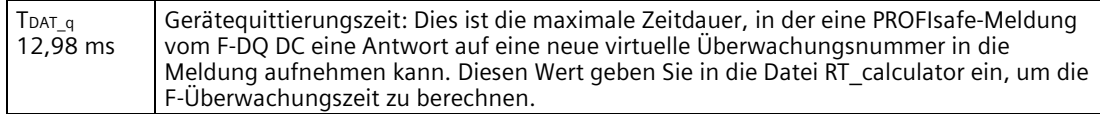

#### **Maximale Ansprechzeit des SM 1226 F-DQ 4 x 24 VDC**

 $TWCDT_q = Trb + MAX (Trb, Trb_swon) + 2 × Tcycle_q$ 

 $T$ OFDT  $q = T$ WCDT q

Dabei bedeutet:

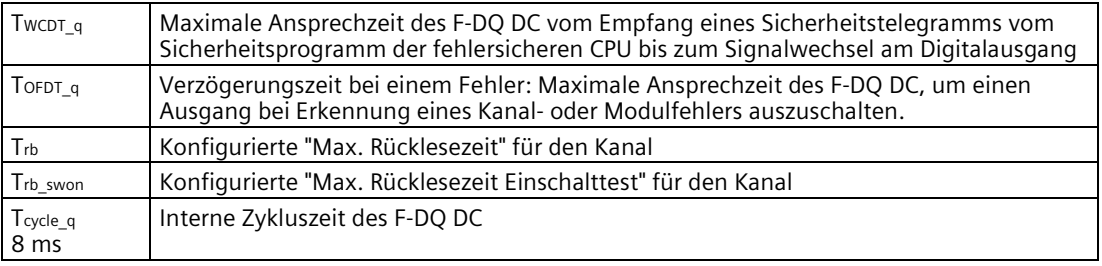

Bei "2 x Tcycle\_q" darf von der fehlersicheren CPU ein neuer Prozesswert direkt nach Beginn eines Zyklus geliefert werden. Das F-DQ DC verarbeitet die geänderte Ausgangsanforderung und wendet im nächsten Zyklus neue Daten auf die Ausgangsschalter an.

Nachdem das F-DQ DC dem Ausgangsschalter die Änderung befiehlt, kann die tatsächliche Spannung an der Last unter Umständen erst realisiert werden, wenn die konfigurierte Rücklesezeit abgelaufen ist. Wird gerade eine Bitmusterprüfung durchgeführt, kann der neue Prozesswert erst dann auf die Schalter angewendet werden, wenn die zutreffende Rücklesezeit abgelaufen ist.

#### **Kleinste zulässige AUS-Zeit für das SM 1226 F-DQ 4 x 24 VDC**

Bevor das F-DQ DC einen neuen Befehl für einen Wechsel von AUS nach EIN empfängt, erwartet es den Abschluss und die Bestätigung des jeweiligen Wechsels von EIN nach AUS. Liegt der Prozesswert "0" kürzer als Twcpt q an, kann es sein, dass dadurch der Kanal passiviert wird.

*C.4 Parameter für die Ansprechzeit beim SM 1226 F-DQ 2 x Relais*

# <span id="page-215-0"></span>**C.4 Parameter für die Ansprechzeit beim SM 1226 F-DQ 2 x Relais**

## **Maximale Gerätequittierungszeit des SM 1226 F-DQ 2 x Relay**

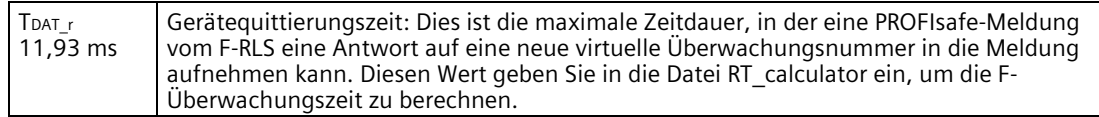

# **Maximale Ansprechzeit des SM 1226 F-DQ 2 x Relay**

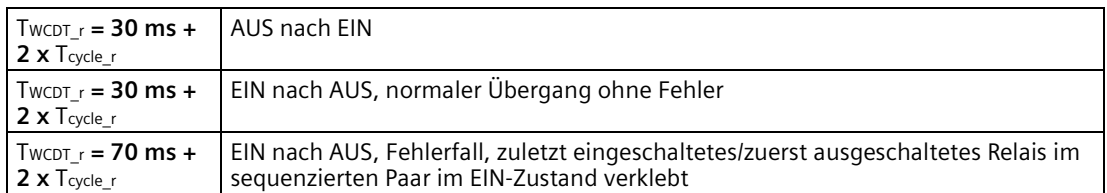

 $T$ OFDT\_ $r = T$ WCDT\_ $r$ 

Dabei bedeutet:

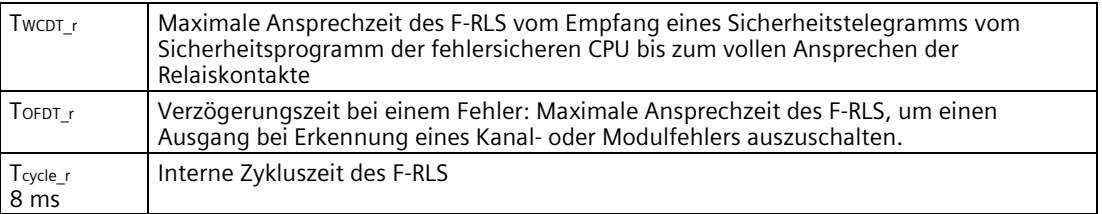

Bei "2 x Tcycle\_r" darf von der fehlersicheren CPU ein neuer Prozesswert direkt nach Beginn eines Zyklus geliefert werden. Das F-RLS verarbeitet die geänderte Anforderung und wendet im nächsten Zyklus neue Daten auf das Relais an.

## **Kleinste zulässige AUS-Zeit für das SM 1226 F-DQ 2 x Relay**

Bevor das F-RLS einen neuen Befehl für einen Wechsel von AUS nach EIN empfängt, erwartet es den Abschluss und die Bestätigung des jeweiligen Wechsels von EIN nach AUS. Liegt der Prozesswert "0" kürzer als "Tmin\_off" an, kann es sein, dass dadurch der Kanal passiviert wird.

 $T_{min\_off} = 2 \times T_{cycle\_r} + 150 \text{ ms}$
# **Glossar**

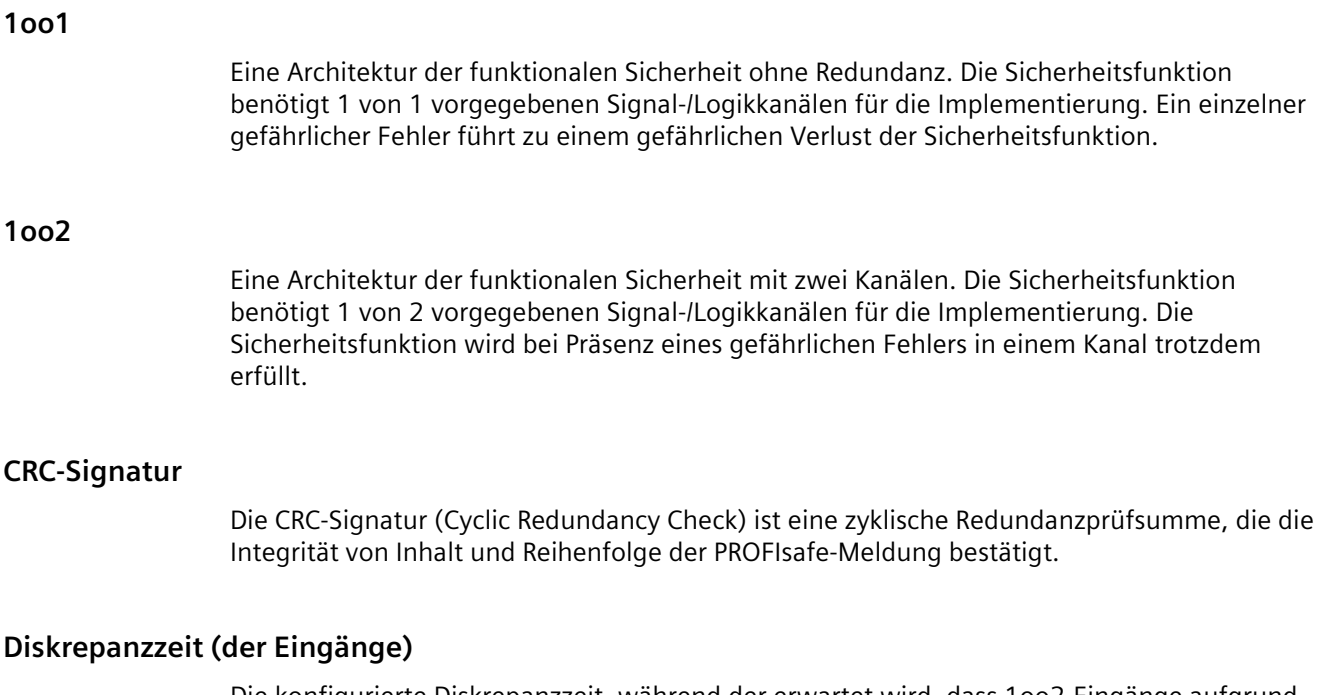

Die konfigurierte Diskrepanzzeit, während der erwartet wird, dass 1oo2-Eingänge aufgrund von mechanischen und elektrischen Differenzen bei den Eingangssignalen nicht übereinstimmen. Das F-DI wertet Differenzen zwischen Eingängen, die länger als die Diskrepanzzeit andauern, als Kanalfehler aus.

#### **Dunkeltest / Dunkelzeit**

Der Test bzw. die Zeit, bei dem bzw. während der ein Signal "0" absichtlich erstellt wird, um zu bestätigen, dass das Signal "0" wenn nötig gesteuert oder erkannt werden kann. An Eingängen führt das F-DI einen Dunkeltest durch, indem kurzzeitig die Geberversorgung ausgeschaltet wird. An DC-Ausgängen führt das F-DQ DC einen Dunkeltest durch, indem kurzzeitig einer der P- oder M-Ausgangsschalter ausgeschaltet wird.

## **Equivalent (Eingang)**

Ein 1oo2-Eingangskanal, bei dem beide Signaleingänge Hochspannung als Prozesswert "1" auswerten und Signalniederspannung (0 V DC) als Prozesswert "0" auswerten.

## **ES**

**E**ngineering **S**ystem (ES): Ein Engineering-System ist ein PC-basiertes Konfigurationssystem, das die praktische, visuelle Konfiguration des Prozessleitsystems für die gewünschte Aufgabe ermöglicht.

## **F-Ablaufgruppe**

Eine F-Ablaufgruppe besteht aus einem F-OB (Zyklus-OB oder Weckalarm-OB), der einen Hauptsicherheitsbaustein (FB oder FC) aufruft. Weitere benutzerspezifische Sicherheitsfunktionen müssen dann aus diesem Hauptsicherheitsbaustein aufgerufen werden.

## **F-DI, F-DQ DC und F-RLS**

In diesem Handbuch werden die folgenden Kurzbezeichnungen für die fehlersicheren S7- 1200 SMs verwendet:

- F-DI: SM 1226 DI 16 x 24 V DC
- F-DQ DC: SM 1226 DQ 4 x 24 V DC
- F-RLS: SM 1226 DQ 2 x Relais

#### **F-E/A**

Ein allgemeiner Begriff für fehlersichere Eingabe- und Ausgabe-Signalmodule (SM).

## **Fehlersicher**

Ein System oder ein Bauteil, das so ausgelegt ist, dass es im Fehlerfall ein definiertes, sicheres Ergebnis zuverlässig bereitstellt.

## **Fehlersichere Module**

Mit S7-1200 Fail-Safe können Sie folgende fehlersichere Module verwenden:

- Fehlersichere Module ET 200SP, ET 200S, ET 200pro und ET 200iSP in den dezentralen Peripheriesystemen ET 200SP, ET 200S, ET 200pro und ET 200iSP
- Fehlersichere Module ET 200MP in einem dezentralen Peripheriesystem ET 200MP
- Fehlersichere Signalmodule S7-1200 zentral in einem S7-1200 System

Diese Module verfügen über integrierte Sicherheitsfunktionen für den fehlersicheren Betrieb und arbeiten entsprechend dem PROFIsafe-Busprofil.

## **F-FBs / F-FCs**

Fehlersichere Funktionsbausteine (FB) und Funktionsaufrufe (FC) sind Programmeinheiten, in denen Sie das Sicherheitsprogramm in F-FUP oder F-KOP programmieren. FBs umfassen einen Instanz-DB (Datenbaustein), der Informationen über die bestimmte Nutzung der Funktion in Ihrem Programm speichert. Beispiel: Jede spezifische Instanz einer Zeit hat einen DB, der die Ergebnisse jeder Aktualisierung der Zeit speichert. FCs haben keinen Instanz-DB, und von einem Aufruf eines FCs zum nächsten Aufruf werden keine Informationen weitergegeben.

## **F-System**

Ein fehlersicheres System.

## **F-Überwachungszeit**

Die F-Überwachungszeit ist die Zeitdauer, für die ein SM oder eine CPU auf fehlerfreie Kommunikation und die erwartete neue virtuelle Überwachungsnummer wartet, bevor Kanäle passiviert werden.

## **Helltest / Hellzeit**

Der Test bzw. die Zeit, bei dem bzw. während der ein Signal "1" absichtlich erstellt wird, um zu bestätigen, dass das Signal "1" wenn nötig gesteuert oder erkannt werden kann. Die in diesem Handbuch beschriebenen Signalmodule führen Helltests, die sich auf Ihr Programm oder die Ausgangslast auswirken können, nicht willkürlich durch. Das SM 1226 F-DQ 4 x 24 V DC erzeugt EIN-Prüfimpulse bis zur maximalen Rücklesezeit des Einschalttests an jedem der Pund M-Schalter einzeln, schaltet jedoch absichtlich nicht beide P- und M-Schalter gleichzeitig für einen Test ein, wenn der befohlene Prozesswert "0" lautet. Im unwahrscheinlichen Fall eines nicht erkannten Fehlers am entgegengesetzten Schalter können die Prüfimpulse dazu führen, dass die Last mit Energie versorgt wird.

## **Kanal**

In der Terminologie von IEC 61508 ist ein Kanal ein einzelner Signal-/Logikpfad, der eine Sicherheitsfunktion unterstützt. Bei der Definition von 1oo1 und 1oo2 oben wird der Begriff Kanal in diesem Sinne verwendet. In den meisten Fällen in diesem Handbuch bezieht sich der Begriff Kanal auf einen Prozesswert, der als 1oo1 oder 1oo2 implementiert sein kann.

## **Kanalfehler**

Ein Fehler, der bewirkt, dass ein Prozesswert passiviert wird, z. B. ein erkannter Verdrahtungsfehler an einem Eingang. Andere Kanäle in dem Modul können weiterhin eine Sicherheitsfunktion unterstützen.

Siehe auch Modulfehler:

- SM 1226 DI 16 x 24 V DC:
	- Bei einer 1oo1-Konfiguration führt ein erkannter Fehler in Bezug auf eine digitale Eingangsklemme dazu, dass der Prozesswert auf "0" gesetzt wird. Die 1oo1- Konfiguration ist dem Risiko eines einzelnen unerkannten Fehlers ausgesetzt (z. B. ein im eingeschalteten Zustand verklebter Sensor).
	- Bei der 1oo2-Konfiguration werden beide zugehörigen digitalen Eingangsklemmen durch einen einzigen Prozesswert dargestellt. Ein erkannter Fehler in Bezug auf einen der beiden digitalen Eingänge des 1oo2-Paars oder zum Vergleich ein Ausfall der beiden Eingänge führt dazu, dass der Prozesswert auf "0" gesetzt wird.
- SM 1226 DQ 4 x 24 V DC und SM 1226 DQ 2 x Relais: Diese Module werden immer in der 1oo2-Konfiguration betrieben, wobei zwei DC-Schalter oder zwei Relais eingeschaltet sein müssen, um die Last mit Energie zu versorgen. Ein erkannter Fehler bei einem der beiden Schalter oder Relais führt dazu, dass versucht wird, beide Schalter oder Relais auszuschalten. Außerdem wird dem Anwenderprogramm gemeldet, dass der Kanal passiviert wird.

## **Kategorie**

Die Kategorie nach EN ISO 13849 definiert die architektonischen Anforderungen an die funktionale Sicherheit. Die Produkte in diesem Handbuch können die Kategorie 2 bis Kategorie 4 erfüllen. Bei Kategorie 4 ist es erforderlich, dass einzelne Fehler und unerkannte Häufungen von Fehlern nicht gefährlich sein dürfen.

Siehe auch Überspannungskategorie.

#### **M**

Bezieht sich auf die 0-V-DC-Referenz des 24-V-DC-Leistungskreises. Im Kontext der F-DQ DC-Modulausgänge kann sich M auf den Schalterausgang beziehen, der die Last mit M verbindet.

#### **Modulfehler**

Ein Fehler, der sich auf alle Kanäle eines fehlersicheren Signalmoduls (SM) auswirkt. Das fehlersichere SM versucht, alle Kanäle im Modul zu passivieren.

Siehe auch Kanalfehler.

## **Nicht-equivalent (Eingang)**

Ein 1oo2-Eingangskanal, bei dem ein Signaleingang Hochspannung als Prozesswert "1" auswertet und der redundante Signaleingang Hochspannung als Prozesswert "0" auswertet. Bei einer häufig verwendeten Konfiguration werden Schließer- und Öffnerschalter mit dem gleichen Prozessereignis verbunden.

#### **P**

Bezieht sich auf die positive 24-V-DC-Versorgung. Im Kontext der F-DQ DC-Modulausgänge kann sich P auf den Schalterausgang beziehen, der die Last mit P verbindet.

#### **Passivieren / passiviert / Passivierung**

Die fehlersichere CPU bzw. das fehlersichere SM hat einen Kanal oder ein Modul als fehlerhaft erkannt. Die fehlersichere CPU bzw. das fehlersichere SM liefert den fehlersicheren Prozesswert "0" statt einer Erkennung oder Logikauswertung, die zu einem Prozesswert von "1" führen kann.

#### **PFD\_avg**

Durchschnittliche Wahrscheinlichkeit eines gefährlichen Ausfalls bei Anforderung (PFD, probability of dangerous failure on demand). Ein Schätzwert dafür, wie wahrscheinlich der Ausfall einer Sicherheitsfunktion ist, wenn sie nur selten benötigt wird (bei Anforderung). PFD wird typischerweise für Sicherheitsfunktionen verwendet, die bei seltenen Unfällen oder Notfällen funktionieren müssen, die weniger als einmal pro Jahr auftreten.

#### **PFH**

Durchschnittliche Wahrscheinlichkeit eines gefährlichen Ausfalls pro Stunde (PFH, probability of dangerous failure per hour). Die durchschnittliche Häufigkeit von gefährlichen Ausfällen in Systemen, die häufiger als einmal pro Jahr erforderlich sind, um einen sicheren Zustand auszulösen oder zu erhalten. Die meisten Sicherheitsfunktionen beim Routinebetrieb einer Maschine verwenden PFH als definierende Sicherheitskennzahl.

#### **PL**

Performance Level (Leistungsstufe): Die Stufen "a" bis "e" sind in EN ISO 13849 definiert. Dabei ist die Stufe "e" die höchste Stufe der Sicherheitsleistung. Je höher die PL, desto niedriger die Wahrscheinlichkeit eines gefährlichen Ausfalls.

#### **PM**

Bezieht sich im Kontext des F-DQ DC-Ausgangsmoduls auf den DC-Ausgang einschließlich eines Schalters nach P und eines Schalters nach M. Bei einer typischen Anwendung wird die Last zwischen den P- und M-Schaltern angeschlossen, was gelegentlich "PM-Modus" genannt wird.

#### **PROFIsafe**

Ein Kommunikationsprotokoll, das den sicheren Transport von Sicherheitsinformationen gewährleistet, einschließlich Vorkehrungen zur Beobachtung von Reihenfolge und Zeiten der Meldungen.

#### **PROFIsafe-Adresse**

Eine eindeutige Kennung für jede F-Peripherie in einem Netzwerk, auch für zentrale F-Peripherie. Die PROFIsafe-Adresse besteht aus der F-Quelladresse und der F-Zieladresse.

#### **Proof-Test / Proof-Test-Intervall**

Ein Proof-Test ist eine Überprüfung, dass eine Sicherheitskomponente oder ein System wie erwartet funktioniert. Unmittelbar nach einem erfolgreichen Proof-Test wird bezüglich der Sicherheitskomponente von einer minimalen Wahrscheinlichkeit eines gefährlichen Ausfalls ausgegangen. Die Wahrscheinlichkeit eines gefährlichen Ausfalls erhöht sich im Verlauf der Zeit bis zum nächsten Proof-Test. Die maximale Wahrscheinlichkeit eines gefährlichen Ausfalls wird unter der Annahme berechnet, dass die Komponente bzw. das System innerhalb des Proof-Test-Intervalls getestet oder ersetzt wird.

#### **Prozesswertbit**

Das dem Anwenderprogramm zugängliche Datenbit, das den Prozesswert darstellt. Wenn ein Eingangskanal passiviert wird, wird das Prozesswertbit auf "0" gesetzt. Wenn ein Ausgangskanal passiviert wird, kann das Anwenderprogramm das Prozesswertbit auf "1" setzen, doch dies wirkt sich nicht auf die SM-Ausgänge aus.

## **Safety Administration Editor (SAE)**

Eine Ansicht im TIA-Portal für jeden PLC, in der der Anwender die Sicherheitsprogrammplanung und Timeout-Parameter konfigurieren, die Sicherheitsbausteine und Datentypen identifizieren und den Schutz für das Sicherheitsprogramm einrichten kann.

#### **Sensor**

Feldgerät, das eine physikalische Größe (z. B. Position, Temperatur oder Geschwindigkeit) in ein elektrisches Signal umwandelt, das vom PLC gelesen werden kann. Die einzigen fehlersicheren Sensoreingänge, die gegenwärtig für die S7-1200 verfügbar sind, sind digitale (binäre) EIN/AUS-Eingänge, die mit einer Nennspannung von 24 V DC betrieben werden.

## **Sicherer Zustand**

Das dem Sicherheitskonzept zugrunde liegende Prinzip ist es, für alle Prozessvariablen einen sicheren Zustand anzugeben. Bei fehlersicheren digitalen Signalmodulen (SM) steht der Wert "0" (stromlos) für diesen sicheren Zustand. Dies gilt für Sensoren und Aktoren.

## **Sicherheitsfunktion (Kontext: Anwender- oder Anwendungsebene)**

Eine spezifische Aktion eines Sicherheitssystems. Der Begriff kann zwar für allgemeine Ziele verwendet werden (z. B. "Den Bediener vor dem Sägeblatt schützen"), doch die Sicherheitssystemanalyse umfasst typischerweise die Aufspaltung des allgemeinen Ziels in elementare spezifische Aktionen zur Minimierung von Risiken (z. B. "Wenn die Handbedienung losgelassen wird, Motor ausschalten" oder "Zugangstür solange verriegelt lassen, bis der Motor mindestens 60 Sekunden lang stromlos war"). Jedes dieser Elemente kann als Sicherheitsfunktion aufgefasst werden.

## **Sicherheitsfunktion (Kontext: PLC intern)**

Der Begriff "Sicherheitsfunktion" kann sich auf interne Funktionen des PLC-Systems einschließlich Programmbausteinelemente beziehen, die zur Entwicklung des Sicherheitsprogramms und zur Gewährleistung beitragen, dass Ihre Anwender- oder Anwendungssicherheitsfunktion wie geplant ausgeführt wird.

## **Sicherheitsgerichtete Betriebsart**

- 1. Die sicherheitsgerichtete Betriebsart ist die Betriebsart der fehlersicheren Signalmodule (SM), in der sicherheitsbezogene Kommunikation über Sicherheitstelegramme möglich ist. Fehlersichere S7-1200 SMs sind rein für die sicherheitsgerichtete Betriebsart ausgelegt.
- 2. Betriebsart des Sicherheitsprogramms: In der sicherheitsgerichteten Betriebsart des Sicherheitsprogramms werden alle Sicherheitsmechanismen zur Fehlererkennung und Fehlerreaktion aktiviert. Das Sicherheitsprogramm kann während des Betriebs in der sicherheitsgerichteten Betriebsart nicht geändert werden. Die sicherheitsgerichtete Betriebsart kann vom Anwender deaktiviert werden (deaktivierte sicherheitsgerichtete Betriebsart).

#### **Sicherheitsprogramm**

Das Sicherheitsprogramm ist ein sicherheitsbezogenes Anwenderprogramm.

#### **SIL**

Die Werte der Sicherheitsanforderungsstufe (Safety Integrity Level, SIL) 1 bis 4 sind in der Norm IEC 61508 definiert. Je höher die Sicherheitsanforderungsstufe, desto geringer die Wahrscheinlichkeit eines gefährlichen Ausfalls.

#### **Standardanwenderprogramm**

Das Standardanwenderprogramm ist ein nicht-sicherheitsbezogenes Anwenderprogramm.

#### **Stellglied**

Feldgerät, das das elektrische Signal vom PLC in eine Aktion von gesteuerten Maschinen umwandelt. In diesem Handbuch kann sich der Begriff auch auf Schütze und Trennrelais beziehen, die Maschinen steuern, sowie auf direkt angeschlossene Motoren oder Elektromagneten.

#### **Überspannungskategorie**

Eine Definition der Gefahr transienter Spannung aufgrund von Blitzschlag und anderen Quellen, die im Allgemeinen davon abhängt, wie nah die Schaltung an elektrische Verdrahtung im Freien gekoppelt ist. Bei Kategorie III ist die Bedrohung durch höhere Spannungspegel größer als in Kategorie II.

#### **Weckalarm / Zykluszeit**

Die vom Anwender für die Ausführungen des Sicherheitsprogramms festgelegte Zeitverzögerung von Start zu Start.

#### **Wertstatus**

Das dem Anwenderprogramm zugängliche Datenbit, das angibt, ob ein E/A-Sicherheitskanal passiviert ist. Wenn das Wertstatusbit "0" lautet, ist der Kanal passiviert oder deaktiviert. Bei einem 1oo2-Eingang ist das untere Wertstatusbit wirksam und das obere Wertstatusbit lautet immer "0". Die Begriffe "Qualitätsbit" und "Kennzeichner" werden hier als Synonyme für den Begriff "Wertstatus(bit)" verwendet.

## **Wiedereingliederung**

Das Verfahren, durch das ein passivierter Kanal oder ein passiviertes Modul wieder aktiv werden kann, nachdem die Diagnose anzeigt, dass Fehler behoben oder korrigiert sind.

## **Zugriffsschutz**

Fehlersichere Systeme müssen vor gefährlichem, unberechtigtem Zugriff geschützt werden. Der Zugriffsschutz für F-Systeme wird durch Zuweisung von zwei Passwörtern (für die fehlersichere CPU und das Sicherheitsprogramm) implementiert.

# **Index**

## **1**

1oo1, [23](#page-22-0) 1oo2, [23](#page-22-0)

## **A**

Allgemeine technische Daten, [135](#page-134-0) Analoge E/A Schrittantwortzeiten (CPU), [164,](#page-163-0) [175,](#page-174-0) [186](#page-185-0) Änderung der Betriebsart, siehe RUN, [19](#page-18-0) Anschlussbild SM 1226 Signalmodul, [208](#page-207-0) Anweisungen, Ausführungsgeschwindigkeiten, [158,](#page-157-0) [169,](#page-168-0) [180](#page-179-0) Anwendersicherheitsfunktion, [14](#page-13-0) Arbeitsspeicher CPU 1212C, [157](#page-156-0) CPU 1214FC, [168](#page-167-0) CPU 1215FC, [179](#page-178-0) Artikelnummern Endhalter, [211](#page-210-0) Erweiterungskabel, [211](#page-210-0) Fehlersichere CPU, [210](#page-209-0) fehlersichere Signalmodule, [210](#page-209-1) Klemmenblöcke, [211](#page-210-0) PM 1207 Stromversorgung, [210](#page-209-2) Programmiersoftware, [212](#page-211-0) Simulatoren, [211](#page-210-0) STEP 7, [212](#page-211-0) Visualisierungssoftware, [212](#page-211-1) WinCC, [212](#page-211-1) ATEX-Zulassung, [138](#page-137-0)

Aufbaurichtlinien Leistungsbilanz, [93](#page-92-0) Ausführungsgeschwindigkeiten der Anweisungen, [158,](#page-157-0) [169,](#page-168-0) [180](#page-179-0) Australien und Neuseeland - RCM Mark, [140](#page-139-0) Auswertung der Geber, [23](#page-22-0)

## **B**

Bausteine Alarme, [159,](#page-158-0) [170,](#page-169-0) [181](#page-180-0) Anzahl der Codebausteine, [159,](#page-158-1) [170,](#page-169-1) [181](#page-180-1) Anzahl der OBs, [159,](#page-158-0) [170,](#page-169-0) [181](#page-180-0) Beobachten, [159,](#page-158-2) [170,](#page-169-2) [181](#page-180-2) Größe des Anwenderprogramms, [159,](#page-158-3) [170,](#page-169-3) [181](#page-180-3) Organisationsbausteine (OBs), [159,](#page-158-0) [170,](#page-169-0) [181](#page-180-0) Schachtelungstiefe, [159,](#page-158-4) [170,](#page-169-4) [181](#page-180-4) Zähler (Anzahl und Speicherbedarf), [159,](#page-158-5) [170,](#page-169-5) [181](#page-180-5) Zeiten (Anzahl und Speicherbedarf), [159,](#page-158-6) [170,](#page-169-6) [181](#page-180-6) Bedingungen für Sicherheitsklasse mit SM 1226 F-DI 8/16 x DC 24 V, [71](#page-70-0) Betriebsart RUN, siehe RUN, [19](#page-18-0) Betriebsarten des fehlersicheren Systems, [21](#page-20-0)

## **C**

CE-Zulassung, [136](#page-135-0) Codebaustein Alarme, [159,](#page-158-0) [170,](#page-169-0) [181](#page-180-0) Anzahl der Codebausteine, [159,](#page-158-1) [170,](#page-169-1) [181](#page-180-1) Anzahl der OBs, [159,](#page-158-0) [170,](#page-169-0) [181](#page-180-0) Beobachten, [159,](#page-158-2) [170,](#page-169-2) [181](#page-180-2) Größe des Anwenderprogramms, [159,](#page-158-3) [170,](#page-169-3) [181](#page-180-3)

Organisationsbausteine (OBs), [159,](#page-158-0) [170,](#page-169-0) [181](#page-180-0) Schachtelungstiefe, [159,](#page-158-4) [170,](#page-169-4) [181](#page-180-4) Zähler (Anzahl und Speicherbedarf), [159,](#page-158-5) [170,](#page-169-5) [181](#page-180-5) Zeiten (Anzahl und Speicherbedarf), [159,](#page-158-6) [170,](#page-169-6) [181](#page-180-6) CPU 1214FC Schaltpläne, [176](#page-175-0) 1214FC, technische Daten, [168](#page-167-0) 1215FC Schaltpläne, [188](#page-187-0) 1215FC, technische Daten, [179](#page-178-0) Anschlussbilder CPU 1212FC, [166](#page-165-0) Einbau und Ausbau, [86](#page-85-0) Induktive Lasten, [104](#page-103-0) Leistungsbedarf, [94](#page-93-0) Passwortschutz, [36](#page-35-0) Schutzstufen, [36](#page-35-0) Thermischer Bereich, [82](#page-81-0) Verdrahtungsrichtlinien, [102](#page-101-0) Zugriffsschutz, [36](#page-35-0) CPUs CPU 1212C DC/DC/DC, [157](#page-156-1) CPU 1212C DC/DC/Relais, [157](#page-156-2) CPU 1214FC DC/DC/DC, [168](#page-167-1) CPU 1214FC DC/DC/Relais, [168](#page-167-2) CPU 1215FC DC/DC/DC, [179](#page-178-1) CPU 1215FC DC/DC/Relais, [179](#page-178-2) Schrittantwortzeiten, [164,](#page-163-0) [175,](#page-174-0) [186](#page-185-0)

CRC, [21](#page-20-1)

cULus-Zulassung, [137](#page-136-0)

## **D**

## $DC$

Induktive Lasten, [104](#page-103-0) Deaktivierte sicherheitsgerichtete Betriebsart, [19](#page-18-0) Deaktivierter Kanal, [118](#page-117-0)

Diagnose Zweck, [121](#page-120-0) Diagnosemeldungen SM1226 F-DI 8/16 x 24 V DC, [129](#page-128-0) Digitales Signalmodul (SM) SM 1226, [192,](#page-191-0) [197,](#page-196-0) [203](#page-202-0) Dokumentation, [5](#page-4-0)

## **E**

E/A Induktive Lasten, [104](#page-103-0) Schrittantwortzeiten (CPU), [164,](#page-163-0) [175,](#page-174-0) [186](#page-185-0) Einbau CPU, [85,](#page-84-0) [86](#page-85-0) Einbau und Ausbau Klemmenblock, [91](#page-90-0) Leistungsbilanz, [93](#page-92-0) Richtlinien, [82](#page-81-1) Signalmodul (SM), [89](#page-88-0) Einbau und Ausbau Sicherheitsbestimmungen, [85](#page-84-0) Elektrische Eigenschaften, [99](#page-98-0) Elektromagnetische Verträglichkeit (EMV), [141](#page-140-0)

## **F**

FAQs, [5](#page-4-0) Fehler speichern, [118](#page-117-0) Fehlerarten von fehlersicheren Signalmodulen Ausgang defekt, [129](#page-128-0) CRC1-Fehler, [129](#page-128-0) Diskrepanzfehler, Kanalzustand 0/0, [129](#page-128-0) Diskrepanzfehler, Kanalzustand 0/1, [129](#page-128-0) Diskrepanzfehler, Kanalzustand 1/0, [129](#page-128-0) Diskrepanzfehler, Kanalzustand 1/1, [129](#page-128-0) Eingang mit P kurzgeschlossen, [129](#page-128-0)

Fehler bei der Zuweisung der PROFIsafe-Adresse, [129](#page-128-0) Fehler der Fehlersicherheit (0x032C), [129](#page-128-0) Fehler in der Eingangsschaltung, [129](#page-128-0) Frequenz zu hoch, [129](#page-128-0) Kurzschluss, [129](#page-128-0) Kurzschluss der internen Geberversorgung mit P, [129](#page-128-0) Kurzschluss mit L+, [129](#page-128-0) Masseschluss, [129](#page-128-0) Modul ist defekt, [129](#page-128-0) Nichtübereinstimmung der Sicherheitszieladresse (F\_Dest\_Add), [129](#page-128-0) Parameter F\_CRC\_Length stimmt nicht mit den generierten Werten überein, [129](#page-128-0) Parameterfehler, [129](#page-128-0) PROFIsafe-Kommunikationsfehler (CRC), [129](#page-128-0) PROFIsafe-Kommunikationsfehler (Timeout), [129](#page-128-0) Relais kann nicht ausgeschaltet werden (Kontakte verschweißt), [129](#page-128-0) Relais kann nicht eingeschaltet werden, [129](#page-128-0) Rücklesefehler, [129](#page-128-0) Sicherheitsquelladresse nicht gültig (F\_Source\_Add), [129](#page-128-0) Sicherheitszieladresse nicht gültig (F\_Dest\_Add), [129](#page-128-0) Überlast, [129](#page-128-0) Überlast oder Masseschluss der internen Geberversorgung, [129](#page-128-0) Übertemperatur, [129](#page-128-0) Ungültige/inkonsistente Firmware vorhanden, [129](#page-128-0) Untertemperatur, [129](#page-128-0) Version des F-Parameters ist falsch, [129](#page-128-0) Versorgungsspannung zu hoch, [129](#page-128-0) Versorgungsspannung zu niedrig, [129](#page-128-0) Zeitüberwachung ausgelöst, [129](#page-128-0) Zeitwert der Sicherheitszeitüberwachung ist 0 ms (F\_WD\_Time), [129](#page-128-0)

Fehlercodes von fehlersicheren Signalmodulen, [129](#page-128-0) Fehlerreaktion Fehlersichere CPU und Hardware, [20](#page-19-0) Fehlersicheres Anwenderprogramm, [20](#page-19-0) Kanaldiskrepanzfehler oder Kurzschlüsse in der Verdrahtung, [20](#page-19-0) Mikroprozessor- oder RAM-Fehler, [20](#page-19-0) PROFIsafe-Kommunikationsfehler, [20](#page-19-0) von fehlersicheren Signalmodulen, [118](#page-117-0) Fehlerreaktionsfunktion, [13](#page-12-0) Fehlersichere CPU Fehlerreaktion, [20](#page-19-0) Passwortschutz, [36](#page-35-0) Zugriffsschutz, [36](#page-35-0) Fehlersichere Signalmodule Ausgang mit fehlersicheren Werten, [118](#page-117-1) Fehlerreaktion, [118](#page-117-0) Fehlersicherer Werteausgang für fehlersichere Module, [118](#page-117-1) Fehlersicheres Signalmodul Wiedereingliederung, [119](#page-118-0) Fehlersicheres SM in der sicherheitsgerichteten Betriebsart, [18](#page-17-0) Fehlersicheres System, (Siehe SIMATIC Safety) Betriebsarten, [21](#page-20-0) FM-Zertifizierung, [138](#page-137-1) F-Überwachungszeit, [21](#page-20-2)

## **H**

Handbücher, [5](#page-4-0) Hardware-Konfiguration von fehlersicheren E/A, [108](#page-107-0) Hotline, [4](#page-3-0)

## **I**

Induktive Lasten, [104](#page-103-0) Informationsquellen, [5](#page-4-0) Installation Induktive Lasten, [104](#page-103-0) Montageabmessungen, [82](#page-81-0) Thermischer Bereich, [82](#page-81-0) Verdrahtungsrichtlinien, [102](#page-101-0)

## **K**

Kaltstart, [21](#page-20-3) Kanal deaktiviert, [118](#page-117-0) Kanalfehler, [118](#page-117-1) Kanalgruppenfehler, [118](#page-117-0) Kategorie, [13](#page-12-1) Kleinste zulässige AUS-Zeit SM 1226 F-DQ 2 x Relais, [216](#page-215-0) SM 1226 F-DQ 4 x DC 24 V, [215](#page-214-0) Klemmenblock Anschlussbelegung, [99](#page-98-0) Einbau und Ausbau, [91](#page-90-0) Kommunikationsmodul (CM) Leistungsbedarf, [94](#page-93-0) Konfiguration von fehlersicheren E/A, [108](#page-107-0) Kontaktdaten, [4](#page-3-0) Kühlung (thermischer Bereich der Installation), [82](#page-81-1) Kunden-Support, [4](#page-3-0)

## **L**

Ladespeicher CPU 1212C, [157](#page-156-0) CPU 1214FC, [168](#page-167-0) CPU 1215FC, [179](#page-178-0) Lebensdauer eines Relais, [146](#page-145-0) Leistungsbedarf Berechnen der Leistungsbilanz, [96](#page-95-0) Formular für Berechnungen, [98](#page-97-0) Leistungsbilanz, [94](#page-93-0) Leistungsbilanz, [93](#page-92-0) Beispiel, [96](#page-95-0) Formular für Berechnungen, [98](#page-97-0) Übersicht, [94](#page-93-0) Leistungsstufe (Performance Level), [13](#page-12-1) Leistungzeiten, [158,](#page-157-0) [169,](#page-168-0) [180](#page-179-0)

## **M**

Maximale Ansprechzeit SM 1226 F-DI 8/16 x DC 24 V, [213](#page-212-0) SM 1226 F-DQ 2 x Relais, [216](#page-215-1) SM 1226 F-DQ 4 x DC 24 V, [215](#page-214-1) Maximale Gerätequittierungszeit SM 1226 F-DI 8/16 x DC 24 V, [213](#page-212-1) SM 1226 F-DQ 2 x Relais, [216](#page-215-2) SM 1226 F-DQ 4 x DC 24 V, [215](#page-214-2) Module SM 1226, [192,](#page-191-0) [197,](#page-196-0) [203](#page-202-0) Thermischer Bereich, [82](#page-81-0) Montage Abmessungen, [82](#page-81-0) CPU, [86](#page-85-0) Einbau und Ausbau Klemmenblock, [91](#page-90-0) Induktive Lasten, [104](#page-103-0) Richtlinien, [82](#page-81-1) Signalmodul (SM), [89](#page-88-0) Thermischer Bereich, [82](#page-81-0) My Documentation Manager, [5](#page-4-0)

## **N**

Nennspannungen, [144](#page-143-0)

## **O**

OB 100, [21](#page-20-3) OB 102, [21](#page-20-3) Organisationsbaustein, siehe OB, [21](#page-20-3)

## **P**

Passivierung, [19,](#page-18-1) [118](#page-117-1) Sicherheitsreparaturzeit, [121](#page-120-1) Passwortschutz CPU, [36](#page-35-0) Zugriff auf die CPU, [36](#page-35-0) PELV, [92](#page-91-0) PLC CPU 1214FC, [168](#page-167-0) CPU 1215FC, [179](#page-178-0) PM1207 Stromversorgungsmodul, [209](#page-208-0) Podcasts, [5](#page-4-0) PROFINET Maximale Anzahl an PROFINET-Geräten, [160,](#page-159-0) [171,](#page-170-0) [181](#page-180-7) PROFIsafe, [21](#page-20-2) Projekt Zugriff auf CPU einschränken, [36](#page-35-0) Zugriffsschutz, [36](#page-35-0) Prozessdaten, [21](#page-20-1)

## **R**

Reaktionen auf Fehler Sicherheitsreparaturzeit, [121](#page-120-1) Remanenter Speicher CPU 1212C, [157](#page-156-0) CPU 1214FC, [168](#page-167-0) CPU 1215FC, [179](#page-178-0)

Richtlinien Induktive Lasten, [104](#page-103-0) Verdrahtungsrichtlinien, [102](#page-101-0) Richtlinien für die Wartung, [106](#page-105-0) RUN Modifizierung des Sicherheitsprogramms, [19](#page-18-0)

## **S**

S7-1200 Induktive Lasten, [104](#page-103-0) Schaltpläne CPU 1212FC, [166](#page-165-0) CPU 1214FC, [176](#page-175-0) CPU 1215FC, [188](#page-187-0) SM 1226 Signalmodul, [195,](#page-194-0) [202](#page-201-0) Schutzart, [144](#page-143-1) Schutzbeschaltungen für induktive Lasten, [104](#page-103-0) Schutzstufe CPU, [36](#page-35-0) SELV, [92](#page-91-0) Sequenznummer, [19](#page-18-2) Service und Support, [4](#page-3-0) Sicherer Zustand, [19,](#page-18-3) [118](#page-117-0) Sicherheit CPU, [36](#page-35-0) Zugriffsschutz, [36](#page-35-0) Sicherheitsanforderungen, [13](#page-12-1) Sicherheitsanforderungsstufe (Safety Integrity Level), [13](#page-12-1) Sicherheitsfunktion, [13](#page-12-0) Beispiel, [14](#page-13-0) Sicherheitsgerichtete Betriebsart deaktiviert, [19](#page-18-0) des fehlersicheren SM, [18](#page-17-0) des Sicherheitsprogramms, [19](#page-18-0)

Sicherheitsklasse Erreichen mit SM 1226 F-DI 8/16 x DC 24 V, [71](#page-70-0) Sicherheitsprogramm Auswirkungen auf Wiederanlaufeigenschaften, [21](#page-20-3) in der sicherheitsgerichteten Betriebsart, [19](#page-18-0) Sicherheitsreparaturzeit, [121](#page-120-1) Sicherheitstelegramm, [19](#page-18-2) Sicherung und elektronischer Überlastschutz SM 1226 F-DQ 4 x 24 V DC, [199](#page-198-0) Signalboard (SB) Leistungsbedarf, [94](#page-93-0) Signalmodul (SM) Ausbau, [90](#page-89-0) Einbau und Ausbau, [89](#page-88-0) Leistungsbedarf, [94](#page-93-0) Maximale Anzahl zusätzlicher Signalmodule, [158,](#page-157-1) [168,](#page-167-3) [179](#page-178-3) SM 1226, [192,](#page-191-0) [197,](#page-196-0) [203](#page-202-0) SIL, [13](#page-12-1) SIMATIC Safety, [13](#page-12-2) Grundlagen der Sicherheitsfunktionen, [13](#page-12-0) Produktübersicht, [13](#page-12-2) SM 1226 F-DI 8/16 x 24 V DC Fehlerarten, [129](#page-128-0) SM 1226 F-DI 8/16 x DC 24 V maximale Ansprechzeit, [213](#page-212-0) Maximale Gerätequittierungszeit, [213](#page-212-1) SM 1226 F-DQ 2 x Relais Fehlerarten, [129](#page-128-0) kleinste zulässige AUS-Zeit, [216](#page-215-0) maximale Ansprechzeit, [216](#page-215-1) Maximale Gerätequittierungszeit, [216](#page-215-2) SM 1226 F-DQ 4 x 24 V DC Fehlerarten, [129](#page-128-0) Sicherung und elektronischer Überlastschutz, [199](#page-198-0) SM 1226 F-DQ 4 x DC 24 V kleinste zulässige AUS-Zeit, [215](#page-214-0) maximale Ansprechzeit, [215](#page-214-1) Maximale Gerätequittierungszeit, [215](#page-214-2) SM1226 F-DI 8/16 x 24 V DC Diagnosemeldungen, [129](#page-128-0) Snubber-Schutzbeschaltungen für induktive Lasten, [104](#page-103-0) Steckverbinder Einbau und Ausbau, [91](#page-90-0) STEP 7 Webseiten, [5](#page-4-0) Störfestigkeit gegen Stoßspannungen, [142](#page-141-0) Stromversorgungsmodul PM1207, [209](#page-208-0) Support, [4](#page-3-0)

## **T**

Tabellen DI-Parameter SM 1226 F-DI 16 x 24 V DC, [110](#page-109-0) DQ-Parameter SM 1226 F-DQ 4 x 24 V DC, [114](#page-113-0) Gemeinsame F-Parameter, [109](#page-108-0) Kanalparameter des SM 1226 F-DQ 2 x Relais, [117](#page-116-0) Kanalparameter SM 1226 F-DI 16 x 24 V DC, [111](#page-110-0) Kanalparameter SM 1226 F-DQ 4 x 24 V DC, [115](#page-114-0) Parameter des SM 1226 F-DQ 2 x Relais, [116](#page-115-0) Technische Daten, [135](#page-134-0) Allgemeine technische Daten, [135](#page-134-0) ATEX-Zulassung, [138](#page-137-0) Australien und Neuseeland - RCM Mark, [140](#page-139-0) CE-Zulassung, [136](#page-135-0) CPU 1212C DC/DC/DC, [157](#page-156-1) CPU 1212C DC/DC/Relais, [157](#page-156-2) CPU 1214FC DC/DC/DC, [168](#page-167-1) CPU 1214FC DC/DC/Relais, [168](#page-167-2) CPU 1215FC DC/DC/DC, [179](#page-178-1)

CPU 1215FC DC/DC/Relais, [179](#page-178-2) cULus-Zulassung, [137](#page-136-0) Elektromagnetische Verträglichkeit (EMV), [141](#page-140-0) fehlersichere Signalmodule, [191](#page-190-0) FM-Zertifizierung, [138](#page-137-1) Industrieumgebungen, [141](#page-140-1) Nennspannungen, [144](#page-143-0) Schrittantwortzeiten (CPU), [164,](#page-163-0) [175,](#page-174-0) [186](#page-185-0) Schutz, [144](#page-143-1) SM 1226 Signalmodul, [192,](#page-191-0) [197,](#page-196-0) [203](#page-202-0) SM 1226, Schaltplan, [195,](#page-194-0) [202,](#page-201-0) [208](#page-207-0) Umgebungsbedingungen, [143](#page-142-0) Zulassung für das Seewesen, [140](#page-139-1) Technischer Support, [4](#page-3-0) Technischer Support von Siemens, [4](#page-3-0) Thermischer Bereich, [82](#page-81-0) Thermischer Bereich (für S7-1200 Luftkühlung), [82](#page-81-1)

## **U**

Umgebungsbedingungen Betriebsbedingungen, [143](#page-142-0) Industrieumgebungen, [141](#page-140-1) Transport und Lagerung, [143](#page-142-0)

## **V**

Verdrahtungsrichtlinien, [102](#page-101-0) Allgemeine Regeln, [99](#page-98-1) Erdung, [101](#page-100-0) Lampenlasten, [103](#page-102-0) Verdrahtung, [102](#page-101-0) Virtuelle Überwachungsnummer, [21](#page-20-2) Vorgaben für Überspannungskategorie:, [143](#page-142-1) Vorgaben für Verschmutzungsgrad, [143](#page-142-1)

## **W**

Warmstart, [21](#page-20-3) Webseiten STEP 7, [5](#page-4-0) Weckalarmzeit, [21](#page-20-2) Wertstatusbits, [37](#page-36-0) Wiederanlauf, [21](#page-20-3) Wiederanlauf OB, [21](#page-20-3) Wiedereingliederung, [20](#page-19-1) fehlersicheres Signalmodul, [119](#page-118-0) nach hoch belastenden Ereignissen, [120](#page-119-0)

## **Z**

Zähler Anzahl, [159,](#page-158-5) [170,](#page-169-5) [181](#page-180-5) Größe, [160,](#page-159-1) [170,](#page-169-7) [181](#page-180-8) Zeiten Anzahl, [159,](#page-158-6) [170,](#page-169-6) [181](#page-180-6) Größe, [159,](#page-158-7) [170,](#page-169-8) [181](#page-180-9) Zugriffsschutz CPU, [36](#page-35-0) Zulassung für das Seewesen, [140](#page-139-1) Zulassungen ATEX-Zulassung, [138](#page-137-0) Australien und Neuseeland - RCM Mark, [140](#page-139-0) CE-Zulassung, [136](#page-135-0) cULus-Zulassung, [137](#page-136-0) FM-Zertifizierung, [138](#page-137-1) Zulassung für das Seewesen, [140](#page-139-1) Zustand sicher, [118](#page-117-0)